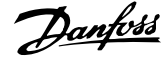

# **içindekiler**

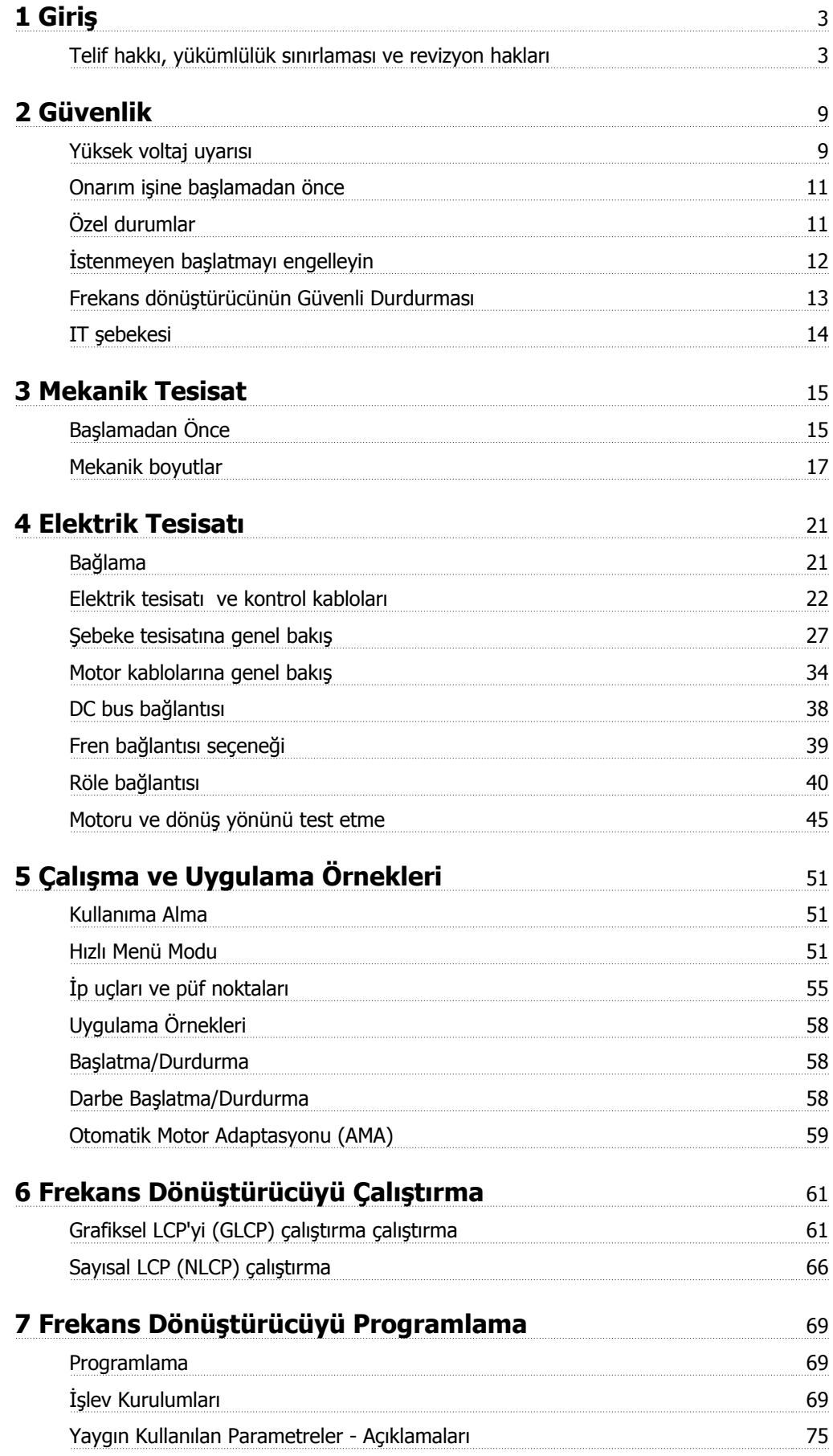

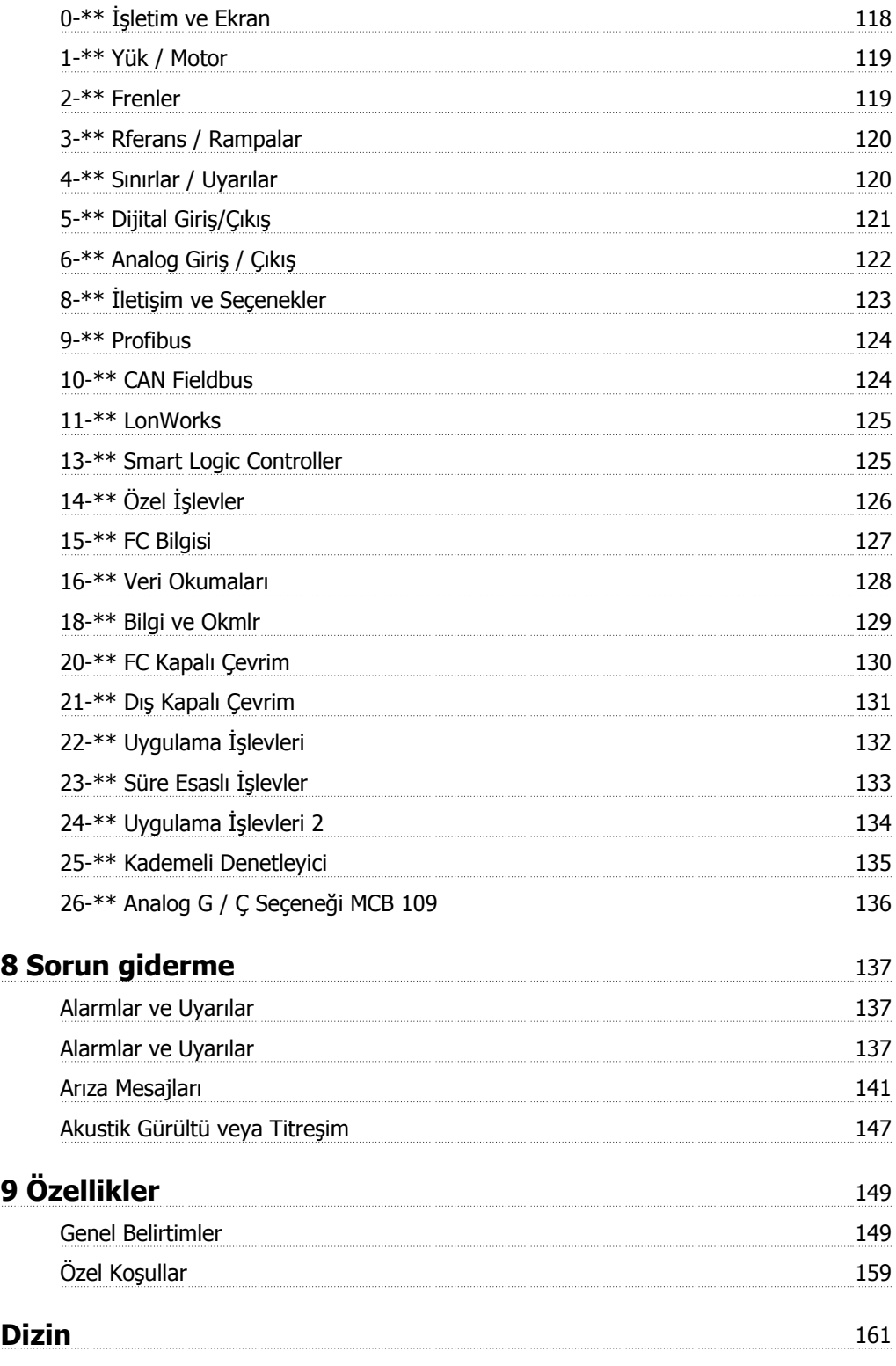

 $\epsilon$ 

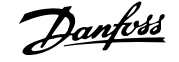

# **1 Giriş**

# **VLT HVAC Sürücü FC 100 Serisi Yazılım sürümü: 3.2.x**

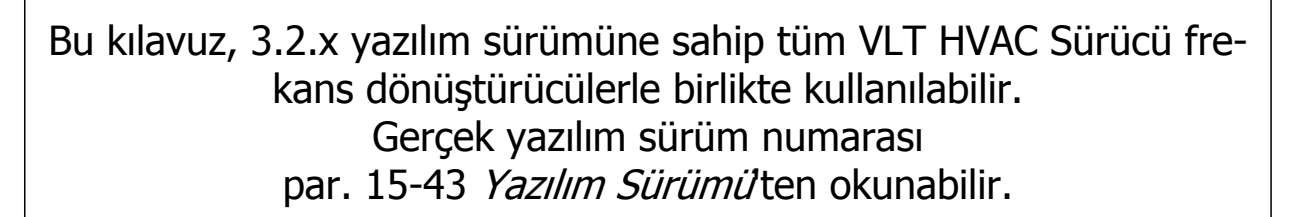

### **1.1.1 Telif hakkı, yükümlülük sınırlaması ve revizyon hakları**

Bu yayının içinde Danfoss firmasına ait bilgiler bulunmaktadır. Kullanıcı; bu kılavuzu alıp kullanarak, burada yer alan bilgilerin yalnızca Danfoss firmasından alınan donanımın veya diğer tedarikçilerden alınan donanımın (bu tür donanımın bir seri iletişim bağlantısı aracılığıyla Danfoss donanımıyla iletişim kurmaya yönelik olması şartıyla) işletilmesi amacıyla kullanılacağını kabul eder. Bu yayın, Danimarka'nın ve diğer pek çok ülkenin Telif Hakkı yasalarıyla korunmaktadır.

Danfoss, bu kılavuzda belirtilen ana hatlar doğrultusunda üretilen bir yazılım programının her türlü fiziksel ortamda veya donanım ya da yazılım ortamında düzgün şekilde çalışacağını garanti etmez.

Danfoss bu belgede sağlanan bilgileri test edip gözden geçirmesine rağmen, Danfoss bu belgelerin kalite, performans veya belirli bir amaca uygunluğu da dahil olmak üzere bu belgelerle ile ilgili olarak hiçbir açık ya da zımni garanti vermemektedir.

Danfoss, hiçbir koşulda, bu kılavuzdaki bilgilerin kullanımından veya kullanılamamasından ortaya çıkan doğrudan, dolaylı, özel, arızi veya bağlı olan hasarlar için (bu tür zararların meydana gelme olasılığı önceden bildirilmiş olsa bile) sorumlu değildir. Danfoss özellikle kâr veya gelir kaybı, donanım kaybı veya hasar görmesi, bilgisayar programlarının kaybı, veri kaybı, bunları ikame etme maliyetleri veya üçüncü şahısların talepleri sonucunda ortaya çıkabilecek maliyetleri de içeren ancak bunlarla sınırlı olmayan hiçbir maliyet için sorumlu değildir.

Danfoss, önceden bildirmeksizin veya bu tür düzeltme veya değişikliklerin önceki ve şimdi kullanıcılarına bildirimde bulunma yükümlülüğü olmaksızın, bu yayında istediği zaman düzeltme yapma ve içeriğinde değişiklik yapma hakkını saklı tutar.

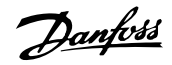

### **1.1.2 Mevcut VLT HVAC Sürücü belgeleri**

- **-** Kullanma Kılavuzu MG.11.Ax.yy frekans dönüştürücüyü hazırlamak ve çalıştırmak için gereken bilgileri sağlar.
- **-** Kullanma Kılavuzu VLT HVAC Sürücü High Power, MG.11.Fx.yy
- **-** Dizayn Kılavuzu MG.11.Bx.yy frekans dönüştürücü ve müşteri tasarım ve uygulamalarıyla ilgili tüm teknik bilgileri sağlar.
- **-** Programlama Kılavuzu MG.11.Cx.yy, programlanın nasıl yapılacağı hakkında bilgiler sağlar ve kapsamlı parametre açıklamaları içerir.
- **-** Montaj Yönergesi, Analog G/Ç Seçeneği MCB109, MI.38.Bx.yy
- **-** Uygulama Notu, Sıcaklık Nominal Değer Azaltma Kılavuzu, MN.11.Ax.yy
- **-** PC tabanlı Konfigürasyon Aracı MCT 10, MG.10.Ax.yy kullanıcının frekans dönüştürücüyü Windows™ tabanlı PC ortamında ayarlamasını sağlar.
- **-** Danfoss VLT® Energy Box yazılımı adresinde www.danfoss.com/BusinessAreas/DrivesSolutions PC Software Download (PC Yazılımı Karşıdan Yükleme) seçeneğini belirleyin
- **-** VLT® VLT HVAC Sürücü Sürücü Uygulamaları, MG.11.Tx.yy
- **-** Kullanma Kılavuzu VLT HVAC Sürücü Profibus, MG.33.Cx.yy.
- **-** Kullanma Kılavuzu VLT HVAC Sürücü Device Net, MG.33.Dx.yy
- **-** Kullanma Kılavuzu VLT HVAC Sürücü BACnet, MG.11.Dx.yy
- **-** Kullanma Kılavuzu VLT HVAC Sürücü LonWorks, MG.11.Ex.yy
- **-** Kullanma Kılavuzu VLT HVAC Sürücü Metasys, MG.11.Gx.yy
- **-** Kullanma Kılavuzu VLT HVAC Sürücü FLN, MG.11.Zx.yy
- **-** Çıkış Filtresi Dizayn Kılavuzu MG.90.Nx.yy
- **-** Fren Rezistörü Dizayn Kılavuzu, MG.90.Ox.yy

 $x =$  Revizyon numarası

yy = Dil kodu

Danfoss teknik belgelerini basılı olarak yerel Danfoss Satış Ofisinizde veya Internet'te şu adreste bulabilirsiniz: www.danfoss.com/BusinessAreas/DrivesSolutions/Documentations/Technical+Documentation.htm

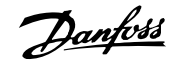

### **1.1.3 Kısaltmalar ve standartlar**

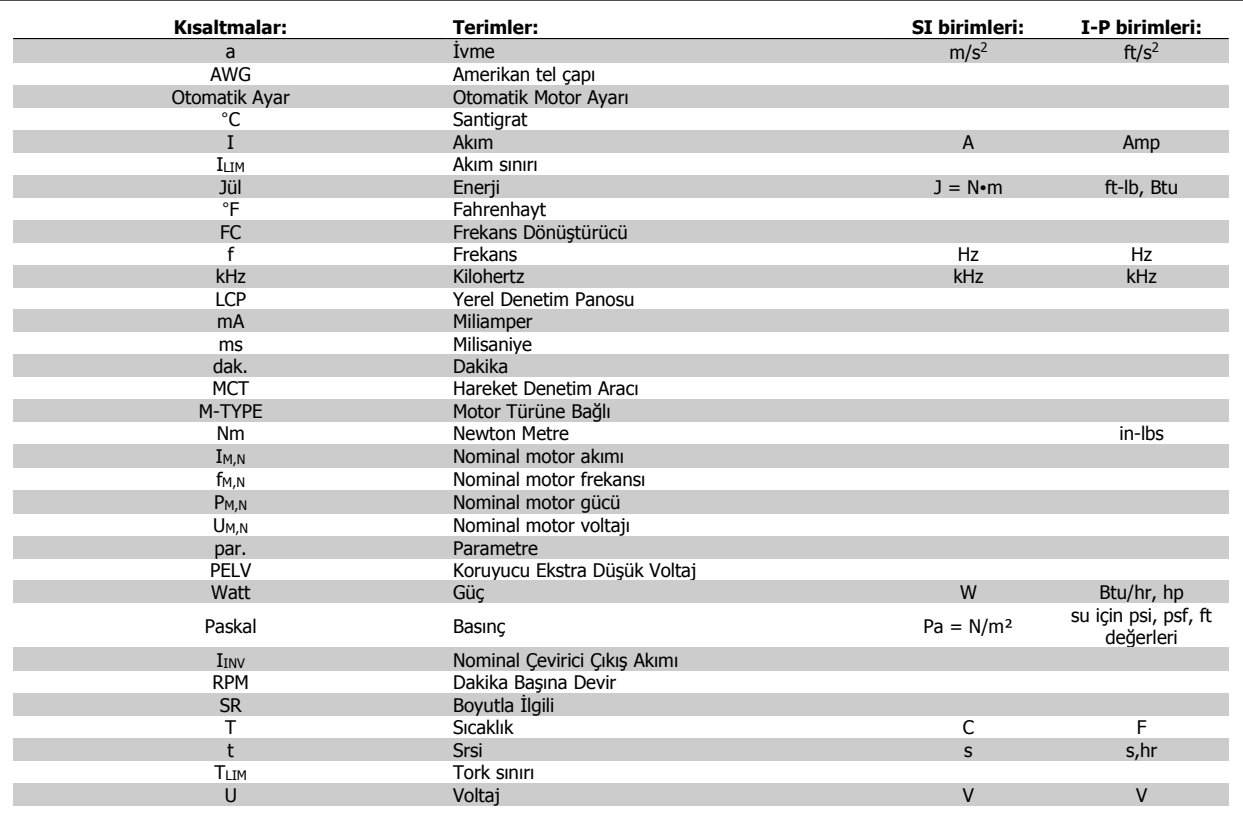

Tablo 1.1: Kısaltmalar ve standartlar tablosu.

 **1**

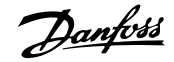

### **1.1.4 Frekans dönüştürücü tanımlaması**

Aşağıda tanımlama etiketi örneği vardır. Bu etiket, frekans dönüştürücünün üzerinde bulunur ve birime uygun tür ve seçenekleri gösterir. Tür kodu dizesi (T/C) öğesinin nasıl okunacağı ile ilgili ayrıntılar için aşağıya bakın.

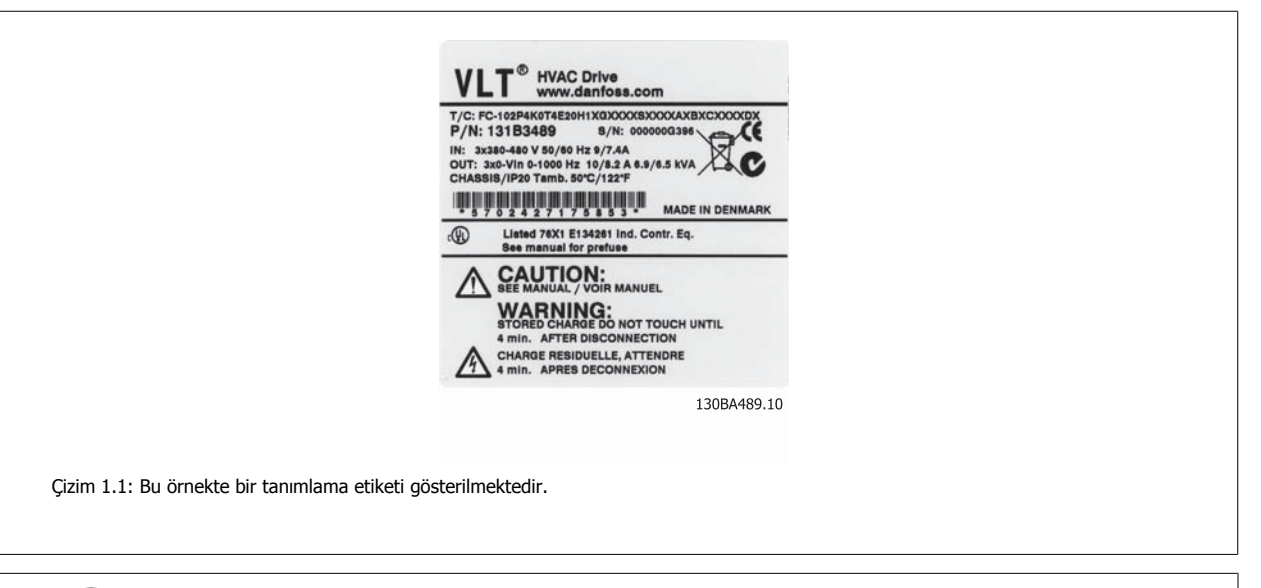

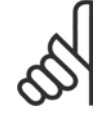

**Not**

Danfoss ile iletişim kurmadan önce lütfen T/C (tür kodunu) ve seri numarasını edinin.

# **1.1.5 Tür Kodu Dizesi düşük veya orta güç**

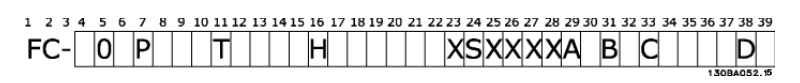

 **1**

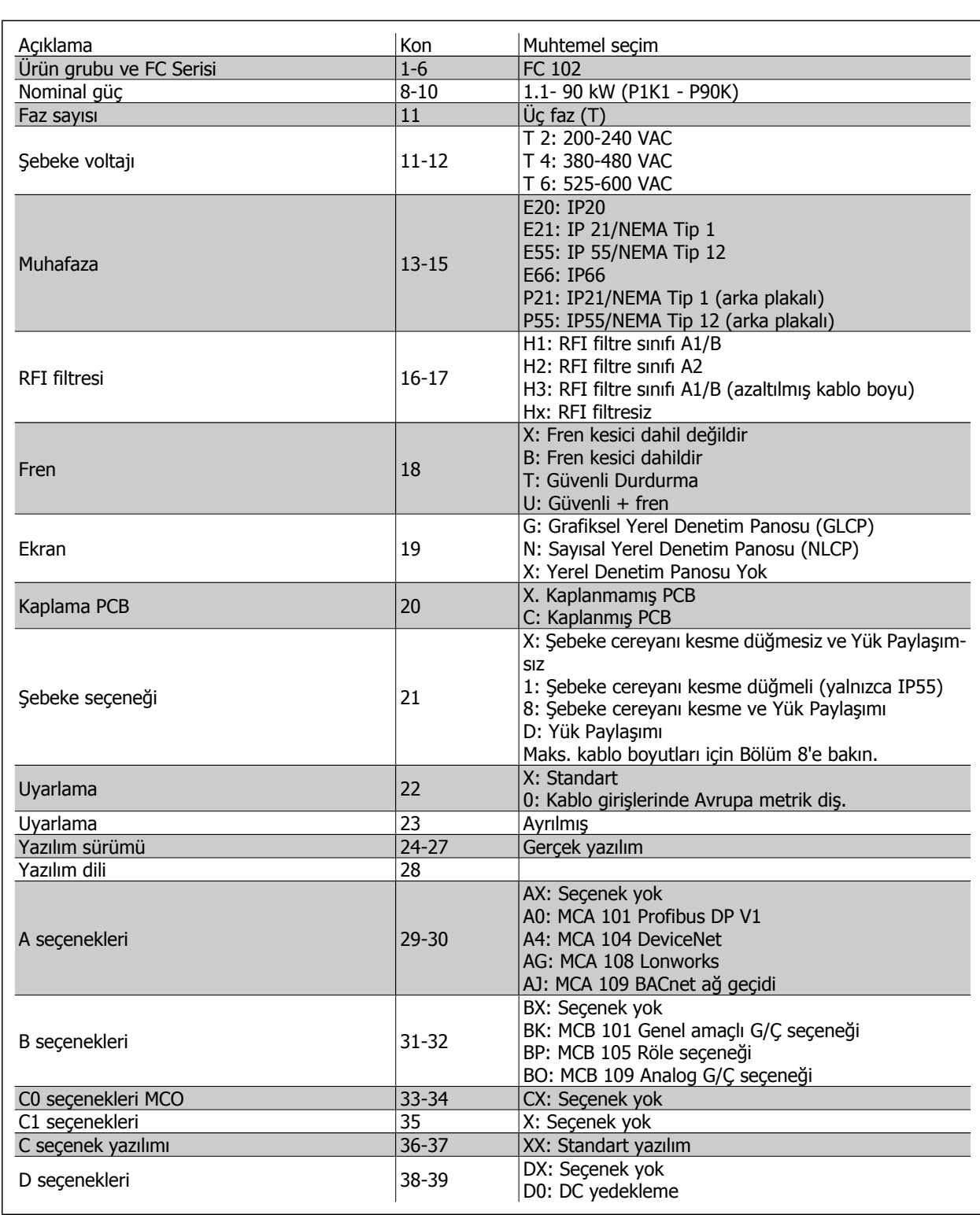

Tablo 1.2: Tip kodu açıklaması.

Çeşitli Seçenekler ve Aksesuarlar hakkında daha fazla bilgi VLT HVAC Sürücü Dizayn Kılavuzu, MG.11.BX.YY. belgesinde bulunabilir.

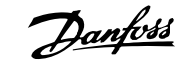

# **2 Güvenlik**

### **2.1.1 Semboller**

Bu kılavuzda kullanılan simgeler:

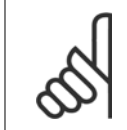

**Not** Okuyucunun not etmesi gerekenleri belirtir.

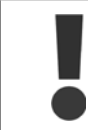

Genel uyarı belirtir.

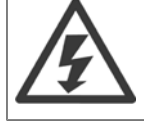

Bir yüksek voltaj uyarısı belirtir.

✮ Varsayılan ayarı belirtir

### **2.1.2 Yüksek voltaj uyarısı**

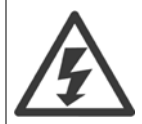

Şebekeye bağlandığında, frekans dönüştürücünün ve MCO 101 seçenek kartının voltajı tehlikelidir. Motorun veya frekans dönüştürücünün yanlış kurulması, . Bu nedenle, bu kılavuzdaki yönergelerin yanı sıra yerel ve ulusal kurallara ve güvenlik yönetmeliklerine uyulması zorunludur.

### **2.1.3 Güvenlik Notu**

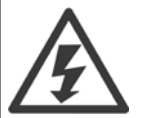

Şebekeye bağlandığında, frekans dönüştürücünün voltajı tehlikelidir. Motorun, frekans dönüştürücünün veya fleldbus'un yanlış monte edilmesi, . Bu nedenle, bu kılavuzdaki yönergelerin yanı sıra ulusal ve yerel kurallara ve güvenlik düzenlemelerine uyulmalıdır.

#### **Güvenlik Düzenlemeleri**

- 1. Onarım yapılacaksa, frekans dönüştürücünün şebek bağlantısı kesilmelidir. Şebeke beslemesinin kesik olduğundan ve motor ve şebeke fişlerini çıkarmadan önce yeterli sürenin geçtiğinden emin olun.
- 2. Frekans dönüştürücünün LCP üzerindeki [STOP/RESET] tuşu donanımın şebeke bağlantısını kesmez ve bu nedenle güvenlik anahtarı olarak kullanılamaz.
- 3. Donanım için doğru koruyucu topraklaması yapılmalı, kullanıcı besleme voltajına karşı korunmalı ve motor ulusal ve yerel düzenlemelere uygun olarak aşırı yüklemeye karşı korunmalıdır.
- 4. Toprak kaçak akımları 3,5 mA'dan yüksektir.
- 5. Motor aşırı yüklemesine karşı koruma, par. 1-90 [Motor Termal Koruması](#page-84-0) ile ayarlanır. Bu işlevin kullanılması isteniyorsa, par. 1-90 [Motor Termal](#page-84-0) [Koruması](#page-84-0) parametresini [ETR tribi] (varsayılan değer) veya [ETR uyarısı] veri değerine ayarlayın. Not: İşlev, 1,16 x nominal motor akımında ve nominal motor frekansında . Kuzey Amerika piyasası için: ETR işlevleri, NEC'ye uygun sınıf 20 motor aşırı yük koruması sağlar.

- 6. Frekans dönüştürücü şebekeye bağlıyken, motor ve şebeke beslemesi fişlerini çıkarmayın. Şebeke beslemesinin kesik olduğundan ve motor ve şebeke fişlerini çıkarmadan önce yeterli sürenin geçtiğinden emin olun.
- 7. Yük paylaşımı (DC ara devre bağlantısı) ve dış 24 V DC yüklü olduğunda frekans dönüştürücü L1, L2 ve L3'ten daha fazla voltaj girişine sahiptir. Tüm voltaj giriş bağlantılarının kesildiğinden ve onarıma başlamadan önce gerekli sürenin geçtiğinden emin olun.

### **Yüksek rakımlarda montaj**

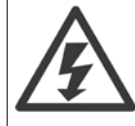

Yüksek rakımda montaj:

380 - 500 V, muhafaza A, B ve C: Deniz seviyesinden 2 km'yi aşan yükseklikteki yerler için lütfen PELV ile ilgili olarak Danfoss şirketine başvurun.

380 - 500 V, muhafaza D, E ve F: Deniz seviyesinden 3 km'yi aşan yükseklikteki yerler için lütfen PELV ile ilgili olarak Danfoss şirketine başvurun.

525 - 690 V: Deniz seviyesinden 2 km'yi aşan yükseklikteki yerler için lütfen PELV ile ilgili olarak Danfoss şirketine başvurun.

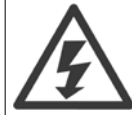

### **İstenmeyen Başlatma Uyarısı**

- 1. Motor, frekans dönüştürücü şebekeye bağlıyken dijital komutlar, bus komutları, referanslar veya yerel durdurma ile durdurulabilir. Kişisel güvenlik çekinceleri nedeniyle istenmeyen başlatmanın yapılmaması gerekiyorsa, bu durdurma işlevleri yeterli olmaz.
- 2. Parametreler değiştirilirken motor başlayabilir. Bu nedenle, [STOP/RESET] durdurma anahtarı her zaman başlatılmalıdır; veriler daha sonra değiştirilebilir.
- 3. Frekans dönüştürücünün elektronik devrelerinde arıza olması veya şebeke beslemesinde geçici aşırı yükleme veya arıza olması ya da motor bağlantısının kesilmesi durumunda durdurulmuş bir motor çalışabilir.

Bu nedenle, servisten önce uzaktan bağlantı kesme birimleri dahil olmak üzere tüm elektrik bağlantılarını kesin. Elektriğin kazayla verilmesini önlemek için, doğru elektrik kesme işlemlerinin yapılmasını ve ikaz önlemlerinin alınmasını sağlayın. Önerilere uyulmaması, ölüm veya ciddi yaralanmayla sonuçlanabilir.

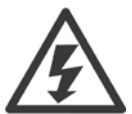

### **Uyarı**:

Cihazın şebekeden bağlantısı kesildikten sonra bile elektrikli parçalara dokunmak ölümcül olabilir.

Kinetik yedekleme için motor bağlantısı, dış 24 V DC, yük paylaşımı (DC ara devresinin bağlantısı) gibi diğer voltaj girişlerinin bağlantısının kesildiğinden emin olun. Daha ileri güvenlik yönergeleri için Kullanma Kılavuzu'na bakın.

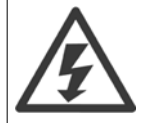

Frekans dönüştürücü DC bağlantısı kondansatörleri, güç kesildikten sonra elektrik yüklü olarak kalır. Elektrik şoku tehlikesini önlemek için, bakım işlemini yapmadan önce frekans dönüştürücünün şebeke bağlantısını kesin. Frekans dönüştürücüde servis işlemine başlamadan önce en az aşağıda belirtilen değerler kadar bekleyin:

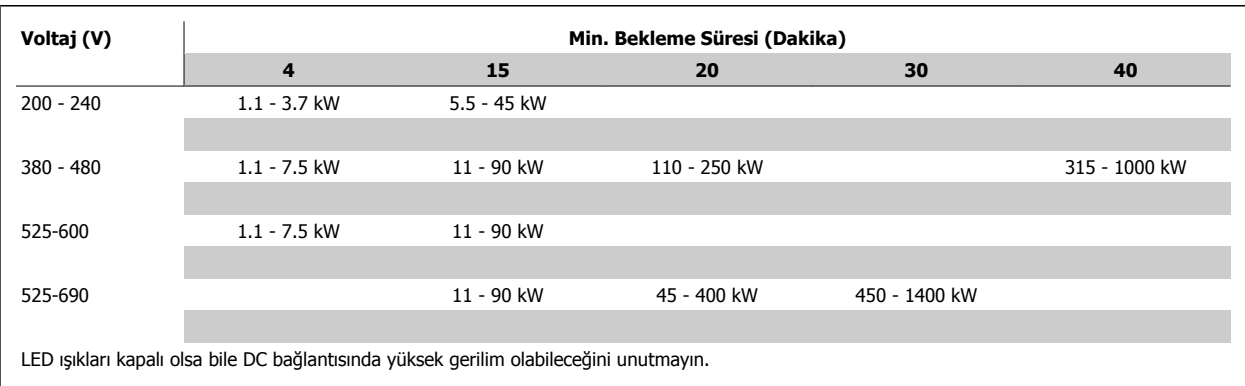

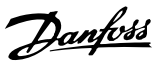

### **2.1.4 Onarım işine başlamadan önce**

- 1. Frekans dönüştürücünün şebekeden bağlantısını kesin
- 2. DC bus terminalleri 88 ve 89'un bağlantısını kesin
- 3. En az yukarıdaki Genel Uyarı bölümünde belirtildiği kadar bekleyin
- 4. Motor kablosunu çıkarın

### **2.1.5 Özel durumlar**

### **Elektriksel güçler:**

Frekans dönüştürücü plakası üzerinde gösterilen oranlar, çoğu uygulamada kullanılması beklenen belirlenen voltaj dahilindeki, akım ve sıcaklık aralığındaki 3 fazlı şebeke güç kaynağına bağlıdır.

Frekans dönüştürücü aynı zamanda frekans dönüştürücünün elektriksel oranlarını etkileyecek olan diğer özel uygulamaları da destekler. Elektriksel oranları etkileyecek özel durumlar şunlar olabilir:

- Tek fazlı uygulamalar
- Elektriksel oranların yeniden oranlanmasını gerektiren yüksek sıcaklık uygulamaları
- Daha sert çevre koşullarına sahip denizcilik uygulamaları.

Diğer uygulamalar da elektriksel oranları etkileyebilir.

Elektriksel güçler hakkında bilgi almak için bu kılavuzdaki ve VLT HVAC Sürücü Dizayn Kılavuzu, MG.11.BX.YYndaki ilgili kısımlara bakın.

#### **Montaj gereklilikleri:**

Frekans dönüştürücünün genel elektrik güvenliği, şunlarla ilgili olarak özel montaj koşulları gerektirir:

- Aşırı akım ve kısa devre koruması için sigortalar ve şalter
- Güç kablolarının seçimi (şebeke, motor, fren, yük paylaşımı ve röle)
- Kablo şebekesi konfigürasyonu (topraklı delta transformatör ayağı, IT, TN, vb.)
- Düşük voltaj bağlantı noktalarının güvenliği (PELV koşulları)

Montaj gereklilikleri hakkında bilgi almak için bu yönergelerdeki ve VLT HVAC Sürücü Dizayn Kılavuzu'ndaki ilgili maddelere bakın.

# **2.1.6 Yüksek rakımlarda montaj (PELV)**

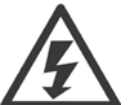

Tehlikeli Voltaj!

Denizden 2 km'den daha yüksek yerlerde, PELV ile ilgili lütfen Danfoss ile irtibat kurun.

#### **İstenmeyen başlatmadan kaçınma**

Frekans dönüştürücü şebekeye bağlıyken, dijital komutlar, bus komutları, referanslar veya LCP kullanılarak motor başlatılabilir/durdurulabilir.

- Kişisel güvenlik koşulları istenmeyen başlatmanın önlenmesini gerektirdiğinde frekans dönüştürücünün şebekeyle bağlantısını kesin.
- İstenmeyen başlatmayı önlemek için, parametreleri değiştirmeden önce her zaman [OFF] tuşunu etkinleştirin.
- Terminal 37 kapatılmadığı sürece, arıza, geçici aşırı yük, şebeke beslemesindeki bir arıza veya kesilen motor bağlantısı durdurulmuş motorun başlatılmasına neden olabilir.

Önerilere uyulmaması, ölüm veya ciddi yaralanmayla sonuçlanabilir.

### **2.1.7 İstenmeyen başlatmayı engelleyin**

Frekans dönüştürücü şebekeye bağlıyken, dijital komutlar, bus komutları, referanslar veya Yerel Denetim Panosu ile motor başlatılabilir/ durdurulabilir.

- Kişisel güvenlik koşulları istenmeyen başlatmanın önlenmesini gerektirdiğinde frekans dönüştürücünün şebekeyle bağlantısını kesin.
- İstenmeyen başlatmayı önlemek için, parametreleri değiştirmeden önce her zaman [OFF] tuşunu etkinleştirin.
- Terminal 37 kapatılmadığı sürece, arıza, geçici aşırı yük, şebeke beslemesindeki bir arıza veya kesilen motor bağlantısı durdurulmuş motorun başlatılmasına neden olabilir.

### **2.1.8 Frekans dönüştürücünün Güvenli Durdurması**

Güvenli Durdurma terminal 37 girişi takılan modellerde, frekans dönüştürücü Güvenli Tork Kapalı (CD IEC 61800-5-2 taslağında tanımlandığı gibi) veya Durdurma Kategorisi 0 (EN 60204-1'de tanımlandığı gibi) güvenlik işlevini gerçekleştirebilir.

EN 954-1 içinde Güvenlik Kategorisi 3'e ait gereksinimler için tasarlanmış ve onaylanmıştır. Bu işlevselliğe Güvenli Durdurma adı verilir. Kurulumda Güvenli Durdurmanın entegrasyon ve kullanımından önce, Güvenli Durdurma işlevi ile güvenlik kategorisinin uygun ve yeterli olup olmadığını anlamak için kurulumdaki bütün risk analizleri yapılmalıdır. EN 954-1'deki Güvenlik Kategorisinin gereklilikleri doğrultusunda Güvenli Durdurma işlevinin kurulumu ve kullanılması için, VLT HVAC Sürücü Dizayn Kılavuzu'nda bulunan ilgili bilgi ve yönergeler izlenmelidir! Kullanma Kılavuzu'ndaki bilgi ve yönergeler, Güvenli Durdurma işlevinin doğru ve güvenli kullanımı için yeterli değildir.

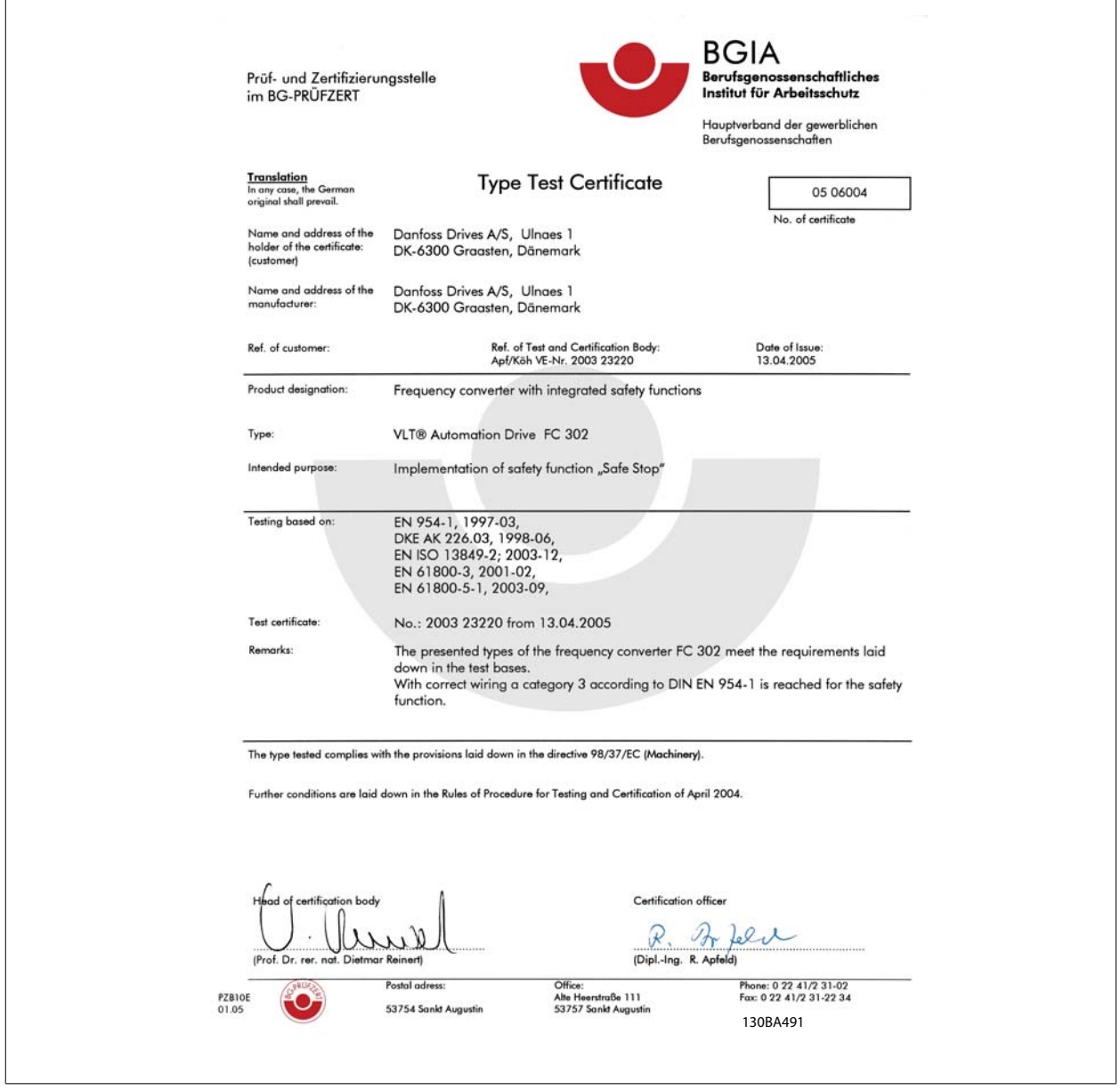

Aynı zamanda FC 102 ve FC 202! de bu sertifika kapsamındadır

# **2.1.9 IT şebekesi**

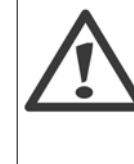

### **IT şebekesi**

400 V'luk dönüştürücüler için 440 V'dan fazla ve 690 V'luk dönüştürücüler için 760 V'dan fazla olan RFI filtreleri bulunan frekans dönüştürücüleri faz ile toprak arasındaki voltajlı şebeke besleyiciye bağlamayın.

400 V BT şebekeleri ve delta toprak (topraklanan ayak) için, şebeke voltajı faz ile toprak arasında 440 V'yi aşabilir. 690 V BT şebekeleri ve delta toprak (topraklanan ayak) için, şebeke voltajı faz ile toprak arasında 760 V'u aşabilir.

Par. 14-50 RFI Filtresi İç RFI kapasitörlerinin RFI filtresinden toprağa olan bağlantısını kesmek için kullanılır.

### **2.1.10 Atma yönergesi**

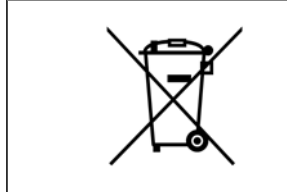

Elektrik bileşenleri içeren cihazlar, ev atıklarıyla birlikte atılmamalıdır. Yerel ve geçerli mevzuata uygun olarak, elektrikli ve elektronik atıklarla birlikte toplanmalıdır.

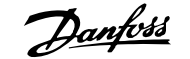

# **3 Mekanik Tesisat**

# **3.1 Başlamadan Önce**

### **3.1.1 Kontrol listesi**

Frekans dönüştürücünün paketini açtığınızda, birimin hasarsız ve eksiksiz olduğundan emin olun. Paket içeriğini tanımlamak için aşağıdaki tabloyu kullanın:

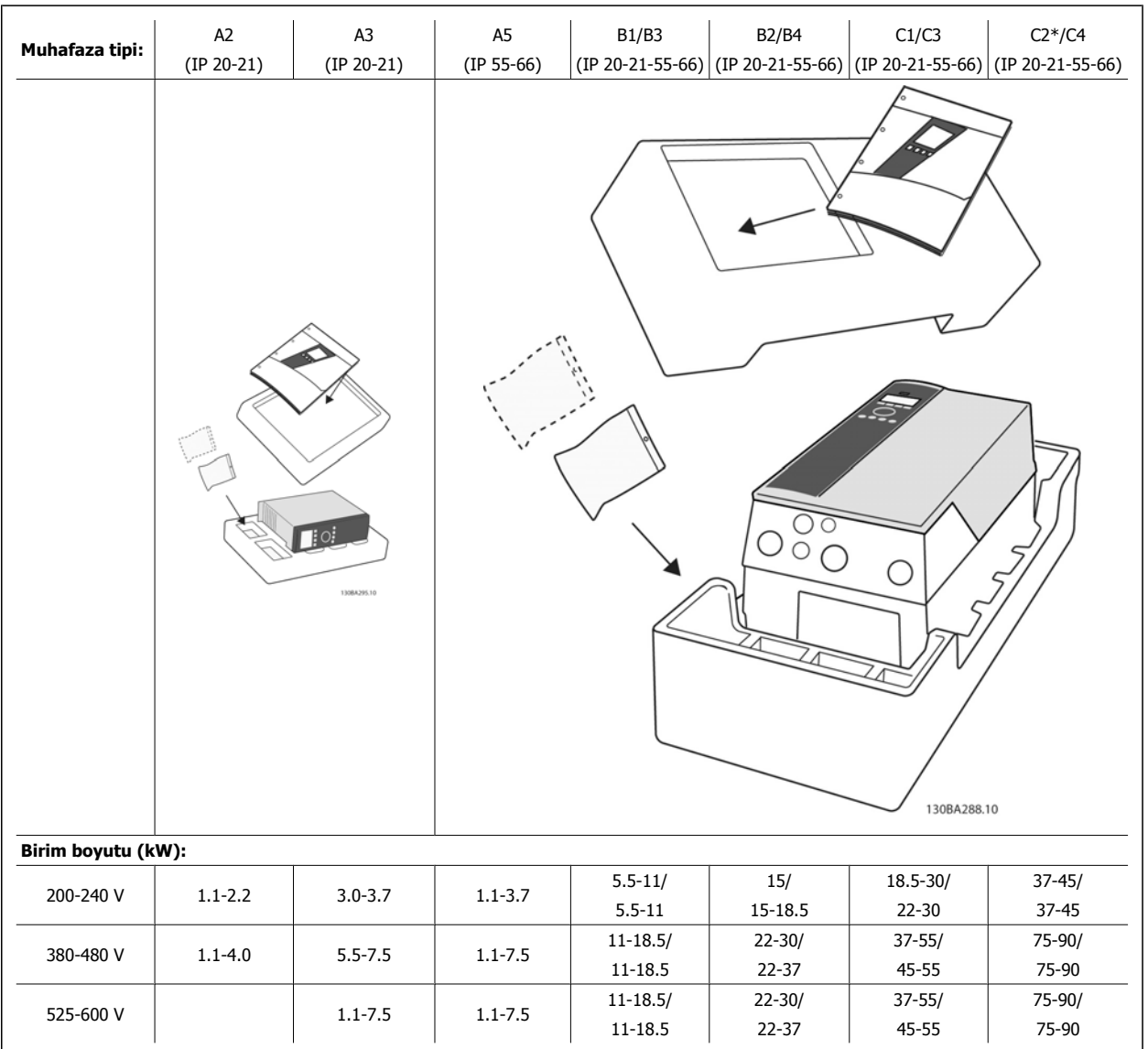

Tablo 3.1: Paket açma tablosu

Lütfen, tornavida seçimine (düz veya yıldız tornavida ve tork) dikkat edin, aynı zamanda bir yan keski, matkap ve bıçak da, frekans dönüştürücünün paketinden çıkarılması ve montajı için tavsiye edilir. Bu muhafazaların paketleri gösterilenleri içerir: aksesuar çantası/çantaları, belgeler ve birim. Aygıtın sahip olduğu seçeneklere göre bir veya iki çanta ile daha fazla kitapçık bulunabilir.

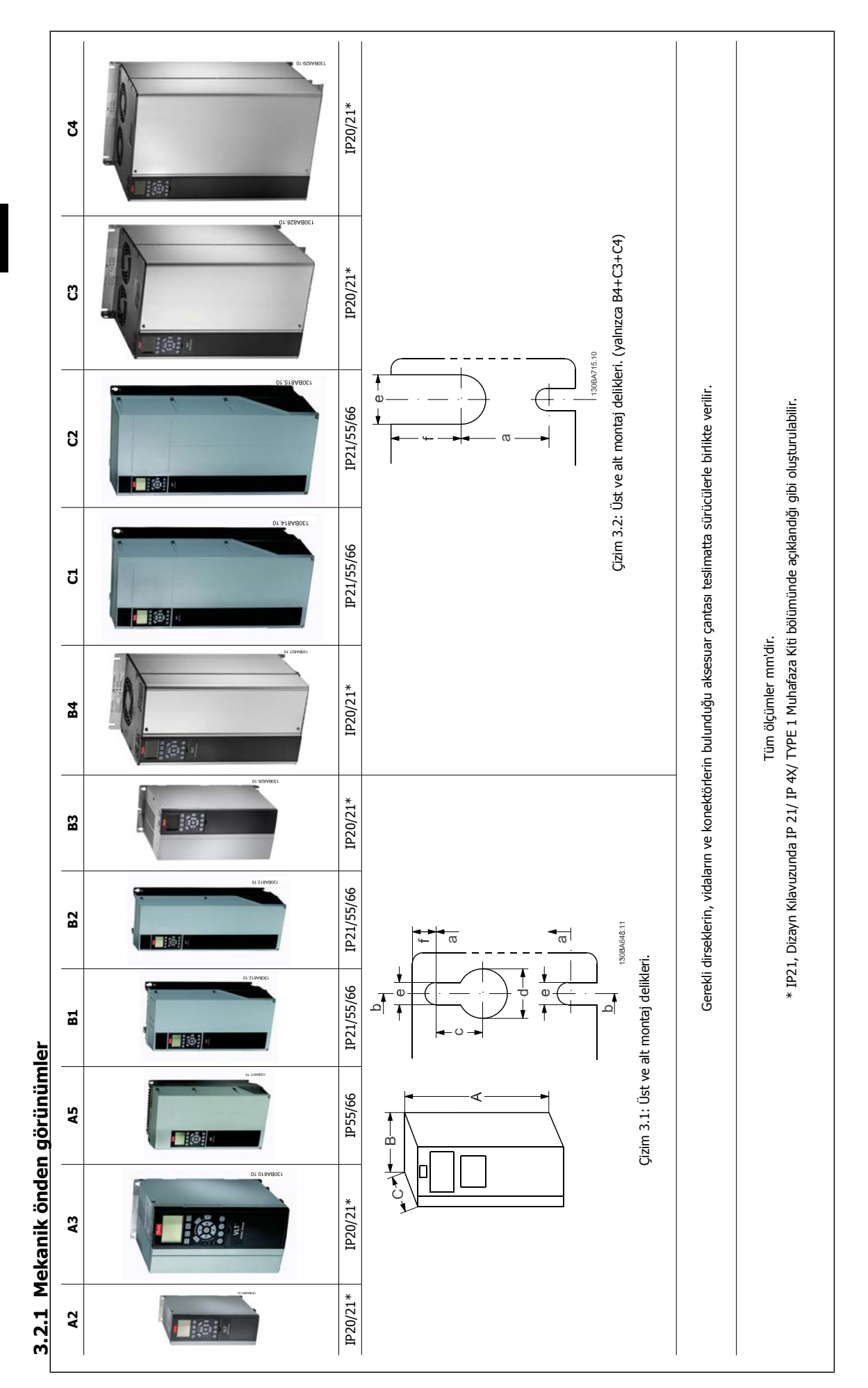

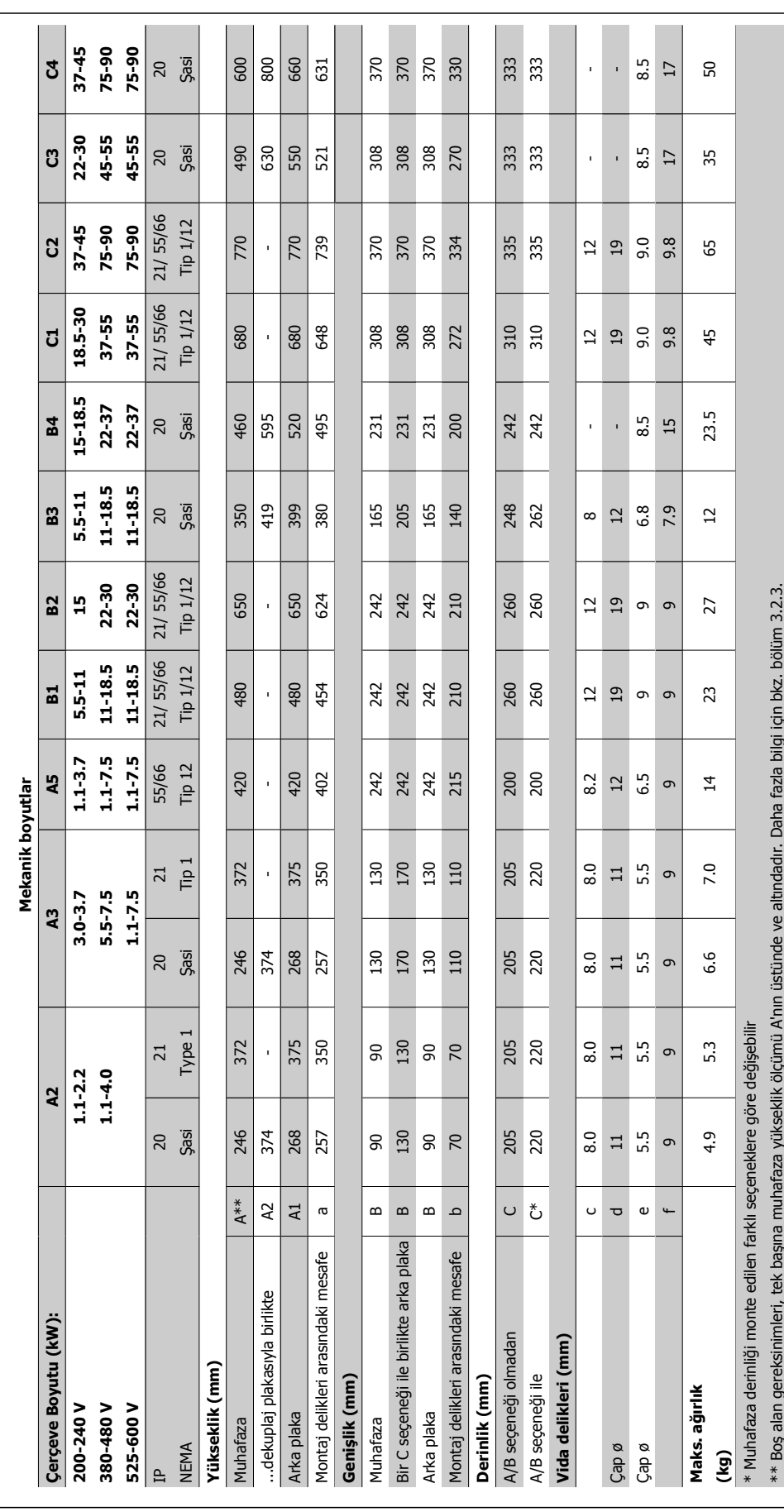

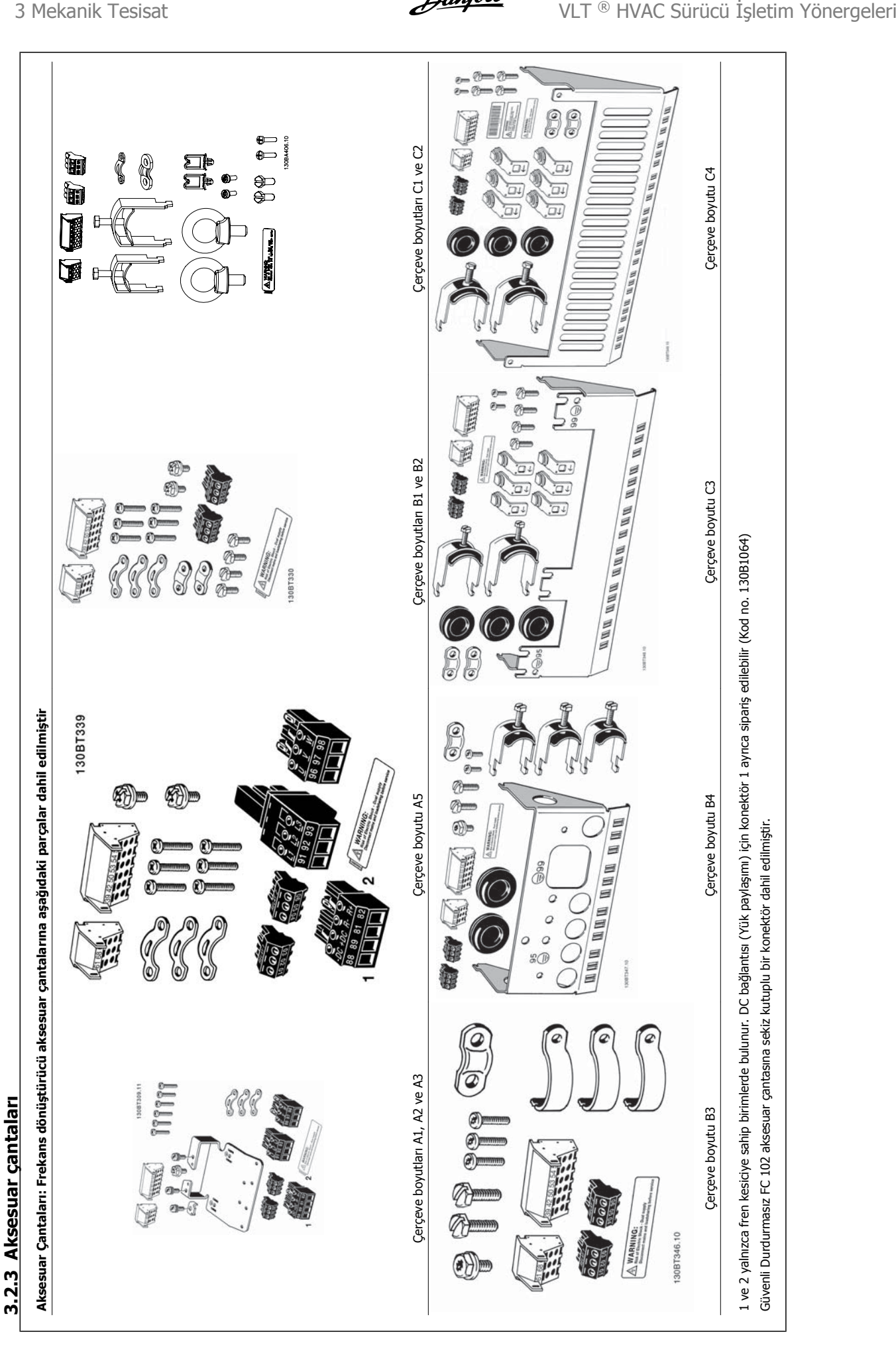

### **3.2.4 Mekanik montaj**

Tüm IP20 muhafaza boyutlarının yanı sıra IP21/ IP55 muhafaza boyutları da (A2 ve A3 hariç) yan yana montaja izin verir.

IP 21 Muhafaza kiti (130B1122 veya 130B1123) A2 veya A3 muhafazasında kullanıldığında, sürücüler arasında en az 50 mm'lik boşluk olmalıdır.

En iyi soğutma koşulları için frekans dönüştürücünün üstünde ve altında serbest hava akımına olanak sağlayın. Aşağıdaki tabloya bakın.

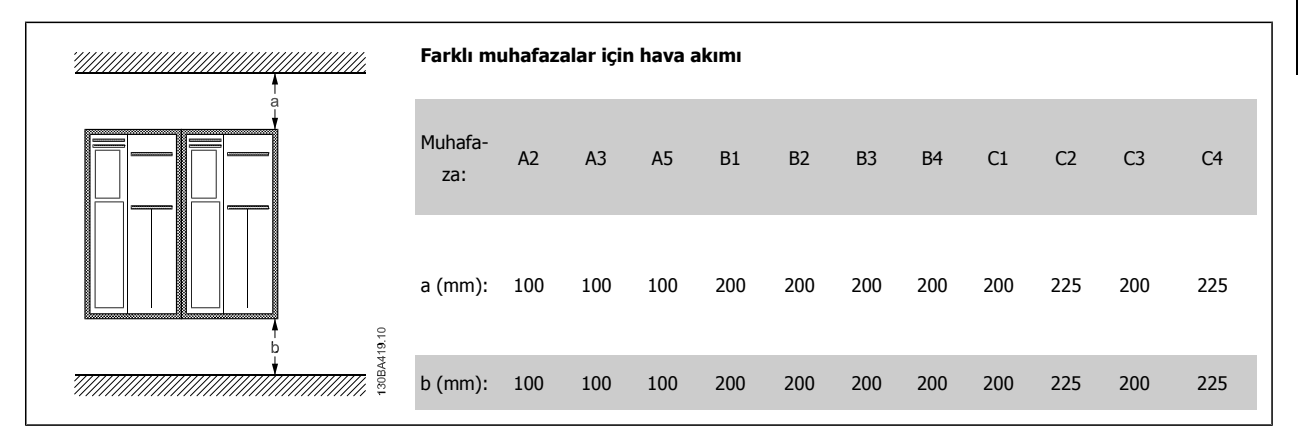

- 1. Verilen ölçülere uygun olarak delikleri açın.
- 2. Üzerine frekans dönüştürücüyü monte etmek istediğiniz yüzey için uygun olan vidaları sağlamalısınız. Dört vidayı da yeniden sıkıştırın.

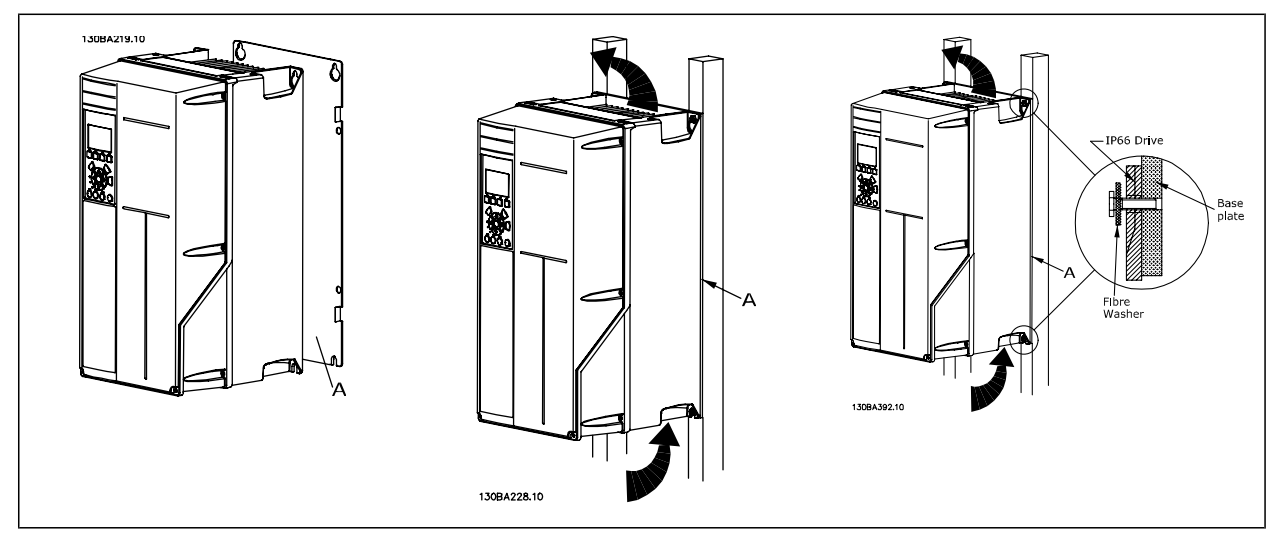

Tablo 3.2: Çerçeve boyutları A5, B1, B2, B3, B4, C1, C2, C3 ve C4 kalın madde olmayan arka duvara monte edilirken, ısı alıcı üzerinden yetersiz havalandırma olduğundan sürücü için arka plaka A ile sağlanmalıdır.

Daha ağır sürücülerle (B4, C3, C4) kaldırıcı kullanın. Önce 2 alt sürgüyü duvara monte edin ve sonra sürücüyü alt sürgülerin üzerine kaldırın; son olarak 2 üst sürgüyle sürücüyü duvara tutturun.

# **3.2.5 Mekanik Tesisat Güvenlik Gereksinimleri**

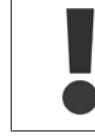

Entegrasyon ve alan montaj kitiyle ilgili gereksinimlere dikkat edin. Özellikle büyük birimlerin kurulumunda, ciddi yaralanma veya ekipman hasarı riskinden kaçınmak için listedeki bilgilere uyun.

### Frekans dönüştürücü hava dolaşımı aracılığıyla soğutulur.

Birimin aşırı ısınmasını engellemek için ortam sıcaklığının frekans dönüştürücü için belirtilen maksimum sıcaklığı aşmamasına ve 24 saat ortalama sıcaklığının aşılmamasına özen gösterin. Ortam Sıcaklığı için Azaltma paragrafında belirtilen maksimum sıcaklığa ve 24 saatlik ortalamaya bakın. Ortam sıcaklığı 45 °C ile 55 °C arasındaysa frekans dönüştürücünün değerini azaltmak uygun olur, bkz. Ortam Sıcaklığı için Azaltma. Ortam sıcaklığı için azaltma göz önünde bulundurulmazsa frekans dönüştürücünün hizmet süresi azalır.

### **3.2.6 Alan Montajı**

Alan montajı için IP 21/IP 4X top/TYPE 1 kitleri veya IP 54/55 birimleri önerilir.

### **3.2.7 Panel içinden montaj**

**Not**

Frekans dönüştürücü serisi VLT HVAC Sürücü, VLT Aqua Sürücüsü ve için bir Pano Montaj Kiti mevcuttur.

Isı alıcı soğutmayı artırmak ve pano derinliğini azaltmak için frekans dönüştürücü pano ile monte edilebilir. Ayrıca bu durumda yerleşik fan çıkarılabilir.

Kit, A5-C2 muhafazalar (230V, 1/3 to 50HP and 460V/575V 1/2 to 100HP) için mevcuttur.

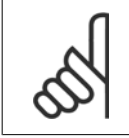

Kit, dökme ön kapaklarla kullanılamaz. Bunun yerine kapak çıkarılmalı veya IP21 plastik kapak kullanılmalıdır.

Sipariş numaraları hakkında bilgi için bkz. Dizayn Kılavuzu, Sipariş Numaraları Daha ayrıntılı bilgi için Pano Montaj Kiti yönergesine bakın: MI.33.H1.YY, burada yy=dil kodu.

**3** 

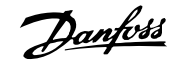

# **4 Elektrik Tesisatı**

# **4.1 Bağlama**

### **4.1.1 Kablolar genel**

**Not**

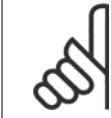

VLT HVAC Sürücü Yüksek Güç serisi şebeke ve motor bağlantıları125HP üzerindeki sürücüler için lütfen bkz. VLT HVAC Sürücü Yüksek Güç Kullanma Kılavuzu MG.11.FX.YY .

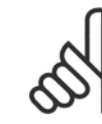

### **Not Kablolar Genel**

Tüm kablolar kablo kesiti ve ortam sıcaklığı ile ilgili ulusal ve yerel düzenlemelere uygun olmalıdır. Bakır (60/75 °C) iletkenler önerilir.

#### **Terminal sıkıştırma torklarının ayrıntıları.**

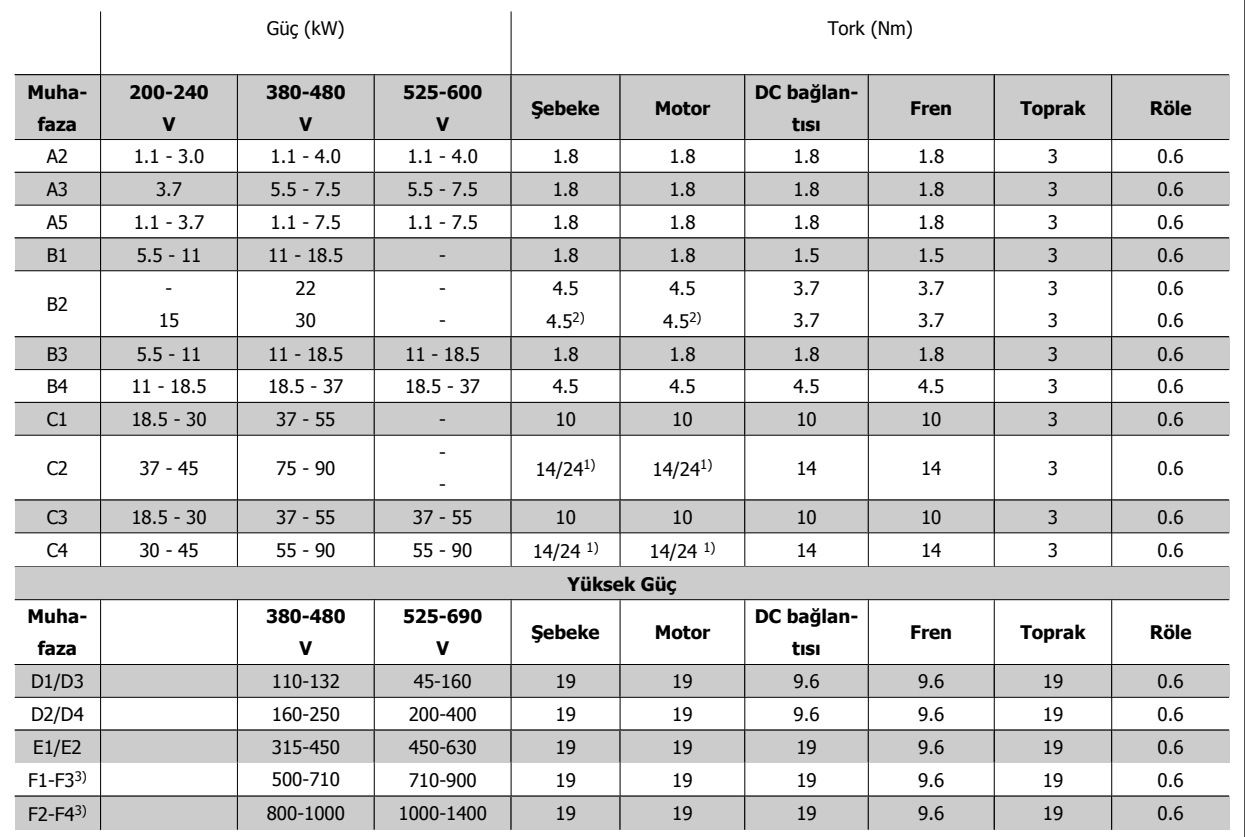

Tablo 4.1: Terminallerin sıkılığı

1) Farklı kablo boyutlarının x/y değeri için x ≤ 95 mm² ve y ≥ 95 mm²

2) Kablo boyutları 18,5 kW üstü ≥ 35 mm² ve 22 kW altı ≤ 10 mm²

3) F serisi ile ilgili veri için lütfen VLT HVAC Sürücü Yüksek Güç Kullanma Kılavuzu, MG.11.F1.02

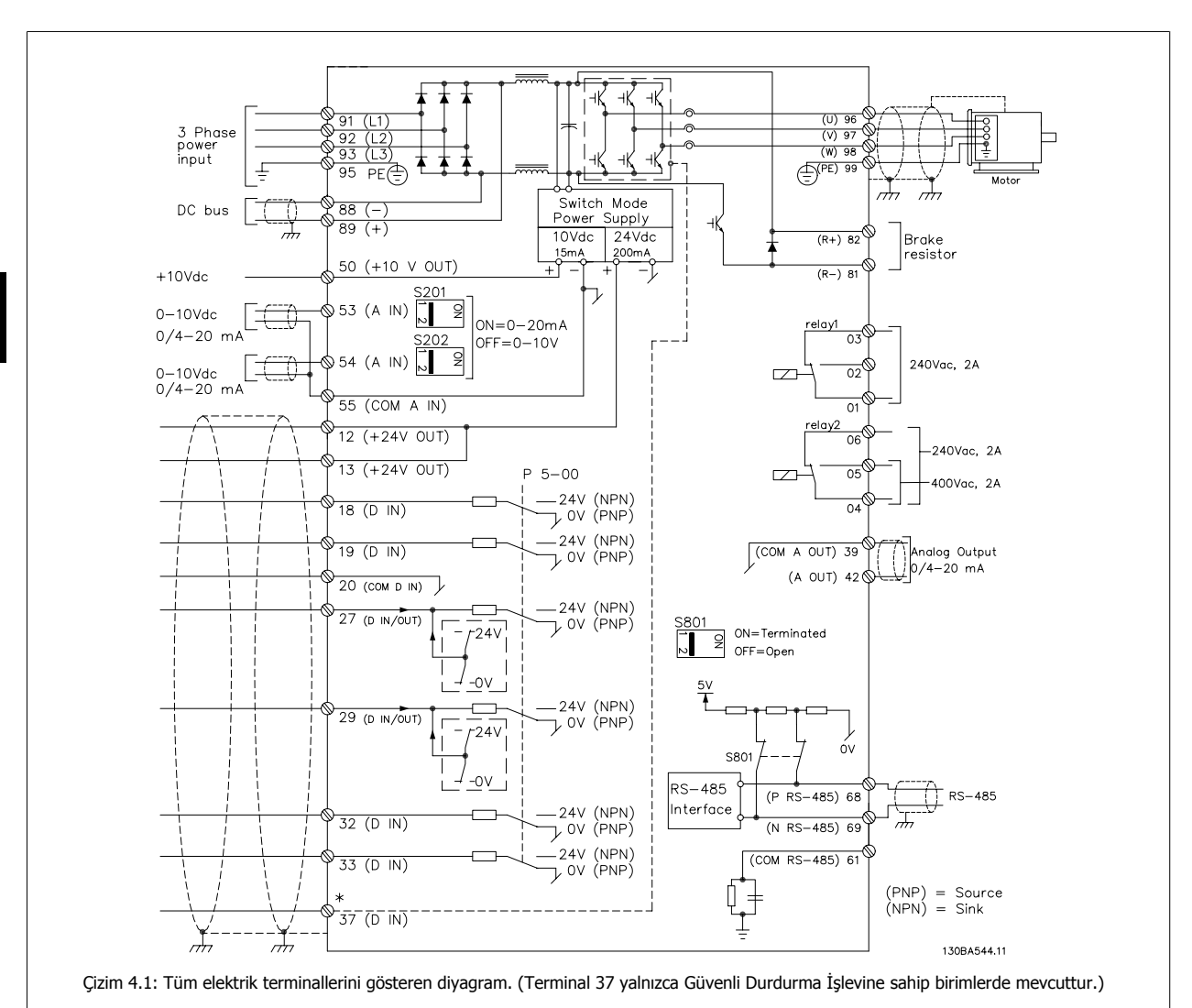

# **4.1.2 Elektrik tesisatı ve kontrol kabloları**

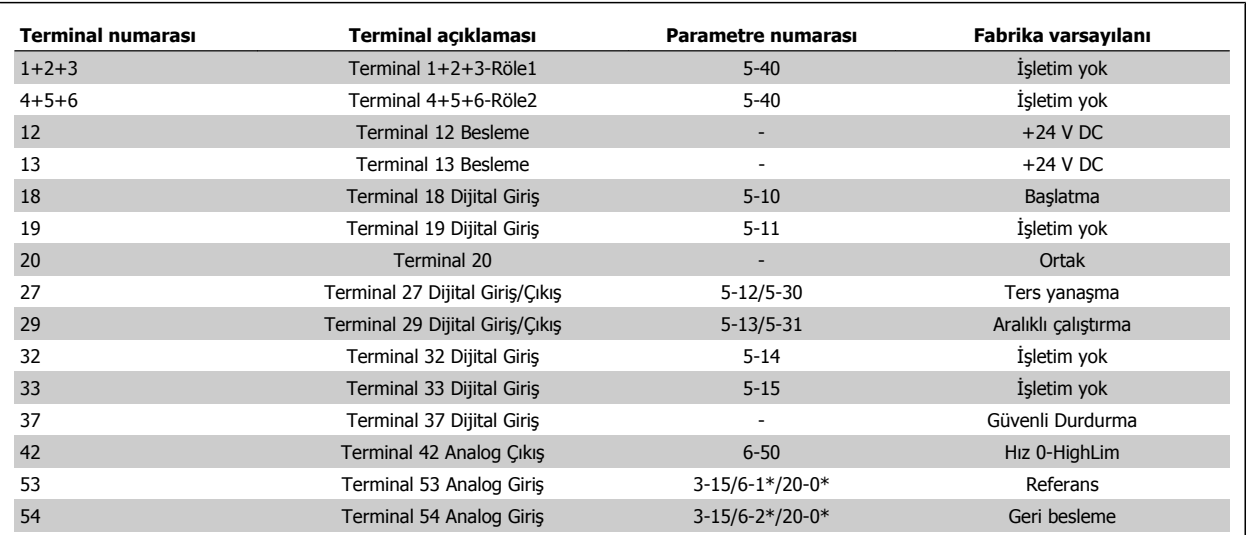

Tablo 4.2: Terminal bağlantılar

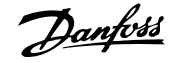

Çok uzun kontrol kabloları ve analog sinyaller, nadiren ve tesisata bağlı olarak, şebeke besleme kablolarından gelen gürültü nedeniyle 50/60 Hz toprak çevrime yol açabilir.

Bu gerçekleşirse, blendajı açın veya blendaj ile şasi arasına bir 100 nF kapasitörü takın.

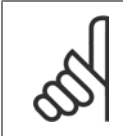

20, 39 ve 55 ortak terminallerini ayırmak için, dijital ve analog giriş ve çıkışların ortak terminalini bağlayın. Bu, gruplar arasındaki toprak akımı parazitini önleyecektir. Bu, örneğin, girişte dijital anahtarlamanın analog girişleri bozmasını engeller.

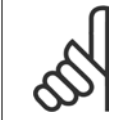

**Not** Kontrol kabloları blendajlı olmalıdır.

**Not**

### **4.1.3 Sigortalar**

### **Yan Devre Koruması**

Tesisatın yangına ve elektrikle ilgili tehlikelere karşı korunması için, tesisat, anahtar dişlisi, makine vb. donanımda yer alan tüm şube devreler, ulusal/ uluslararası yönetmeliklere uygun olarak kısa devreye ve aşırı akıma karşı korunmalıdır.

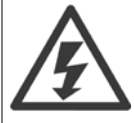

### **Kısa devre koruması:**

Elektrik veya yangın tehlikesini önlemek için frekans dönüştürücünün kısa devreye karşı korunması gerekir. Danfoss, sürücüde bir dahili arıza oluşması durumunda servis personelini ve donanımı korumak için aşağıda belirtilen sigortaların kullanılmasını önermektedir. Frekans dönüştürücü, motor çıkışında kısa devre olması durumunda tam kısa devre koruması sağlamaktadır.

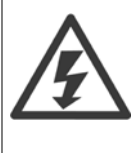

#### **Aşırı akım koruması**

Tesisattaki kabloların aşırı ısınmasından kaynaklanabilecek yangın tehlikesine karşı aşırı yük koruması sağlar. Yerel yönetmeliklere göre aşırı akım koruması her zaman kullanılmalıdır. Frekans dönüştürücüde yukarı akım aşırı yük koruması için kullanılan dahili bir aşırı akım koruyucu bulunur (UL uygulamalar hariç). VLT HVAC Sürücü *Programlama Kılavuzu* 'nda bkz. par. 4-18 *Akım Sınırı*. Sigortalar maksimum 100.000 Arms (simetrik) ve 500 V/600V besleme kapasitesine sahip bir devrede korumak üzere tasarlanmalıdır.

#### **Aşırı akım koruması**

UL/cUL uyumluluğu zorunlu değilse, Danfoss aşağıdaki tabloda belirtilen ve EN50178 uyumluluğu sağlayan sigortaların kullanılmasını önerir. Önerilerin uygulanmaması, arıza durumunda frekans dönüştürücüde gereksiz hasara yol açabilir.

### **UL uyumluluğu**

### **UL uyumlu olmayan sigortalar**

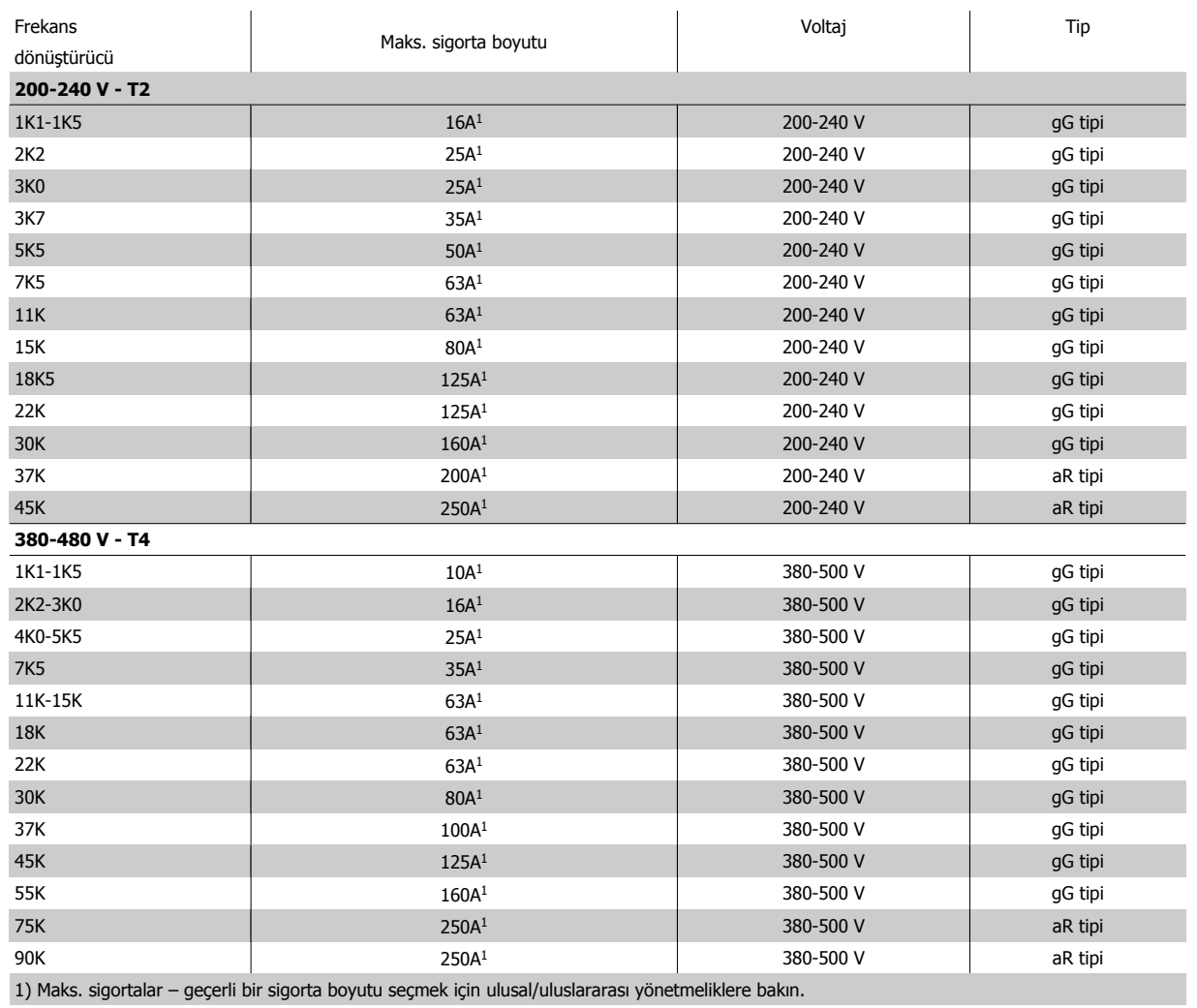

Tablo 4.3: **UL olmayan sigortalar 200 V - 480 V**

UL/cUL uyumluluğu zorunlu değilse, aşağıda belirtilen ve EN50178 uyumluluğu sağlayan sigortaların kullanılmasını öneririz:

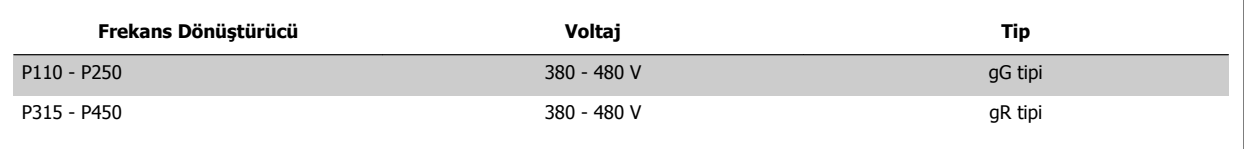

Tablo 4.4: EN50178 ile uyumluluk

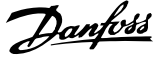

### **UL uyumlu sigortalar**

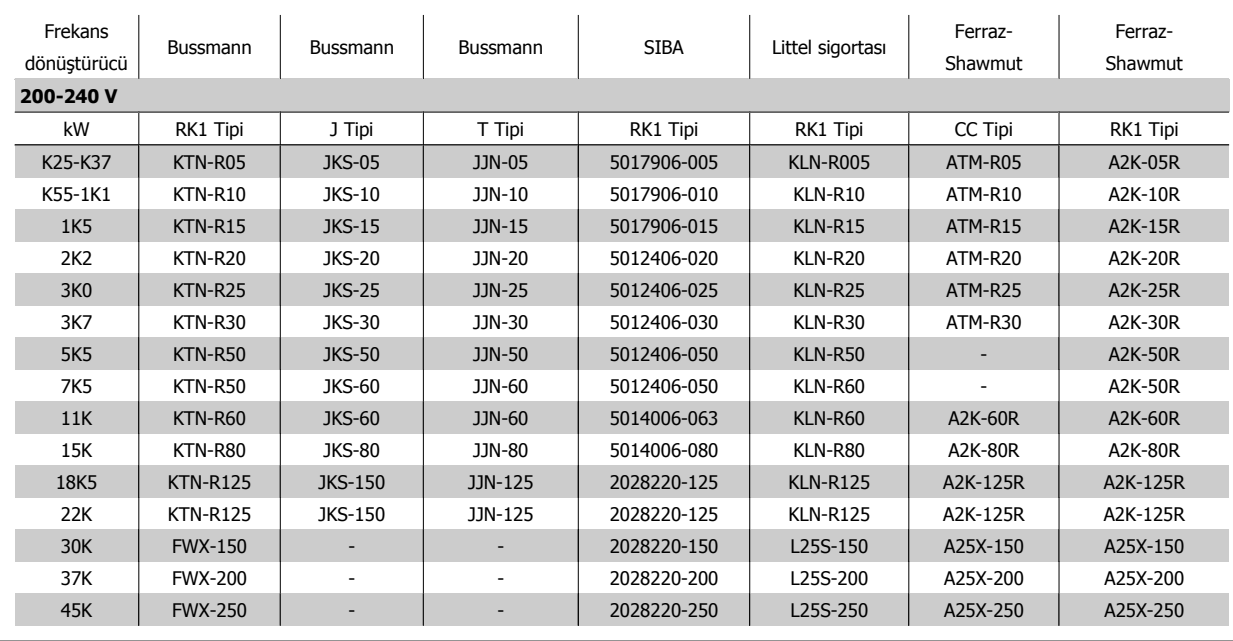

Tablo 4.5: **UL sigortalar, 200 - 240 V**

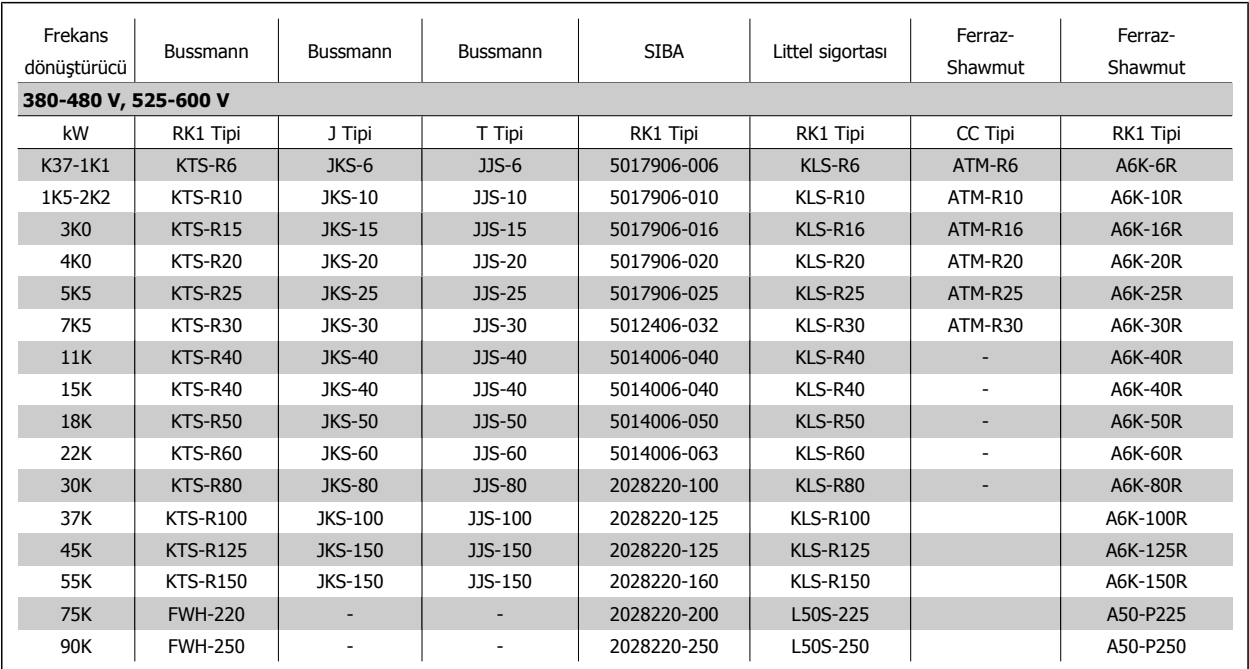

Tablo 4.6: **UL sigortalar, 380 - 600 V**

Bussmann tarafından sağlanan KTS sigortaları, 240 V frekans dönüştürücüleri için KTN'nin yerine kullanılabilir.

Bussmann tarafından sağlanan FWH sigortaları, 240 V frekans dönüştürücüleri için FWX'in yerine kullanılabilir.

LITTEL FUSE tarafından sağlanan KLSR sigortaları, 240 V frekans dönüştürücüleri için KLNR sigortalarının yerine kullanılabilir.

LITTEL FUSE tarafından sağlanan L50S sigortaları, 240 V frekans dönüştürücüleri için L50S sigortalarının yerine kullanılabilir.

FERRAZ SHAWMUT tarafından sağlanan A6KR sigortaları, 240 V frekans dönüştürücüleri için A2KR sigortalarının yerine kullanılabilir.

FERRAZ SHAWMUT tarafından sağlanan A50X sigortaları, 240 V frekans dönüştürücüleri için A25X sigortalarının yerine kullanılabilir.

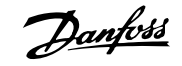

# **4.1.4 Topraklama ve IT şebekesi**

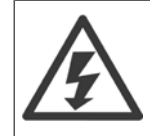

Toprak kablosunun kesiti, yerel yönetmeliklerce farklı belirlenmemişse EN 50178 veya IEC 61800-5-1 uyarınca en az 10 mm<sup>2</sup> veya ayrı ayrı bağlanan 2 nominal şebeke kablosu olmalıdır. Kablo kesitiyle ilgili ulusal ve yerel düzenlemelere her zaman uyun.

Şebeke, varsa, ana şebeke ayırıcı anahtara bağlanmalıdır.

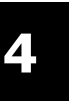

# **Not**

Şebeke voltajının, frekans dönüştürücünün plakasındaki şebeke voltajına uygun olmasına dikkat edin.

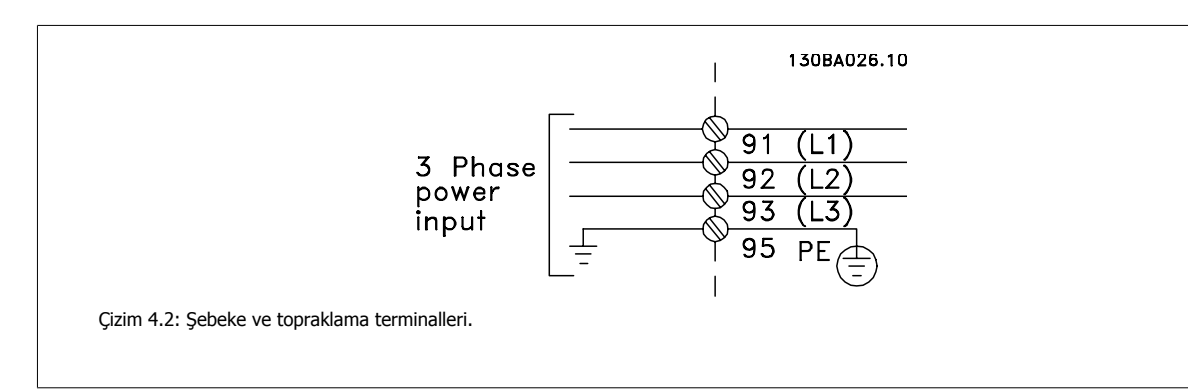

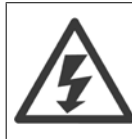

### **IT Şebekesi**

RFI filtresi bulunan 400 V frekans dönüştürücüyü faz ile toprak arasındaki 440 V'den fazla olan voltajlı şebeke besleyiciye bağlamayın. BT şebekeleri ve delta toprak (topraklanan ayak) için, şebeke voltajı faz ile toprak arasında 440 V'yi aşabilir.

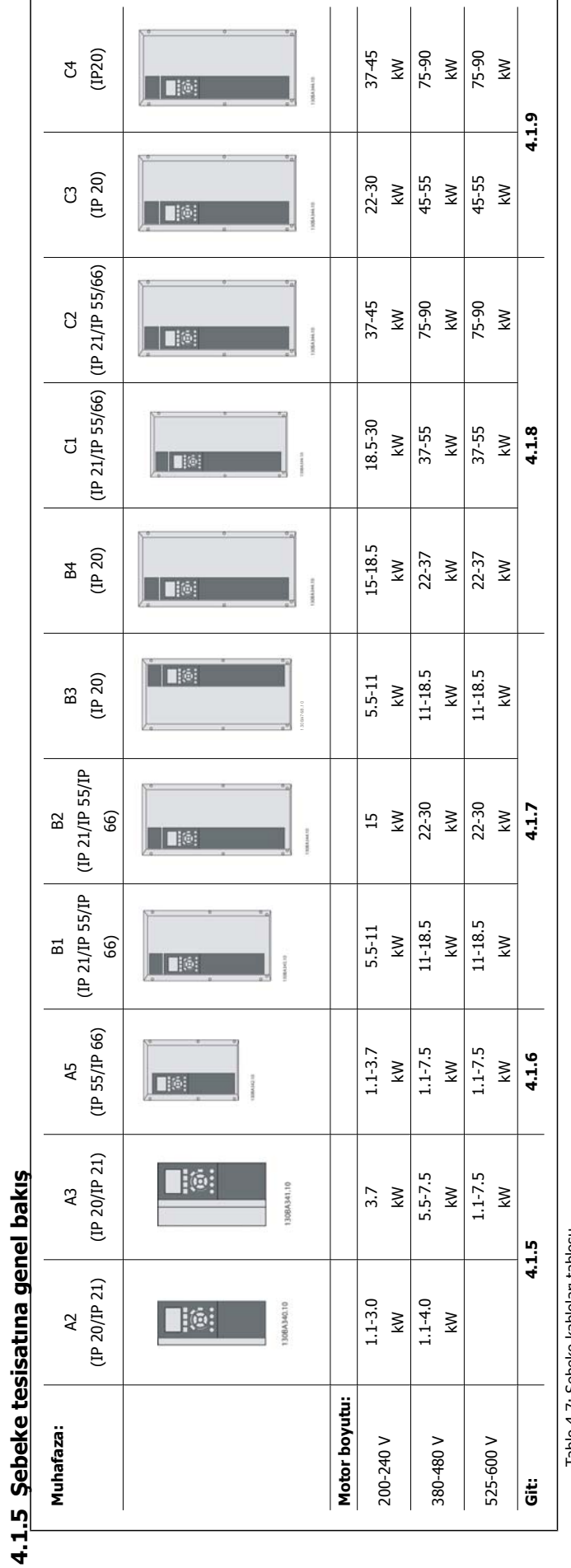

Tablo 4.7: Şebeke kabloları tablosu. Tablo 4.7: Şebeke kabloları tablosu.

VLT ® HVAC Sürücü İşletim Yönergeleri **Aanfoss 1988** Mart 1989 A Elektrik Tesisatı

# **4.1.6 A2 ve A3 için şebeke bağlantısı**

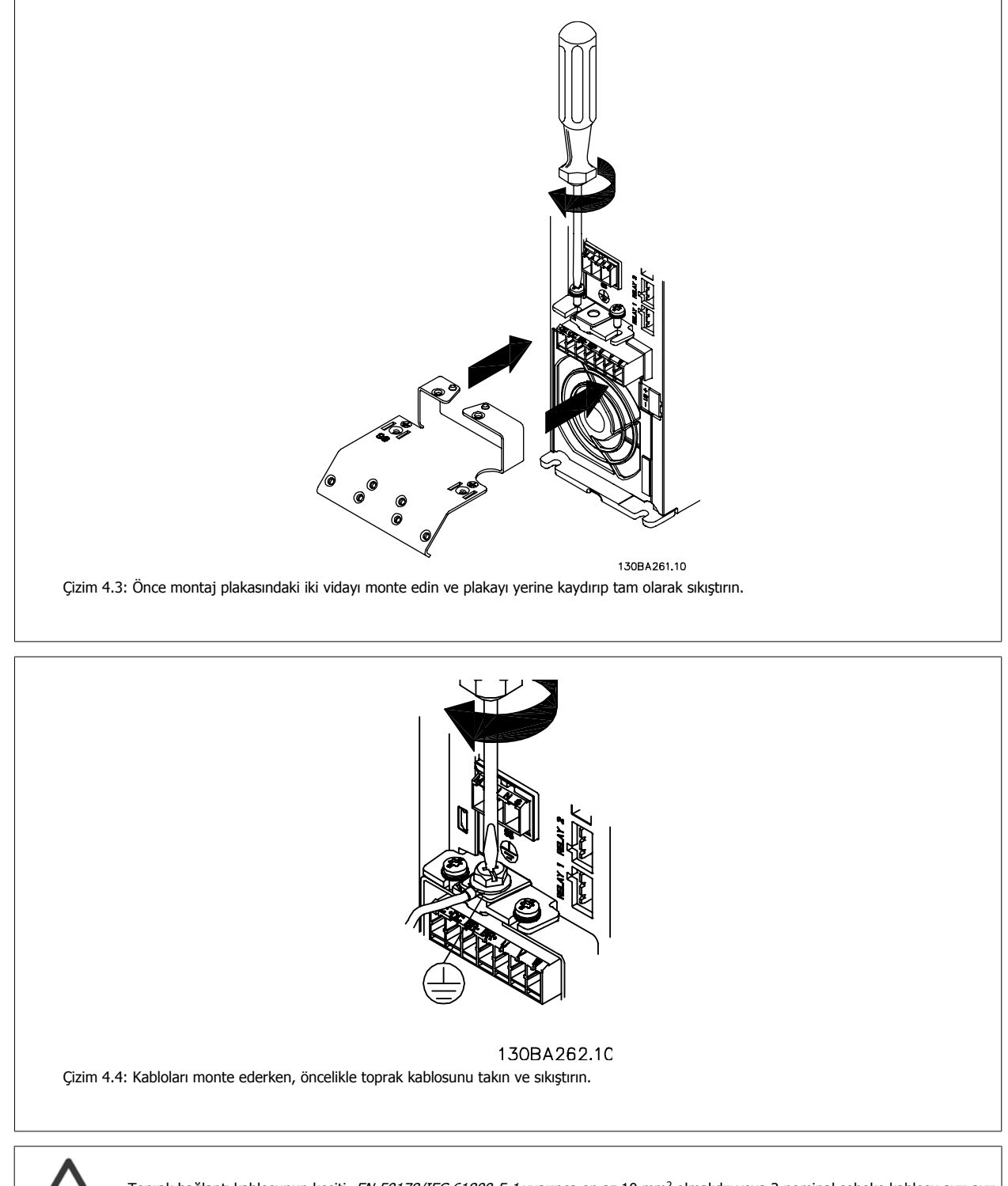

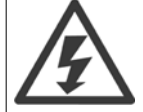

Toprak bağlantı kablosunun kesiti, EN 50178/IEC 61800-5-1 uyarınca en az 10 mm<sup>2</sup> olmalıdır veya 2 nominal şebeke kablosu ayrı ayrı uçlandırılmalıdır.

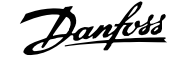

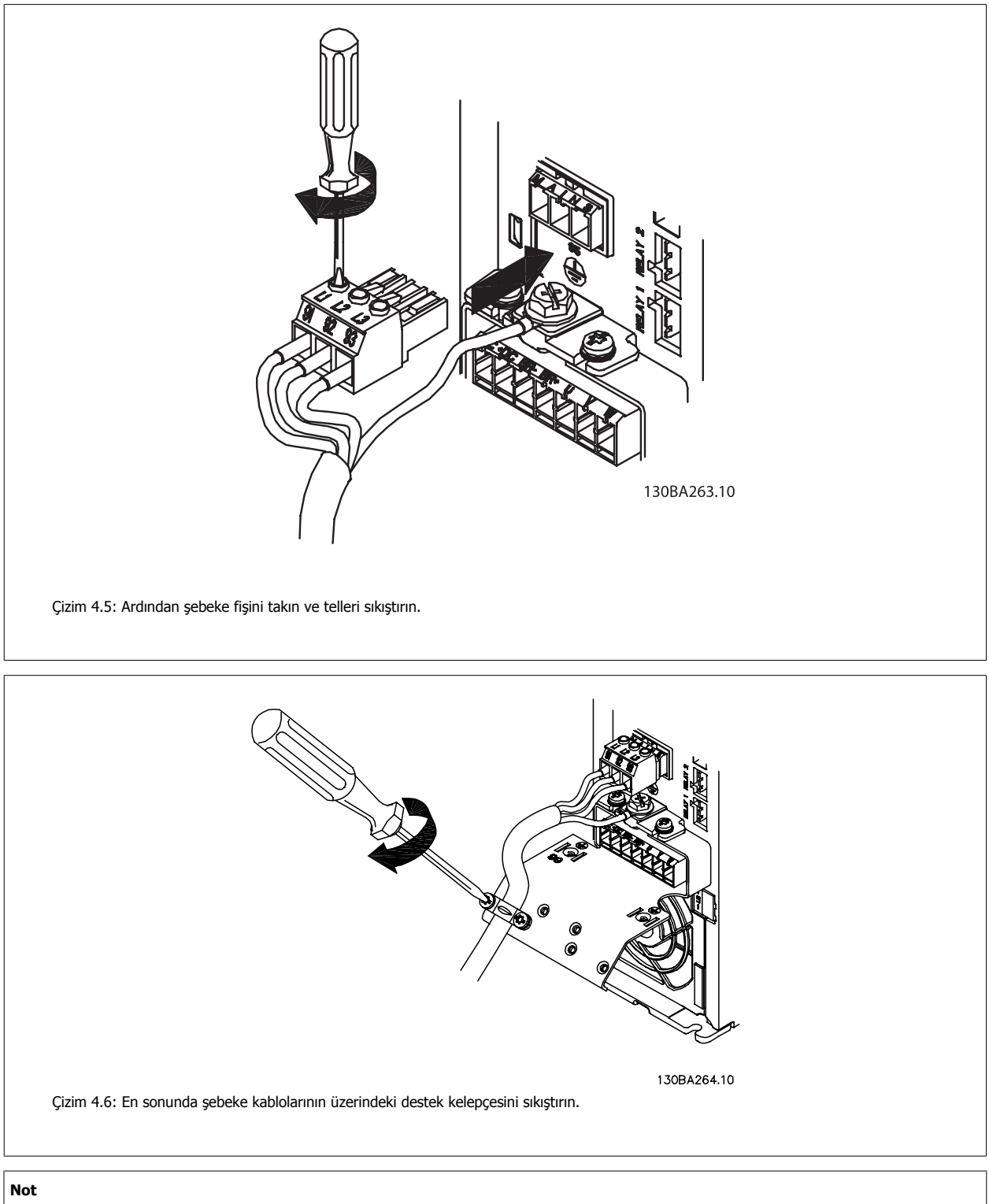

Tekli fazlı A3'de L1 ve L2 terminallerini kullanın.

MG.11.AB.42 - VLT®, Danfoss'un tescilli ticari markasıdır. 29

# **4.1.7 A5 için şebeke bağlantısı**

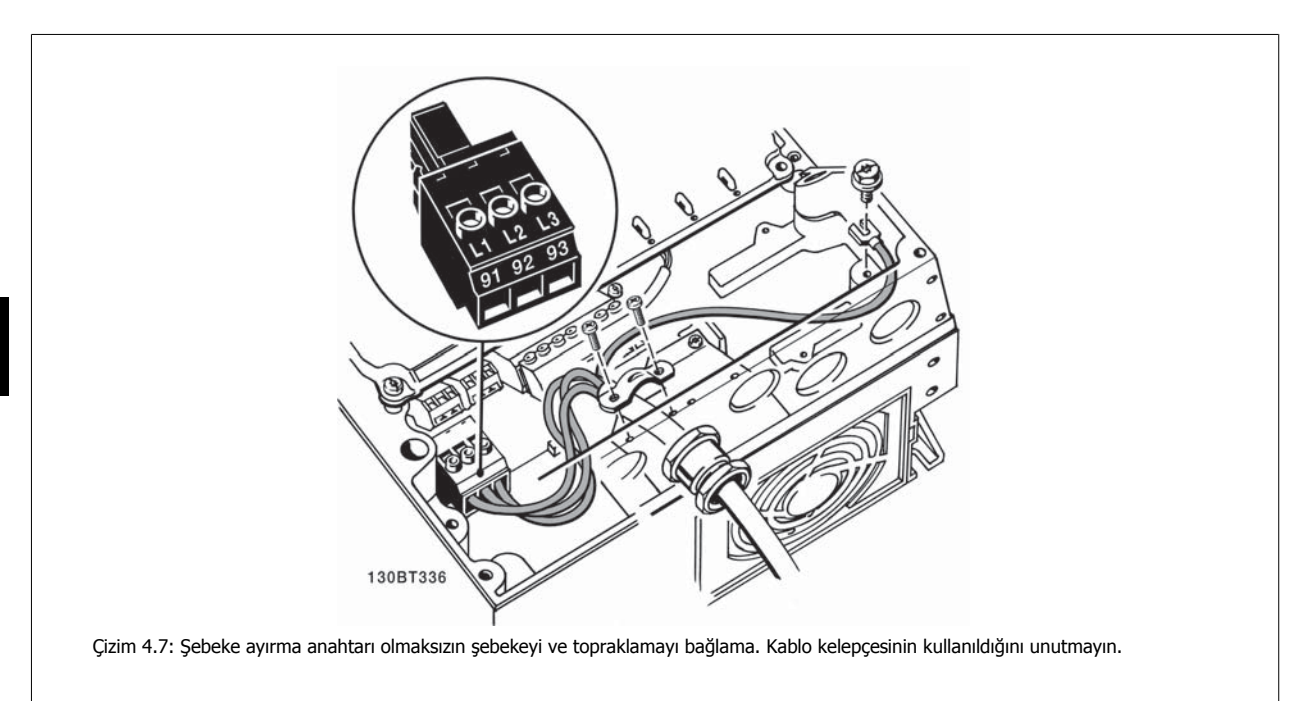

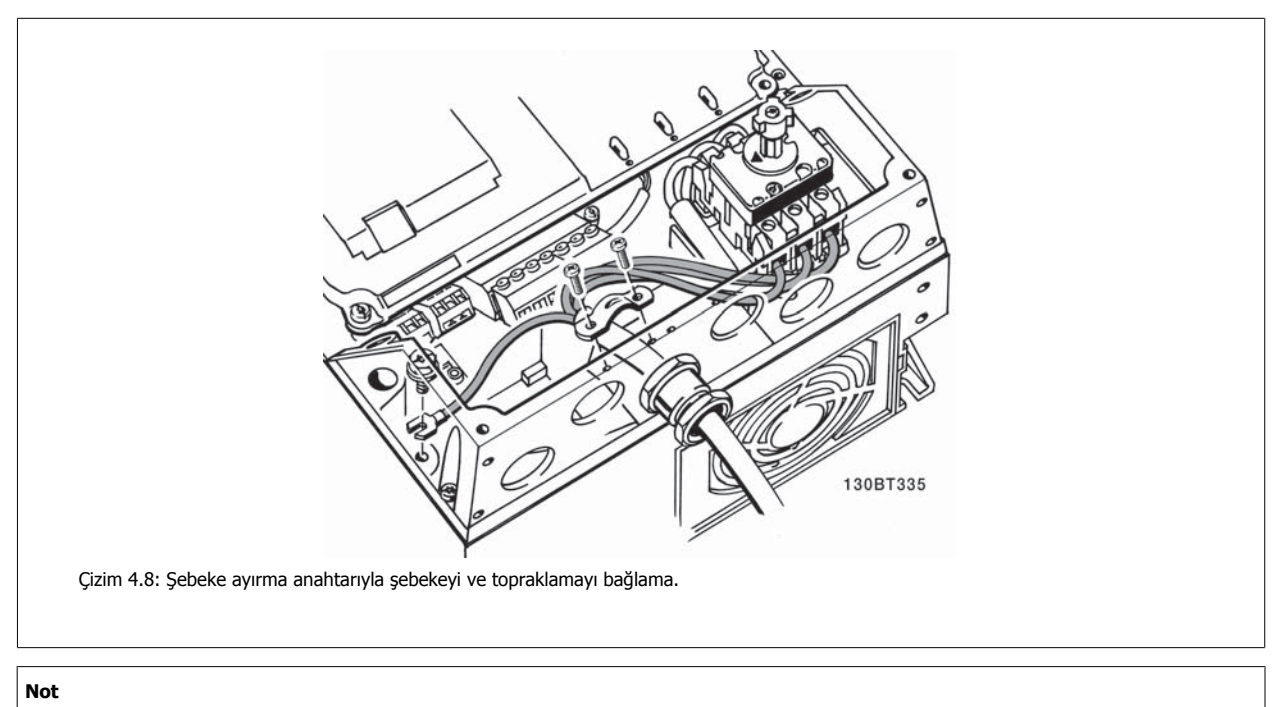

Tekli fazlı A5'de L1 ve L2 terminallerini kullanın.

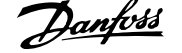

# **4.1.8 Şebeke bağlantısı B1, B2 ve B3**

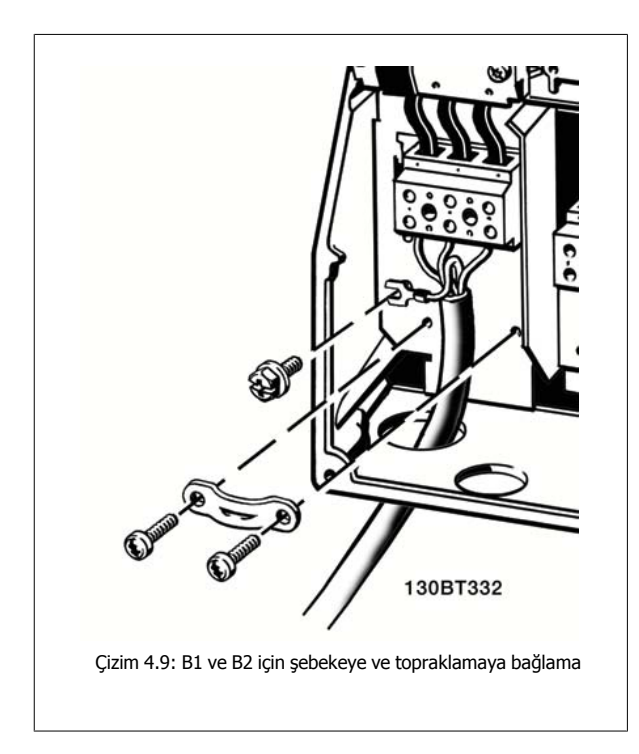

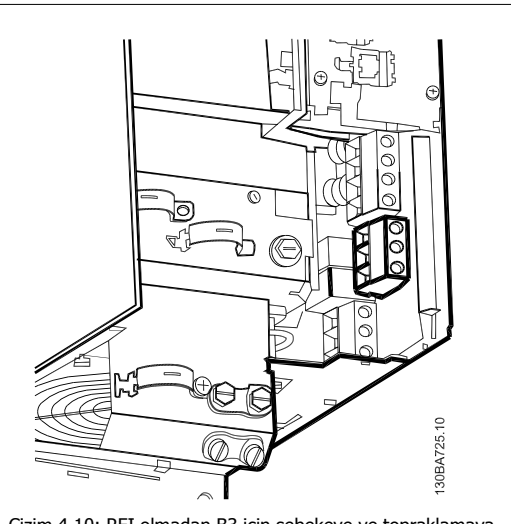

Çizim 4.10: RFI olmadan B3 için şebekeye ve topraklamaya bağlama.

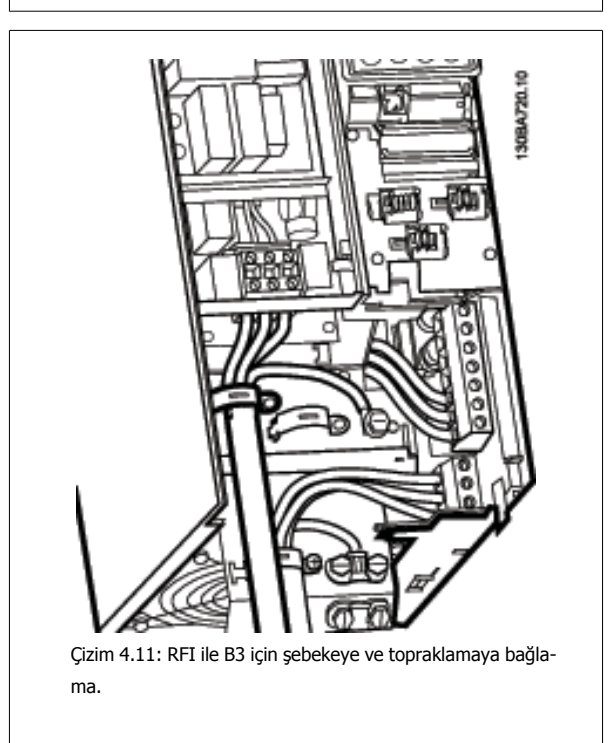

### **Not**

Tek fazlı B1'de L1 ve L2 terminallerini kullanın.

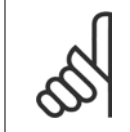

**Not** Doğru kablo boyutları için bu kılavuzun arkasında bulunan Genel Belirtimler bölümüne bakın.

# **4.1.9 B4, C1 ve C2 için şebeke bağlantıları için şebeke bağlantıları**

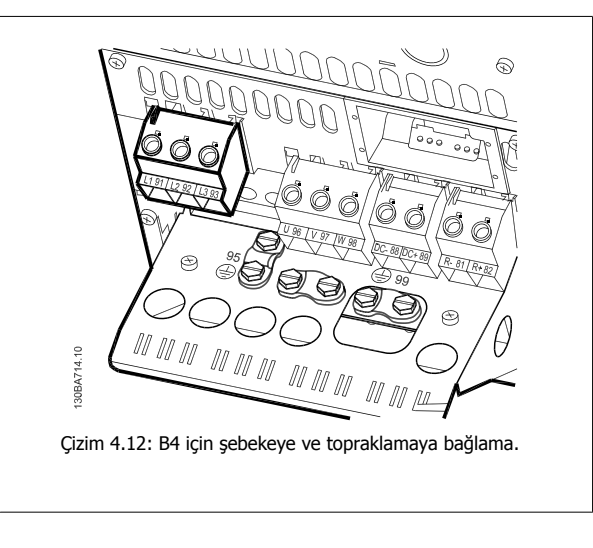

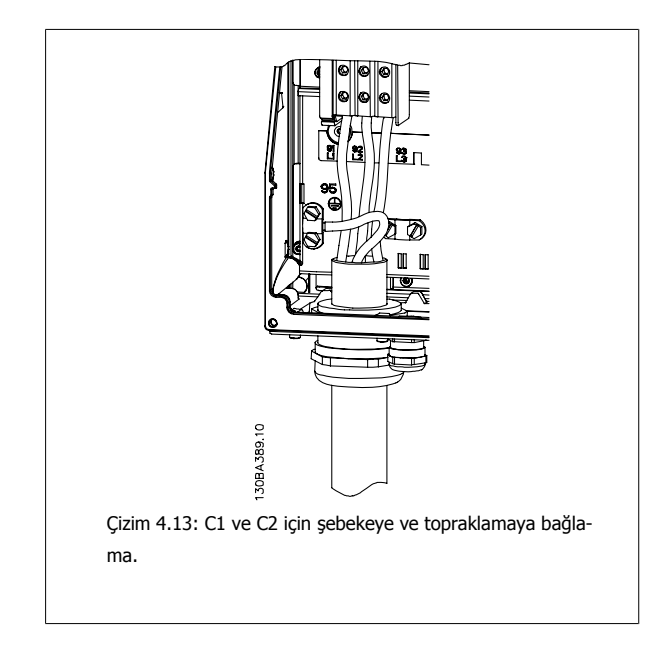

### **4.1.10 C3 ve C4 için şebeke bağlantıları**

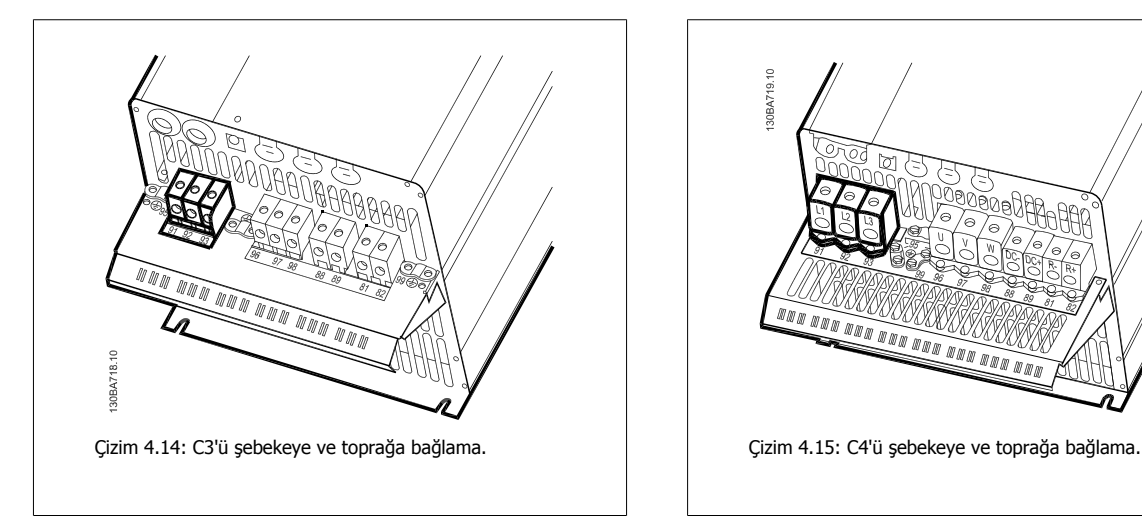

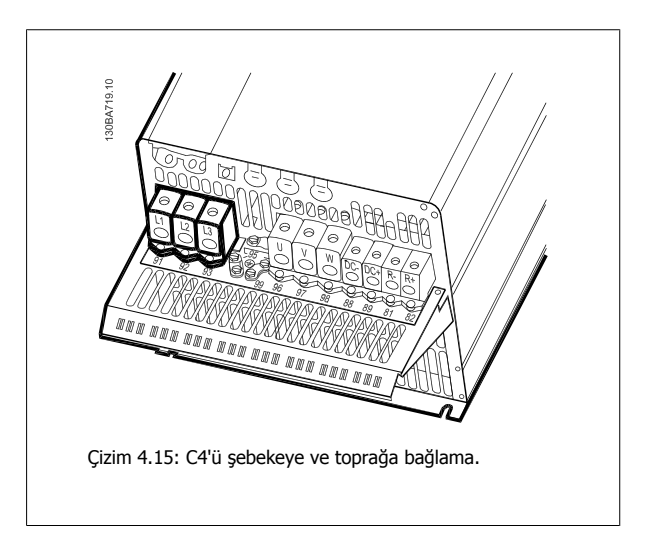

# **4.1.11 Motoru bağlama - giriş**

Motor kablosu kesiti ve uzunluğunun doğru boyutlandırılması için Genel Belirtimler bölümüne bakın.

- EMC emisyonu belirtimlerine uymak için blendajlı motor kablosu kullanın (veya kabloyu metal kanal içine yerleştirin).
- Gürültü düzeyini ve kaçak akımları azaltmak için motor kablosunu olabildiği kadar kısa tutun.
- Motor kablosu blendajını frekans dönüştürücünün hem dekuplaj plakasına hem de motordaki metale bağlayın. (Blendaj yerine metal kanal kullanılırsa kanalın her iki ucu için aynı işlemi uygulayın.)
- Blendaj bağlantılarını mümkün olan en geniş yüzey alanıyla yapın (kablo kelepçesi veya EMC kablo bileziği kullanarak). Bu, frekans dönüştürücü ile birlikte verilen tesisat aygıtları kullanılarak yapılır.
- Uçları bükerek blendajın uçlanmasını önleyin, aksi takdirde bu, yüksek frekanslı blendaj etkisinin zarar görmesine neden olur.
- Motor yalıtıcısı veya motor rölesi takmak için blendajı kesmek gerekirse, blendajın olası en düşük HF empedansı ile sürdürülmesi gerekir.

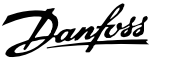

### **Kablo uzunlukları ve kesitleri**

Frekans dönüştürücü belirli bir kablo uzunluğu ve kesitiyle test edilmiştir. Kesit artırılırsa, kablo kapasitansı ve kaçak akım da artabilir ve kablo uzunluğunun uygun şekilde azaltılması gerekir.

#### **Anahtar frekansı**

Motordaki akustik gürültüyü azaltmak için frekans dönüştürücüler sinüs dalgası filtreleriyle birlikte kullanıldığında anahtar frekansı, [par. 14-01](#page-98-0) Anahtarlama Frekans/daki sinüs dalga filtresi yönergesine uygun olarak ayarlanmalıdır.

#### **Alüminyum iletkenlerin kullanımıyla ilgili önemli noktalar**

Alüminyum iletkenler 35 mm² altındaki kablo kesitleri için önerilmez. Terminaller alüminyum iletkenleri kabul edebilir, ancak iletken bağlanmadan önce iletken yüzeyinin temiz olması, oksitlenmenin temizlenmesi ve asitsiz nötr vazelin yağıyla kaplanması gerekir.

Ayrıca, alüminyumun yumuşak olması nedeniyle terminal vidasının iki gün sonra tekrar sıkılması gerekir. Bağlantının gaz geçirmez bir birleşme yeri olmasının garanti edilmesi önemlidir, aksi taktirde alüminyum yüzey yeniden oksitlenir.

Frekans dönüştürücüye, her tipte üç fazlı standart asenkron motorlar bağlanabilir. Normalde, küçük motorlar yıldız bağlantılıdır (230/400 V, D/ Y). Büyük motorlar delta bağlantılıdır (400/690 V, D/Y). Doğru bağlantı modu ve voltaj için motor plakasına bakın.

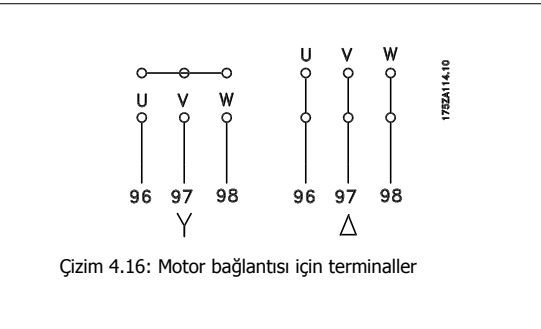

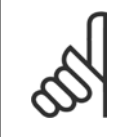

**Not**

Besleme voltajı ile işletim (bir frekans konvertörü gibi) için uygun olan ve faz yalıtım kağıdı veya başka bir yalıtım takviyesi bulunmayan motorlarda, frekans dönüştürücünün çıkışına bir sinüs dalga filtresi takın. (IEC 60034-17 ile uyumlu motorlar Sinüs dalga filtresi gerektirmez).

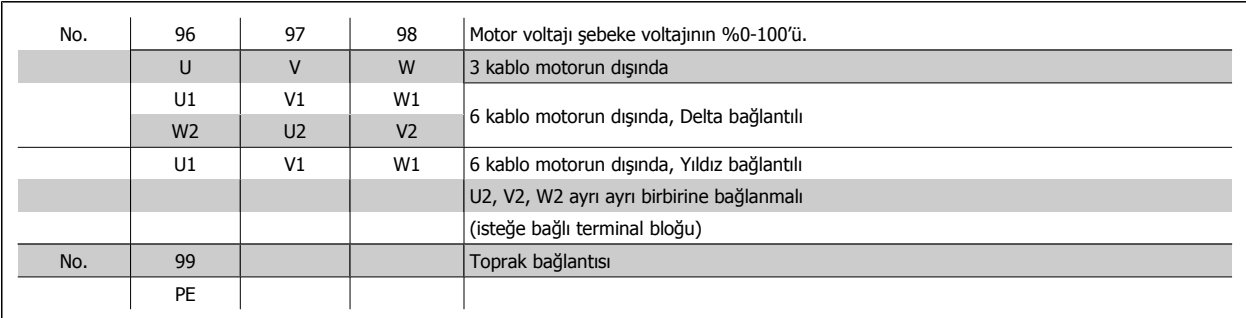

Tablo 4.8: 3 ve 6 kablo motor bağlantısı.

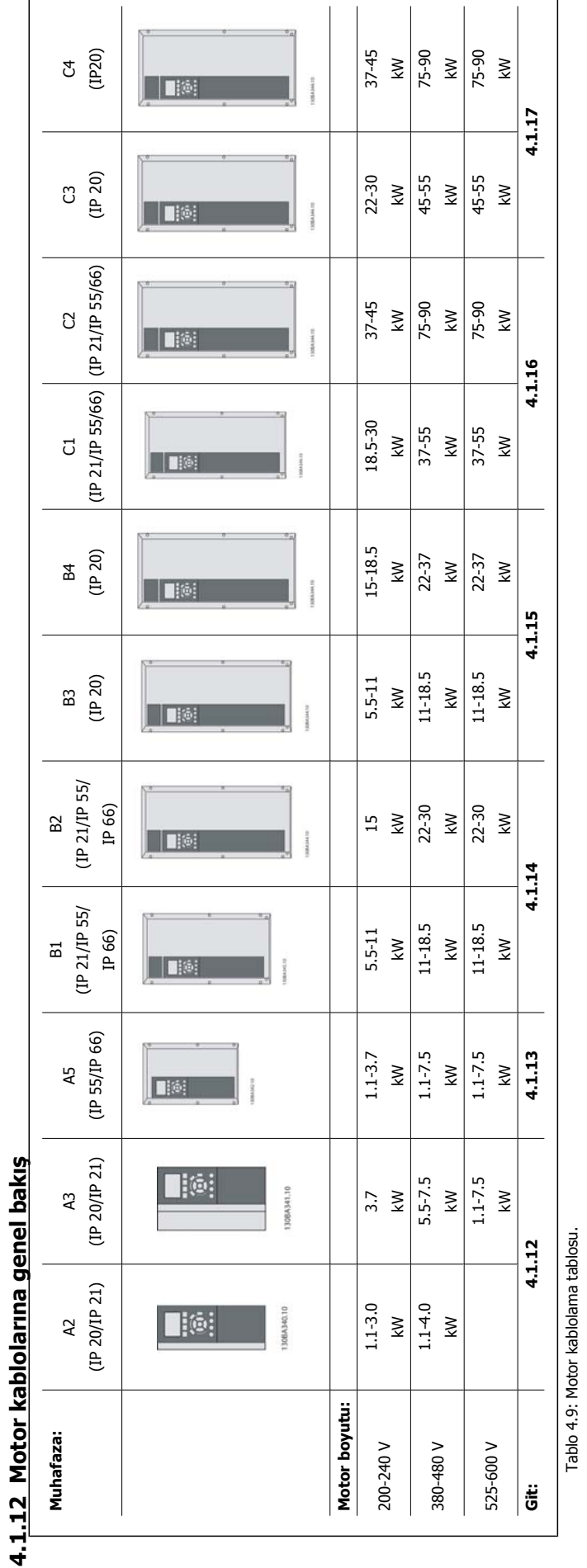

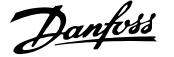

### **4.1.13 A2 ve A3 için motor bağlantısı**

Motoru frekans dönüştürücüye bağlamak için bu çizimleri adım adım izleyin.

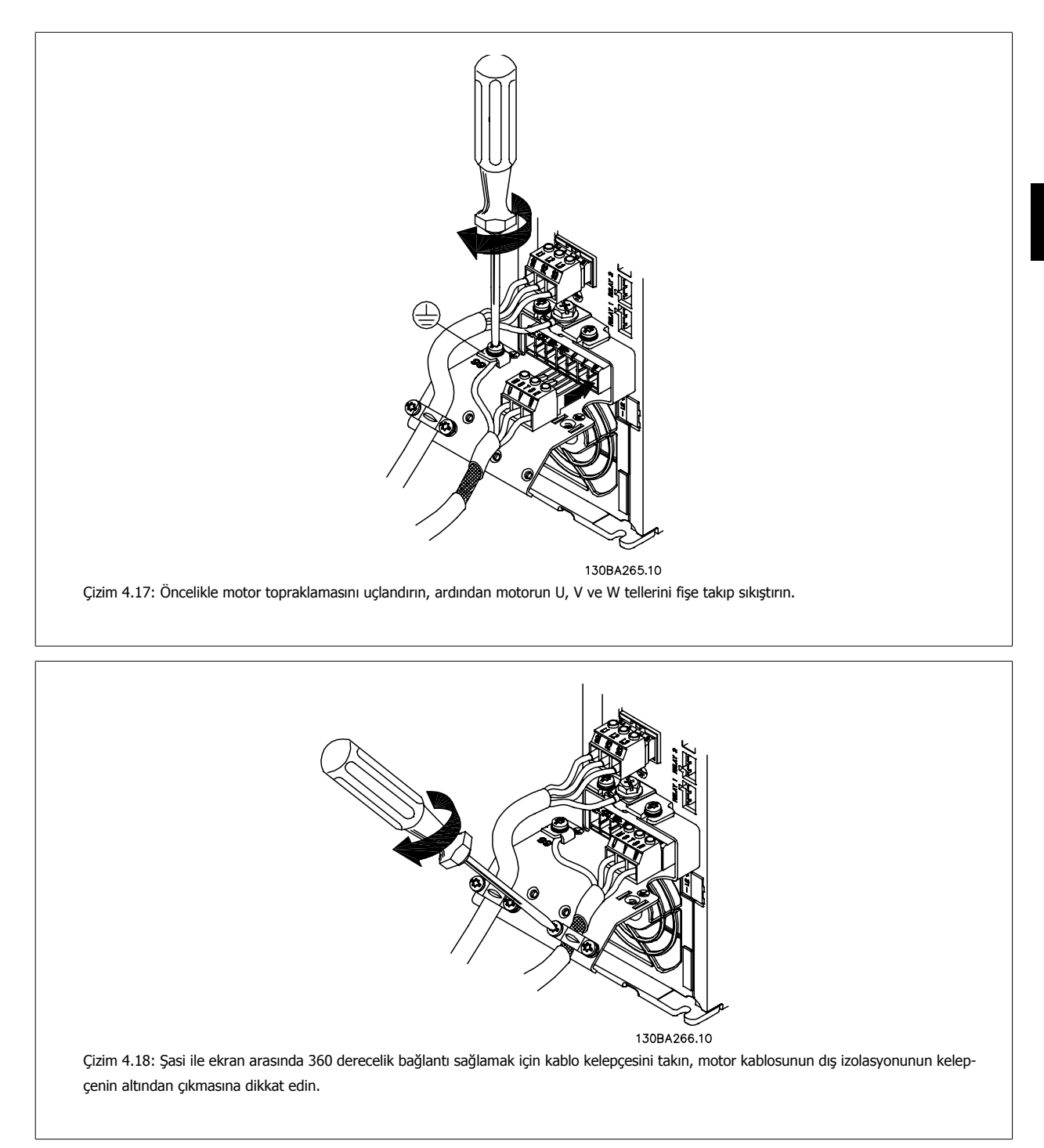

# **4.1.14 A5 için motor bağlantısı**

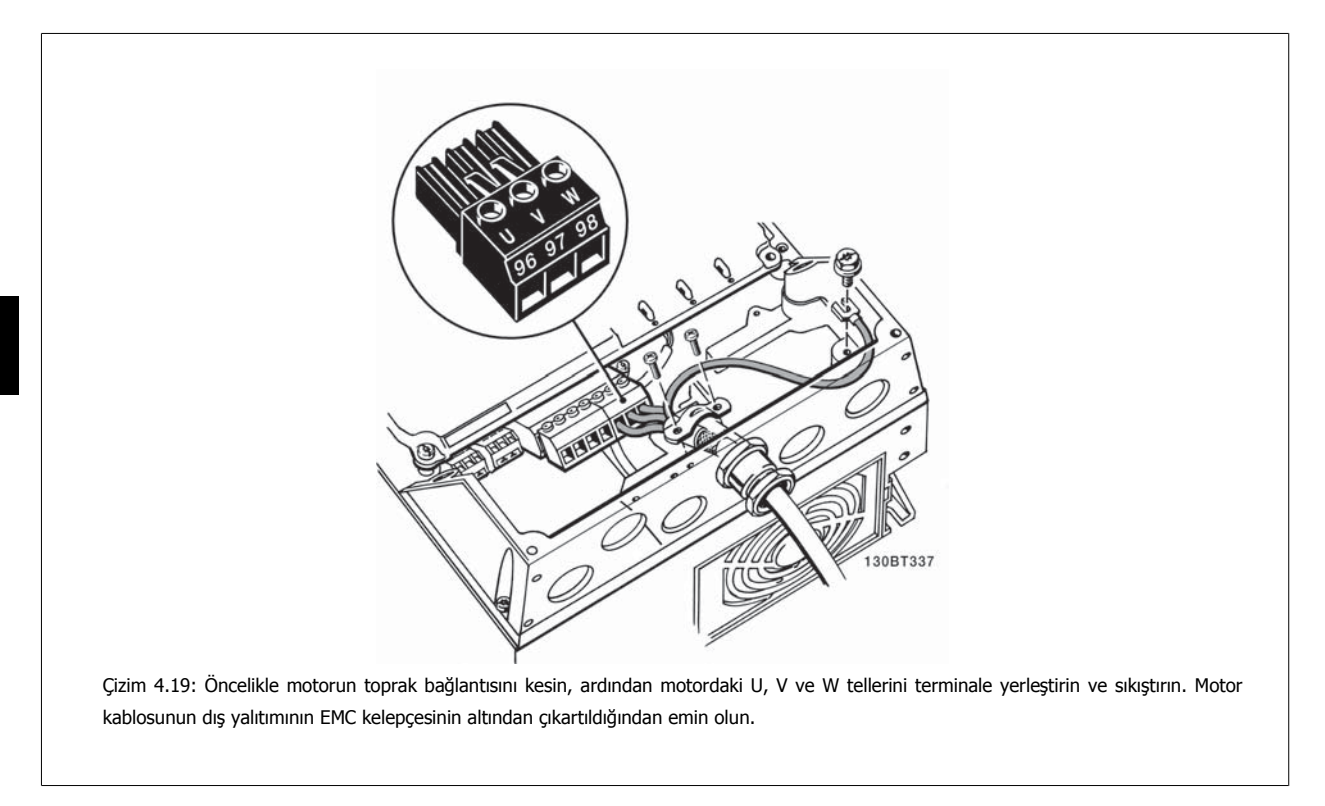

# **4.1.15 B1 ve B2 için motor bağlantısı**

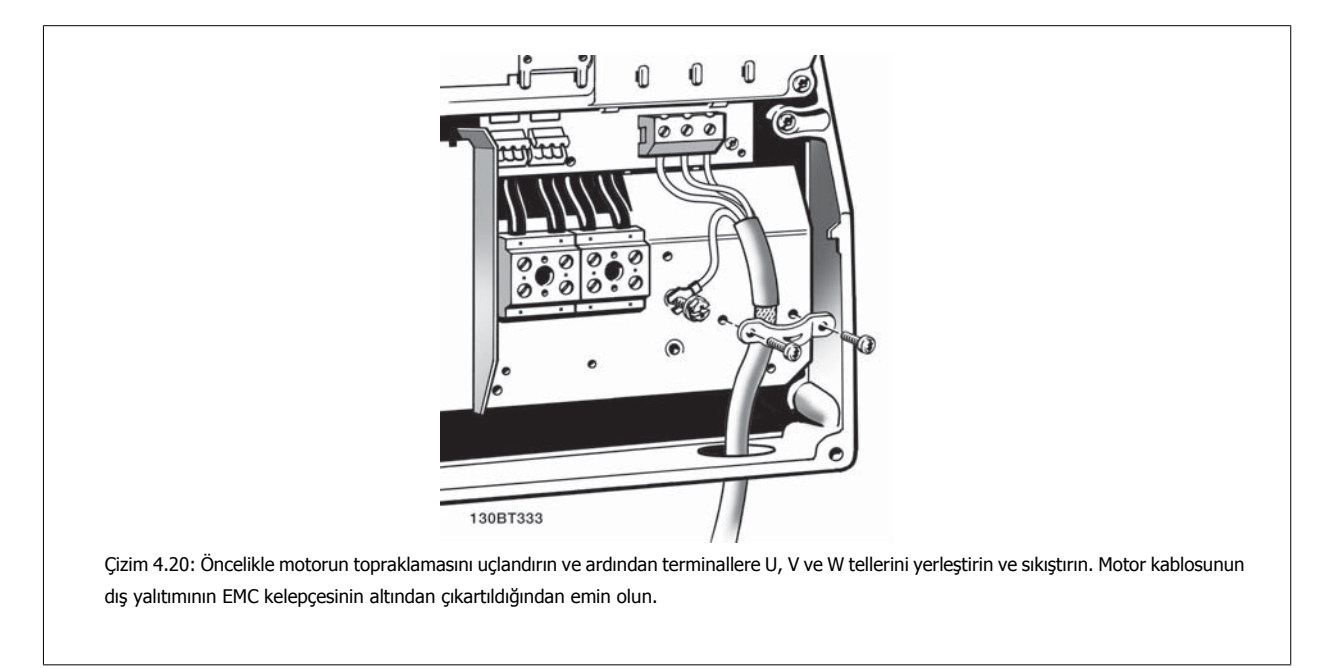
**4**

# **4.1.16 B3 ve B4**

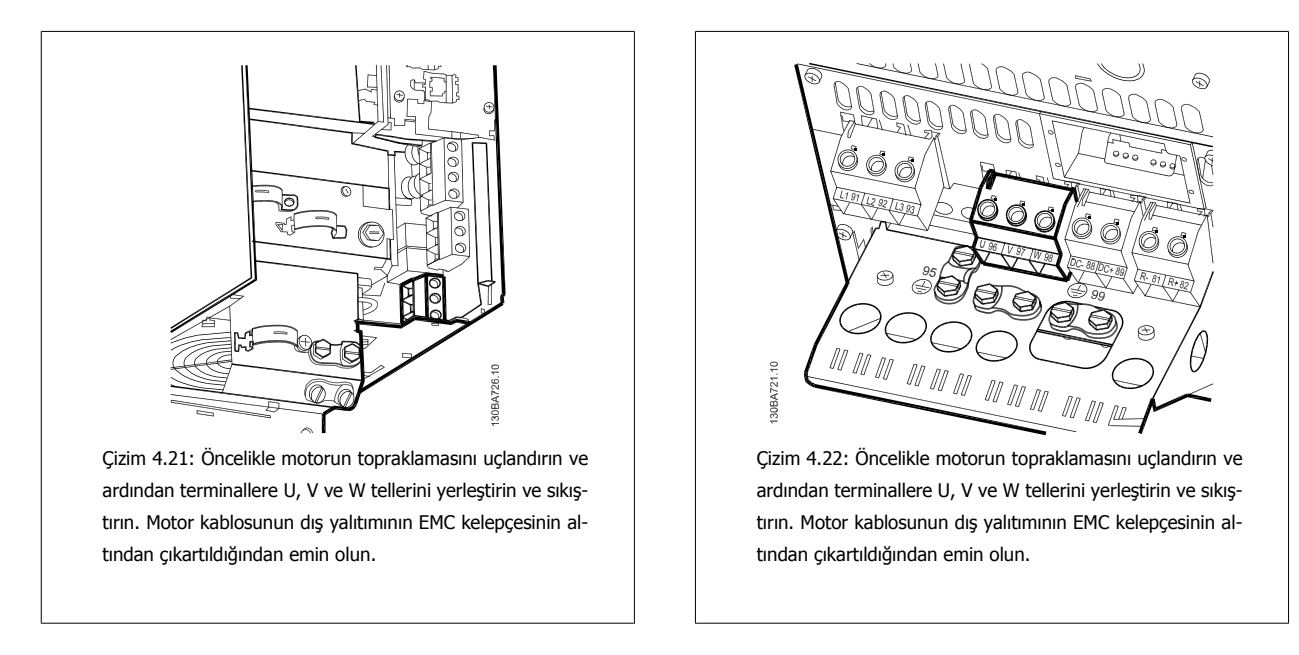

**4.1.17 C1 ve C2 için motor bağlantısı**

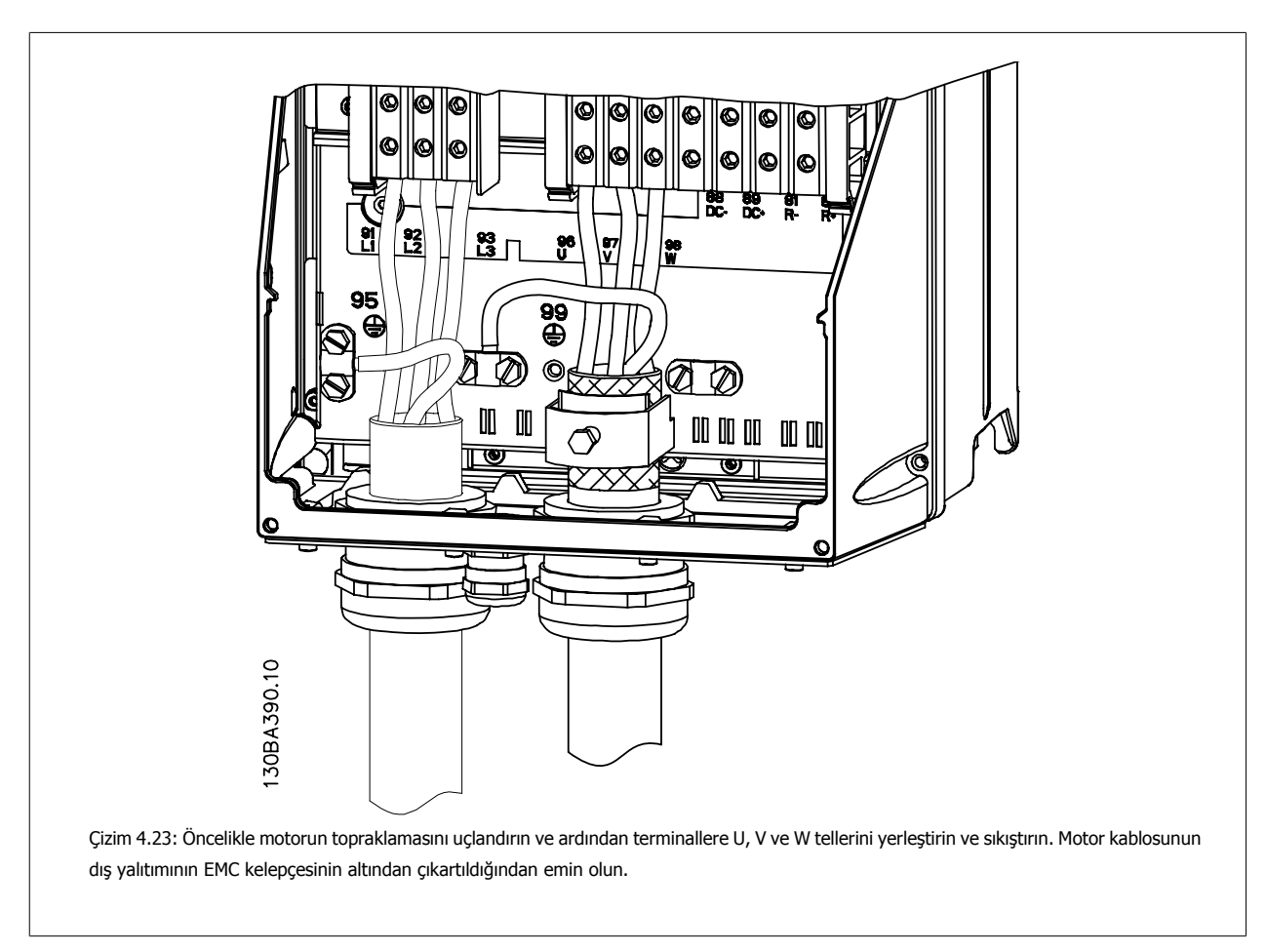

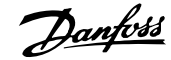

# **4.1.18 C3 ve C4 için**

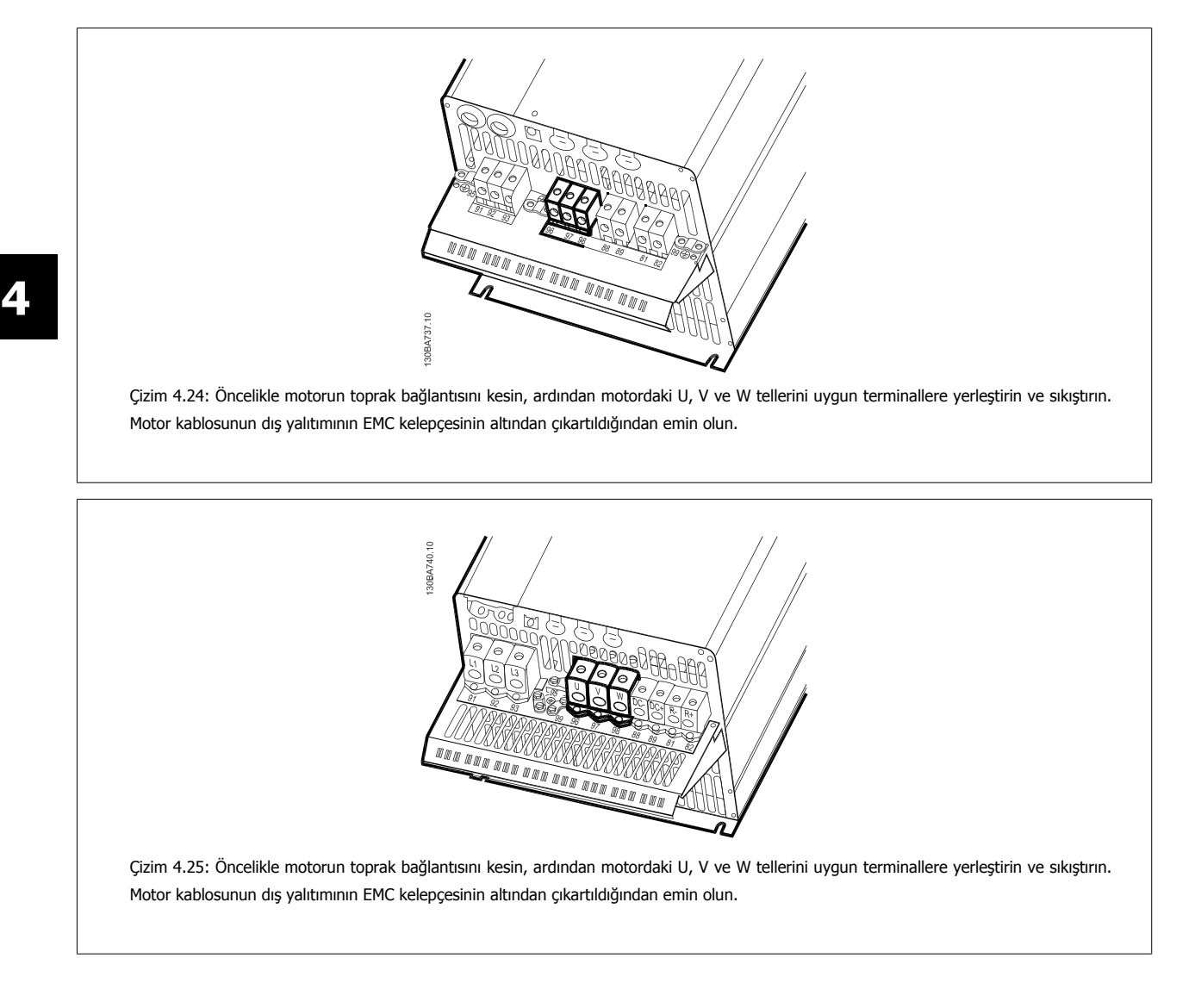

# **4.1.19 Kablolama örneği ve test**

Aşağıdaki bölümde kontrol kablolarının nasıl bağlanacağı ve bunlara nasıl erişileceği açıklanmaktadır. Kontrol terminallerinin işlevi, programlanması ve kablo bağlantıları hakkında açıklama için, Frekans dönüştürücüyü bölümüne bakın.

# **4.1.20 DC bus bağlantısı**

DC bus terminali, ara devre dış kaynaktan beslenirken DC yedeklemesi için kullanılır.

```
Kullanılan terminal numaraları: 88, 89
```
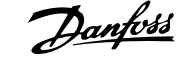

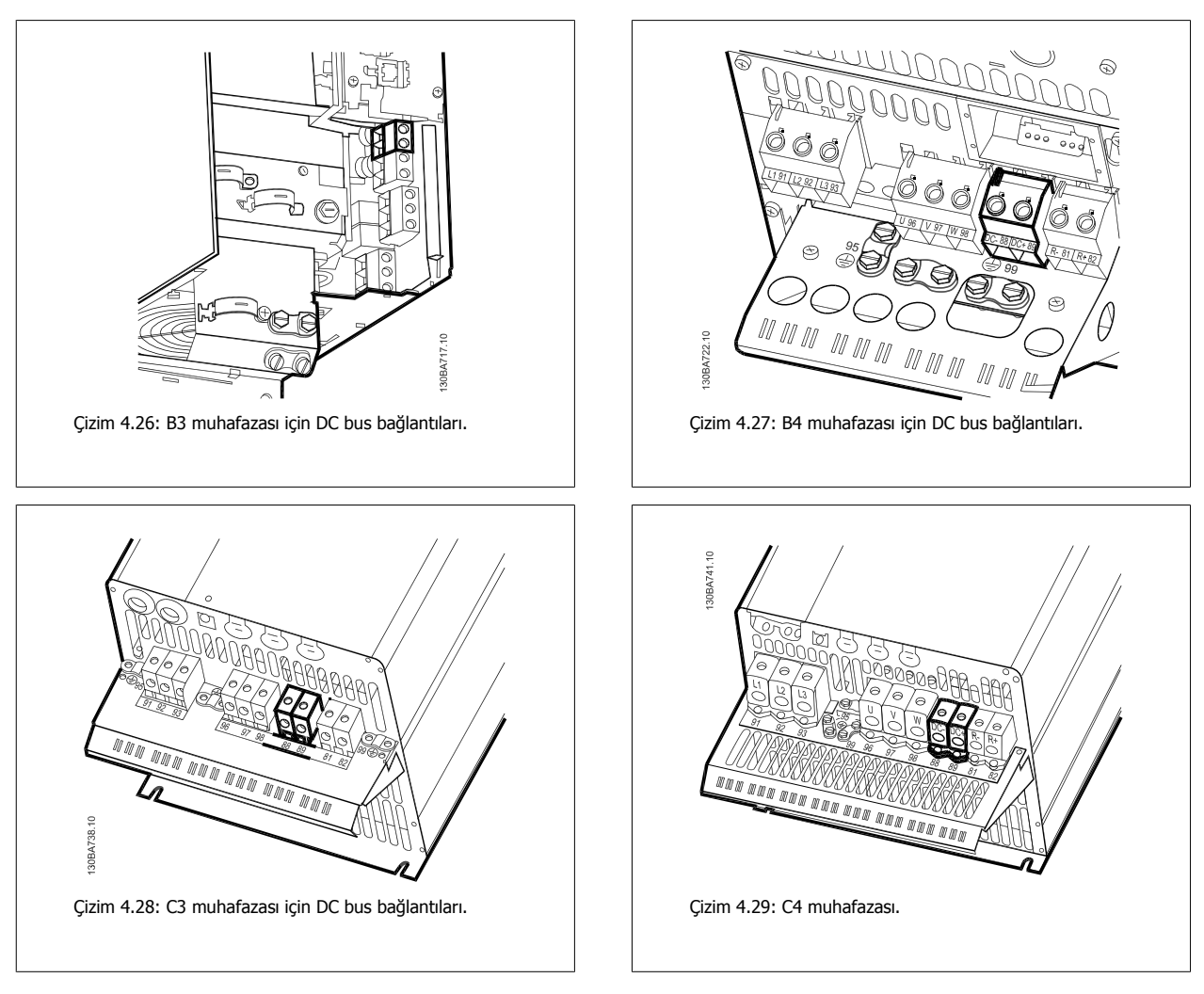

Daha fazla bilgi gerekirse lütfen Danfoss ile görüşün.

# **4.1.21 Fren bağlantısı seçeneği**

Fren rezistörü bağlantı kablosunun blendajlı olması gerekir.

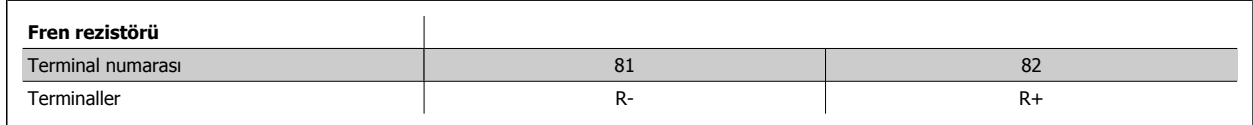

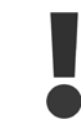

Dinamik fren, ek donanım ve güvenlik önlemleri gerektirir. Daha fazla bilgi almak için lütfen Danfoss ile görüşün.

- 1. Blendajı frekans dönüştürücünün madeni dolabına ve fren rezistörünün dekuplaj plakasına bağlamak için kablo kelepçeleri kullanın.
- 2. Fren kablosunun kesitinin fren akımına uygun boyutta olmasına dikkat edin.

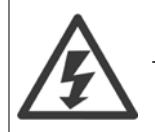

Terminallerin arasında 975 V DC'ye (@ 600 V AC) kadar voltaj oluşabilir.

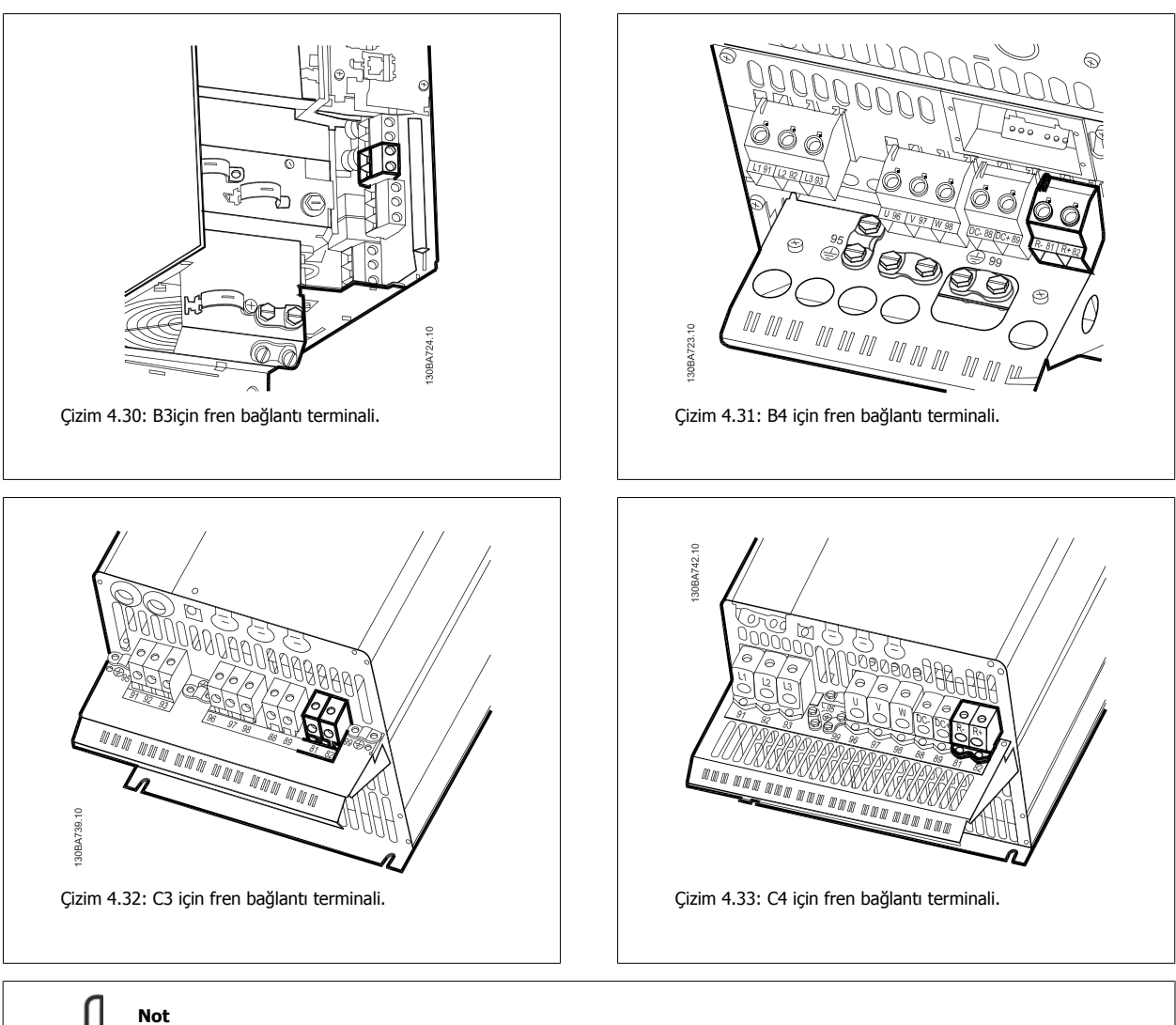

Fren IGBT içinde kısa devre oluşursa, frekans dönüştürücünün şebeke elektrik bağlantısını bir şebeke anahtarı veya kontaktör üzerinden keserek rezistörde güç kaybını önleyin. Yalnızca frekans dönüştürücü kontaktörü kontrol edebilir.

# **Not**

Fren rezistörünü, yangın riskinin olmadığı bir yere koyun ve fren rezistörünün havalandırma yuvalarından içeriye dışarıdan bir nesnenin düşmeyeceğinden emin olun.

Havalandırma deliklerini ve ızgaralarını kapatmayın.

# **4.1.22 Röle bağlantısı**

Röle çıkışlarını ayarlamak için par. grubu 5-4\* Röleler'e bakın.

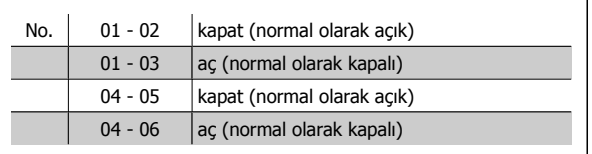

**4** 

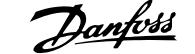

 **4**

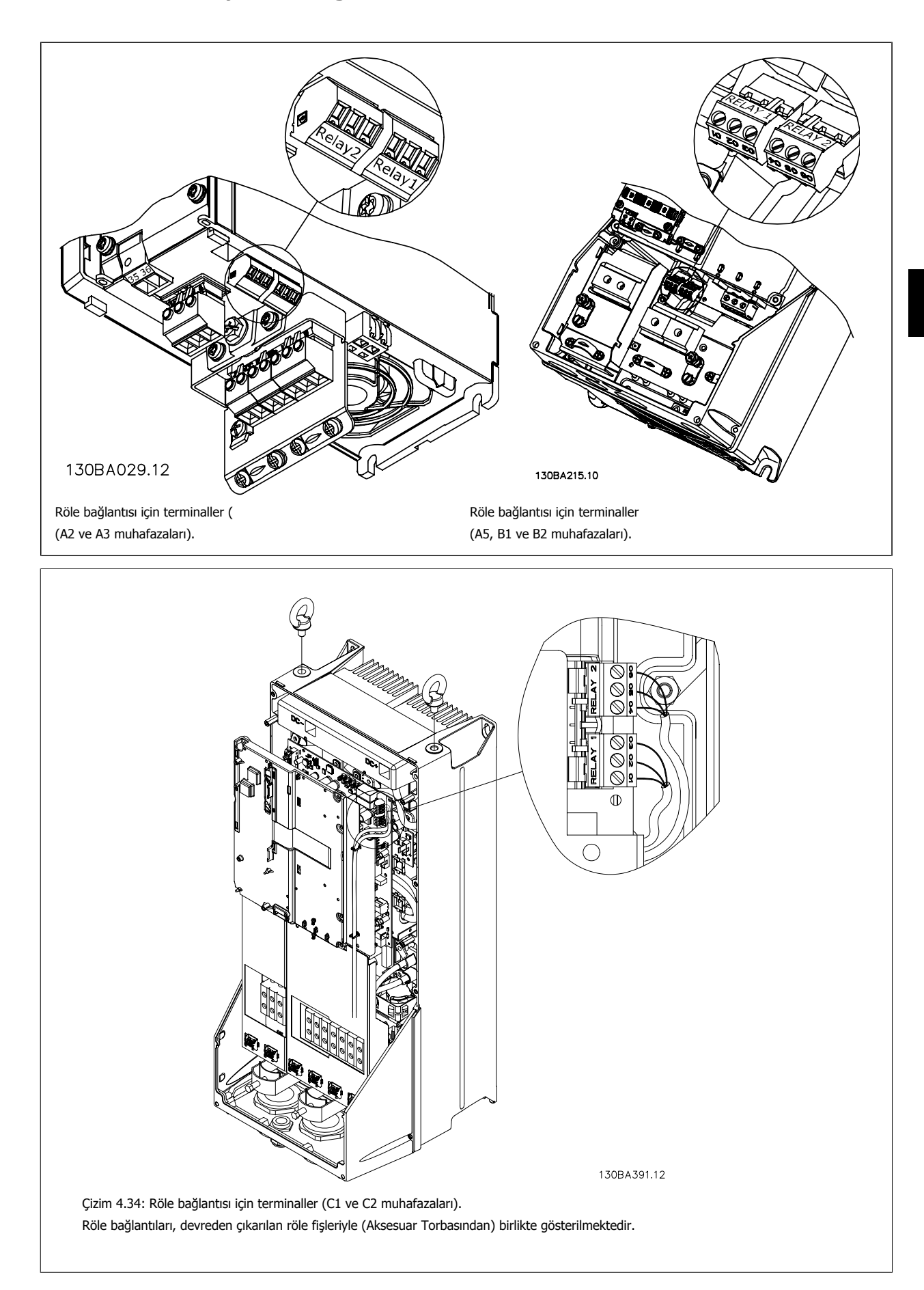

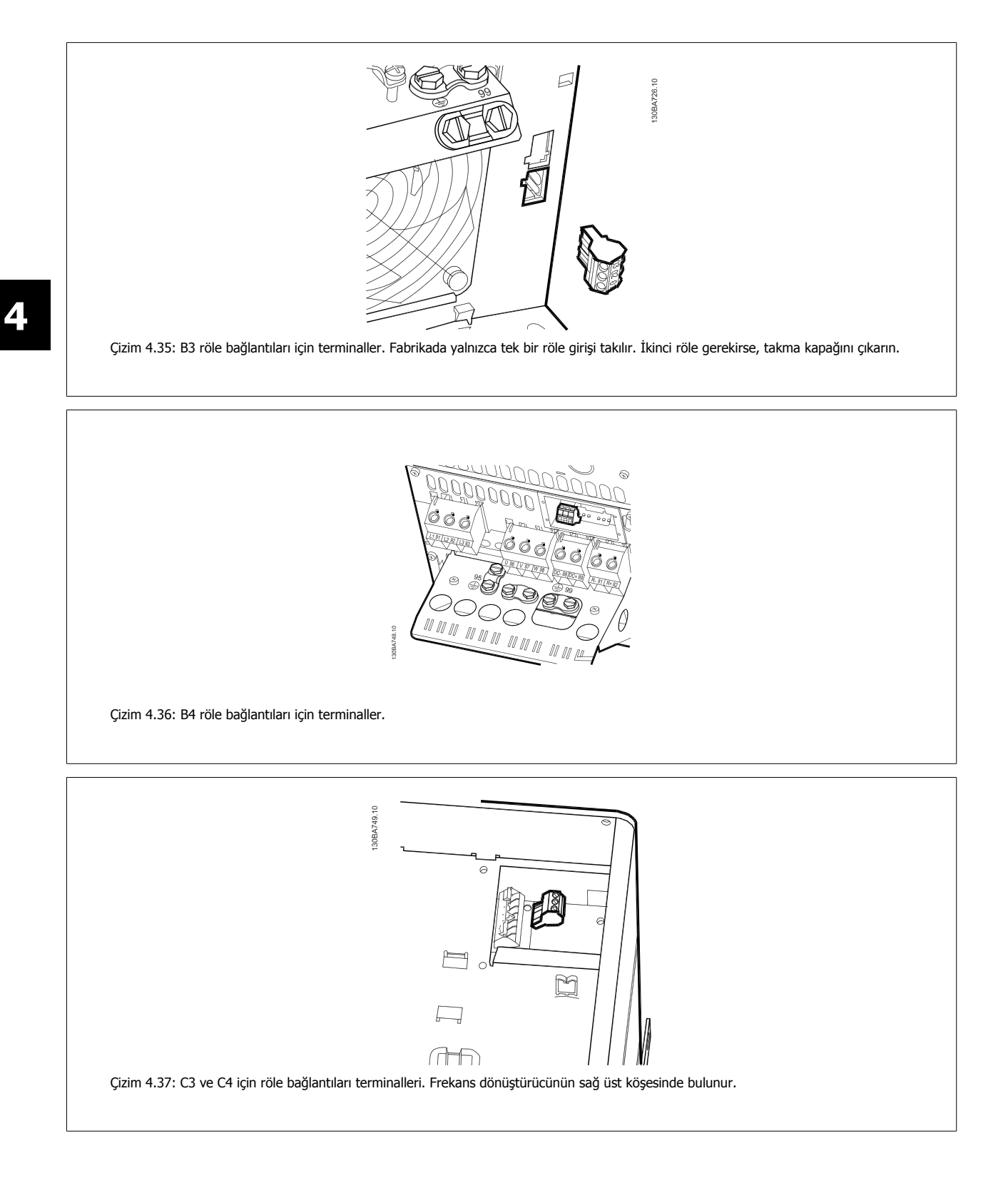

 **4**

# **4.1.23 Röle çıkışı**

#### **Röle 1**

- Terminal 01: ortak
- Terminal 02: normal açık 240 V AC
- Terminal 03: normal kapalı 240 V AC

Röle 1 ve röle 2 [par. 5-40](#page-90-0) İşlev Rölesi, par. 5-41 Açık Gecikme, Röle ve par. 5-42 Kapalı Gecikme, Röle içerisinden programlanır.

Seçenek modülü MCB 105 kullanılarak ek röle çıkışları; .

#### **Röle 2**

- Terminal 04: ortak
- Terminal 05: normal açık 400 V AC
- Terminal 06: normal kapalı 240 V AC

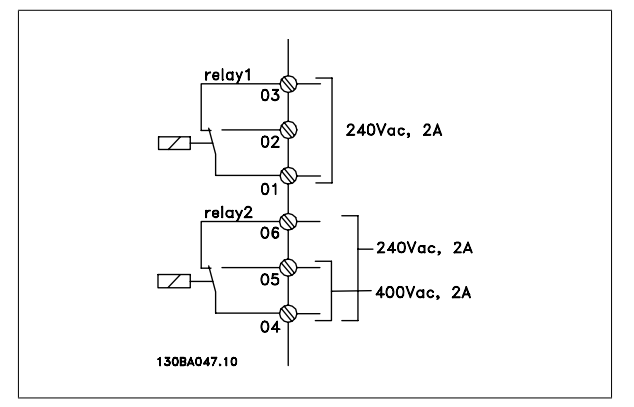

# **4.1.24 Kontrol terminallerine erişim**

Kontrol kablolarına giden tüm terminaller, frekans dönüştürücü ön tarafındaki terminal kapağının altında bulunur. Terminal kapağını bir tornavida ile çıkarın.

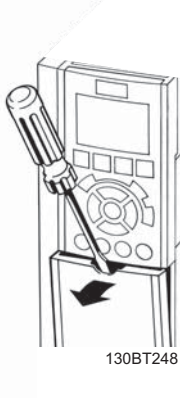

Çizim 4.38: A2, A3, B3, B4, C3 ve C4 muhafazaların kontrol terminallerine erişim

Kontrol terminallerine erişmek için ön kapağını çıkarın. Ön kapağı değiştirirken lütfen 2 Nm tork uygulanarak düzgün şekilde sıkıştırıldığından emin olun.

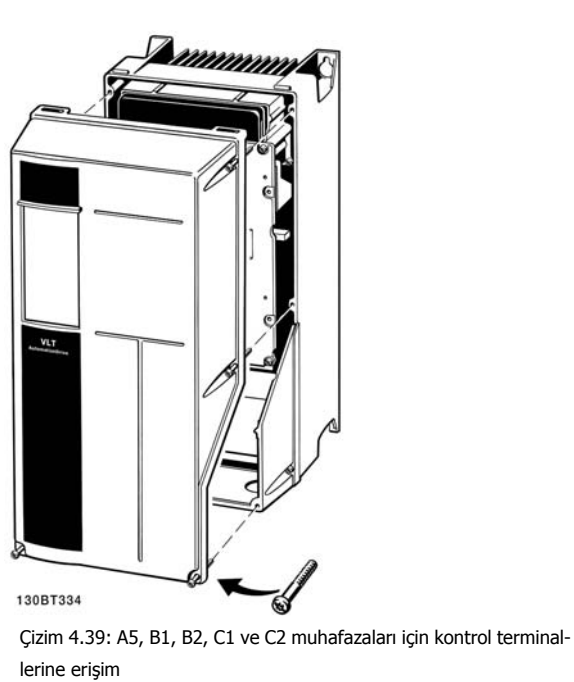

 **4**

# **4.1.25 Kontrol terminalleri**

#### **Çizim referans numaraları:**

- 1. 10 kutuplu fiş dijital G/Ç.
- 2. 3 kutuplu fiş RS-485 Bus.
- 3. 6 kutuplu analog G/Ç.
- 4. USB bağlantısı.

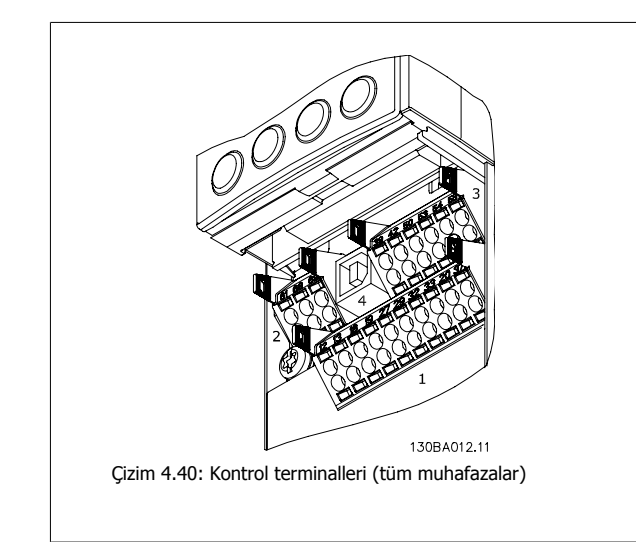

# **4.1.26 Motoru ve dönüş yönünü test etme**

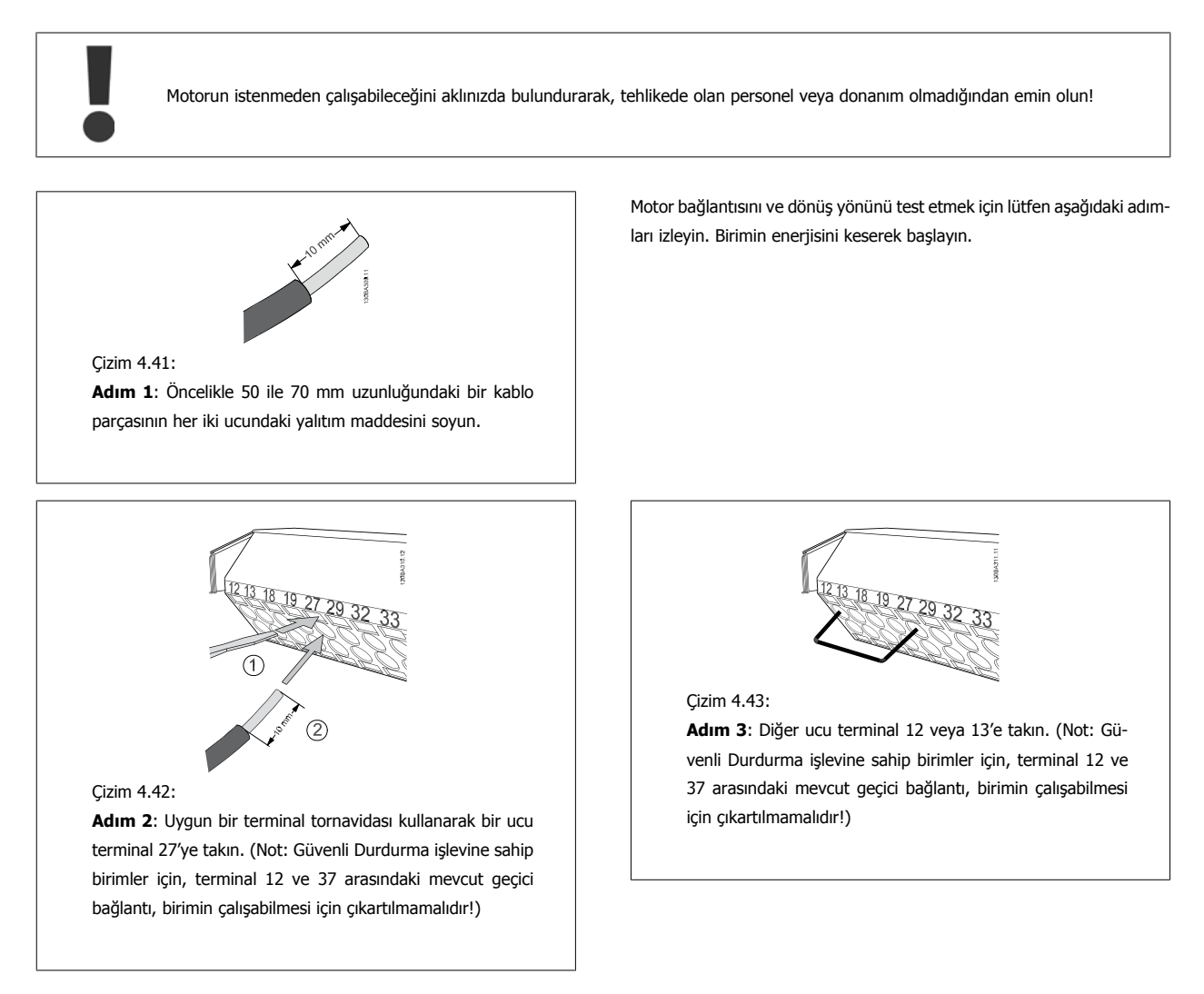

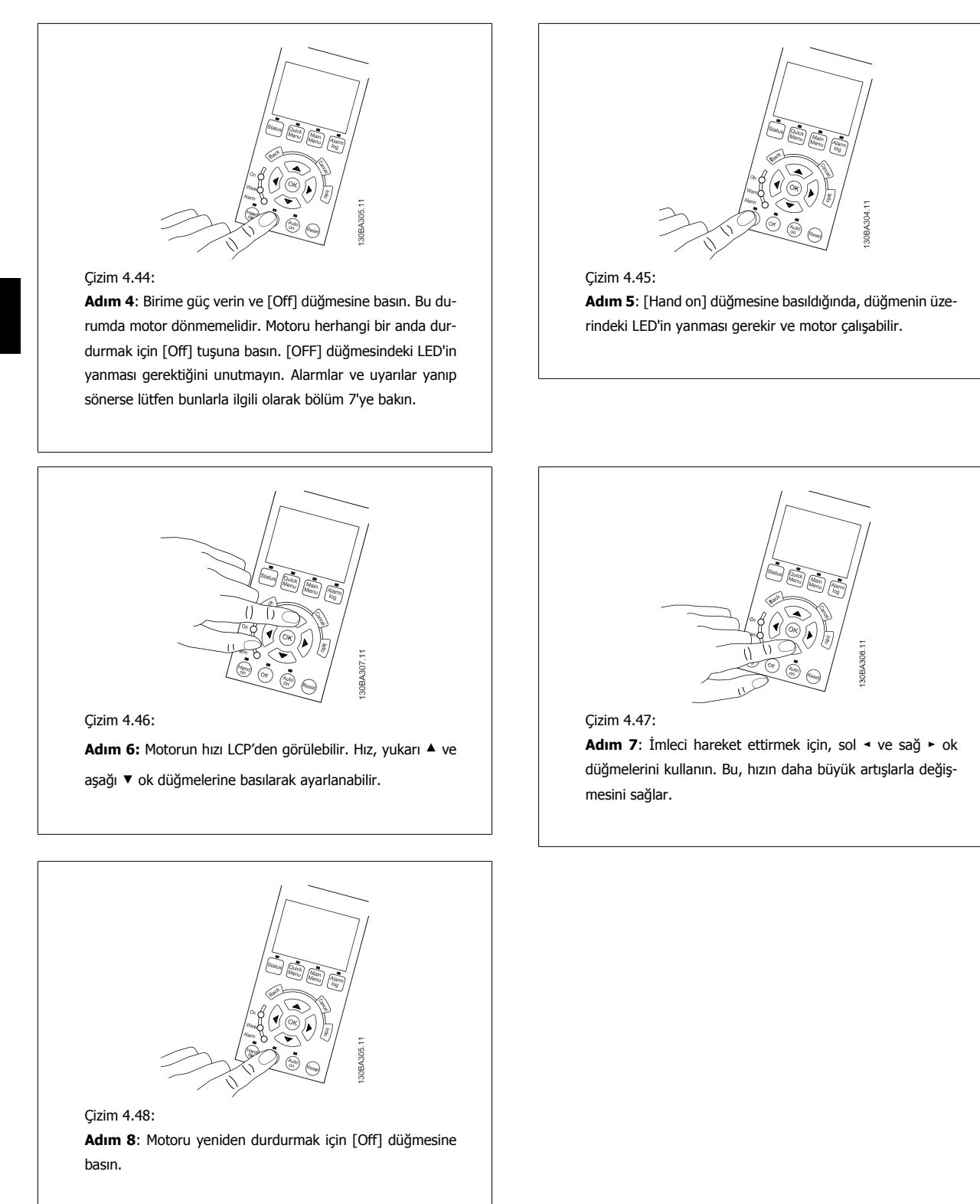

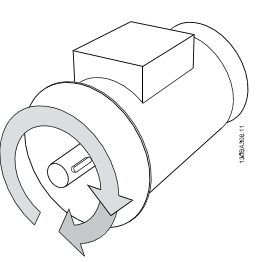

Çizim 4.49: **Adım 9**: İstenen dönüş yönü elde edilemezse iki motor kablosunu da değiştirin.

Motor tellerini değiştirmeden önce frekans dönüştürücüden şebeke gücünü kesin.

# **4.1.27 Anahtar S201, S202 ve S801**

S201 (A1 53) ve S202 (A1 54) anahtarları, sırasıyla 53 ve 54 numaralı analog giriş terminallerinin bir akım (0-20 mA) veya voltaj (0 - 10 V) konfigürasyonunu seçmek için kullanılır.

Anahtar S801 (BUS TER.), RS-485 bağlantı noktasında (terminal 68 ve 69) uçlandırmayı sağlamak için kullanılabilir.

İsteğe bağlı olarak anahtarlara kapak takılabileceğini unutmayın.

#### **Varsayılan ayar:**

S201 (AI 53) = OFF (voltaj girişi) S202 (AI 54) = OFF (voltaj girişi) S801 (Bus uçlandırması) = OFF

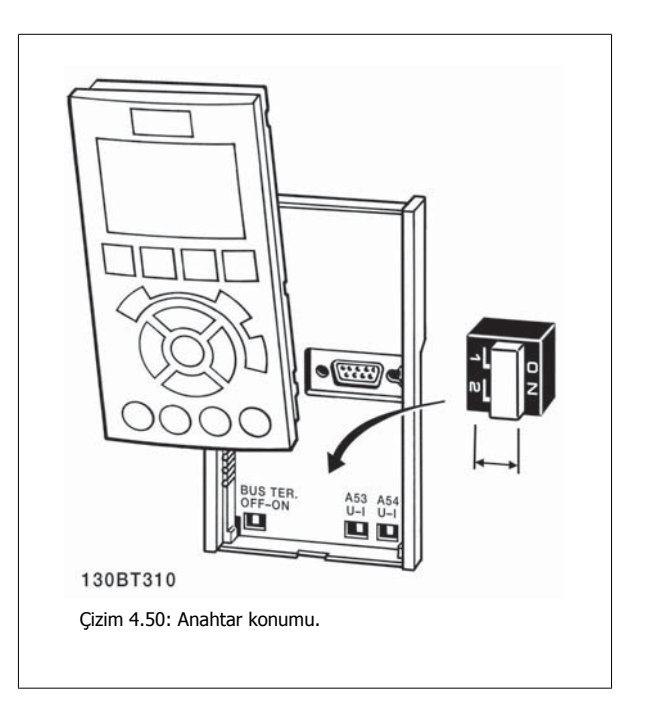

# **4.2 Son Optimizasyon ve Test**

Motor mili performansını ve bağlanan motor ve tesisat için frekans dönüştürücüyü optimize etmek üzere lütfen şu adımları izleyin. Frekans dönüştürücünün ve motorun bağlı olduğundan ve frekans dönüştürücüye güç verildiğinden emin olun.

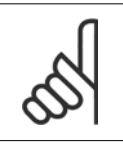

**4** 

Güç vermeden önce, bağlı olan donanımların kullanıma hazır olduklarından emin olun.

**Adım 1:** Motor plakasını bulun.

**Not**

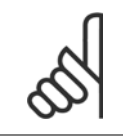

**Not**

Motor yıldız- (Y) veya delta - (Δ) bağlıdır. Bu bilgiler motor plakası verilerinde bulunur.

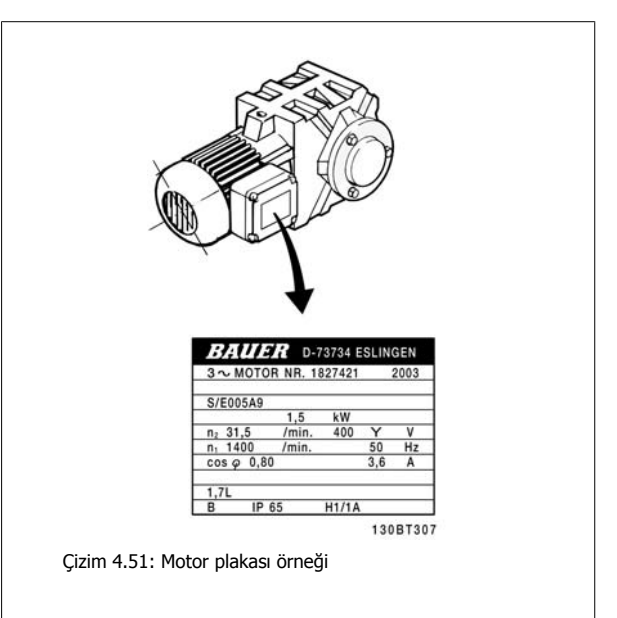

**Adım 2:**Motor plakası verilerini aşağıdaki parametre listesine girin. Bu listeye erişmek için [QUICK MENU] tuşuna basın ve "Q2 Hızlı Kurulum" seçeneğini seçin.

|    | Par. 1-20 Motor Gücü [kW]    |
|----|------------------------------|
|    | Par. 1-21 Motor Gücü [HP]    |
| 2. | Par. 1-22 Motor Voltaji      |
| 3. | Par. 1-23 Motor Frekansı     |
|    |                              |
| 4. | Par. 1-24 Motor Akimi        |
|    | Par. 1-25 Motor Nominal Hizi |

Tablo 4.10: Motorla ilgili parametreler

**Adım 3:** Otomatik Motor Adaptasyonu (AMA) etkinleştirinOtomatik Ayar etkinleştirin

AMA işlemini gerçekleştirmek en olası performansın elde edilmesini sağlar. AMA ölçümleri, bağlı olan belirli motordan otomatik olarak alır ve montaj değişkenleri için uygular.

- 1. Terminal 27'yi terminal 12'ye bağlayın veya [QUICK MENU] ve "Q2 Quick Setup" seçeneğini kullanın ve Terminal 27'yi par. 5-12 Terminal 27 Dijital Girişİşlev yok [0] olarak ayarlayın
- 2. [QUICK MENU] anahtarına basın, "Q3 İşlev Kurulumları", "Q3-1 Genel Ayarlar" seçeneğini belirleyip, "Q3-10 Gelişmiş Motor Ayarları"seçeneğini belirleyin ve par. 1-29 [Otomatik Motor Adaptasyonu \(AMA\)](#page-82-0)Otomatik Motor Adaptasyonu'na ilerleyin.
- 3. AMA par. 1-29 [Otomatik Motor Adaptasyonu \(AMA\)](#page-82-0) seçeneğini etkinleştirmek için [OK] tuşuna basın.
- 4. Tam veya indirgenmiş AMA arasında seçim yapın. Sinüs dalga filtresi takıldıysa, sadece indirgenmiş AMA çalıştırın veya AMA prosedürü sırasında sinüs dalga filtresini kaldırın.
- 5. [OK] tuşuna basın. Göstergede "Başlatmak için [Hand on] tuşuna basın" ifadesi görünmelidir.
- 6. [Hand on] tuşuna basın. AMA prosedürünün yürürlükte olduğunu belirten bir durum çubuğu görüntülenir.

# VLT ® HVAC Sürücü İşletim Yönergeleri **Aanfoss**<br>4 Elektrik Tesisatı

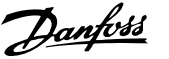

**İşletim sırasında AMA'ı durdurun**

1. [OFF] tuşuna basın – Frekans dönüştürücü alarm moduna girer ve ekranda AMA'ın kullanıcı tarafından sonlandırıldığı gösterilir.

**Başarılı AMA**

- 1. Ekranda "AMA'ı bitirmek için [OK] tuşuna basın" yazısı görünür.
- 2. AMA durumundan çıkmak için [OK] tuşuna basın.

**Başarısız AMA**

- 1. Frekans dönüştürücü alarm moduna girer. Alarmın açıklaması Sorun Giderme bölümünde bulunabilir.
- 2. [Alarm Kaydı]'nda "Rapor Değeri", frekans dönüştürücü alarm moduna girmeden önce AMA tarafından yürütülen son ölçüm dizisini gösterir. Bu numara ve alarmın açıklaması, sorun gidermede yardımcı olur. Danfoss Servisine başvurursanız, numarayı ve alarm açıklamasını bildirmeyi unutmayın.

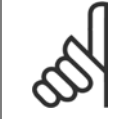

# **Not**

Başarısız AMA çoğu zaman yanlış girilmiş motor plakası verilerinden veya motor gücü boyutu ile frekans dönüştürücü güç boyutu arasında çok büyük fark olmasından kaynaklanır.

**Adım 4:** Hız sınırını ve rampa süresini ayarlayın

Hız ve rampa süresi için istenen sınırları ayarlayın.

Par. 3-02 [Minimum Referans](#page-86-0) Par. 3-03 [Maksimum Referans](#page-86-0)

Par. 4-11 [Motor Hızı Alt Sınırı \[RPM\]](#page-88-0) veya par. 4-12 [Motor Hızı Alt Sınırı \[Hz\]](#page-88-0)

Par. 4-13 [Motor Hızı Üst Sınırı \[RPM\]](#page-88-0) veya par. 4-14 [Motor Hızı Üst Sınırı \[Hz\]](#page-89-0)

Par. 3-41 [Rampa 1 Hızlanma Süresi](#page-88-0) Hızlanma Süresi 1 [s] Par. 3-42 [Rampa 1 Yava](#page-88-0)şlama Süresi Yavaşlama Süresi 1 [s]

Bu parametrelerin kolay kurulumu için Frekans dönüştürücüyü programlama, bölümüne bakın.

50  $\blacksquare$ 50 MG.11.AB.42 - VLT®, Danfoss'un tescilli ticari markasıdır.

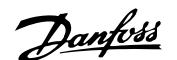

# **5 Çalışma ve Uygulama Örnekleri**

# **5.1 Kullanıma Alma**

# **5.1.1 Hızlı Menü Modu**

#### **Parametre verisi**

Grafik ekran (GLCP), Hızlı Menüler altında listelen tüm parametrelere erişim sağlar. Sayısal ekran (NLCP), yalnızca Hızlı Kurulum parametrelerine erişim sağlar. Parametreleri [Quick Menu] düğmesini kullanarak ayarlamak için – aşağıdaki prosedürü uygulayarak parametre verilerini ya da ayarlarını girin veya değiştirin:

- 1. Hızlı Menü düğmesine basın
- 2. Değiştirmek istediğiniz parametreyi [▲] ve [▼] düğmelerini kullanarak bulun
- 3. [OK] düğmesine basın
- 4. Doğru parametre kurulumunu seçmek için [▲] ve [▼] düğmelerini kullanın.
- 5. [OK] düğmesine basın
- 6. Parametre ayarında farklı bir rakama geçmek için, [◀] ve [▶] düğmelerini kullanın
- 7. Vurgulu alan değiştirmek üzere seçilen rakamı belirtir
- 8. Değişikliği iptal etmek için [Cancel] düğmesine, değişikliği kabul etmek ve yeni ayarı girmek için [OK] düğmesine basın.

#### **Parametre Verileri Değiştirme Örneği**

22-60'ın [Off] olarak ayarlandığını varsayalım. Ancak, siz aşağıdaki prosedüre uygun olarak fan kayışı durumunu (kopmuş veya kopmamış) izlemek istiyorsunuz:

- 1. Hızlı Menu tuşuna basın
- 2. [▼] düğmesini kullanarak İşlev Kurulumları'nı seçin
- 3. [OK] düğmesine basın
- 4. [▼] düğmesini kullanarak Uygulama Ayarları'nı seçin
- 5. [OK] düğmesine basın
- 6. Fan İşlevleri için [OK] tuşuna tekrar basın
- 7. [OK] tuşuna basarak Kopmuş Kayış İşlevi'ni seçin
- 8. [▼] düğmesiyle, [2] Alarm'ı seçin

Kopmuş fan kayışı algılandığında frekans dönüştürücü alarm vermeyecektir.

#### **Kişisel parametreleri görüntülemek için [Kişisel Menüm] seçeneğini belirleyin:**

Yalnızca önceden seçilen ve kişisel parametreler olarak programlanan parametreleri görüntülemek için [Kişisel Menüm] seçeneğini belirleyin. Örneğin, bir OEM havalandırma cihazı veya pompayı montaj sahasında daha kolay kullanıma almak/ince ayar yapmak için fabrikada kullanıma alındığında Kişisel Menüm içinde önceden programlanmış kişisel parametrelere sahip . Bu parametreler par. 0-25 Kisisel Menüm'de seçilir. Bu menüde 20'ye kadar faklı parametre programlanabilir.

#### **Şunlar hakkında bilgi almak için [Changes Made] seçeneğini belirleyin:**

- Son 10 değişiklik. Değişen son 10 parametre arasında gezinmek için yukarı/aşağı gezinme tuşlarını kullanın.
- Varsayılan ayardan beri yapılan değişiklikler.

#### **[Loggings] seçeneğini belirleyin:**

ekran satırı okumaları hakkında bilgi edinmek için. Bilgiler grafik olarak gösterilir.

Yalnızca par. 0-20 [Ekran Satırı 1.1 Küçük](#page-75-0) ve par. 0-24 Ekran Satırı 3 Büyük'te seçilen ekran parametreleri görüntülenebilir. Daha sonra başvurmak üzere bellekte 120'ye kadar örnek saklamak mümkündür.

#### **Hızlı Kurulum**

#### **VLT HVAC Sürücü Uygulamaları İçin Etkin Parametre Kurulumu:**

VLT HVAC Sürücü uygulamalarının büyük çoğunluğu için parametre kurulumu yalnızca **[Quick Setup]** seçeneği kullanılarak yapılabilir. [Quick Menu] anahtarına bastıktan sonra, Hızlı Menü'deki farklı seçenekler listelenir. Ayrıca, aşağıdaki çizim 6.1'e ve izleyen İşlev Kurulumları bölümünde Q3-1 – Q3-4 tablolarına bakın.

#### **Hızlı Kurulum seçeneğini kullanma örneği:**

Yavaşlama Süresi'ni 100 saniyeye ayarlamak istediğinizi varsayalım!

- 1. [Quick Setup] seçeneğini belirleyin. Hızlı Kurulum'da birinci [par. 0-01](#page-74-0) Dil görüntülenir
- 2. par. 3-42 [Rampa 1 Yava](#page-88-0)şlama Süresi, varsayılan 20 saniye ayarıyla görünene kadar [▼] anahtarına basın
- 3. [OK] düğmesine basın
- 4. Virgülden önceki 3. rakamı vurgulamak için [◀] düğmesine basın
- 5. [▲] düğmesini kullanarak '0' değerini '1' olarak değiştirin
- 6. '2' rakamını vurgulamak için [▶] düğmesini kullanın
- 7. [▼] düğmesini kullanarak '2' değerini '0' olarak değiştirin
- 8. [OK] düğmesine basın

Yeni yavaşlama süresi 100 olarak ayarlanmış olur. Kurulumun listelenen sırayla yapılması önerilir.

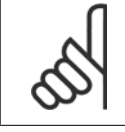

# **Not**

İşlevin kapsamlı açıklamasını bu kılavuzun parametre bölümlerinde bulabilirsiniz.

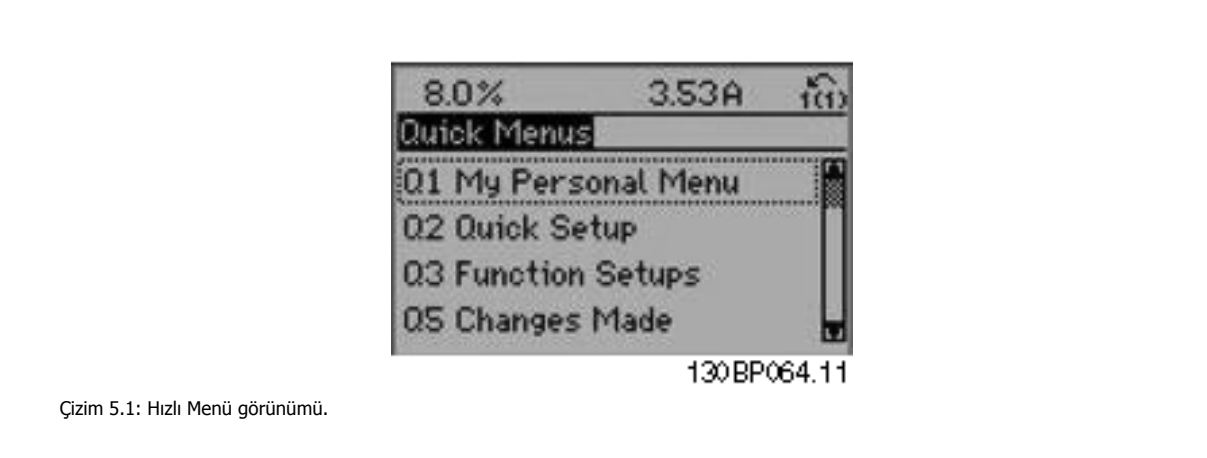

Hızlı Kurulum menüsü frekans dönüştürücünün en önemli 18 kurulum parametresine erişim sağlar. Frekans dönüştürücü programlandıktan sonra, birçok durumda işletime hazır hale gelecektir. 18 Hızlı Kurulum parametreleri aşağıdaki tabloda gösterilmiştir. İşlevin kapsamlı açıklamasını bu kılavuzun parametre açıklama bölümlerinde bulabilirsiniz.

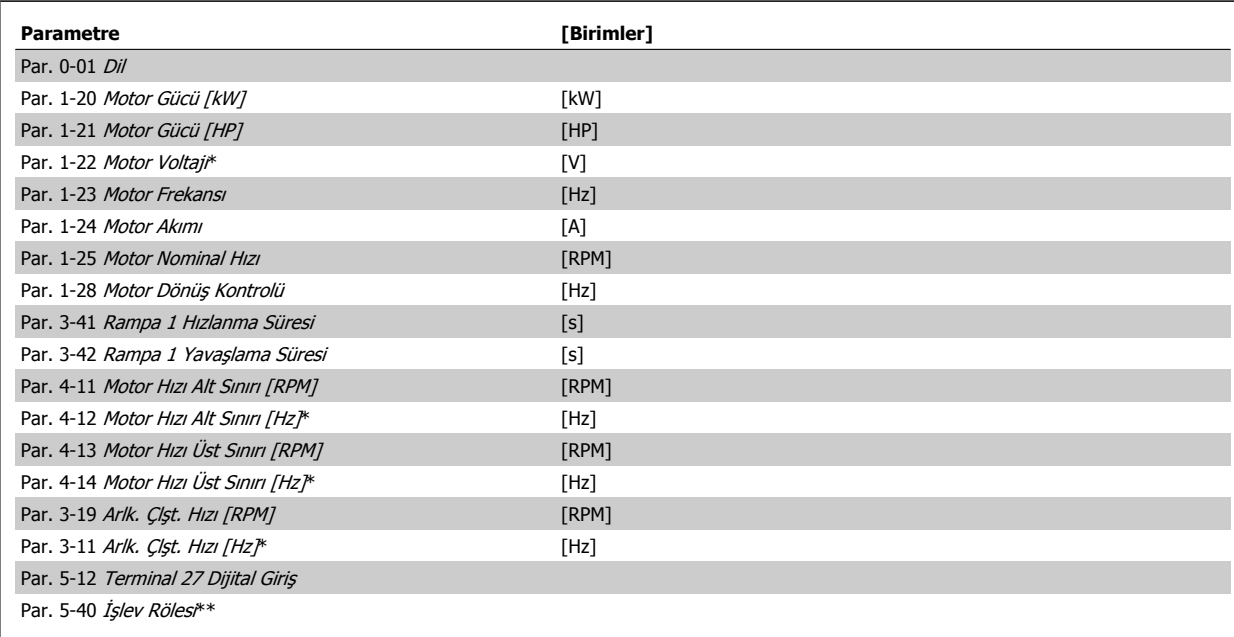

Tablo 5.1: Hızlı Kurulum parametreleri

\*Gösterilen ekran, par. 0-02 Motor Hız Birimi ve par. 0-03 Bölgesel Ayarlar'te yapılan seçimlere bağlıdır. par. 0-02 Motor Hız Birimi ve par. 0-03 Bölgesel Avarlar'ün varsayılan ayarları, frekans dönüştürücünün dünyanın neresinde sağlandığına bağlıdır, ancak gereken sekilde yeniden programlanabilir. \*\* [Par. 5-40](#page-90-0) İşlev Rölesi, Röle1 [0] veya Röle2 [1] seçeneğini belirleyebileceğiniz bir dizidir. Standart ayar, varsayılan seçim Alarm [9] ile Röle 1 [0]'dır. Yaygın Olarak Kullanılan Parametreler kısmındaki parametre açıklamalarına bakın.

Ayarlar ve programlama hakkında ayrıntılı bilgi için lütfen bkz. VLT HVAC Sürücü Programlama Kılavuzu, MG.11.CX.YY

x=sürüm numarası y=dil

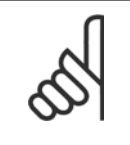

par. 5-12 Terminal 27 Dijital Giriş'te [No Operation] seçeneği belirlenirse başlatmanın sağlanması için terminal 27'ye +24 V bağlantısı gerekli değildir.

par. 5-12 Terminal 27 Dijital Giriş'de [Coast Inverse] (fabrika varsayılan değeri) seçeneği belirlenirse, başlamanın sağlanması için +24V bağlantısı gereklidir.

### **5.1.2 RS-485 bus bağlantısı**

**Not**

Bir veya daha çok frekans dönüştürücü RS-485 standart arabirim kullanılarak bir denetleyiciye (veya ana) bağlanabilir. Terminal 69 N sinyaline bağlıyken (TX-,RX-), terminal 68 P sinyaline (TX+, RX+) bağlanır.

Denetleyiciye birden fazla frekans dönüştürücü bağlanırsa, paralel bağlantılar kullanın.

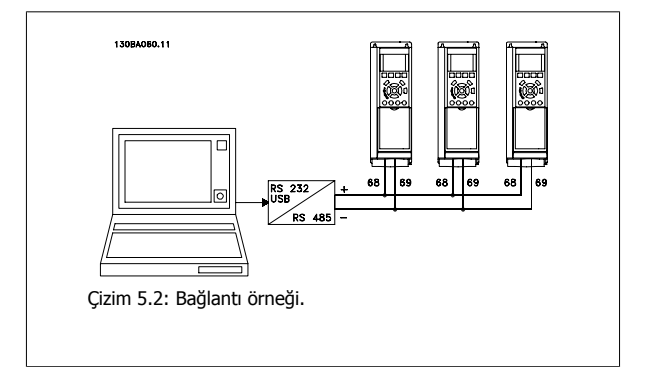

Ekrandaki potansiyel dengeleme akımlarından kaçınmak için, RC bağlantısı ile çerçeveye bağlı olan terminal 61 aracılığıyla kablo ekranını topraklayın.

#### **Bus uçlandırması**

RS-485 bus'un her iki ucundan da rezistör ağı ile uçlandırılması gerekir. Sürücü, RS-485 çevrimindeki ilk veya son aygıtsa, kontrol kartındaki S801 anahtarını ON olarak ayarlayın.

Daha fazla bilgi için, S201, S202 ve S801 Anahtarları paragraflarına bakın.

# **5.1.3 Frekans dönüştürücüye PC bağlama**

Frekans dönüştürücüyü PC'den kontrol etmek veya programlamak için PC tabanlı Konfigürasyon Aracı MCT 10 yazılımını yükleyin. PC, VLT HVAC Sürücü Dizayn Kılavuzu'ndaki Yükleme > Çeşitli bağlantıların kurulumu bölümünde gösterildiği gibi standart (ana bilgisayar/aygıt) bir USB kablosu veya RS-485 arabirimi üzerinden bağlanır.

### **Not**

USB bağlantısı, besleme voltajından (PELV) ve diğer yüksek voltaj terminallerinden galvanik izolasyonla yalıtılır. USB bağlantısı frekans dönüştürücüde koruma topraklamasına bağlanır. Frekans dönüştürücüdeki USB konektörüne bilgisayar bağlantısı olarak yalnızca izolasyonlu bir dizüstü bilgisayar kullanın.

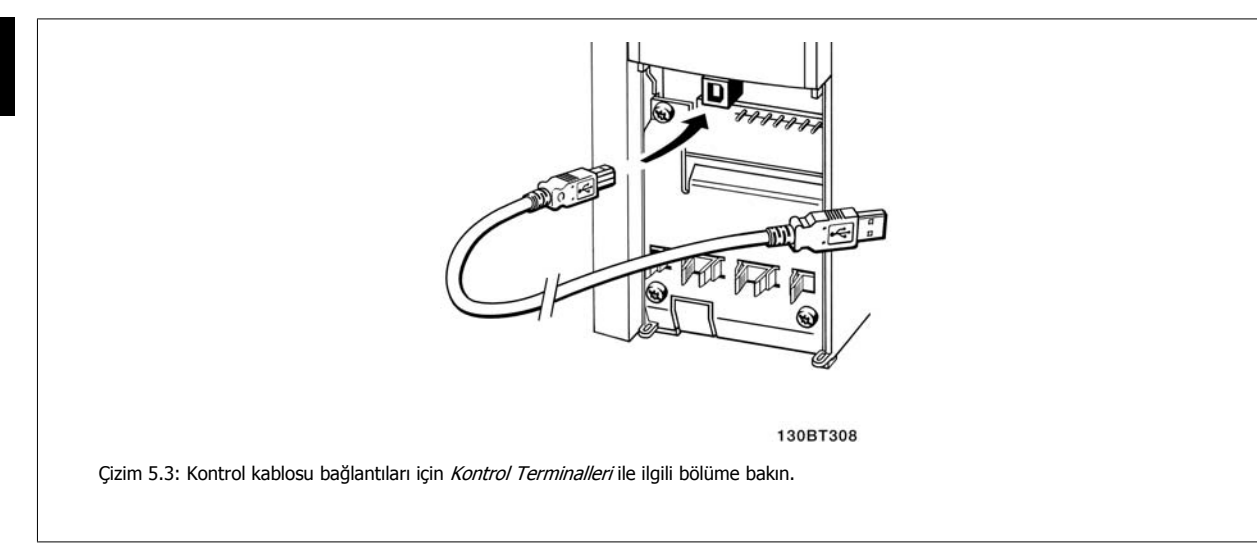

# **5.1.4 PC yazılım araçları**

#### **PC tabanlı Konfigürasyon Aracı MCT 10**

Bütün frekans dönüştürücülerde seri iletişim bağlantı noktası bulunur.Danfoss PC ile frekans dönüştürücü arasında iletişim kurulmasını sağlayan bir PC aracı olan PC tabanlı Konfigürasyon Aracı MCT 10 yazılımını sağlar. Bu araçlar ilgili ayrıntılı bilgi için lütfen Kullanılabilir Belgeler bölümüne bakın.

#### **MCT 10 kurulum yazılımı**

MCT 10, frekans dönüştürücülerimizde parametreleri ayarlamak için kolay kullanımlı etkileşimli bir yardımcı program olarak tasarlanmıştır. Yazılım http:// www.Danfoss.com/BusinessAreas/DrivesSolutions/Softwaredownload/DDPC+Software+Program.htm Danfoss internet sitesinden karşı yüklenebilir. MCT 10 kurulum yazılımı şu konularda yardımcı olabilir:

- İletişim ağını çevrimdışı olarak ayarlama.MCT eksiksiz bir frekans dönüştürücü veri tabanı bulunur.
- Frekans dönüştürücüleri çevrimiçi kullanıma alma
- Tüm frekans dönüştürücüler için ayarları kaydetme
- Ağdaki bir frekans dönüştürücüyü değiştirme
- Kullanıma aldıktan sonra frekans dönüştürücü ayarlarının basit ve doğru belgelendirilmesi.
- Varolan bir ağı genişletme
- İleride geliştirilecek frekans dönüştürücüler desteklenecektir

MCT 10 kurulumu yazılımı Ana sınıf 2 bağlantısıyla Profibus DP-V1'i destekler. Frekans dönüştürücüdeki parametrelerin, Profibus ağı aracılığıyla çevrimiçi okunmasını/yazılmasını mümkün kılar. Bu, ilave iletişim ağı gereksinimini ortadan kaldıracaktır.

#### **Frekans dönüştürücü ayarlarını kaydetme:**

- 1. PC'yi birime USB iletişim bağlantı noktasıyla bağlayın. (NOT: USB bağlantı noktasıyla bağlı, şebekeden izole edilmiş bir PC kullanın. Aksi takdirde cihaz zarar görebilir.)
- 2. MCT 10 Kurulum Yazılımını açın
- 3. "Sürücüden oku"yu seçin
- 4. "Farklı kaydet"i seçin

Tüm parametreler PC'de depolanır.

#### **Frekans dönüştürücü ayarlarını yükleme:**

- 1. USB com bağlantı noktası ile frekans dönüştürücüyü bilgisayara bağlayın
- 2. MCT 10 Kurulum yazılımını açın
- 3. "Aç"ı seçin depolanan dosyalar gösterilir
- 4. Uygun dosyayı açın
- 5. "Sürücüye yaz"ı seçin

Tüm parametre ayarları frekans dönüştürücüye aktarılır.

MCT 10 Kurulumu Yazılımı için ayrı bir kılavuz bulunmaktadır: MG.10.Rx.yy.

#### **MCT 10 Kurulumu yazılım modülleri**

Yazılım paketinde aşağıdaki modüller bulunmaktadır:

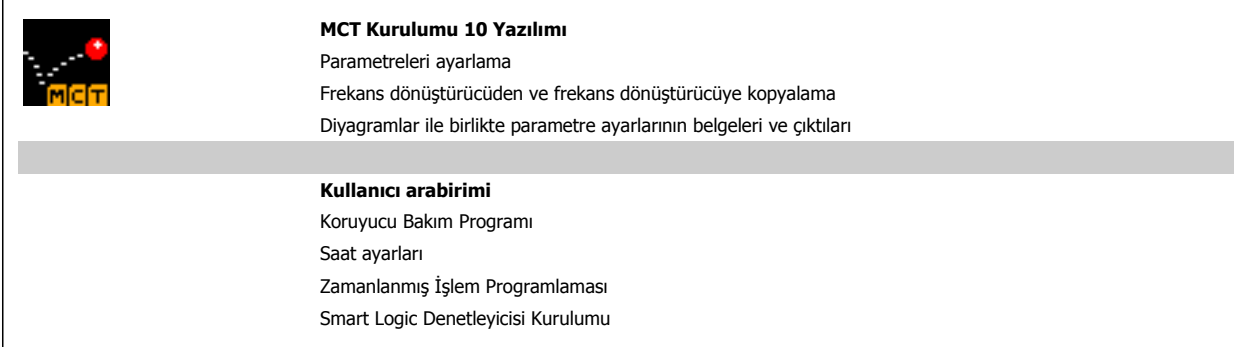

#### **Sipariş numarası:**

Lütfen, MCT 10 Kurulum Yazılımı'nın bulunduğu CD'yi 130B1000 kod numarasını kullanarak sipariş edin.

MCT 10 DanfossInternet'ten de yüklenebilir: WWW.DANFOSS.COM, İş Alanı: Hareket Kontrolleri.

# **5.1.5 İp uçları ve püf noktaları**

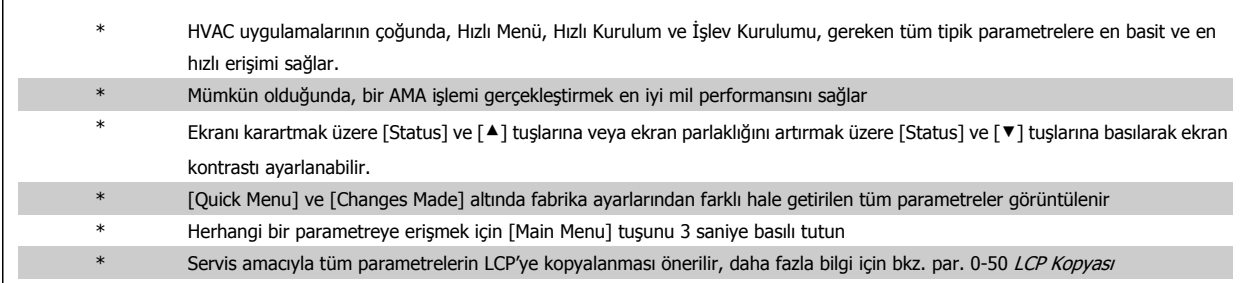

Tablo 5.2: İp uçları ve püf noktaları

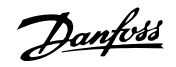

# **5.1.6 GLCP kullanılırken Parametre Ayarlarının Hızlı Aktarımı**

Frekans dönüştürücünün kurulumu tamamlandıktan sonra, parametre ayarlarının GLCP'de veya PC'de MCT 10 Kurulum Yazılımı Aracı ile saklanması (yedekleme) önerilir.

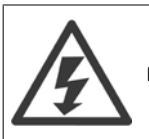

Bu işlemlerin herhangi birini gerçekleştirmeden önce motoru durdurun.

#### **LCP'de veri depolama:**

- 1. Şuraya gidin: par. 0-50 LCP Kopyası
- 2. [OK] tuşuna basın
- 3. "Tümü LCP'ye" seçeneğini belirleyin
- 4. [OK] tuşuna basın

Tüm parametre ayarları, ilerleme çubuğunda gösterilerek GLCP depolanır. %100'e ulaşıldığında [OK] tuşuna basın.

GLCP artık başka bir frekans dönüştürücüye bağlanabilir ve parametre ayarları bu frekans dönüştürücüye kopyalanabilir.

#### **LCP'den Frekans dönüştürücüye veri aktarımı:**

- 1. Şuraya gidin: par. 0-50 LCP Kopyası
- 2. [OK] tuşuna basın
- 3. "LCP'den tümü" seçeneğini belirleyin
- 4. [OK] tuşuna basın

GLCP 'de depolanan parametre ayarları, ilerleme çubuğunda gösterilerek frekans dönüştürücüye aktarılır. %100'e ulaşıldığında [OK] tuşuna basın.

### **5.1.7 Varsayılan Ayarlar'dan Başlatma**

İki şekilde frekans dönüştürücüyü varsayılan olarak başlatılabilir: Önerilen başlatma ve manuel başlatma. Lütfen bunların aşağıdaki açıklamalara göre farklı etkisi olduğunu unutmayın.

#### **Önerilen başlatma (par. 14-22 İşletim Modu aracılığıyla)**

- 1. Seç par. 14-22 İşletim Modu
- 2. [OK] düğmesine basın
- 3. "Başlatma"( NLCP için "2")
- 4. [OK] düğmesine basın
- 5. Birimin enerjisini kesin ve ekranın kapanmasını bekleyin.
- 6. Gücü tekrar bağlayın ve frekans dönüştürücü sıfırlansın. Başlatmanın birkaç saniye daha uzun sürdüğünü unutmayın
- 7. [Reset] tuşuna basın.

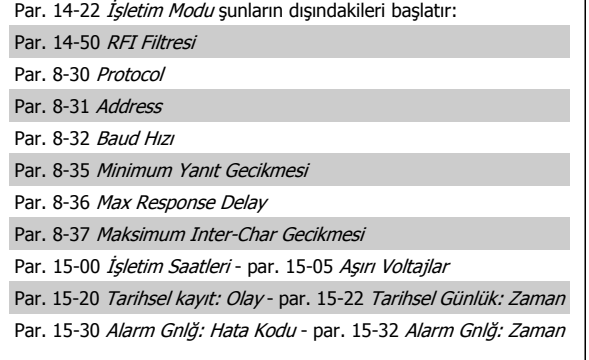

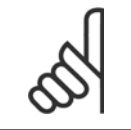

**Not**

par. 0-25 Kişisel Menüm içerisinden seçilen parametreler varsayılan fabrika ayarlarıyla görünmeye devam edecektir

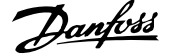

#### **Manuel başlatma**

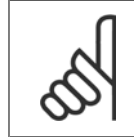

#### **Not**

Manuel başlatmayı gerçekleştirirken, seri iletişim, RFI filtre ayarları ve arıza günlüğü ayarları sıfırlanır. par. 0-25 Kişisel Menüm'de seçilen parametreleri kaldırır.

1. Şebekeyle bağlantısını kesin ve ekran kapanıncaya kadar bekleyin.

2a. Grafik LCP'de (GLCP) enerji varken [Status] - [Main Menu] - [OK] tuşlarına aynı anda basın

2b. LCP 101'de, Sayısal Ekranda enerji varken [Menu] tuşuna basın

3. 5 sn sonra tuşları bırakın

4. Frekans dönüştürücü artık varsayılan ayarlara göre programlanmıştır

Bu parametre şunların dışındakileri başlatır:

Par. 15-00 İşletim Saatleri

Par. 15-03 Açma Sayısı

Par. 15-04 Aşırı Sıcaklıklar

Par. 15-05 Aşırı Voltajlar

# **5.2 Uygulama Örnekleri**

# **5.2.1 Başlatma/Durdurma**

Terminal 18 = başlatma/durdurma par. 5-10 Terminal 18 Dijital Giriş [8] Başlatma

Terminal 27 = İşletim yok par. 5-12 Terminal 27 Dijital Giriş [0] (Varsayılan ters yanaşma

Par. 5-10 Terminal 18 Dijital Giriş = Başlatma (varsayılan)

Par. 5-12 Terminal 27 Dijital Giriş = ters yanaşma (varsayılan)

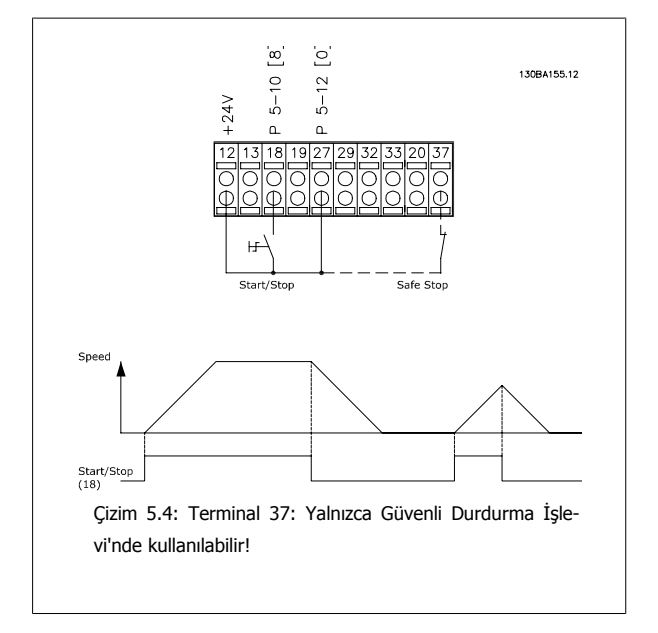

#### **5.2.2 Darbe Başlatma/Durdurma**

Terminal 18 = başlatma/durdurma par. 5-10 Terminal 18 Dijital Giriş [9] Mandallı başlatma

Terminal 27= Durdurma par. 5-12 Terminal 27 Dijital Giriş [6] Ters durdurma

Par. 5-10 Terminal 18 Dijital Giriş = Mandallı başlatma

Par. 5-12 Terminal 27 Dijital Giriş = Ters durdurma

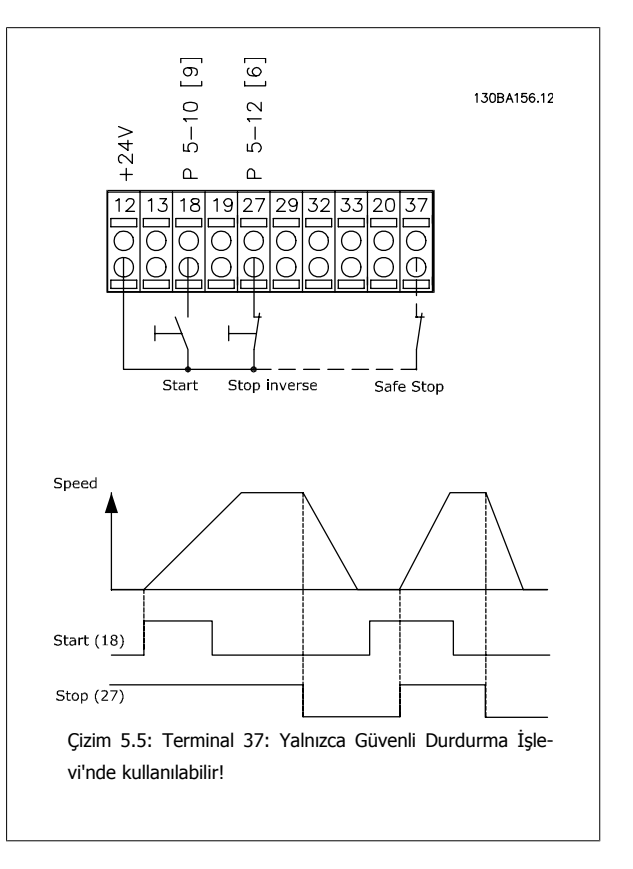

**5** 

# **5.2.3 Otomatik Motor Adaptasyonu (AMA)**

AMA hareketsiz bir motorun elektriksel motor parametrelerini ölçme algoritmasıdır. Yani, AMA kendisi herhangi bir tork sağlamaz. AMA sistemleri çalıştırırken ve uygulanan motorun frekans dönüştürücü ayarını optimize ederken yararlıdır. Bu özellik daha çok varsayılan ayar bağlı motora uygulanmadığı zaman kullanılır.

Par. 1-29 [Otomatik Motor Adaptasyonu \(AMA\)](#page-82-0), tüm elektriksel motor parametrelerinin tespitini içeren tam bir AMA seçimine veya yalnızca Rs stator reaktansı tespiti içeren indirgenmiş AMA seçimine olanak tanır. dıi

Toplam AMA süresi, küçük motorlarda birkaç dakika ile büyük motorlarda 15 dakikadan fazla süre arasında değişir.

#### **Sınırlamalar ve önkoşullar:**

- AMA'nın motor parametrelerini en uygun şekilde belirlemesi için, par. 1-20 [Motor Gücü \[kW\]](#page-81-0)'de doğru motor plakası verilerini [par. 1-28](#page-82-0) Motor Dönüş [Kontrolü](#page-82-0)'ya girin.
- Frekans dönüştürücünün en iyi ayarı için AMA'yı soğuk bir motorda çalıştırın. Yinelenen AMA çalıştırmaları, motorun ısınmasına ve dolayısıyla Rs stator reaktansının artmasına neden olabilir. Normalde, bu kritik değildir.
- AMA yalnızca nominal motor akımı, frekans dönüştürücü nominal çıkış akımının en az %35'iyse yapılabilir. AMA en fazla bir adet büyük ebatlı motor üzerinde gerçekleştirilebilir.
- İndirgenmiş bir AMA testi, Sinüs dalgasına sahip bir filtre takılı olarak yapılabilir. Sinüs dalgalı bir filtreyle tam bir AMA yapmaktan kaçının. Tüm bir ayar gerekiyorsa, toplam AMA çalıştırırken Sinüs dalgalı filtreyi çıkarın. AMA, tamamlandıktan sonra Sinüs dalgalı filtreyi tekrar takın.
- Motorlar paralel kuplajlıysa yalnızca indirgenmiş AMA kullanın (varsa).
- Senkronize motorlar kullanırken tam bir AMA çalıştırmaktan kaçının. Senkronize motorlara uygulanacaksa, indirgenmiş bir AMA çalıştırın ve genişletilmiş motor verilerini manüel olarak ayarlayın. AMA işlevi kalıcı mıknatıs motorlarına uygulanmaz.
- Frekans dönüştürücü, AMA sırasında motor torku üretmez. AMA sırasında, uygulamanın motor milini çalışmaya zorlamaması (ör. havalandırma sistemlerinde dolanma meydana gelmesi olarak bilinen) gerekmektedir. Bu, AMA işlevini bozar.

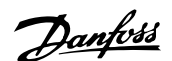

# **6 Frekans Dönüştürücüyü Çalıştırma**

# **6.1.1 Çalıştırmanın Üç Yolu**

#### **Frekans dönüştürücü 3 şekilde işletilebilir:**

- 1. Grafik Yerel Denetim Panosu (GLCP), bkz. 5.1.2
- 2. Sayısal Yerel Denetim Panosu (NLCP), 5.1.3 bölümüne bakın
- 3. RS-485 seri iletişim veya USB, her ikisi de PC bağlantısı içindir, bkz. 5.1.4

Frekans dönüştürücüye fieldbusseçeneği takılıysa, lütfen ilgili belgelere başvurun.

# **6.1.2 Grafiksel LCP'yi (GLCP) çalıştırma çalıştırma**

Aşağıdaki yönergeler GLCP (LCP 102). için geçerlidir.

GLCP dört işlevsel gruba ayrılır:

- 1. Durum satırları olan Grafik ekranı.
- 2. Menü tuşları ve gösterge ışıkları (LED'ler) mod seçme, parametreleri değiştirme ve ekran işlevleri arasında geçiş yapma.
- 3. Gezinme anahtarları ve gösterge ışıkları (LED'ler).
- 4. İşletim tuşları ve gösterge ışıkları (LED'ler).

#### **Grafik ekran:**

LCD ekran bir arka ışığa sahiptir ve alfasayısal karakterlerden oluşan 6 satır içerir. Tüm veriler, [Status] (Durum) modunda beş taneye kadar işletim değişkenini gösterebilen LCP'de görüntülenir.

#### **Ekran satırları:**

- a. **Durum satırı:** Simgeler ve grafik görüntüleyen durum mesajları.
- b. **Satır 1-2:** Kullanıcının tanımladığı veya seçtiği verileri ve değişkenleri görüntüleyen işleç veri satırları. [Status] tuşuna basarak bir veya iki tane daha satır eklenebilir.
- c. **Durum satırı:** Metin görüntüleyen durum mesajları.

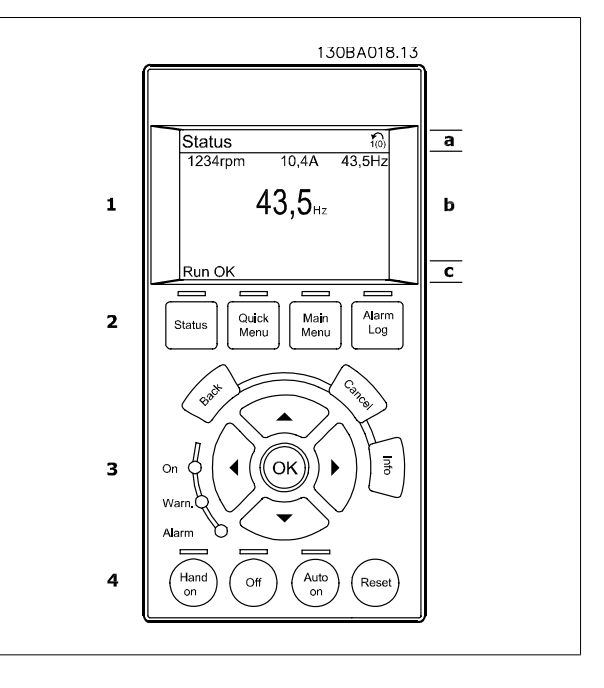

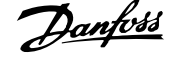

Gösterge 3 kısma ayrılmıştır:

**Üst kısım** (a) durum modundayken durumu veya durum modunda değilken ve Alarm/Uyarı durumundayken en fazla 2 değişken gösterir.

Etkin Kurulum sayısı (par. 0-10 Etkin Kurulum'da Etkin Kurulum olarak seçilen) gösterilir. Etkin Kurulum dışında başka bir kurulum programlarken, programlanan kurulumun numarası sağ tarafta parantezler içerisinde görünür.

**Orta kısım** (b) duruma bakmaksızın ilgili birim ile ilgili en fazla 5 değişken gösterir. Alarm/uyarı durumunda, değişkenlerin yerine uyarı gösterilir.

**Alt kısım** (c) daima Durum modunda frekans dönüştürücünün durumunu gösterir.

[Status] tuşuna basarak üç durum okuma ekranı arasında geçiş yapmak mümkündür. Her bir durum ekranında farklı biçimlerde işletim değişkenleri görünür – aşağıya bakın.

Görüntülenen işletim değişkenlerinin her birine birden fazla değer veya ölçüm bağlanabilir. Görüntülenecek değerler / ölçümler [QUICK MENU], "Q3 İşlev Kurulumları ", "Q3-1 Genel Ayarlar", "Q3-13 Ekran Ayarları" aracılığıyla erişilebilecek par. 0-20 Ekran Satırı 1.2 Küçük, par. 0-21 Ekran Satırı 1.2 Küçük, par. 0-22 Ekran Satırı 1.3 Küçük, par. 0-23 Ekran Satırı 2 Büyük ve par. 0-24 Ekran Satırı 3 Büyük ile tanımlanabilir.

par. 0-20 [Ekran Satırı 1.1 Küçük](#page-75-0) - par. 0-24 Ekran Satırı 3 Büyük'te seçilen her değer/ölçüm okuma parametresinin olası ondalık ayracından sonra kendi ölçeği ve hane sayısı vardır. Daha büyük sayısal değerler ondalık kısımdan sonra daha az hane ile gösterilir. Örn. Akım okuması 5.25 A; 15.2 A 105 A.

#### **Durum ekranı I:**

Bu okuma durumu başlatmadan sonra standarttır.

Görüntülenen işletim değişkenlerine (1.1, 1.2, 1.3, 2 ve 3) bağlanan değer/ölçüm hakkındaki bilgileri görüntülemek için [INFO] seçeneğini kullanın.

Resimdeki ekranda gösterilen işletim değişkenlerine bakın. 1.1, 1.2 ve 1.3 küçük boyutta, 2 ve 3 ise orta boyutta gösterilmiştir.

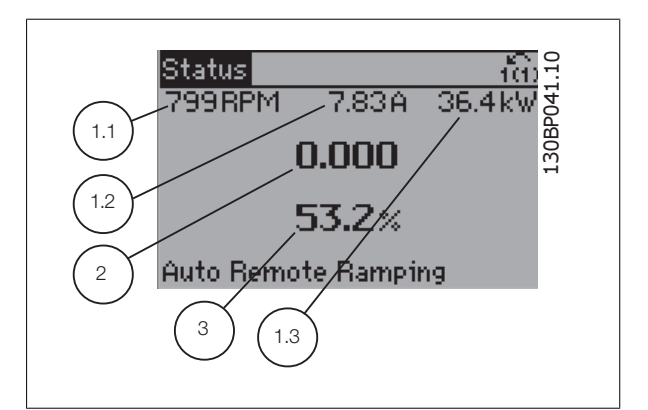

#### **Durum ekranı II:**

Bu şekildeki ekranda gösterilen işletim değişkenlerine (1.1, 1.2, 1.3, ve 2) bakın.

Örnekte, Hız, Motor akımı, Motor gücü ve Frekansı ilk ve ikinci sıralarda değişkenler olarak seçilmiştir.

1.1, 1.2 ve 1.3 küçük boyutta, 2 ise büyük boyutta gösterilir.

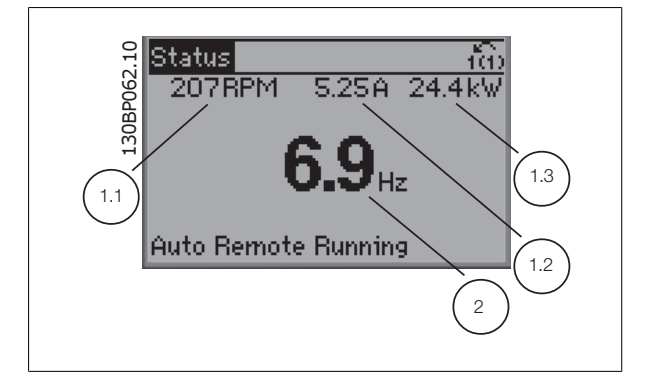

# VLT ® HVAC Sürücü İşletim Yönergeleri **Danfoss** 6 Frekans Dönüştürücüyü Çalıştırma

#### **Durum ekranı III:**

Bu durum Smart Logic Control'ün olay ve eylemini gösterir. Daha fazla bilgi için, Smart Logic Control bölümüne bakın.

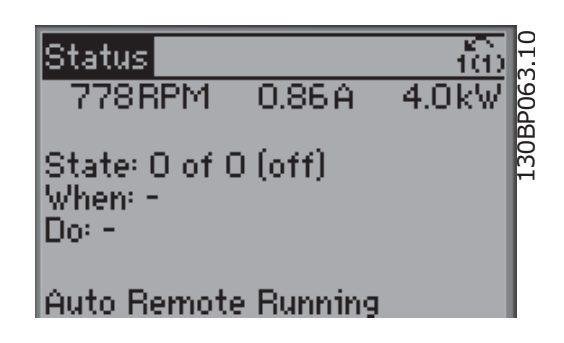

#### **Ekran Kontrast Ayarı**

Daha koyu bir görüntü için [status] ve [▲] tuşlarına basın Daha açık bir görüntü için [status] ve [▼] tuşlarına basın

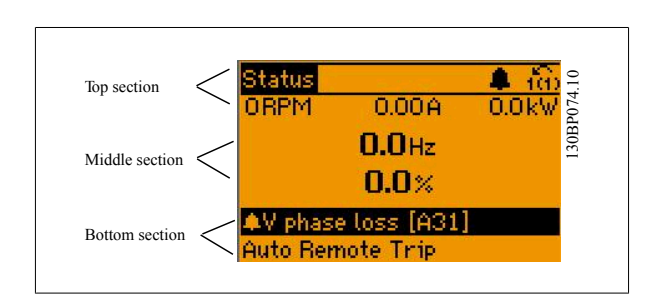

#### **Gösterge ışıkları (LED'ler)**:

Belirli eşik değerleri aşılırsa, alarm ve/veya uyarı LED'leri yanar. Denetim panosunda bir durum ve alarm metni görünür. Frekans dönüştürücü şebeke geriliminden, bir DC bus terminalinden ya da 24 V dış beslemeden enerji aldığında On (Açık) LED'i etkinleştirilir. Aynı zamanda, arka aydınlatma da yanar.

- Yeşil LED/On (Açık): Denetim kısmı çalışıyor.
- Sarı LED/Warn. (Uyarı): Uyarı gösterir.
- Yanıp Sönen Kırmızı LED/Alarm: Alarm gösterir.

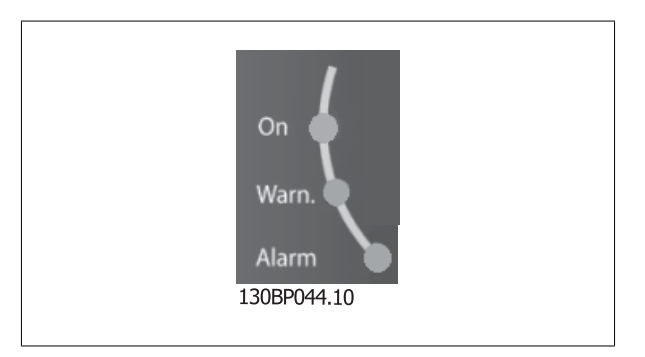

 **6**

# 6 Frekans Dönüştürücüyü Calıştırma **Danfost** VLT ® HVAC Sürücü İsletim Yönergeleri

30BP045

Alarm

Log

Quick

Menu

Status

Main

Menu

#### **GLCP tuşları**

#### **Menü tuşları**

Menü tuşları işlevlere ayrılmıştır. Göstergenin ve gösterge lambalarının altındaki tuşlar, normal işletim sırasındaki gösterge seçenekleri dahil, parametre ayarları için kullanılır.

# [**Status**]

frekans dönüştürücünün ve/veya motorun durumunu gösterir. [Status] tuşuna basılarak 3 farklı okuma seçilebilir:

5 satır okuma, 4 satır okuma veya Smart Logic Control.

Ekran modunu seçmek veya Hızlı Menü modundan, Ana Menü modundan veya Alarm modundan tekrar Ekran moduna dönmek için **[Status]** tuşunu kullanın. [Status] tuşunu aynı zamanda tek veya çift okuma modu arasında geçiş yapmak için de kullanabilirsiniz

#### [**Quick Menu**]

frekans dönüştürücünün hızlı kurulumuna olanak verir. **Birçok yaygın VLT HVAC Sürücü işlevi buradan programlanabilir.**

**[Quick Menu] şunları içerir:**

- **Kişisel Menüm**
- **Hızlı Kurulum**
- **- İşlev Kurulumu**
- **Yapılan Değişiklikler**
- **Günlükler**

İşlev kurulumu VAV ve CAV beslemesi ve geri dönüş fanları, soğutma kulesi fanları, Birincil, İkincil ve Yoğunlaştırıcı Su Pompaları ve diğer pompa, fan ve kompresör uygulamaları da dahil olmak üzere birçok VLT HVAC Sürücü uygulaması için gereken tüm parametrelere hızlı ve kolay erişim sağlar. Diğer özellikler arasında, LCP'de hangi parametrelerin görüntüleneceğini, dijital ön ayar hızlarını, analog referansların ölçeklendirmesini, kapalı çevrim tek bölgeli ve çok bölgeli uygulamaları ve Fanlar, Pompalar ve Kompresörlerle ilgili özel işlevleri sayabiliriz.

par. 0-60 Ana Menü Parolası, par. 0-61 Ana Menüye Parolasız Erişim, par. 0-65 Personel Menü Parolası veya par. 0-66 Kişisel Menüye Parolasız Erişim aracılığıyla parola oluşturulmamışsa Hızlı Menü parametrelerine hemen erişilebilir.

Hızlı Menü modu ve Ana Menü modu arasında doğrudan geçiş yapmanız mümkündür.

#### **[Main Menu]**

Tüm parametreleri programlamak için kullanılır. par. 0-60 Ana Menü Parolası, par. 0-61 Ana Menüye Parolasız Erişim,par. 0-65 Personel Menü Parolası veya par. 0-66 Kisisel Menüye Parolasız Erişim aracılığıyla parola oluşturulmamışsa Ana Menü parametrelerine hemen erişilebilir. Coğu VLT HVAC Sürücü uygulamasında Ana Menü parametrelerine erişmeye gerek yoktur, bunun yerine Hızlı Menü, Hızlı Kurulum ve İşlev Kurulumu gereken tipik parametrelere en basit ve en hızlı erişimi sağlar.

Ana Menü modu ve Hızlı Menü modu arasında doğrudan geçiş yapmanız mümkündür.

Parametre kısayolu **[Main Menu]** tuşuna 3 saniye boyunca basılarak çalıştırılabilir. Parametre kısayolu, herhangi bir parametreye doğrudan erişim sağlar.

#### **[Alarm Log]**

en son beş alarmı içeren Alarm listesini görüntüler (A1-A5 olarak numaralanır). Bir alarm hakkındaki ek ayrıntıları elde etmek için, ok tuşlarını kullanarak alarm numarasına ilerleyin ve [OK] tuşuna basın. Alarm moduna girmeden önce frekans dönüştürücünün durumu hakkındaki bilgiler görüntülenir.

LCP'deki Alarm günlüğü düğmesi hem Alarm günlüğü hem de Bakım günlüğüne erişim olanağı sağlar.

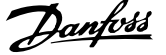

#### **[Back]**

gezinme yapısındaki bir önceki adıma veya katmana geri götürür.

#### **[Cancel]**

ekran değiştirilmediği sürece son değişiklik veya komut iptal edilecektir.

#### **[Info]**

herhangi bir görüntü penceresindeki komut, parametre veya işlev hakkındaki bilgileri görüntüler. [Info] tuşu, gerektiğinde ayrıntılı bilgi sağlar. [Info], [Back] veya [Cancel] tuşuna basarak Bilgi modundan çıkın.

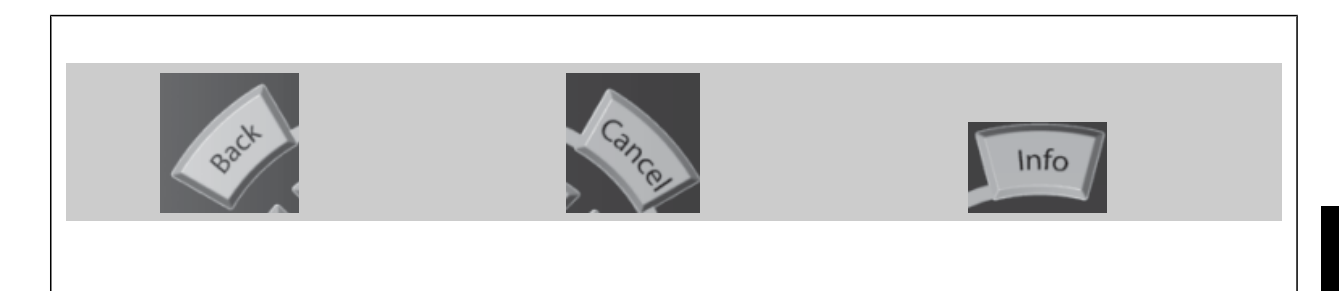

#### **Gezinme Tuşları**

Dört gezinti oku **[Quick Menu]**, **[Main Menu]** ve **[Alarm Log]** içindeki farklı seçenekler arasında gezinmek için kullanılır. İmleci taşımak için tuşları kullanın.

**[OK]** tuşu imleç tarafından işaretlenen bir parametreyi seçmek ve parametre değişikliğini etkinleştirmek için kullanılır.

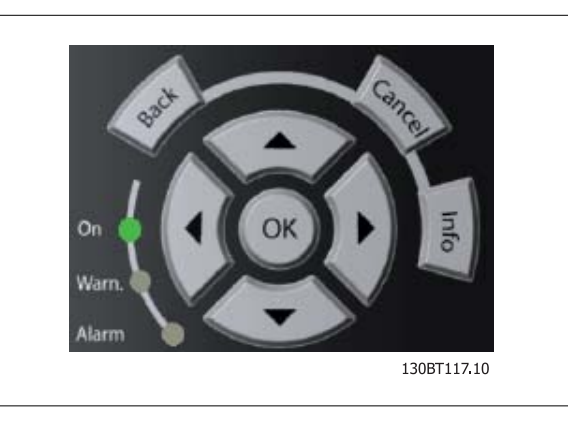

Yerel denetim için **İşletim Tuşları** denetim panosu altında bulunur.

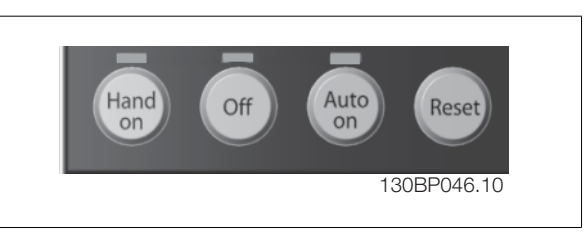

#### **[Hand On]**

frekans dönüştürücünün GLCP aracılığıyla denetlenebilmesini sağlar. [Hand On] aynı zamanda motoru çalıştırır ve ok tuşlarıyla motor hızı verilerinin girilebilmesini sağlar. Tuş, LCP'deki par. 0-40 LCP'de [Hand on] Anahtarı ile Etkinleştir [1] veya Devre Dışı Bırak [0] olarak seçilebilir. [Hand On] etkinleştirildiğinde aşağıdaki denetim sinyalleri etkin olmaya devam edecektir:

- [Hand On] [Off] [Auto on]
- Sıfırla
- Yanaşma ters durdurma
- Ters çevirme
- Kurulum seçimi lsb Kurulum seçimi msb
- Seri iletişimden durdurma komutu
- Hızlı durdurma
- DC freni

 **6**

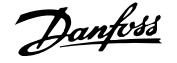

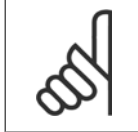

#### **Not**

**Not**

Denetim sinyalleri veya bir seri bus aracılığıyla etkinleştirilen dış durdurma sinyalleri, LCP aracılığıyla "başlatma" komutunu geçersiz kılar.

#### **[Off]**

bağlı motoru durdurur. Tuş, par. 0-41 LCP'de [Off] Anahtarı ile Etkinleştir [1] veya Devre Dışı Bırak [0] olarak seçilebilir. Hiçbir dış durdurma işlevi seçili değilse ve [Off] tuşu etkin değilse, motor yalnızca besleme geriliminin bağlantısı kesilerek durdurulabilir.

#### **[Auto on]**

frekans dönüştürücüsünün denetim terminalleri ve/veya seri iletişim ile denetlenebilmesini sağlar. Bus ve/veya kontrol terminallerine bir başlatma sinyali uygulandığı zaman, frekans dönüştürücü başlatılır. Tuş, par. 0-42 LCP'de [Auto on] Anahtarı ile Etkinleştir [1] veya Devre Dışı Bırak [0] olarak seçilebilir.

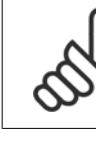

Dijital girişler aracılığıyla etkin bir HAND-OFF-AUTO sinyalinin önceliği [Hand on] – [Auto on] denetim tuşlarından daha fazladır.

#### **[Reset]**

**6** 

bir alarmdan sonra frekans dönüştürücüyü sıfırlamak için kullanılır. par. 0-43 LCP'de [Reset] Anahtarı ile Etkinleştir [1] veya Devre dışı bırak [0] olarak seçilebilir.

Parametre kısayolu, [Main Menu] anahtarını 3 saniye süreyle basılı tutarak oluşturulabilir. Parametre kısayolu, herhangi bir parametreye doğrudan erişim sağlar.

# **6.1.3 Sayısal LCP (NLCP) çalıştırma**

Aşağıdaki yönergeler NLCP (LCP 101) için geçerlidir.

#### **Denetim panosu dört işlevsel gruba ayrılır:**

- 1. Sayısal ekran.
- 2. Menü tuşları ve gösterge ışıkları (LED'ler) parametrelerin değiştirilmesi ve ekran işlevleri arasında geçiş yapma.
- 3. Gezinme anahtarları ve gösterge ışıkları (LED'ler).
- 4. İşletim tuşları ve gösterge ışıkları (LED'ler).

#### **Not**

Sayısal Yerel Denetim Panosu (LCP101) ile parametre kopyalanamaz.

#### **Aşağıdaki modlardan birini seçin:**

**Durum Modu**: Frekans dönüştürücünün veya motorun durumunu görüntüler.

Alarm halinde, NLCP otomatik olarak durum moduna geçer. Birden fazla alarm görüntülenebilir.

**Hızlı Kurulum veya Ana Menü Modu:** Parametreleri ve parametre ayarlarını görüntüler.

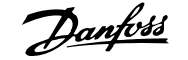

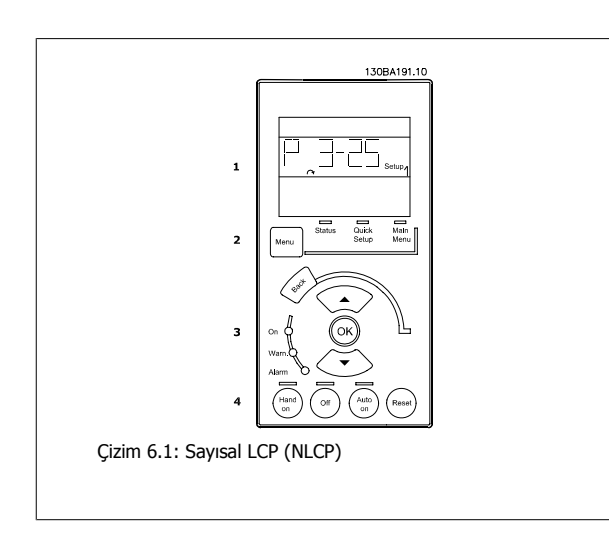

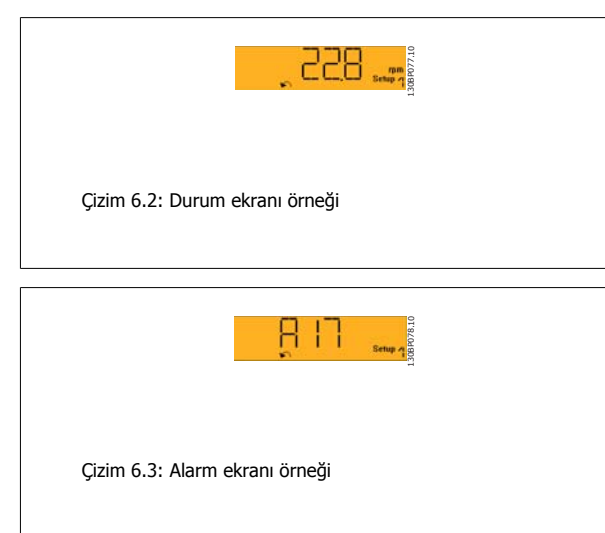

#### **Gösterge ışıkları (LED'ler):**

- Yeşil LED/On: Kontrol bölümünün açık olup olmadığını gösterir.
- Sarı LED/Warn.: Uyarı gösterir.
- Yanıp sönen kırmızı LED/Alarm: Bir alarm gösterir.

# **Menü tuşu**

Aşağıdaki modlardan birini seçin:

- Durum
- Hızlı Kurulum
- Main Menu

#### **Main Menu**

tüm parametrelerin programlanması için kullanılır.

par. 0-60 Ana Menü Parolası, par. 0-61 Ana Menüye Parolasız Erişim, par. 0-65 Personel Menü Parolası veya par. 0-66 Kişisel Menüye Parolasız Erişim aracılığıyla parola oluşturulmamışsa parametrelere hemen erişilebilir.

**Hızlı Kurulum**, frekans dönüştürücüyü yalnızca en gerekli parametreleri kullanarak ayarlamak için kullanılır.

Parametre değerleri, değer yanıp sönerken yukarı/aşağı okları kullanılarak değiştirilebilir.

Ana Menü LED'i yanana kadar birkaç kez [Menu] tuşuna basarak Ana Menü'yü seçin.

[xx-\_\_] parametre grubunu seçip [OK] tuşuna basın

[\_\_-xx] parametresini seçip [OK] tuşuna basın

Parametre bir dizi parametresiyse dizi numarasını seçip [OK] tuşuna basın

İstenen veri değerini seçip [OK] tuşuna basın

### **Gezinme tuşları**

**[Back]**

önceki adımlara dönmek için

#### **Ok [**▲**] [**▼**]**

tuşları parametre grupları ile parametreler arasında ve parametre içinde gezinmek için kullanılır

#### **[OK]**

imleçle işaretlenen bir parametreyi seçmek ve parametre değişikliğini sağlamak için kullanılır.

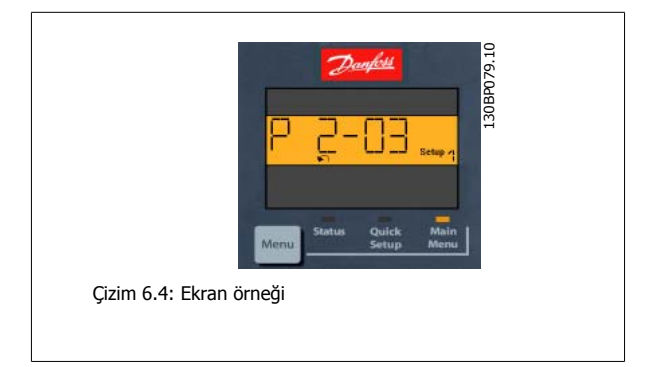

#### **İşletim tuşları**

Yerel denetim tuşları denetim panosunun altında bulunur.

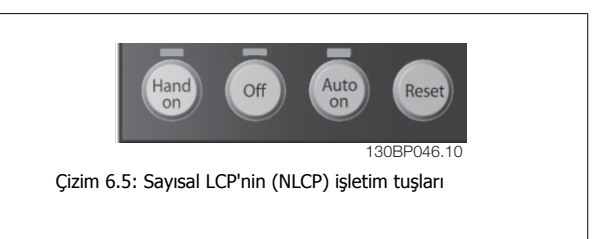

#### **[Hand on]**

frekans dönüştürücünün LCP ile kontrol edilebilmesini sağlar. [Hand on] aynı zamanda motoru çalıştırır ve ok tuşlarıyla motor hızı verilerinin girilebilmesini sağlar. Bu anahtar, par. 0-40 LCP'de [Hand on] Anahtarı aracılığıyla Etkinleştirilebilir [1] veya Kapatılabilir [0].

Denetim sinyalleri veya bir seri bus aracılığıyla etkinleştirilen dış durdurma sinyalleri, LCP aracılığıyla 'başlatma" komutunu geçersiz kılar.

#### **[Hand on] etkinleştirildiğine aşağıdaki denetim sinyalleri etkin olmaya devam edecektir:**

- [Hand on] [Off] [Auto on]
- Sıfırla
- Yanaşma ters durdurma
- Ters çevirme
- Kurulum seçimi lsb Kurulum seçimi msb
- Seri iletişimden durdurma komutu
- Hızlı durdurma
- DC freni

#### **[Off]**

bağlı motoru durdurur. Bu anahtar, par. 0-41 LCP'de [Off] Anahtarı aracılığıyla Etkinleştirilebilir [1] veya Kapatılabilir [0].

Hiçbir dış durdurma işlevi seçili değilse ve [Off] tuşu etkin değilse; motor, şebeke beslemesiyle bağlantısı kesilerek durdurulabilir.

#### **[Auto on]**

frekans dönüştürücünün kontrol terminalleri ve/veya seri iletişim aracılığıyla kontrol edilebilmesini sağlar. Bus ve/veya kontrol terminallerine bir başlatma sinyali uygulandığı zaman, frekans dönüştürücü başlatılır. Bu anahtar, par. 0-42 LCP'de [Auto on] Anahtarı aracılığıyla Etkinleştirilebilir [1] veya Kapatılabilir [0].

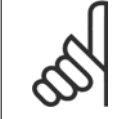

**Not**

Dijital girişler üzerinden gönderilen etkin HAND-OFF-AUTO sinyali, [Hand on] [Auto on] denetim tuşlarından daha yüksek önceliklidir.

#### **[Reset]**

bir alarmdan sonra frekans dönüştürücüyü sıfırlamak için kullanılır. Bu anahtar, par. 0-43 LCP'de [Reset] Anahtarı aracılığıyla Etkinleştirilebilir [1] veya Kapatılabilir [0].

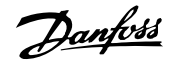

# **7 Frekans Dönüştürücüyü Programlama**

# **7.1 Programlama**

# **7.1.1 İşlev Kurulumları**

İşlev kurulumu VAV ve CAV beslemesi ve geri dönüş fanları, soğutma kulesi fanları, Birincil, İkincil ve Yoğunlaştırıcı Su Pompaları ve diğer pompa, fan ve kompresör uygulamaları da dahil olmak üzere birçok VLT HVAC Sürücü uygulaması için gereken tüm parametrelere hızlı ve kolay erişim sağlar.

#### **İşlev kurulumuna erişme - örnek**

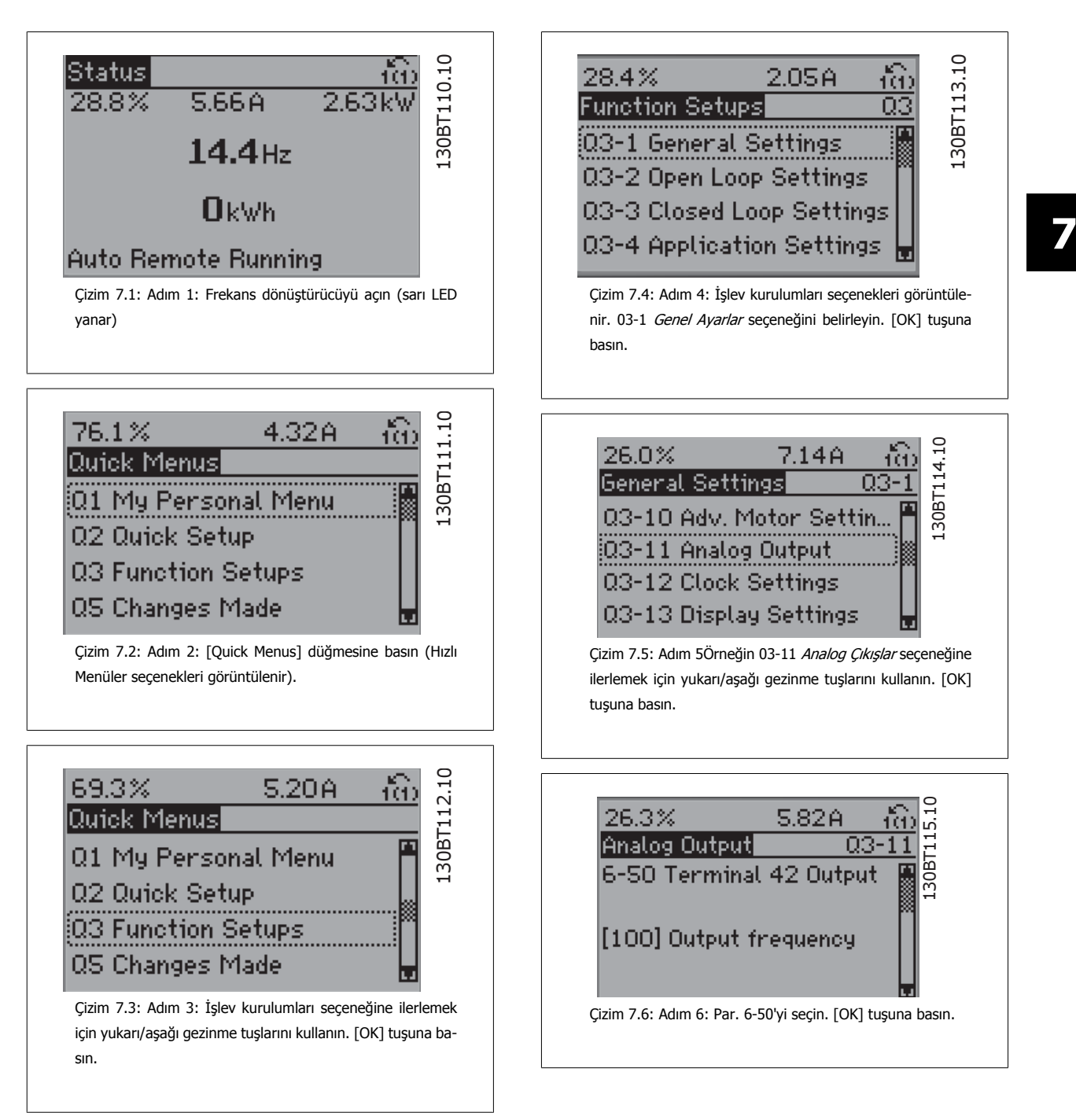

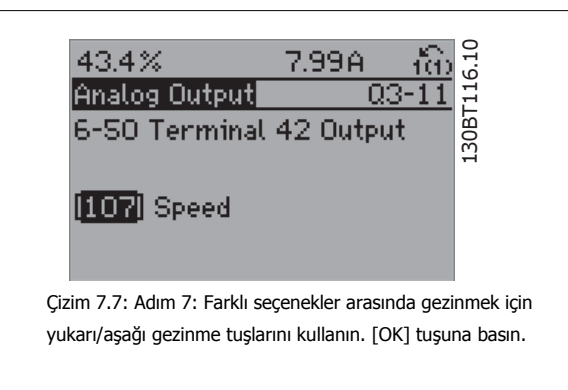

#### **İşlev Kurulumları parametreleri**

İşlev Kurulumları parametreleri aşağıdaki gibi gruplandırılır:

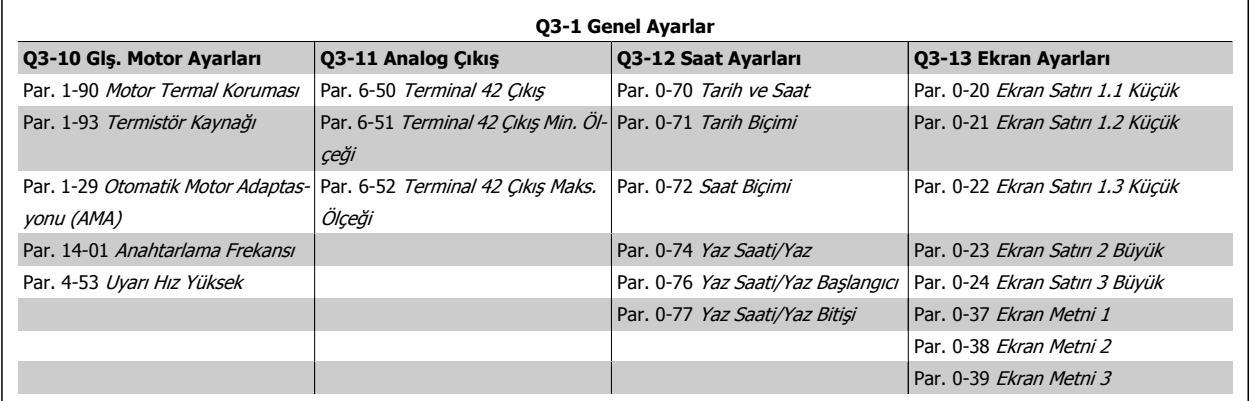

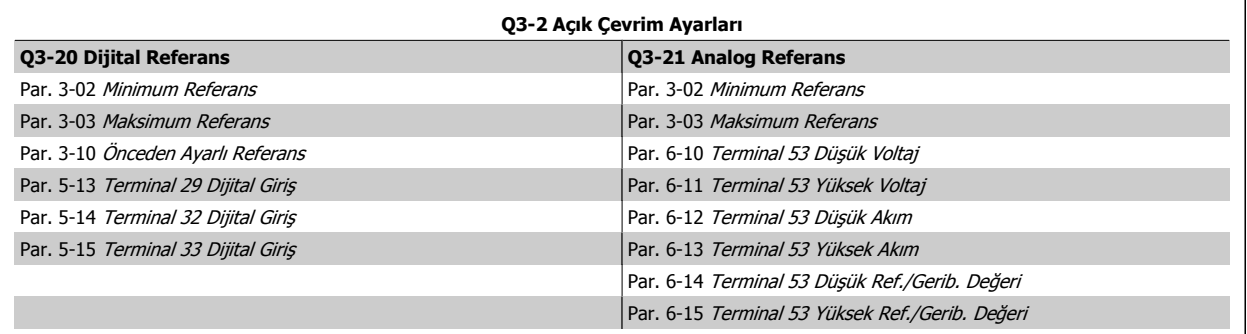

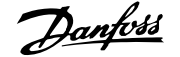

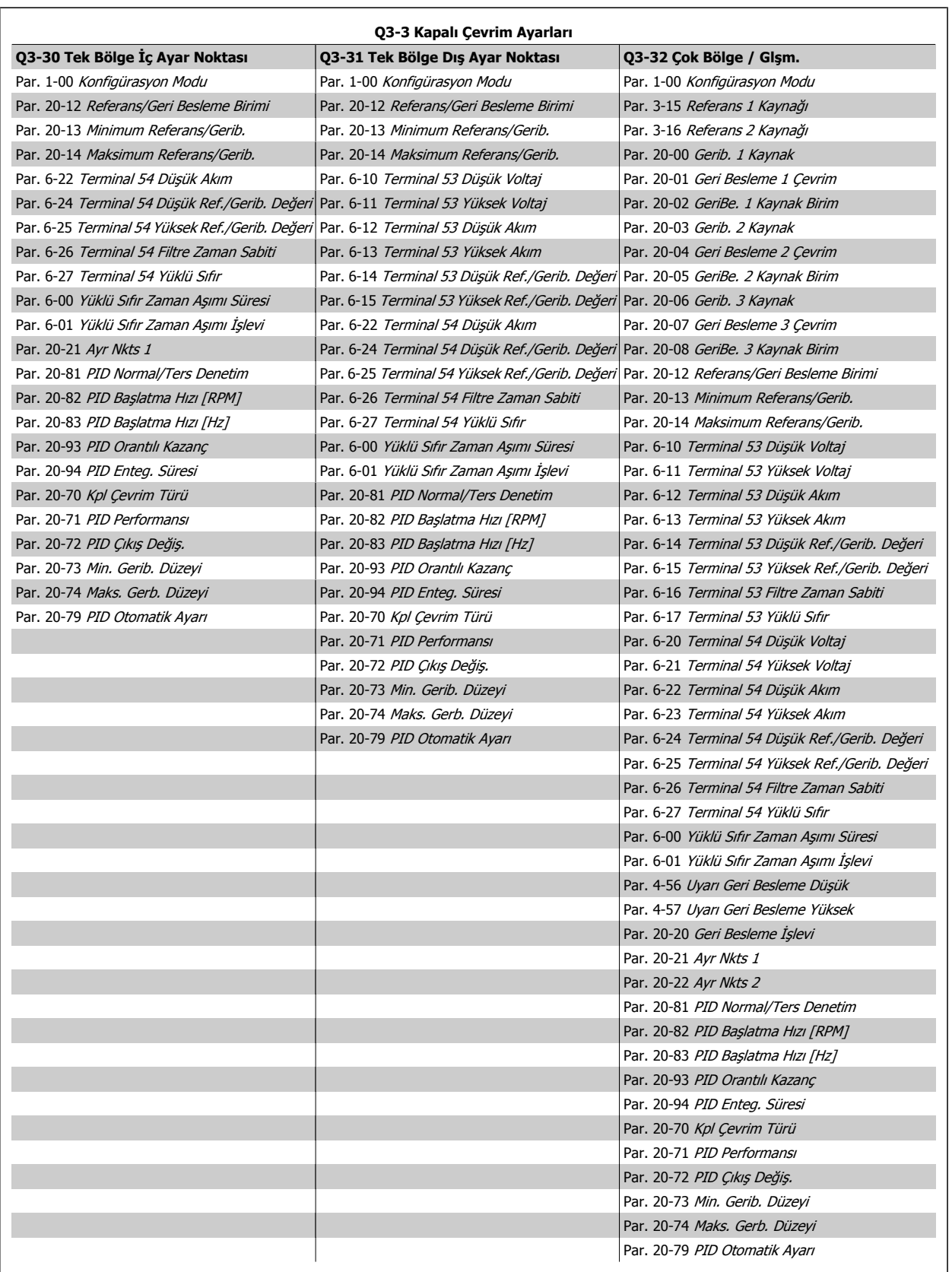

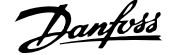

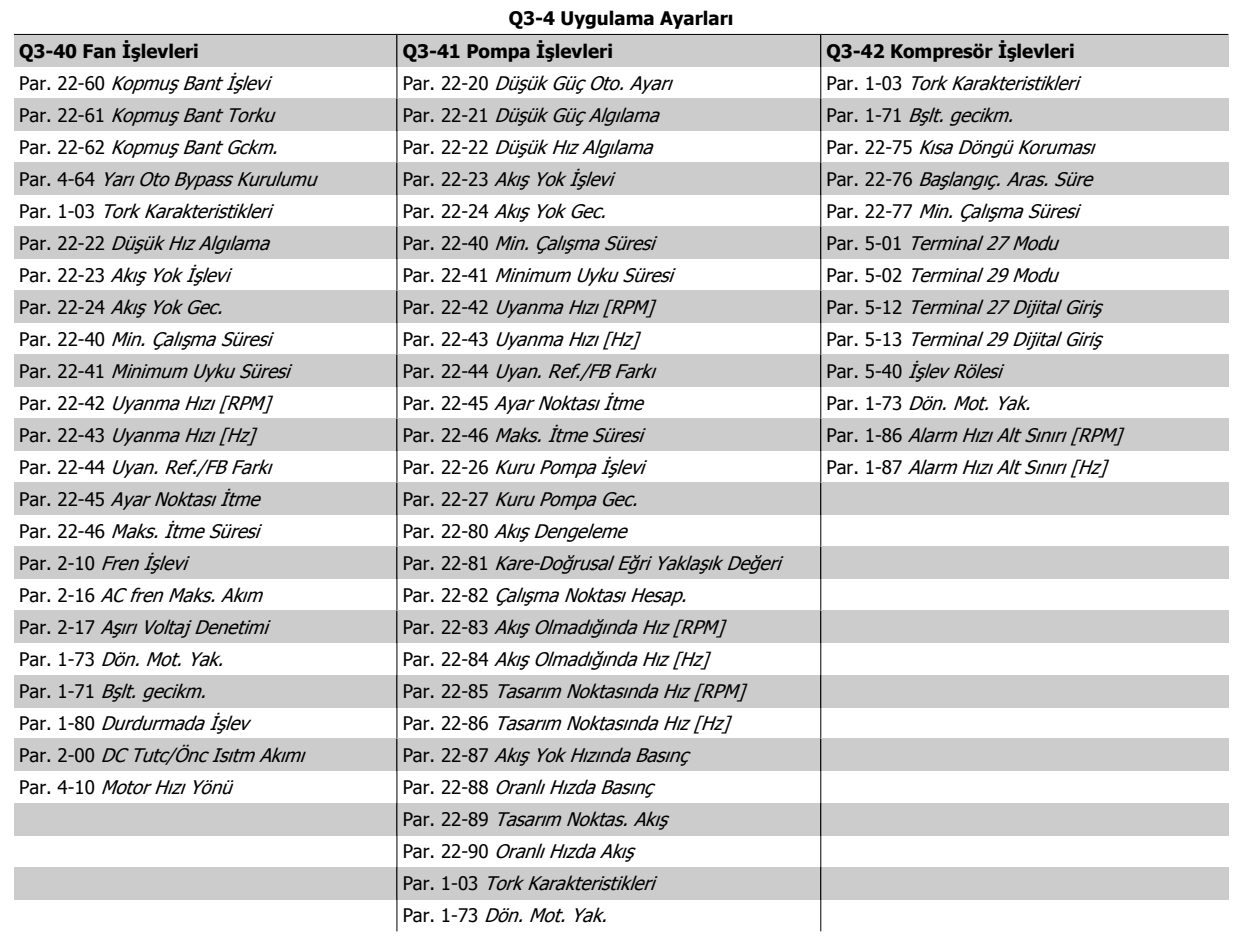

İşlev Kurulumları parametre grupları hakkında ayrıntılı açıklama için ayrıca bkz. VLT HVAC Sürücü Programlama Kılavuzu.

# **7.1.2 Ana Menü modu**

**7** 

Hem GLCP hem de NLCP [Main Menu] tuşuna basarak Ana Menü modunu seçin. Çizim 6.2 GLCP ekranında görüntülenen sonuç okumasını gösterir. 2'den 5'e kadar olan satırlar, yukarı ve aşağı düğmeleri ile geçiş yapılabilen bir parametre grubu listesi gösterir.

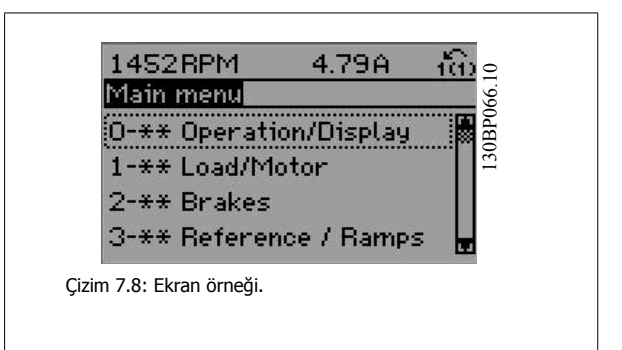

Parametrelerin her biri programlama moduna bakılmaksızın aynı kalan bir ada ve numaraya sahiptir Ana Menü modunda, parametreler gruplara ayrılır. Parametre numarasının ilk hanesi (sol taraftan) parametre grup numarasını gösterir.

Tüm parametreler Ana Menü'de değiştirilebilir. Birimin konfigürasyonu (par. 1-00 [Konfigürasyon Modu](#page-80-0)) programlama için kullanılabilecek diğer parametreleri belirleyecektir. Örneğin, Kapalı Çevrim'in seçilmesi kapalı çevrim işletimiyle ilgili diğer parametreleri etkinleştirir. Birime eklenen seçenek kartları, seçenek aygıtı ile ilişkili ilave parametreleri sağlar.
# **7.1.3 Verileri Değiştirme**

- 1. [Quick Menu] veya [Main Menu] tuşuna basın.
- 2. Düzenlenecek parametre grubunu bulmak için [▲] ve [▼] tuşlarını kullanın.
- 3. [OK] tuşuna basın.
- 4. Düzenlenecek parametreyi bulmak için [▲] ve [▼] tuşlarını kullanın.
- 5. [OK] tuşuna basın.
- 6. Doğru parametre ayarını seçmek için [▲] ve [▼] tuşlarını kullanın. Bunun yerine, bir sayıda yer alan basamaklarda Hareket etmek için tuşlarını da kullanabilirsiniz. İmleç değiştirilmek üzere seçilen haneyi belirtir. [▲] tuşu değeri artırır, [▼] tuşu ise değeri azaltır.
- 7. Değişikliği iptal etmek için [Cancel] tuşuna, değişikliği kabul etmek ve yeni ayarı girmek için [OK] tuşuna basın.

## **7.1.4 Bir metin değerini değiştirme**

Seçilen parametre metin biçiminde bir değer ise, yukarı/aşağı gezinme tuşlarını kullanarak metin değerini değiştirin.

Yukarı tuşu değeri artırır, aşağı tuşu ise değeri azaltır. İmleci kaydedilecek değerin üzerine getirip [OK] tuşuna basın.

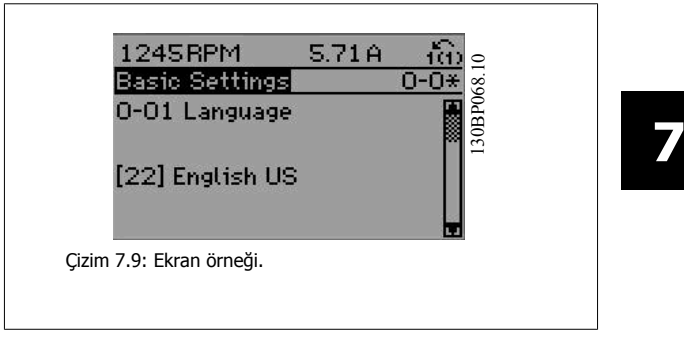

## **7.1.5 Sayısal veri grubu değerlerini değiştirme**

Seçilen parametre bir sayısal veri değerini gösteriyorsa, seçilen veri değerini, yukarı/aşağı [▲] [▼] gezinme tuşları ile olduğu kadar veya [◄] ve [►] gezinme tuşları ile değiştirin. İmleci yatay hareket ettirmek için, ◄] ve [►] gezinme tuşlarını kullanın.

Veri değerini değiştirmek için yukarı/aşağı gezinme tuşlarını kullanın. Yukarı tuşu değeri artırır, aşağı tuşu ise değeri azaltır. İmleci kaydedilecek

değerin üzerine getirip [OK] tuşuna basın.

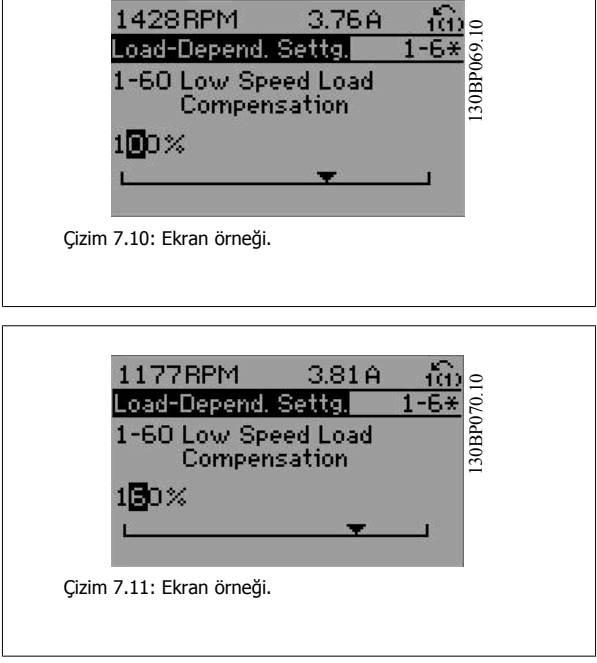

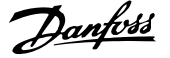

## **7.1.6 Veri değerini değiştirme, Adım Adım**

Belirli parametreler adım adım veya sonsuz değişkenle değiştirilebilir. Bu durum par. 1-20 [Motor Gücü \[kW\]](#page-81-0), par. 1-22 [Motor Voltajı](#page-81-0) ve [par. 1-23](#page-81-0) Motor [Frekansı](#page-81-0) için geçerlidir.

Bu parametreler hem bir grup sayısal veri değeri hem de sonsuz değişkenli sayısal veri değerleri olarak değiştirilir.

## **7.1.7 Dizinli ParametreleriOkuma ve Programlama**

## Parametreler dönen yığına yerleştirilince dizinlenir.

Par. 15-30 Alarm Gnlğ: Hata Kodu - par. 15-32 Alarm Gnlğ: Zaman, okunabilen bir arıza günlüğü içerir. Bir parametre seçin, [OK] tuşuna basın ve değer günlüğünde ilerlemek için yukarı/aşağı gezinme tuşlarını kullanın.

Başka bir örnek olarak par. 3-10 [Önceden Ayarlı Referans](#page-86-0) parametresini kullanın:

Parametreyi seçin, [OK] tuşuna basın ve dizinli değerlerde ilerlemek için yukarı/aşağı gezinme tuşlarını kullanın. Parametre değerini değiştirmek için, dizinli değeri seçip [OK] tuşuna basın. Yukarı/aşağı tuşlarını kullanarak değeri değiştirin. Yeni ayarı kabul etmek için [OK] tuşuna basın. İptal etmek için [Cancel] tuşuna basın. Parametreden çıkmak için [Back] tuşuna basın.

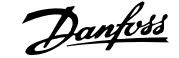

# **7.2 Yaygın Kullanılan Parametreler - Açıklamaları**

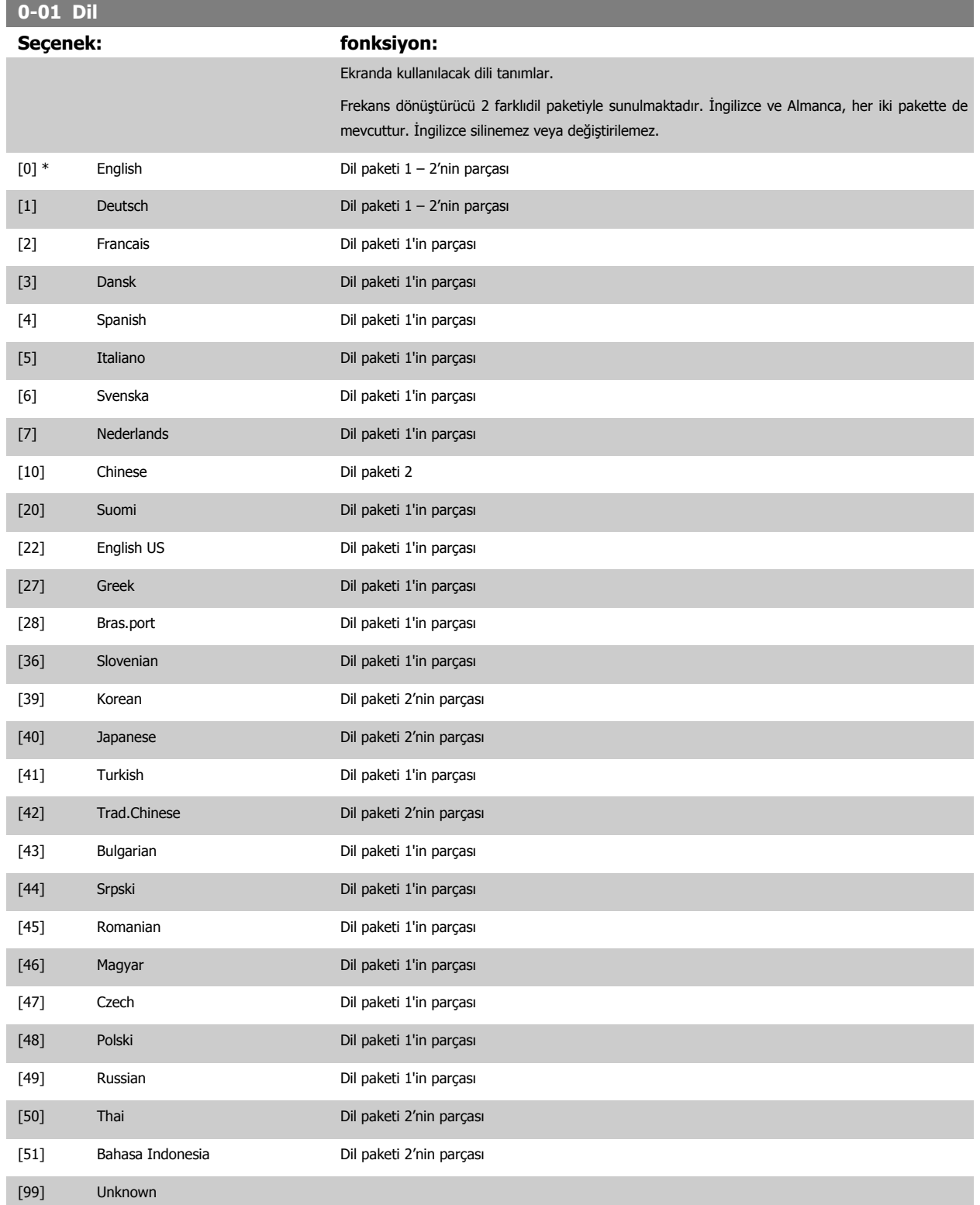

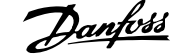

<span id="page-75-0"></span>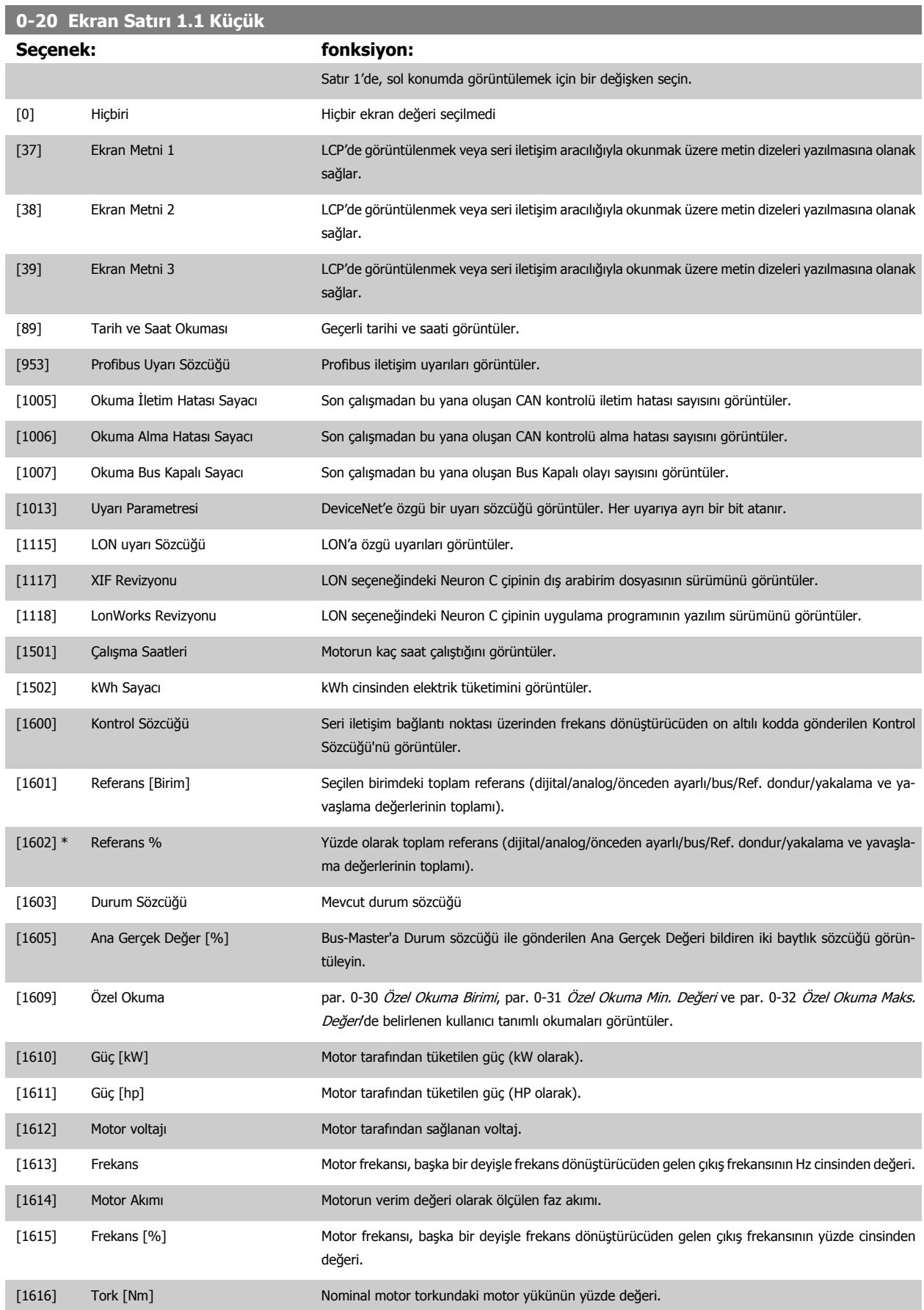

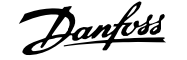

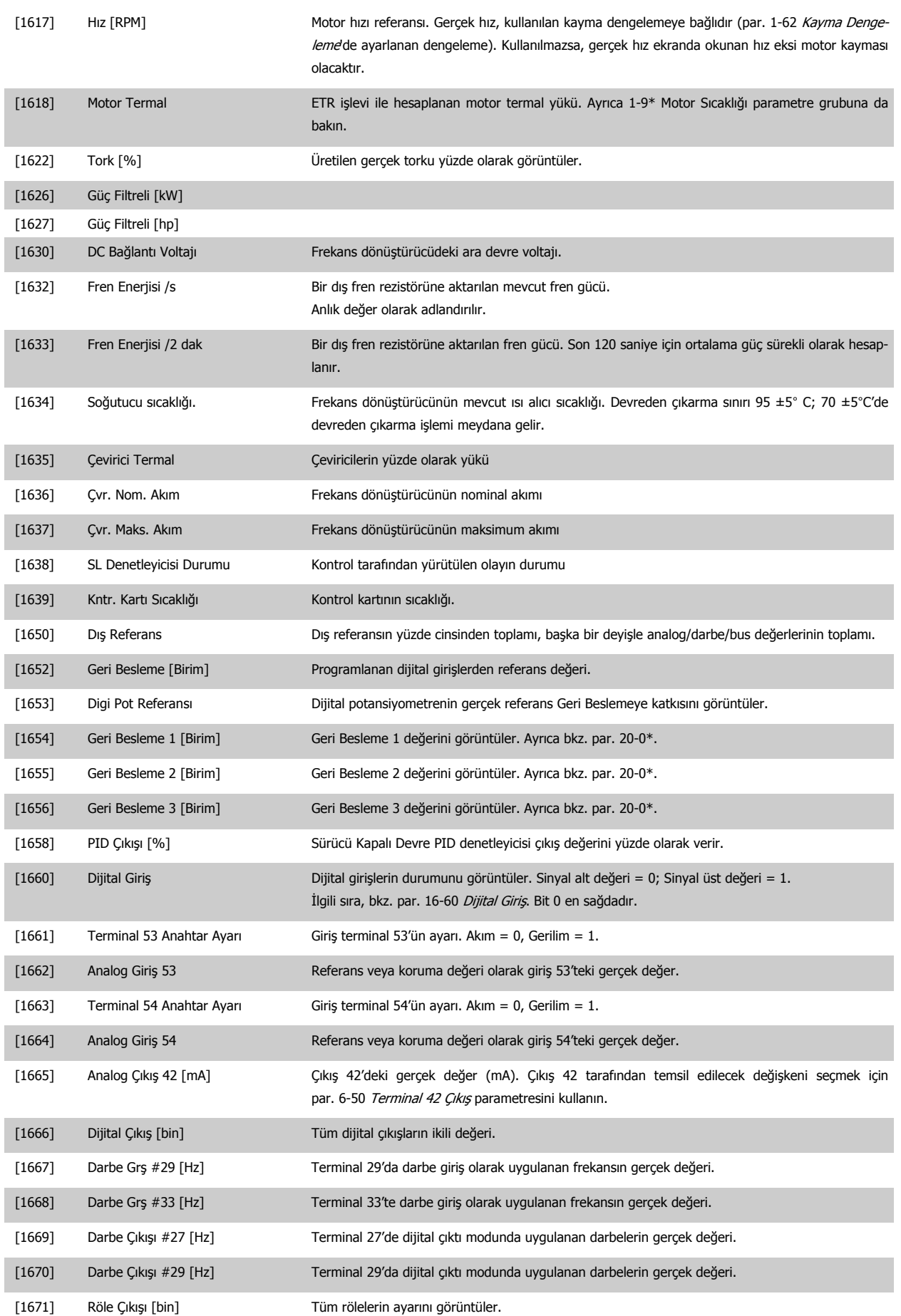

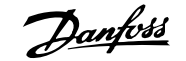

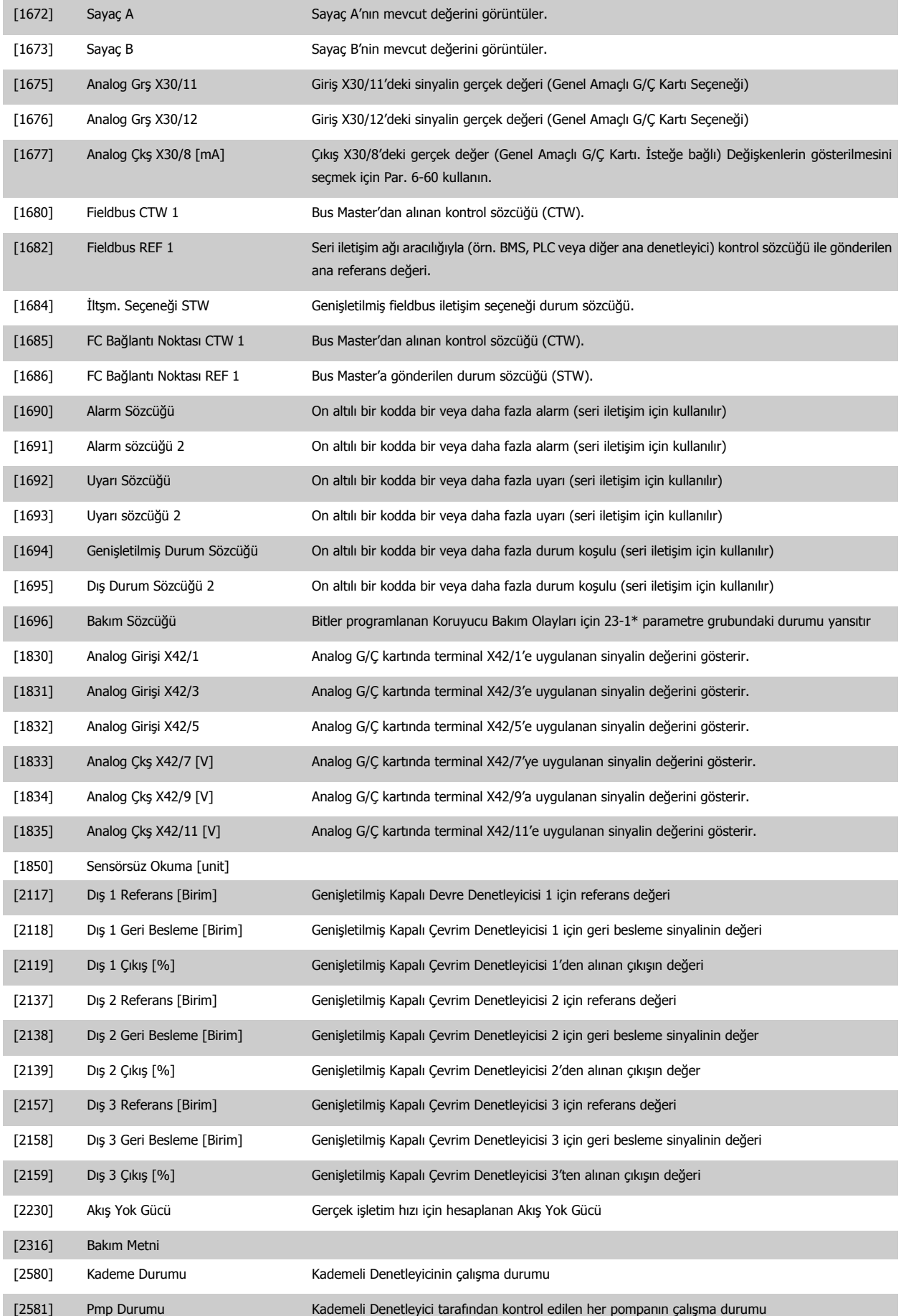

# VLT ® HVAC Sürücü İşletim Yönergeleri *Danfold* 7 Frekans Dönüştürücüyü Programlama

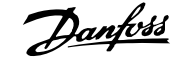

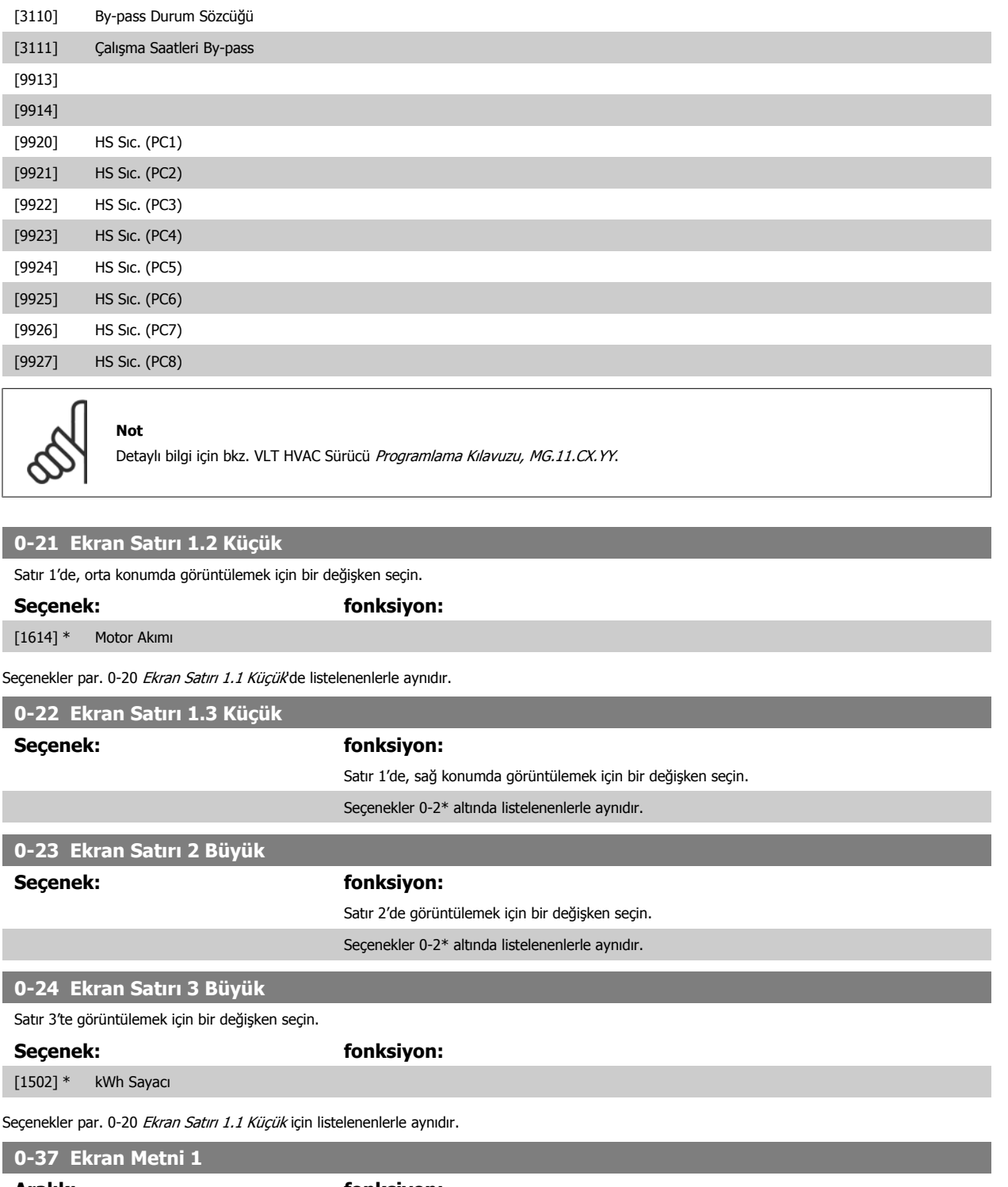

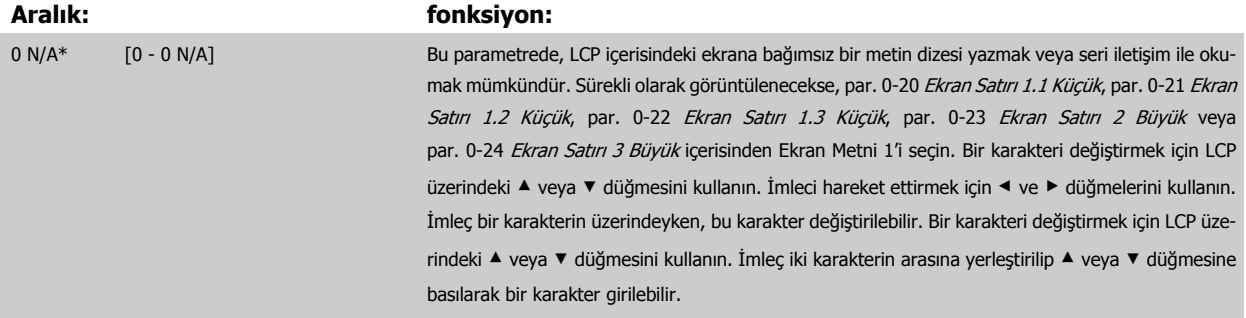

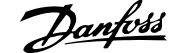

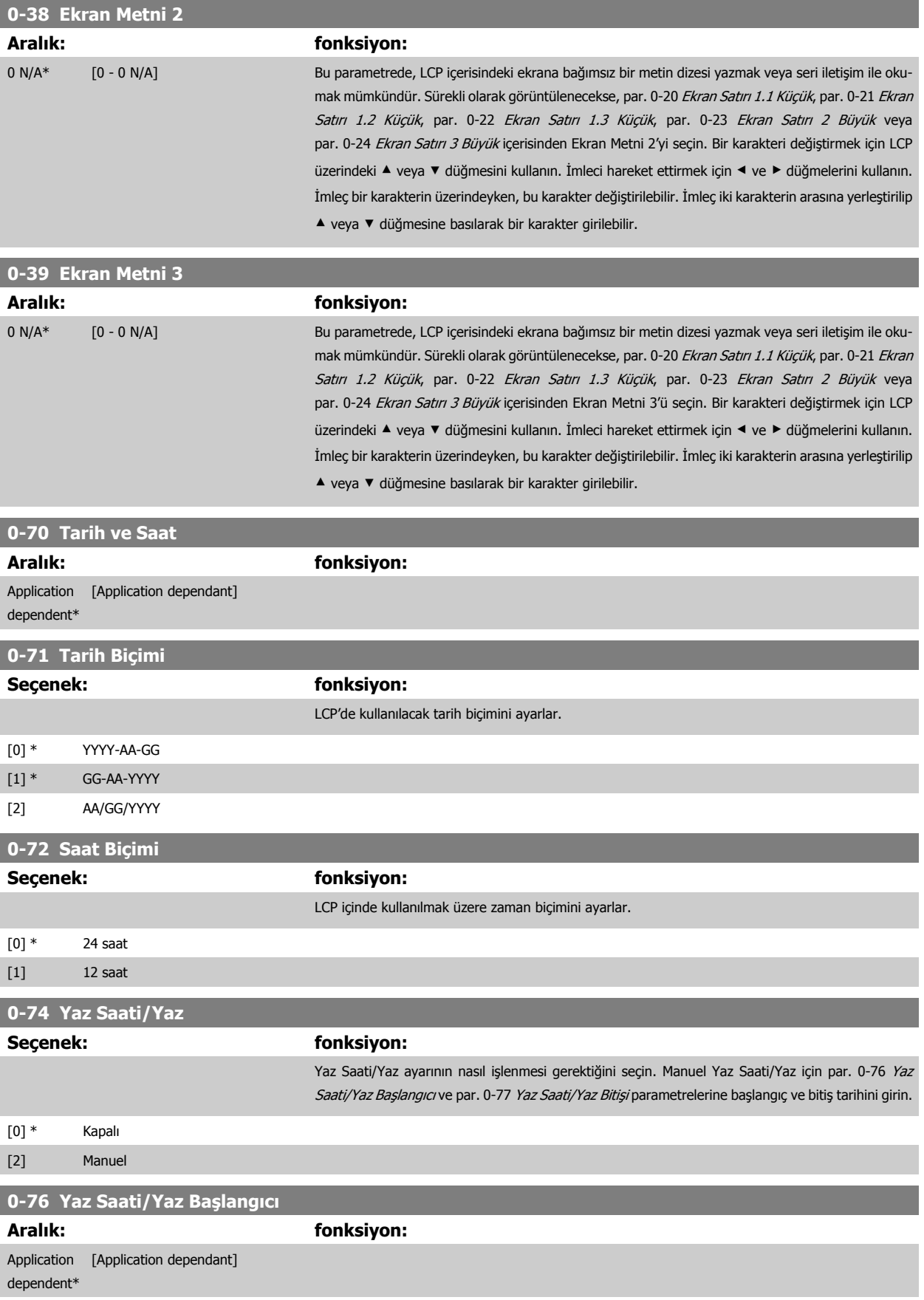

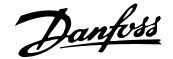

<span id="page-80-0"></span>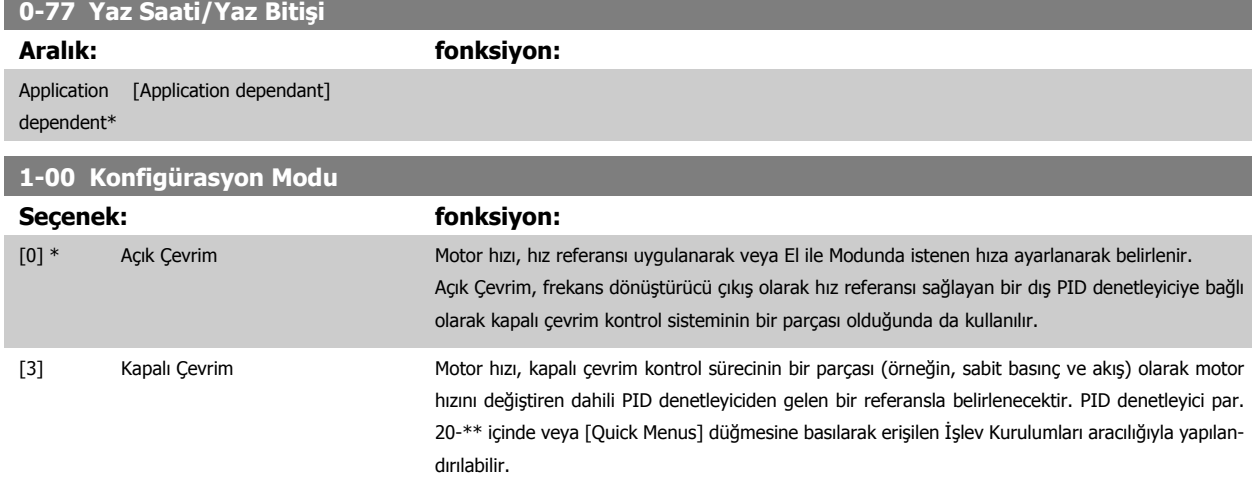

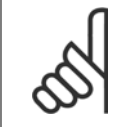

**Not** Motor çalışmıyorken bu parametre değiştirilemez.

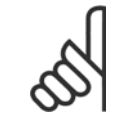

**Not** Kapalı Çevrim olarak ayarlandığında, Ters Çevirme ve Ters Başlatma komutları motorun yönünü tersine çevirmez.

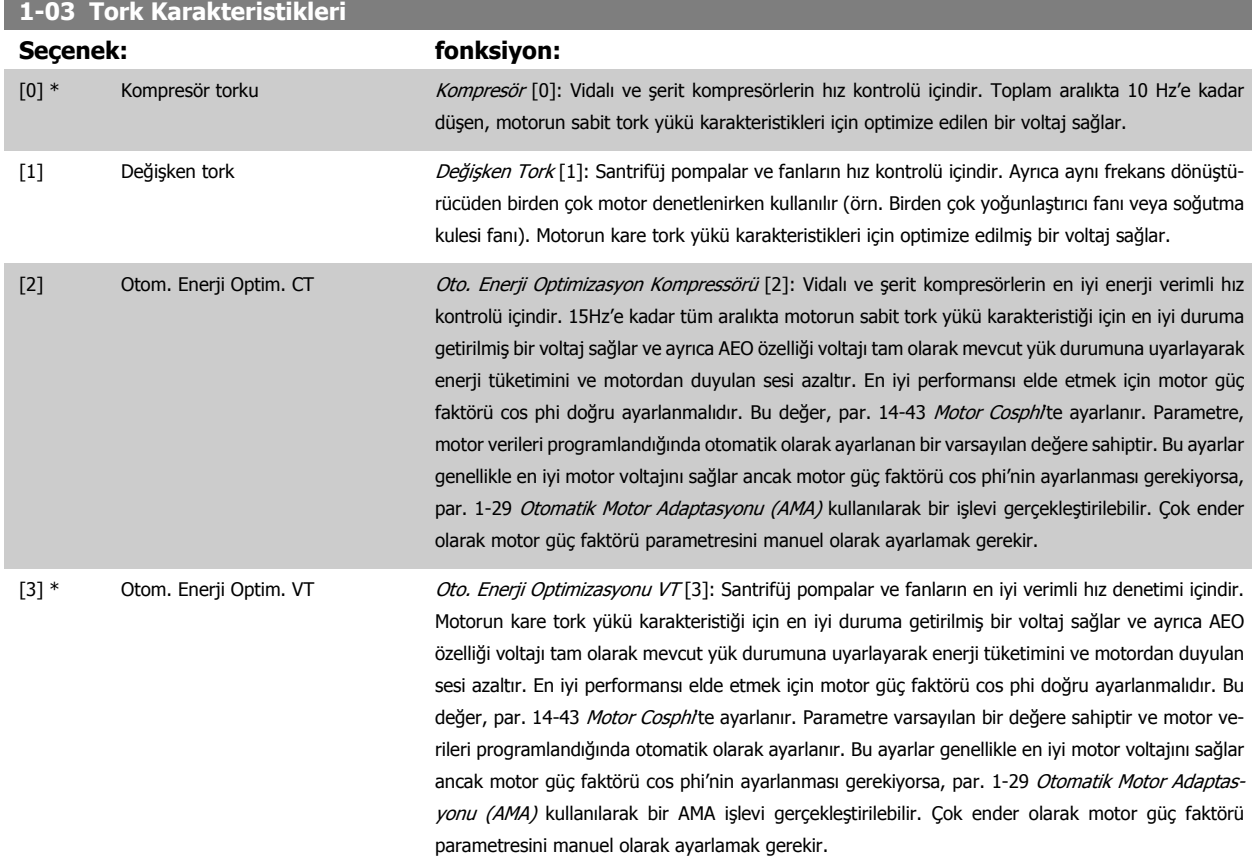

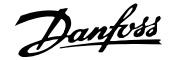

<span id="page-81-0"></span>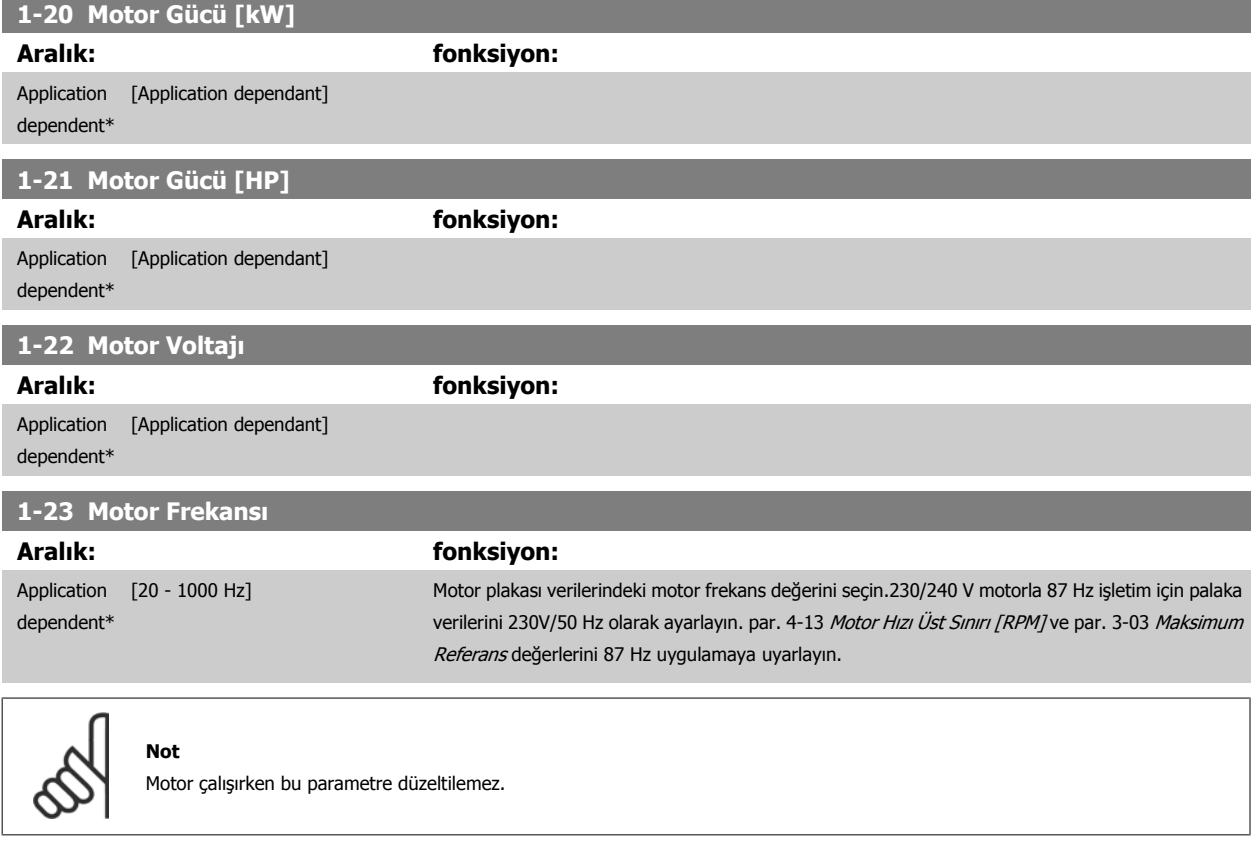

# **1-24 Motor Akımı**

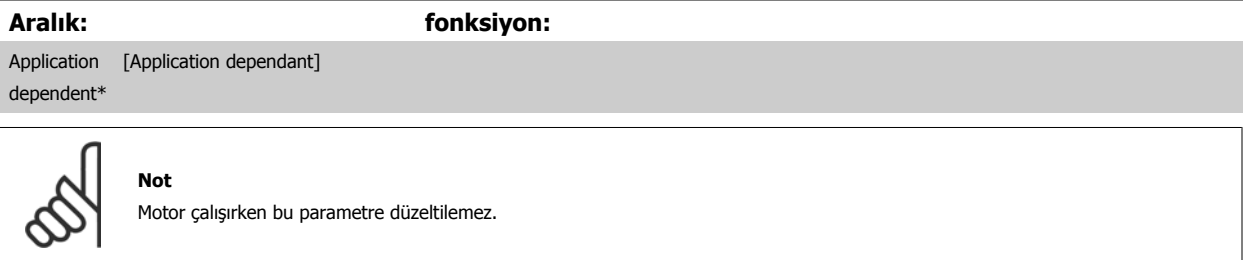

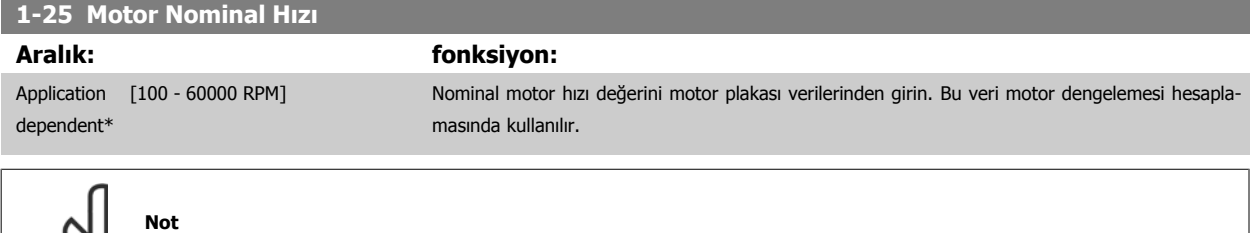

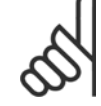

Motor çalışırken bu parametre düzeltilemez.

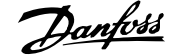

<span id="page-82-0"></span>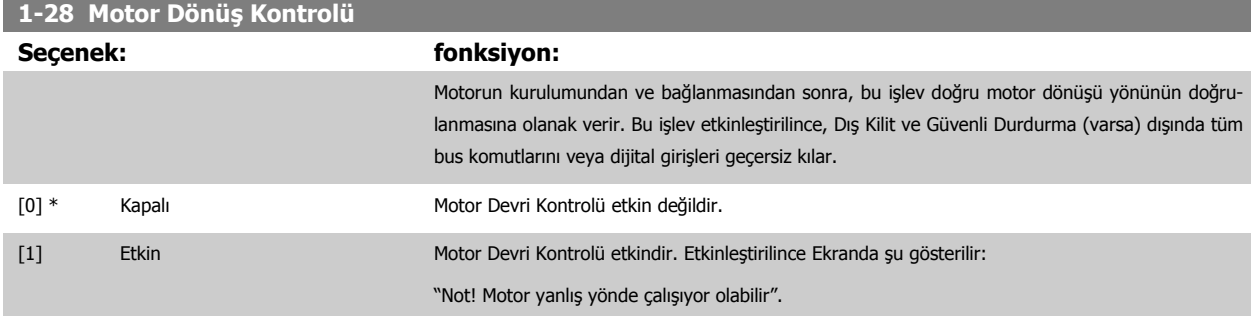

[OK], [Back] veya [Cancel] tuşuna bastığınızda, mesaj yok olur ve yeni bir mesaj görüntülenir: "Press [Hand on] to start the motor ("Motoru başlatmak için [Hand on]'a basın). Press [Cancel] to abort (Çıkmak için [Cancel] tuşuna basın)". [Hand on] tuşuna bastığınızda, motor 5 Hz'de ileri yönde başlar ve ekranda şu mesaj görüntülenir: "Motor is running (Motor çalışıyor). Check if motor rotation direction is correct (Motor dönüş yönünün doğru olup olmadığını kontrol edin). Press [Off] to stop the motor (Motoru durdurmak için [Off] düğmesine basın)". [Off] tuşuna bastığınızda motor durur ve par. 1-28 Motor Dönüş Kontrolü sıfırlanır. Motor dönüş yönü yanlışsa, iki motor faz kablosu birbiriyle değiştirilmelidir. ÖNEMLİ:

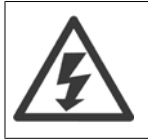

Motor faz kablolarının bağlantısını kesmeden önce şebeke gücü kesilmelidir.

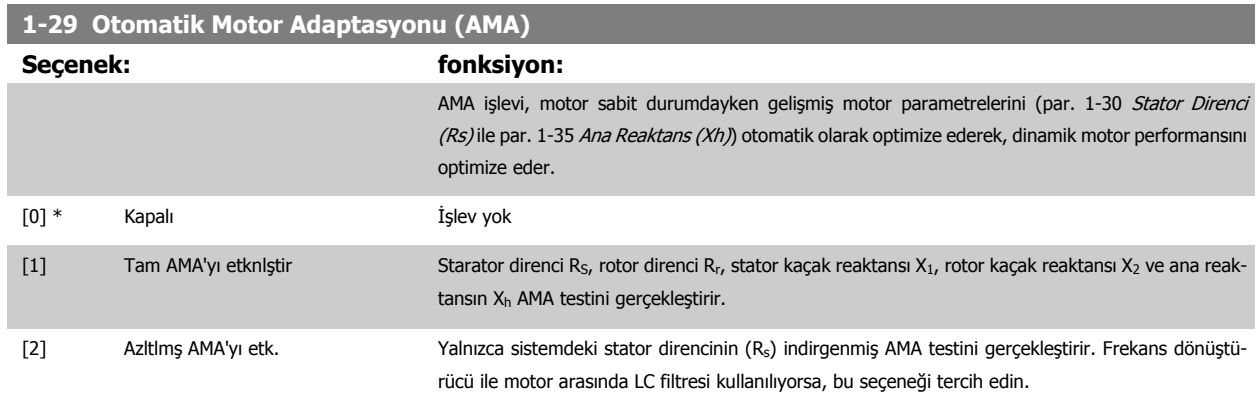

AMA işlevini [1] veya [2]'yi seçtikten sonra [Hand on] tuşuna basarak başlatın. Ayrıca Dizayn Kılavuzu'ndaki Otomatik Motor Adaptasyonu maddesine de bakın. Normal bir işlem dizisinden sonra, ekranda "AMA'yı bitirmek için [OK] tuşuna basın" yazısı görünür. [OK] tuşuna basıldıktan sonra frekans dönüştürücü artık çalışmaya hazırdır.

NOT:

- Frekans dönüştürücünün en iyi uyarlaması için AMA'yı soğuk bir motorda çalıştırın
- Motor çalışırken AMA gerçekleştirilemez

**Not**

**Not**

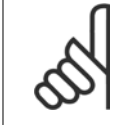

Motor par. 1-2\* Motor Verileri ayarının doğru yapılması önemlidir, çünkü bunlar AMA algoritmasının bir parçasını oluşturur. En iyi dinamik motor performansını elde etmek için AMA yapılmalıdır. Motorun nominal gücüne bağlı olarak 10 dakikaya kadar sürebilir.

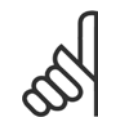

AMA sırasında harici olarak tork oluşmasını önleyin.

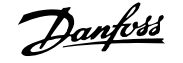

<span id="page-83-0"></span>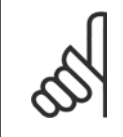

Par. 1-2\* Motor Verileri ayarlarından biri değiştirilirse, gelişmiş motor parametreleri par. 1-30 Stator Direnci (Rs) - par. 1-39 Motor Kutupları varsayılan ayarlara geri döner.

Motor çalışırken bu parametre düzeltilemez.

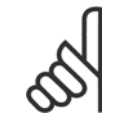

## **Not**

**Not**

Yalnızca indirgenmiş AMA'nın filtreli çalıştırılması gerektiğinde tam AMA filtresiz çalıştırılmalıdır.

Dizayn Kılavuzundaki Uygulama Örnekleri > Otomatik Motor Adaptasyonu bölümüne bakın.

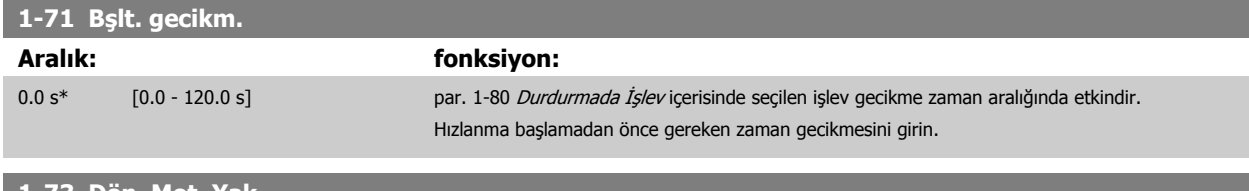

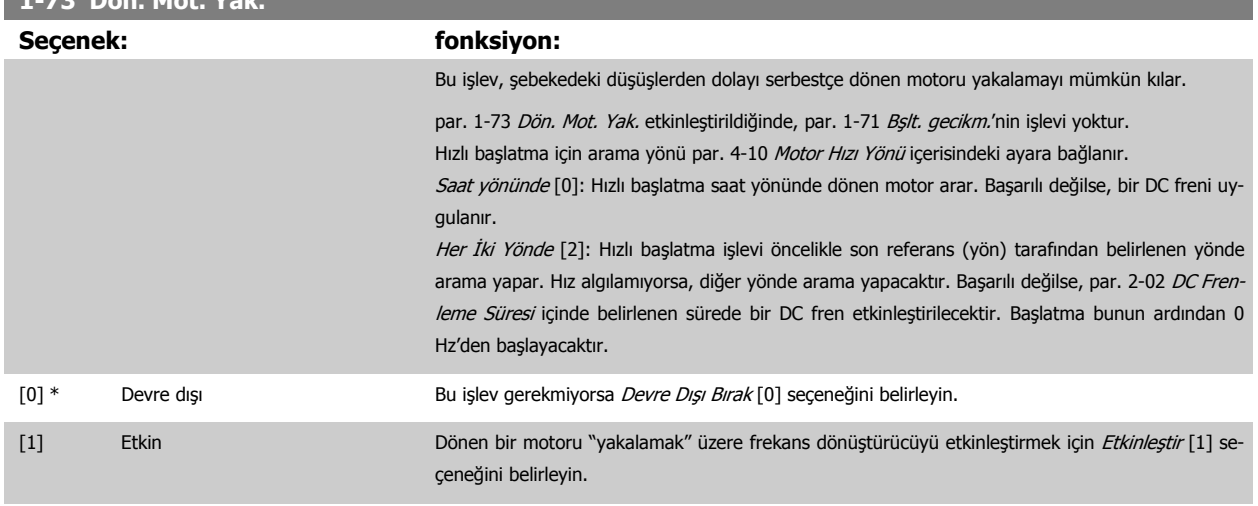

## **1-80 Durdurmada İşlev**

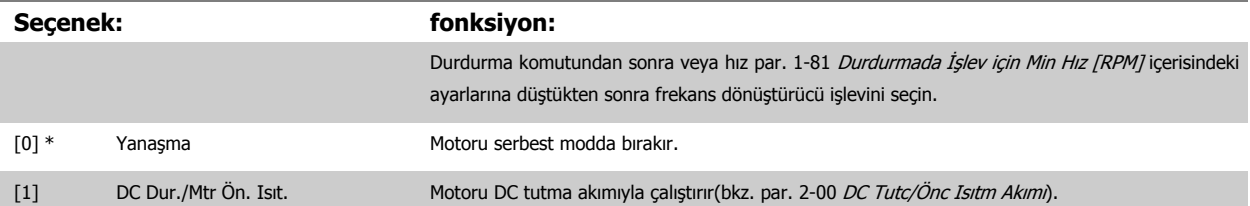

# **1-86 Alarm Hızı Alt Sınırı [RPM] Aralık: fonksiyon:** 0 RPM\* [Application dependant] Alarm Hızı 0 olarak ayarlandığı taktirde işlev etkin olmaz. Başlatmadan sonra (veya durdurma sırasında) hız, parametredeki değerden aşağı düşerse sürücü bir [A49] Hız Sınırı alarmı verir. Durdurmada işlev.

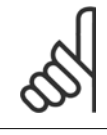

**Not**

Bu parametre yalnızca par. 0-02 Motor Hız Birimi RPM olarak ayarlandığında görülür.

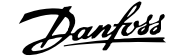

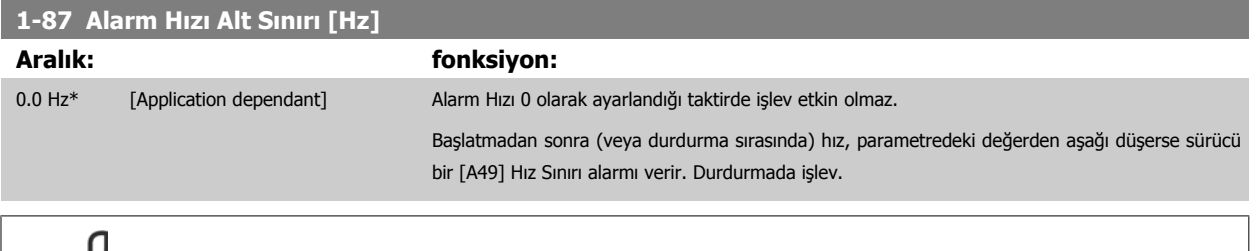

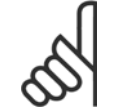

Bu parametre yalnızca par. 0-02 Motor Hız Birimi [RPM] olarak ayarlanmışsa kullanılabilir.

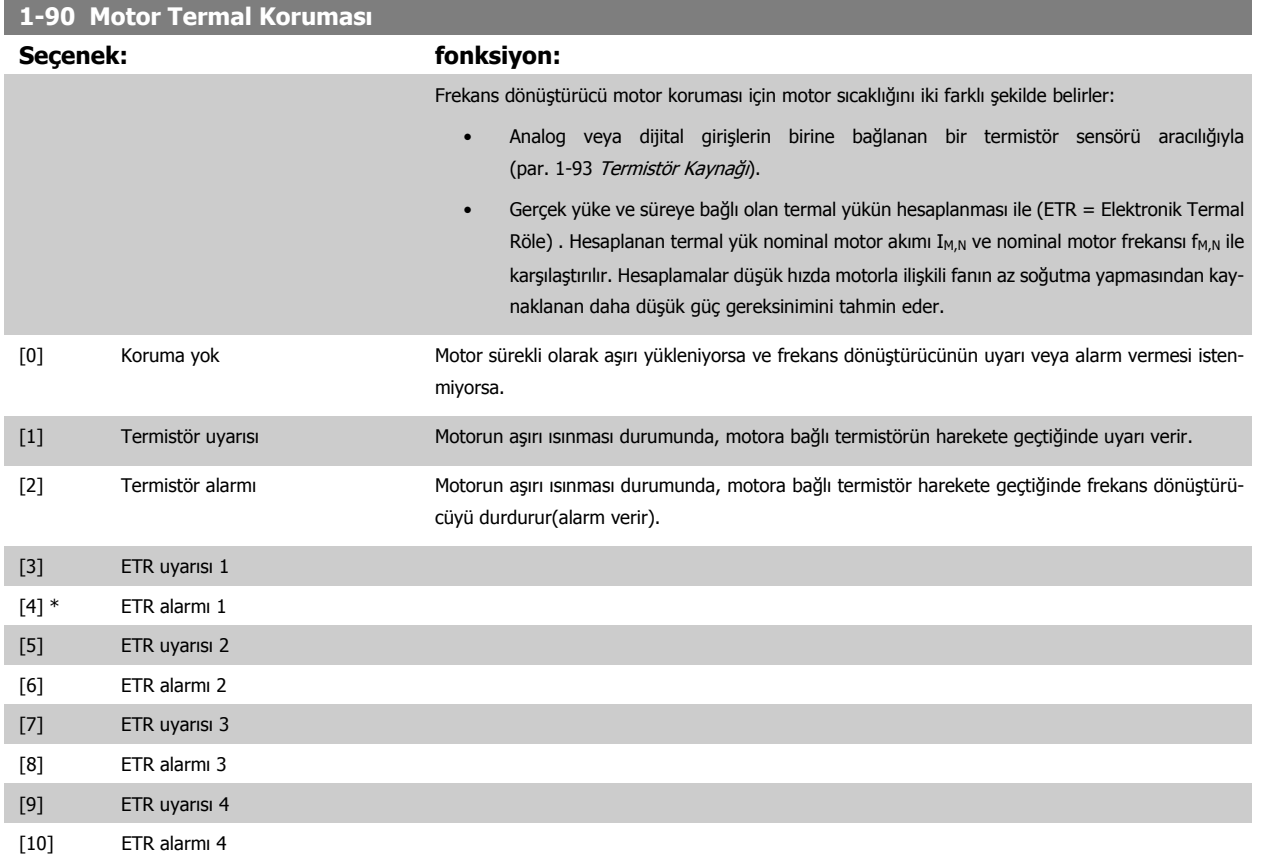

ETR (Elektronik Termal Röle) işlevleri 1-4, etkin olarak seçildikleri yerde kurulduğunda yükü hesaplar. Örneğin ETR-3, kurulum 3 seçildiğinde hesaplamaya başlar. ETR işlevleri, NEC'ye uygun olarak sınıf 20 motor aşırı yük koruması sağlar.

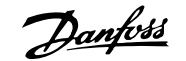

<span id="page-85-0"></span>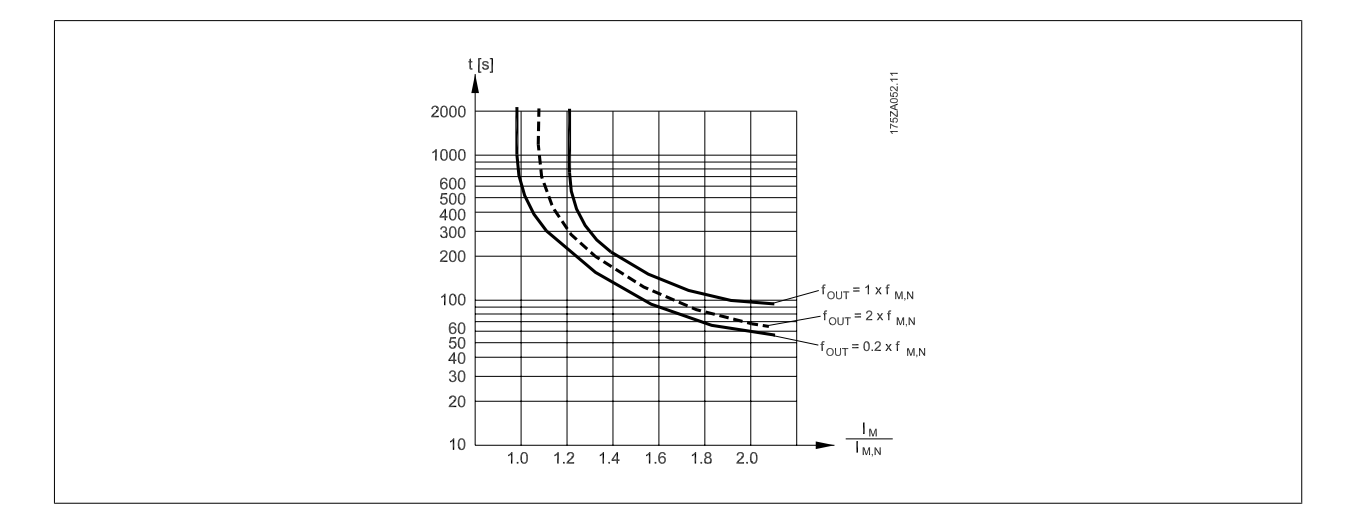

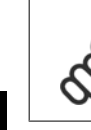

**7** 

**Not**

Danfoss termistör besleme voltajı olarak 24 VDC kullanılmasını önerir.

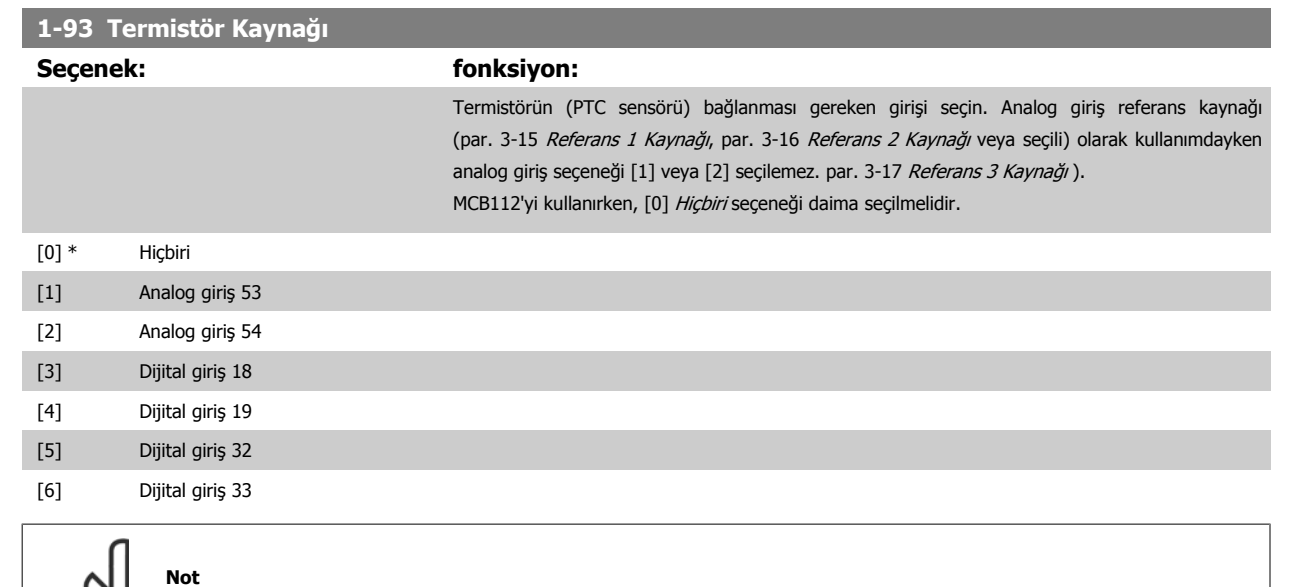

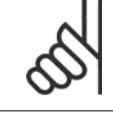

Motor çalışırken bu parametre düzeltilemez.

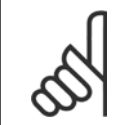

**Not**

Dijital girişin 5-00 parametresinde [0] PNP - 24V'da aktif olarak ayarlanması gerekir.

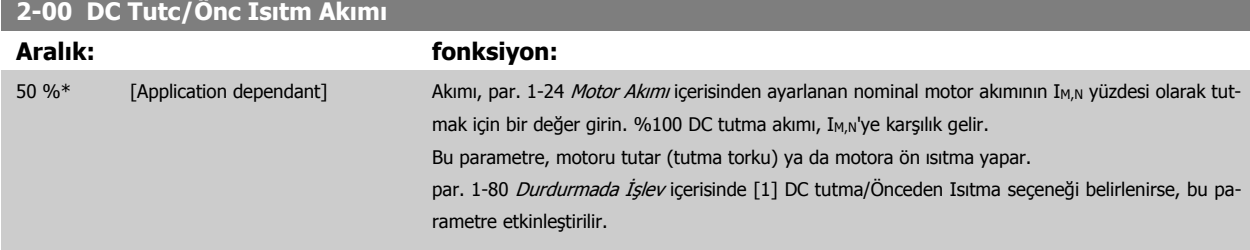

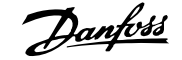

<span id="page-86-0"></span>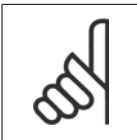

Maksimum değer nominal motor akımına bağlıdır.

**Not** Motoru uzun süre % 100 akımla çalıştırmaktan kaçının. Bu, motora zarar verebilir.

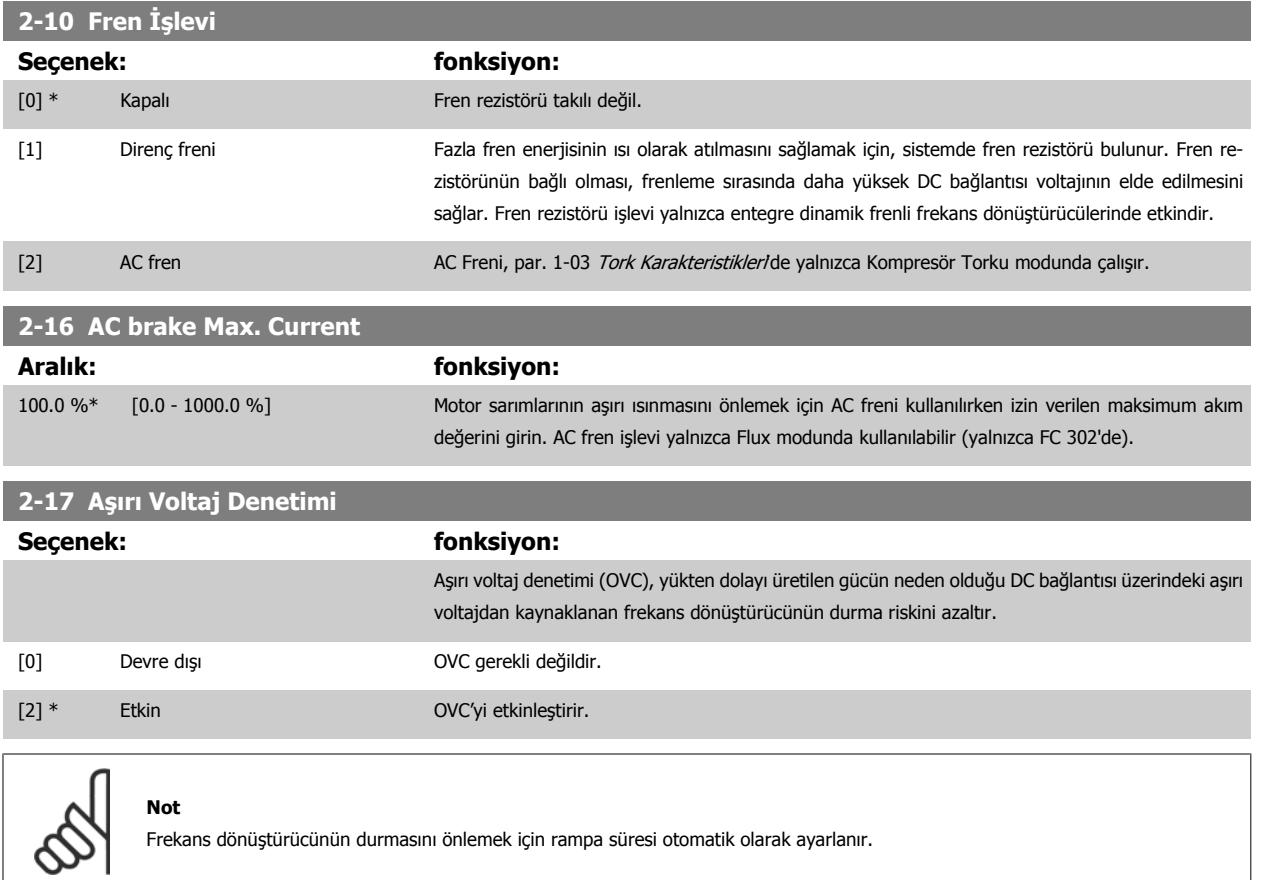

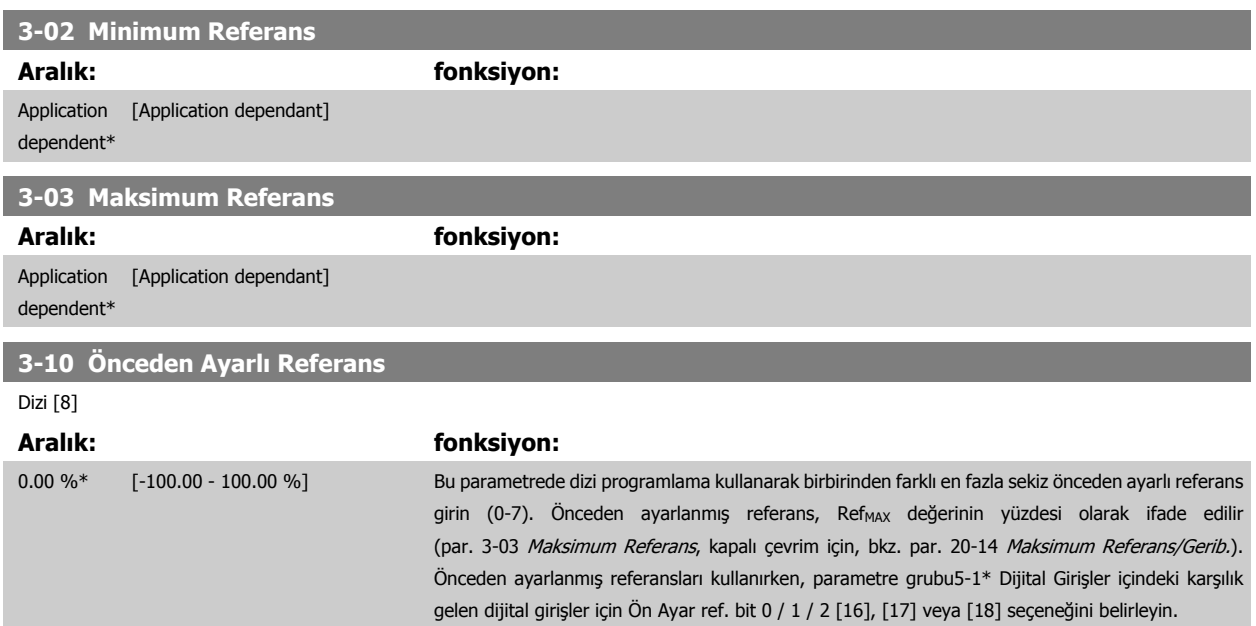

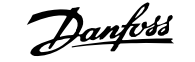

<span id="page-87-0"></span>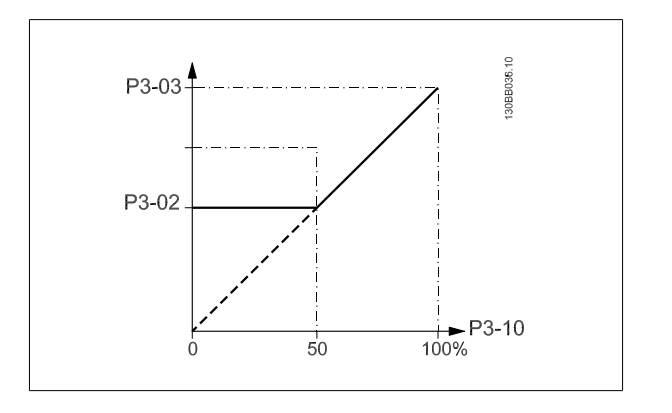

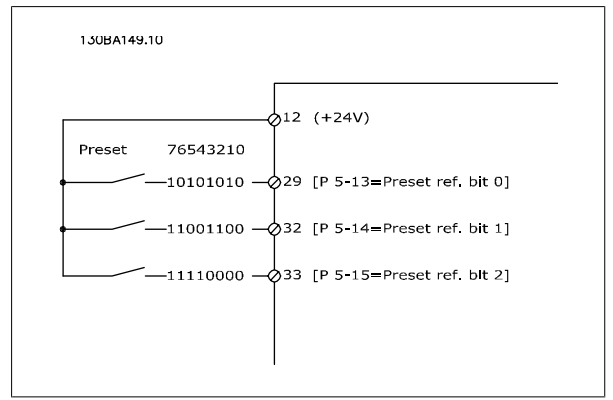

# **3-11 Arlk. Çlşt. Hızı [Hz] Aralık: fonksiyon:** Application [Application dependant] dependent\* **3-15 Referans 1 Kaynağı Seçenek: fonksiyon:** İlk referans sinyali için kullanılacak referans girişini seçin. par. 3-15 Referans 1 Kaynağı, par. 3-16 Referans 2 Kaynağı ve par. 3-17 Referans 3 Kaynağı en fazla üç farklı referans sinyalini tanımlar. Bu referans sinyallerinin toplamı gerçek referansı tanımlar. Motor çalışırken bu parametre düzeltilemez. [0] İşlev yok [1] \* Analog giriş 53 [2] Analog giriş 54 [7] Darbe grş 29 [8] Darbe grş 33 [20] Dijital pot.metre [21] Analog giriş X30/11 [22] Analog giriş X30/12 [23] Analog Girişi X42/1 [24] Analog Girişi X42/3 [25] Analog Girişi X42/5 [30] Dış Kapalı Çevrim 1 [31] Dış Kapalı Çevrim 2 [32] Dış Kapalı Çevrim 3

## **3-16 Referans 2 Kaynağı**

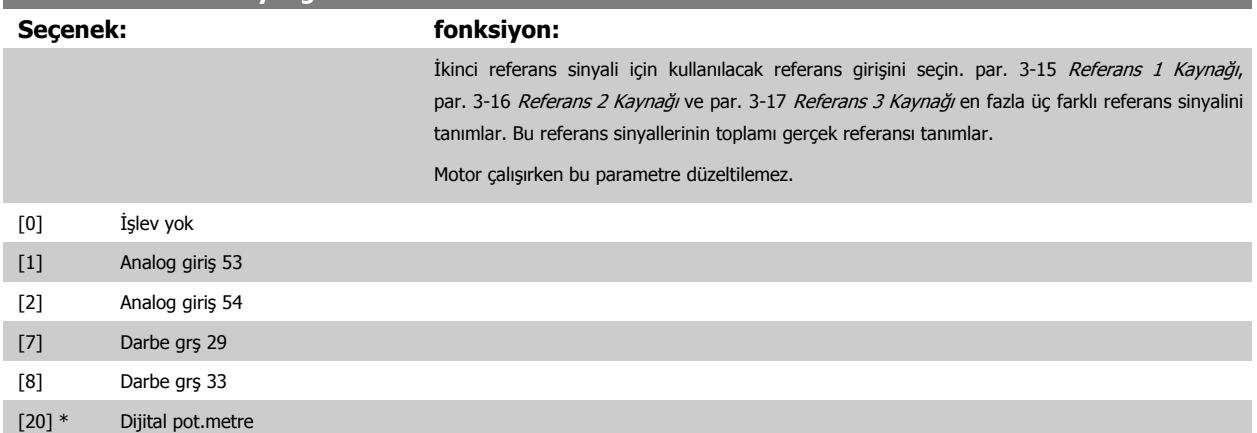

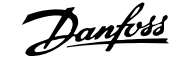

<span id="page-88-0"></span>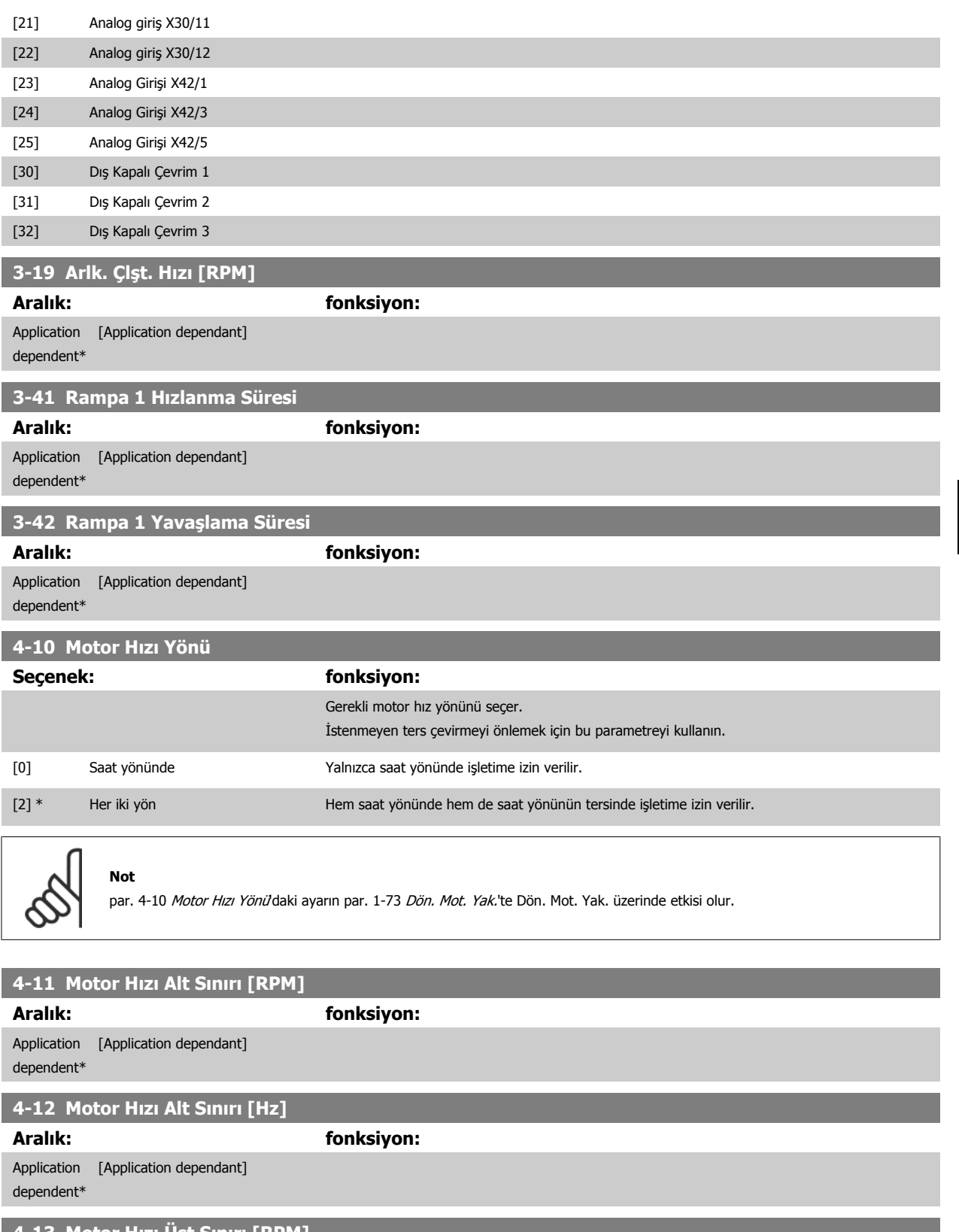

## **4-13 Motor Hızı Üst Sınırı [RPM] Aralık: fonksiyon:** Application [Application dependant] dependent\*

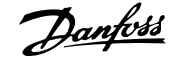

<span id="page-89-0"></span>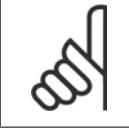

Maks. çıkış frekansı çevirici anahtarlama frekansının (par. 14-01 Anahtarlama Frekansi) %10'unu aşamaz.

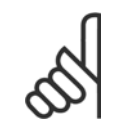

## **Not**

par. 4-13 [Motor Hızı Üst Sınırı \[RPM\]](#page-88-0) parametresinde yapılan değişiklikler,par. 4-53 Uyarı Hız Yüksek parametresindeki değeripar. 4-13 [Motor Hızı Üst Sınırı \[RPM\]](#page-88-0) parametresinde ayarlanan değerin aynısına sıfırlar

# **4-14 Motor Hızı Üst Sınırı [Hz]**

**Aralık: fonksiyon:**

fonksiyon:

Application dependent\* [Application dependant]

**Not**

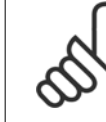

**7** 

Maks. çıkış frekansı çevirici anahtarlama frekansının (par. 14-01 Anahtarlama Frekansi) %10'unu aşamaz.

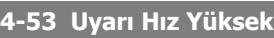

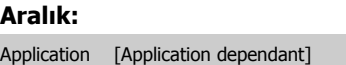

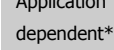

D

## **Not**

par. 4-13 [Motor Hızı Üst Sınırı \[RPM\]](#page-88-0) parametresinde yapılan değişiklikler,par. 4-53 Uyarı Hız Yüksek parametresindeki değeripar. 4-13 [Motor Hızı Üst Sınırı \[RPM\]](#page-88-0) parametresinde ayarlanan değerin aynısına sıfırlar par. 4-53 Uyarı Hız Yüksek'de farklı bir değer gerekirse, par. 4-13 [Motor Hızı Üst Sınırı \[RPM\]](#page-88-0) programlandıktan sonra ayarlanmalıdır!

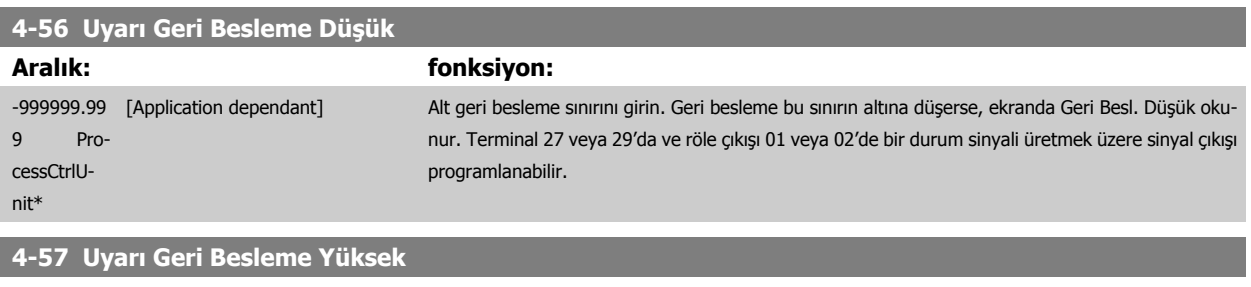

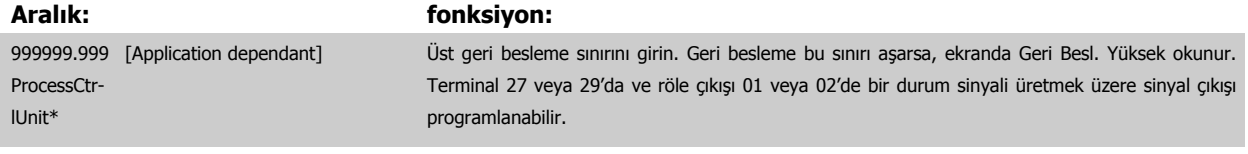

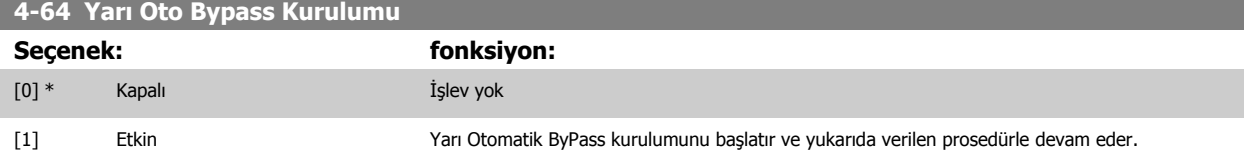

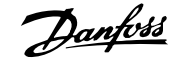

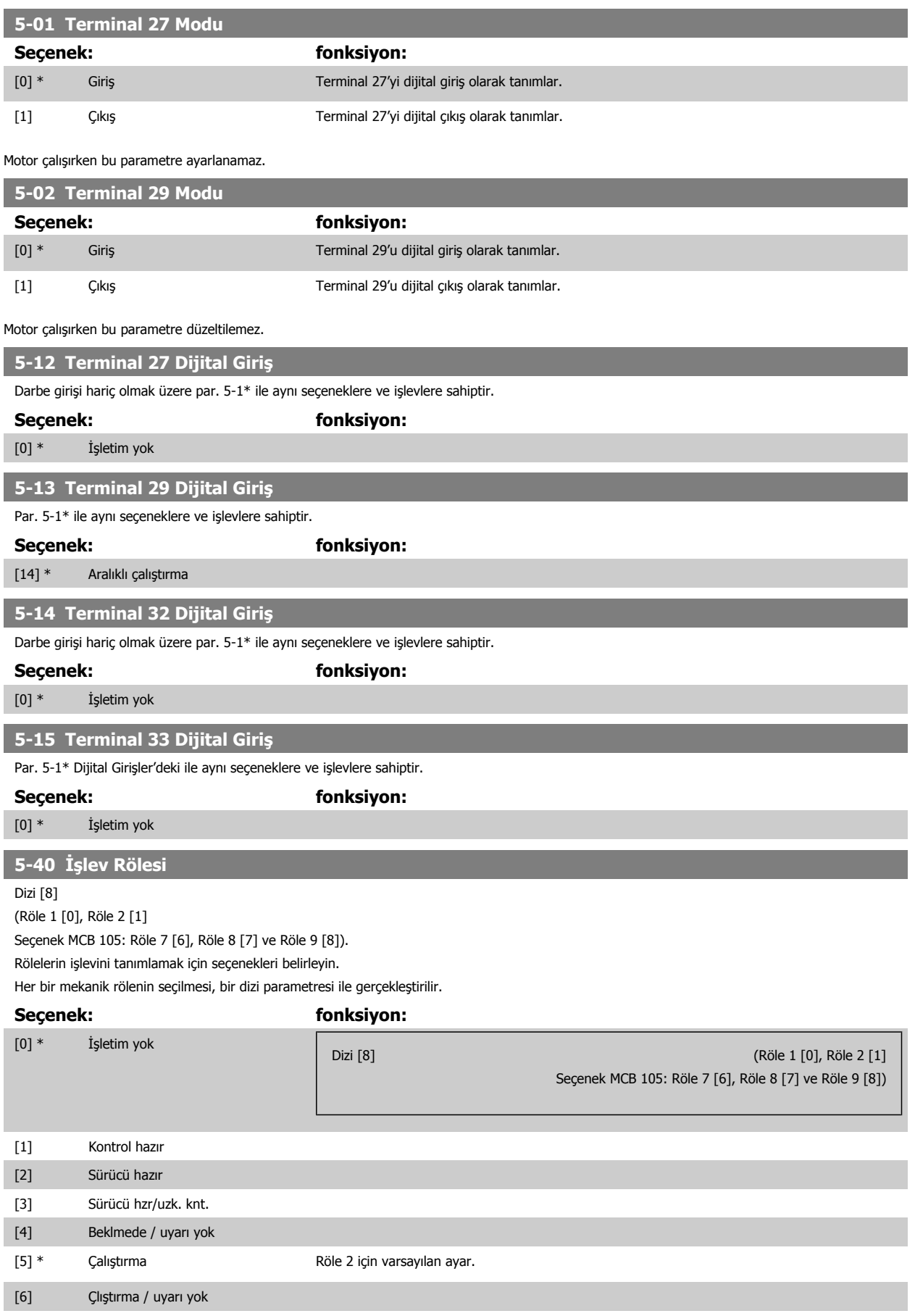

[8] Refrn. Çlş./uyarı yok

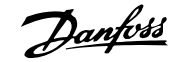

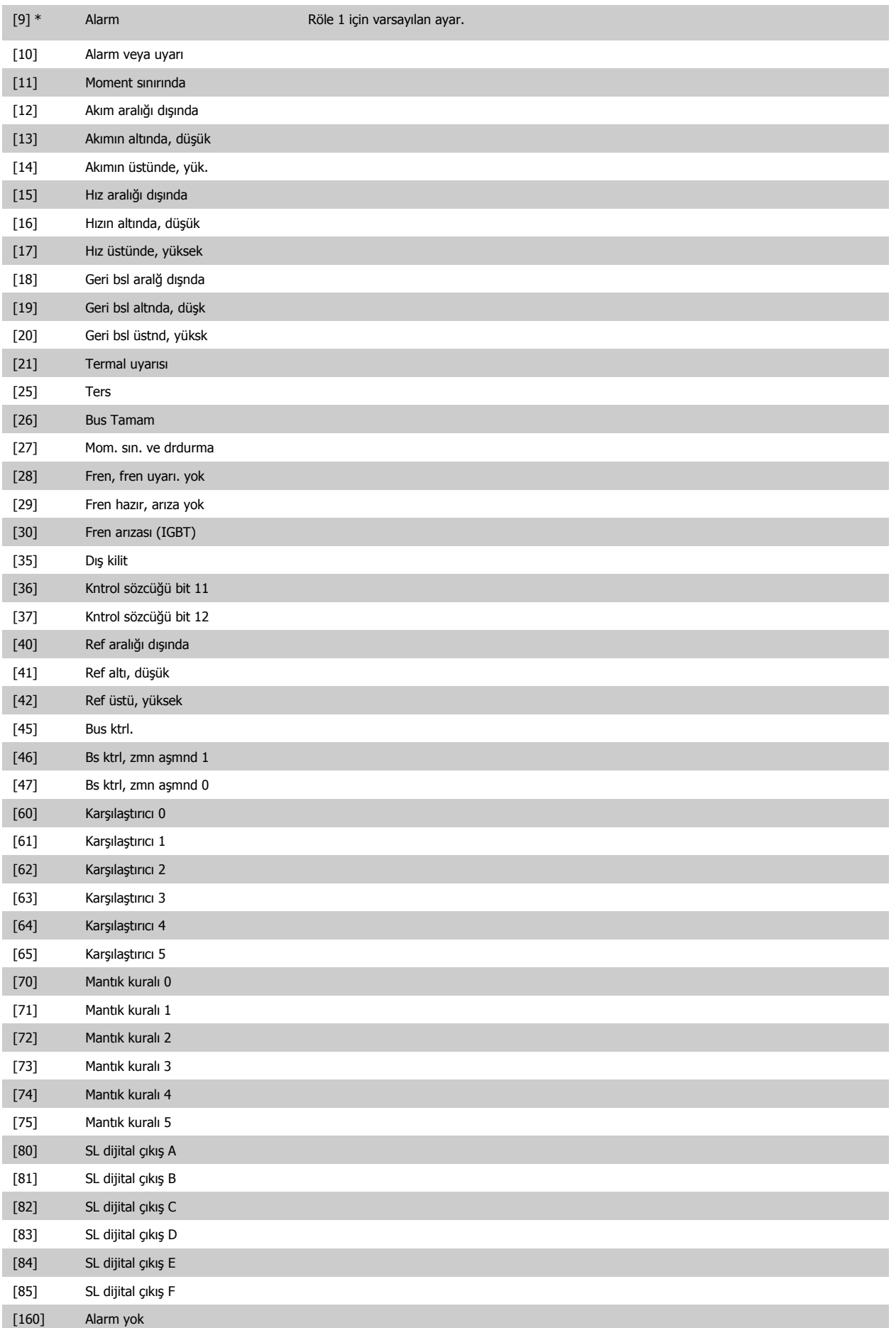

# <span id="page-92-0"></span>VLT ® HVAC Sürücü İşletim Yönergeleri *Danfold* 7 Frekans Dönüştürücüyü Programlama

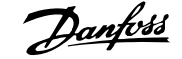

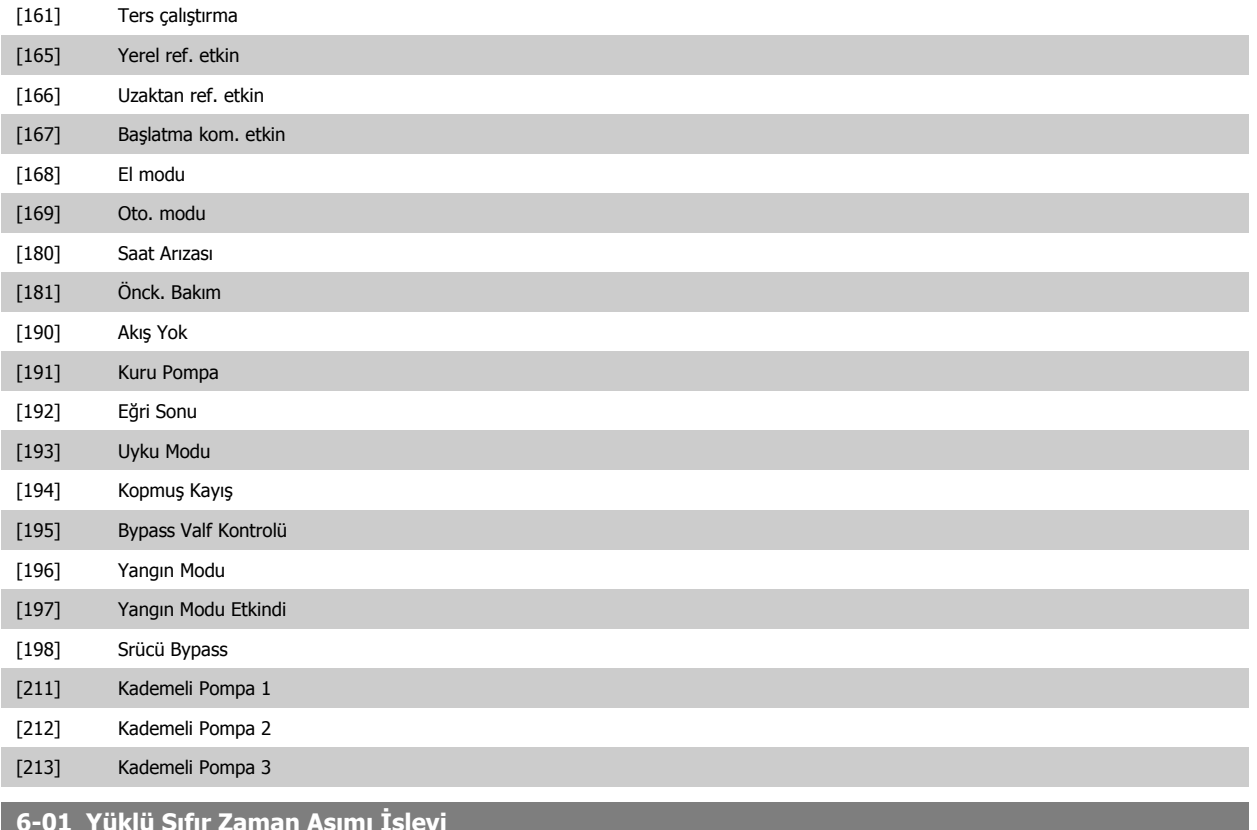

### **6-01 Yüklü Sıfır Zaman Aşımı İşlevi**

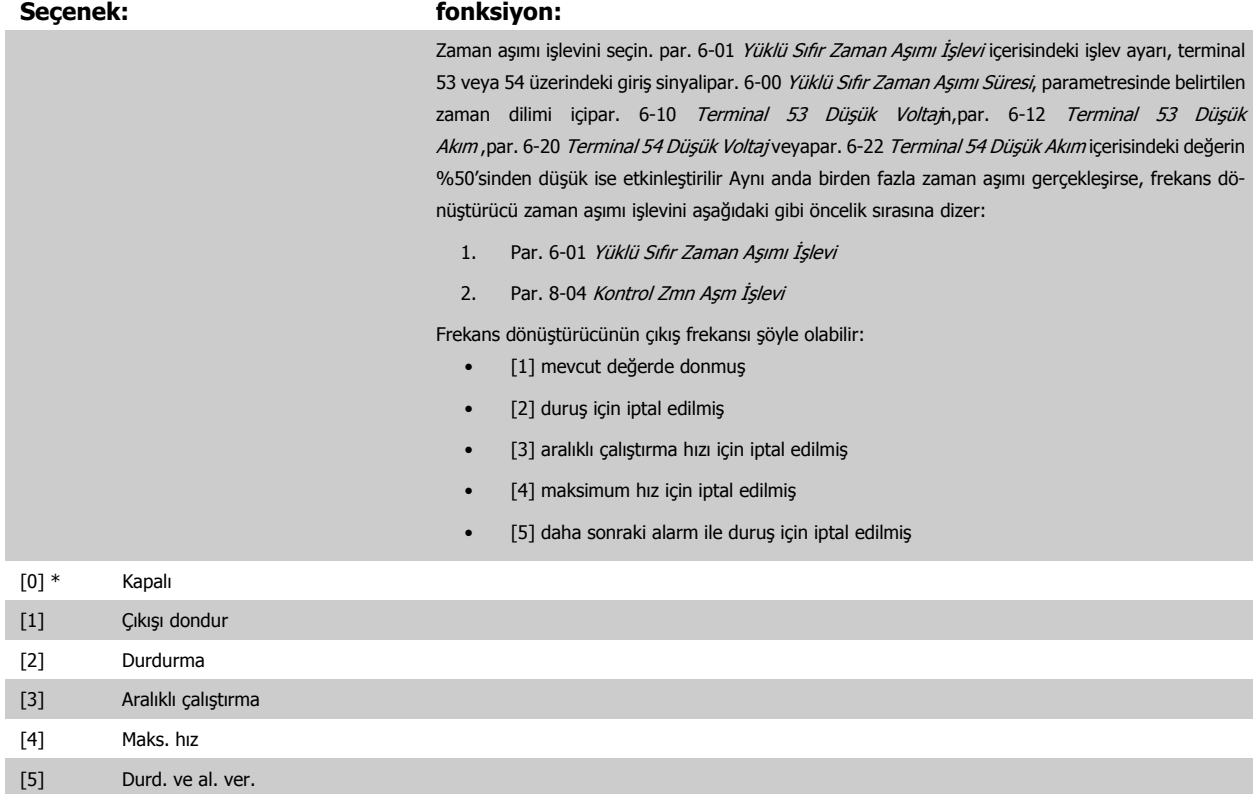

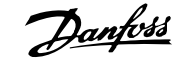

<span id="page-93-0"></span>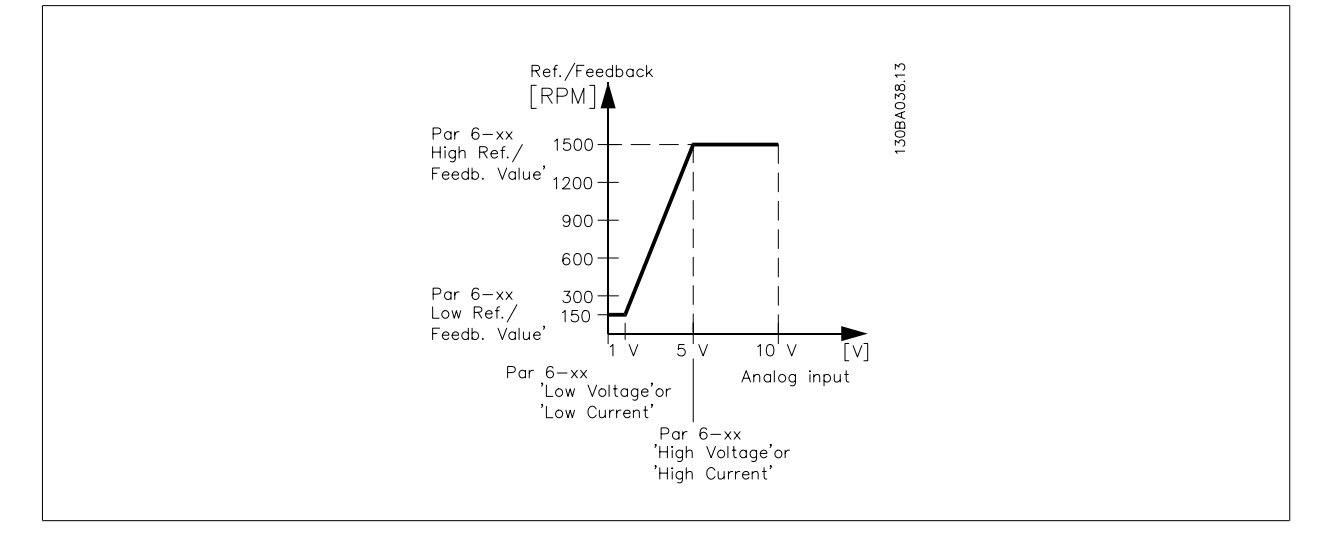

## **6-02 Yangın Modu Yüklü Sıfır Zmn Aş. İşl.**

**Seçenek: fonksiyon:**

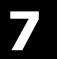

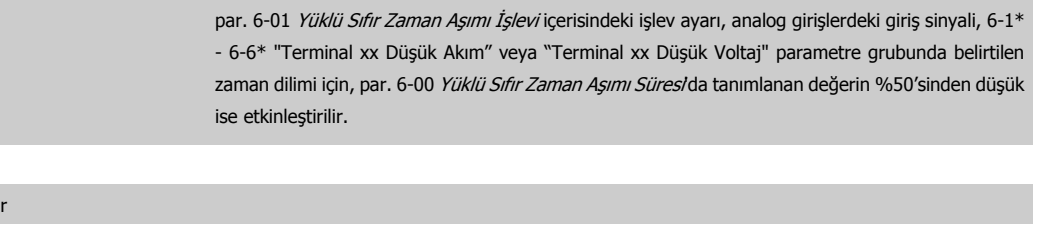

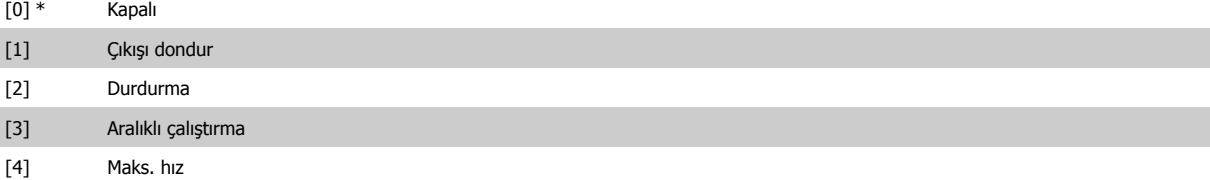

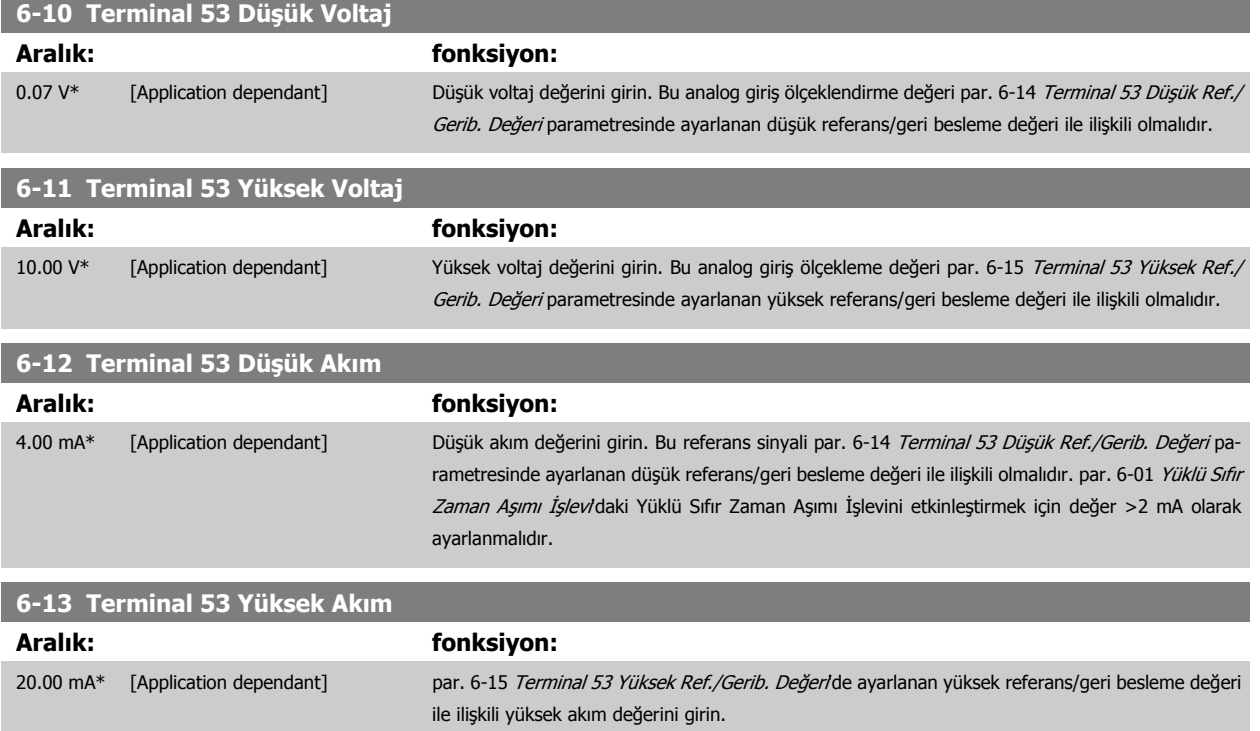

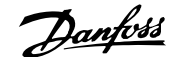

<span id="page-94-0"></span>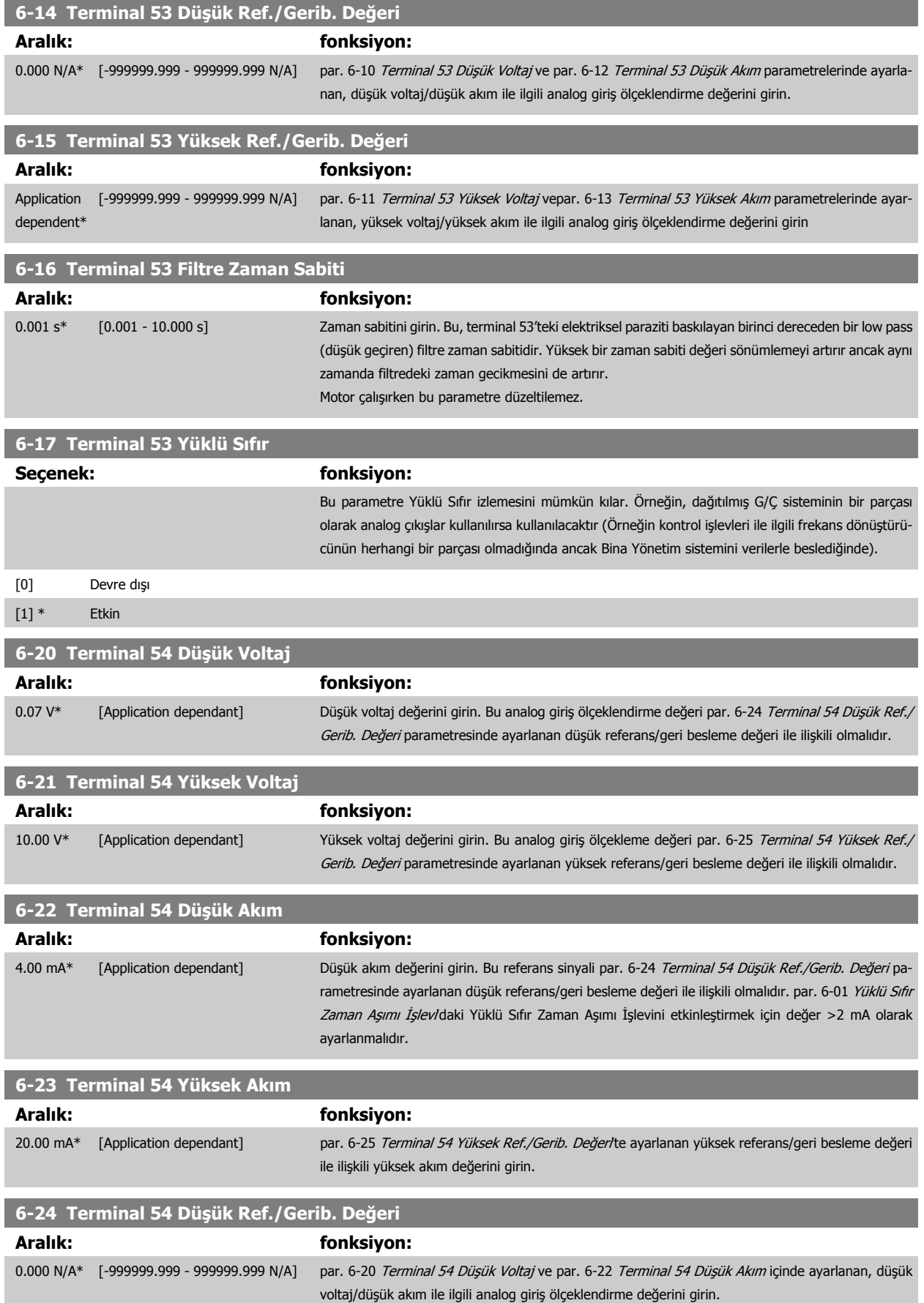

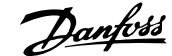

<span id="page-95-0"></span>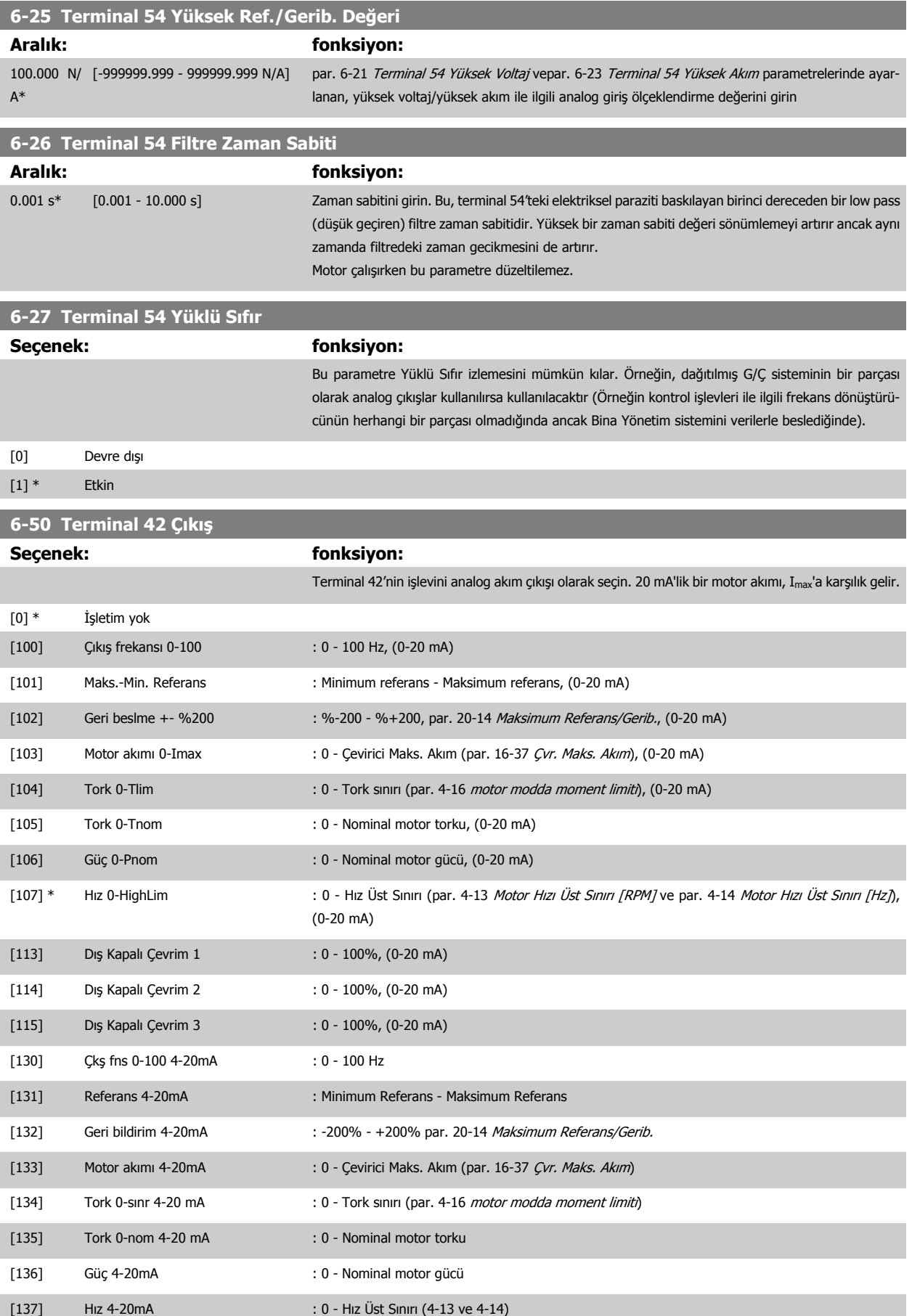

# <span id="page-96-0"></span>VLT ® HVAC Sürücü İşletim Yönergeleri *Danfoss* 7 Frekans Dönüştürücüyü Programlama

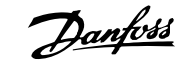

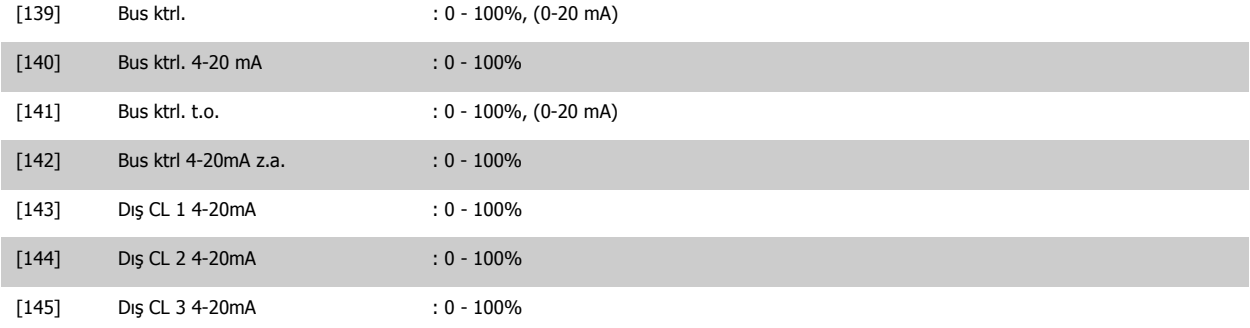

## **Not**

[Minimum Referans](#page-86-0)ı ayarlamak için değerler açık çevrimde par. 3-02 Minimum Referans ve kapalı çevrim için par. 20-13 [Minimum Referans/Gerib.](#page-101-0)'de -maksimum referans için değerler açık çevrim için par. 3-03 [Maksimum Referans](#page-86-0) ve kapalı çevrim için par. 20-14 [Maksimum Referans/Gerib.](#page-102-0)'de bulunabilir.

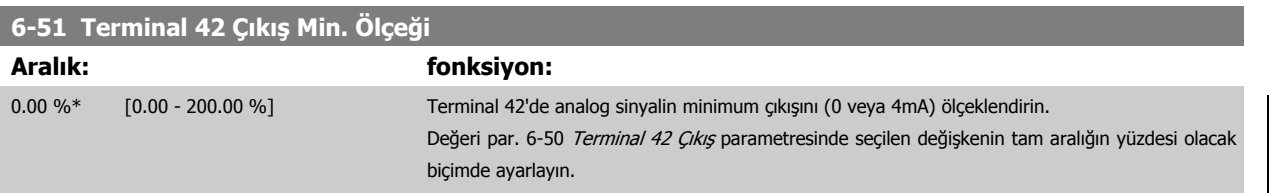

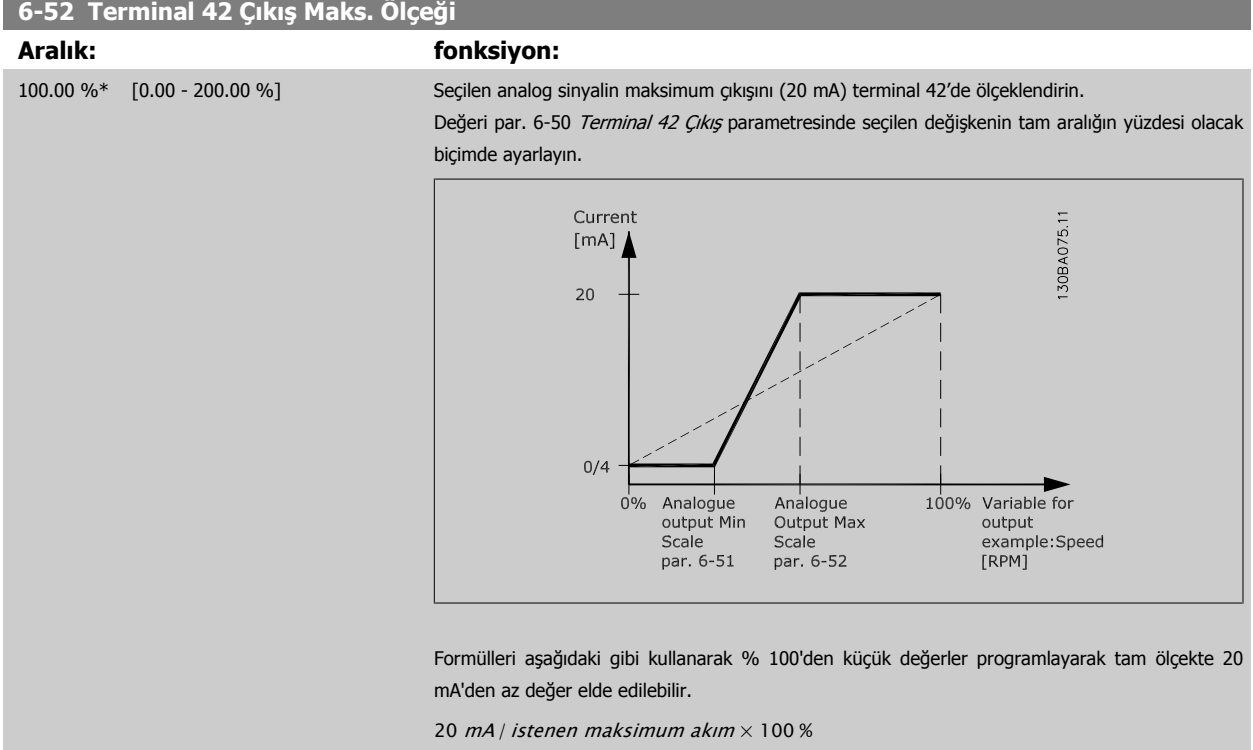

*i.e.* 10 mA :  $\frac{20 \text{ mA}}{10 \text{ mA}} \times 100\% = 200\%$ 

ÖRNEK 1:

Değişken değeri= OUTPUT FREQUENCY (Çıkış Frekansı), aralık= 0-100 Hz

Çıkış= 0-50 Hz için gerekli aralık

0 Hz'de 0 veya 4 mA çıkış sinyali gereklidir (aralığın %0'ı) - par. 6-51 Terminal 42 Çıkış Min. Ölçeği %0 olarak ayarlayın 50 Hz'de 20 mA çıkış sinyali gerekir (aralığın %50'si); par. 6-52 Terminal 42 Çıkış Maks. Ölçeği %50 olarak ayarlayın.

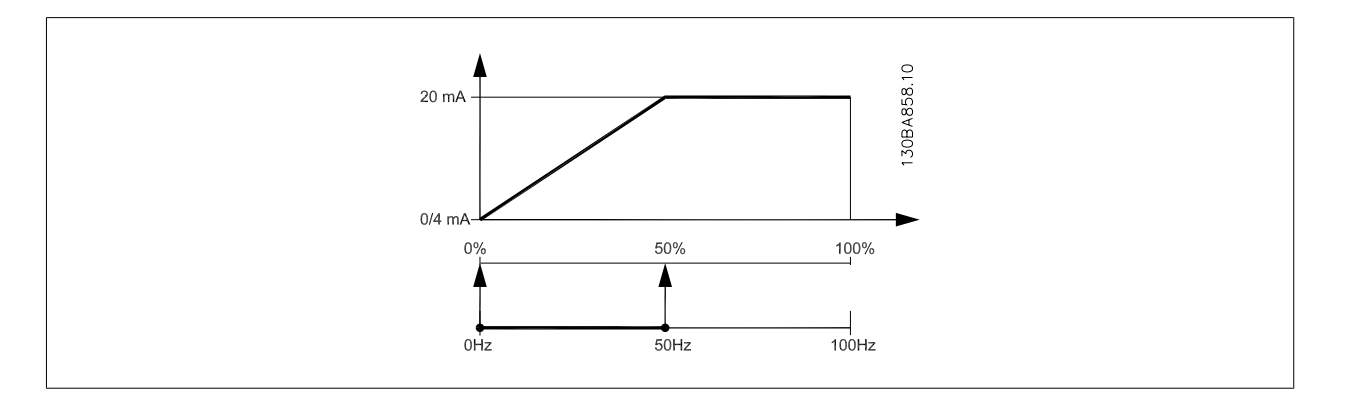

## ÖRNEK 2:

Değişken FEEDBACK (Geri besleme), aralık = -%200 - +%200

Çıkış için gerekli aralık = %0-100

%0'da 8 veya 4 mA çıkış sinyali gerekir (aralığın %50'si); par. 6-51 [Terminal 42 Çıkı](#page-96-0)ş Min. Ölçeği %50 olarak ayarlayın.

%100'de 20 mA çıkış sinyali gerekir; par. 6-52 [Terminal 42 Çıkı](#page-96-0)ş Maks. Ölçeği %75 olarak ayarlayın

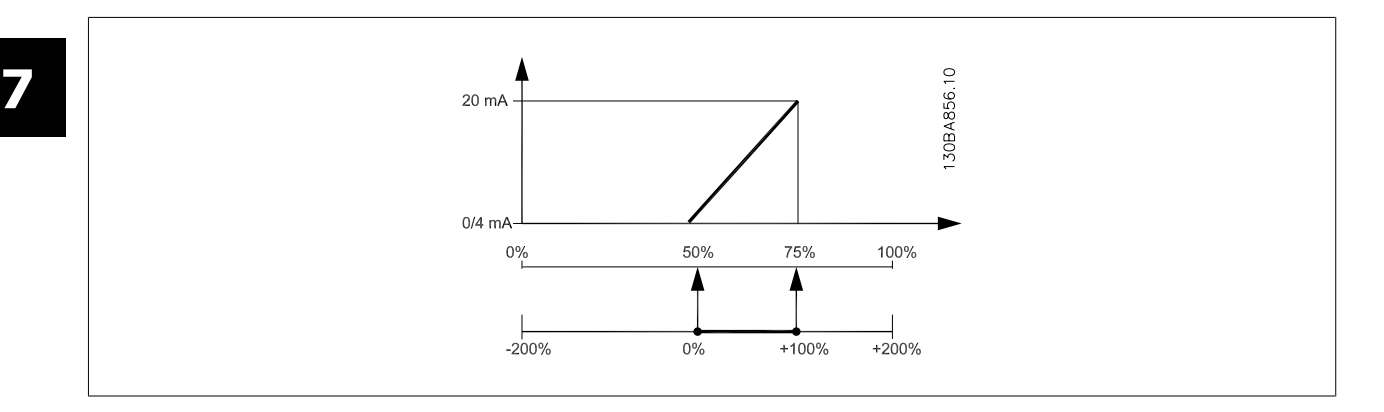

ÖRNEK 3:

Değişken değeri = REFERENCE (Referans), aralık = Min. ref. - Maks. ref.

Çıkış için gerekli aralık = Min. ref. (%0) - Maks. ref. (%100), 0-10 mA

Minimum referansta 0 veya 4 mA çıkış sinyali gereklidir; par. 6-51 [Terminal 42 Çıkı](#page-96-0)ş Min. Ölçeği %0 olarak ayarlayın

Maksimum referansta 10 mA çıkış sinyali gereklidir (aralığın %100'ü); par. 6-52 [Terminal 42 Çıkı](#page-96-0)ş Maks. Ölçeği %200 olarak ayarlayın (20 mA / 10 mA x 100%=200%).

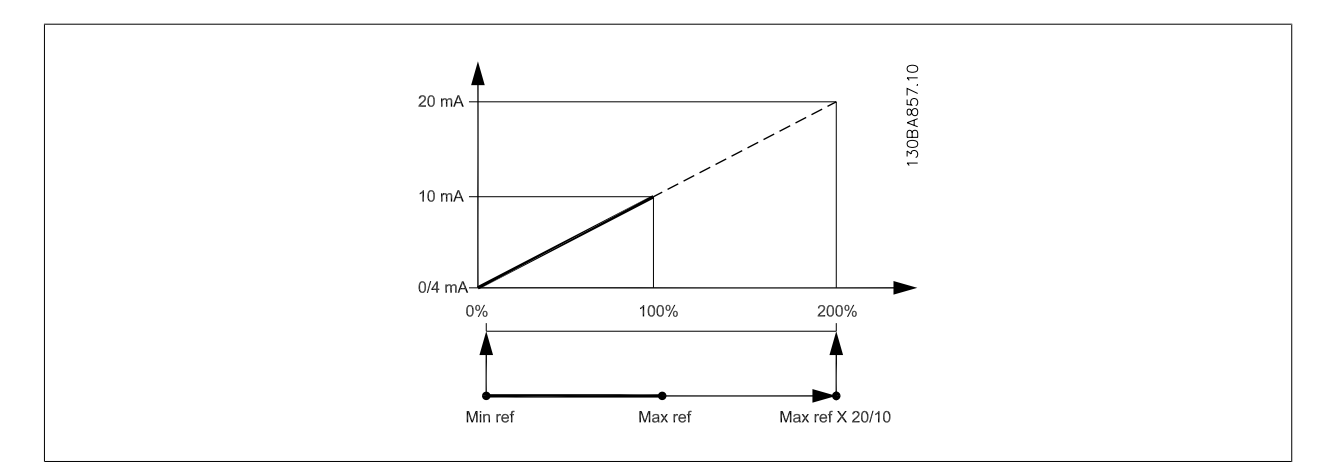

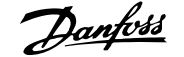

<span id="page-98-0"></span>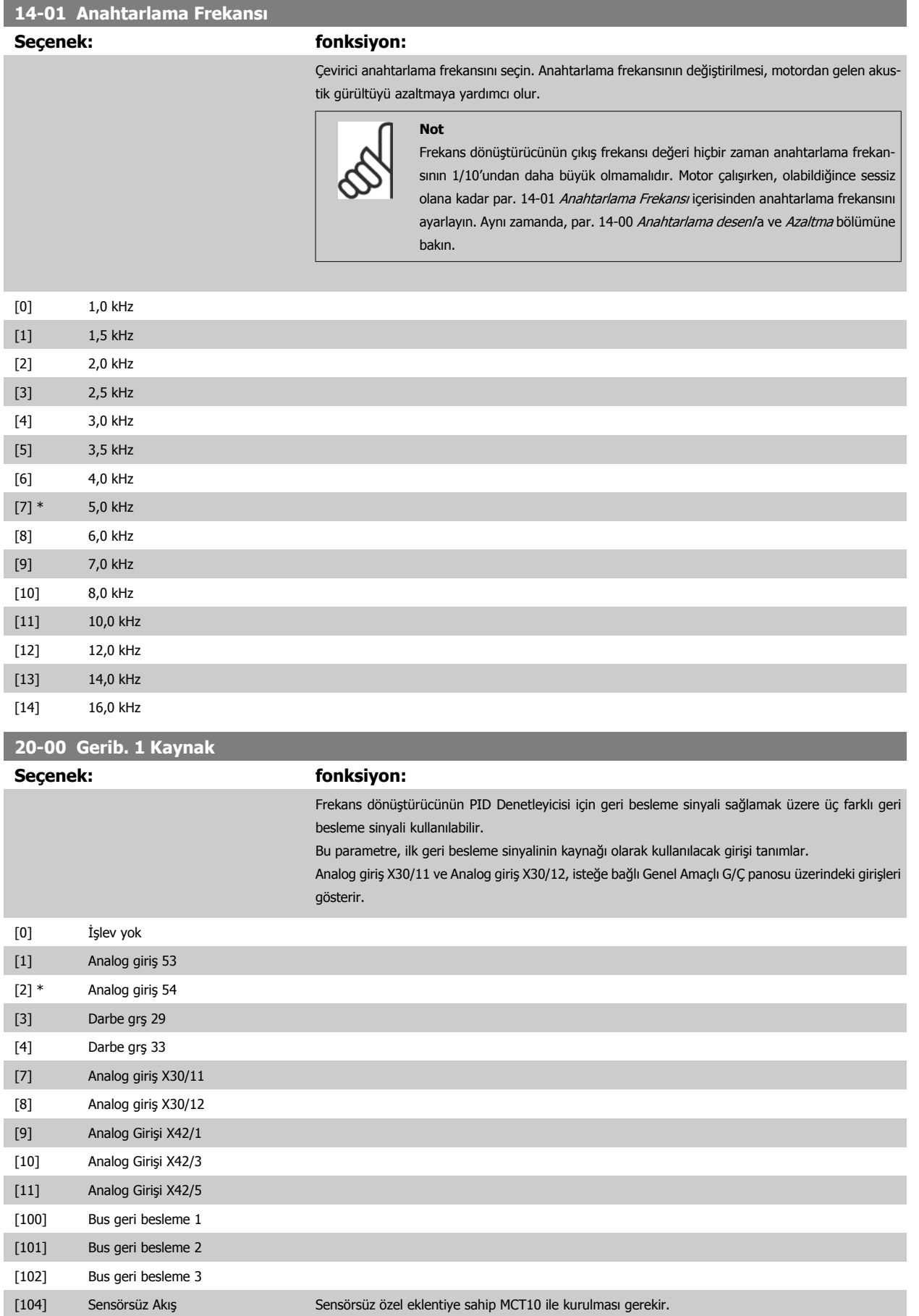

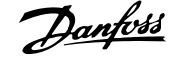

<span id="page-99-0"></span>[105] Sensörsüz Basınç Sensörsüz özel eklentiye sahip MCT10 ile kurulması gerekir.

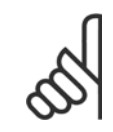

Bir geri besleme kullanılmadığında, kaynağının İşlev Yok [0] olarak ayarlanması gerekir. [Par. 20-20](#page-102-0) Geri Besleme İşlevi, olası üç geri beslemenin PID Denetleyicisi tarafından nasıl kullanılacağını belirler.

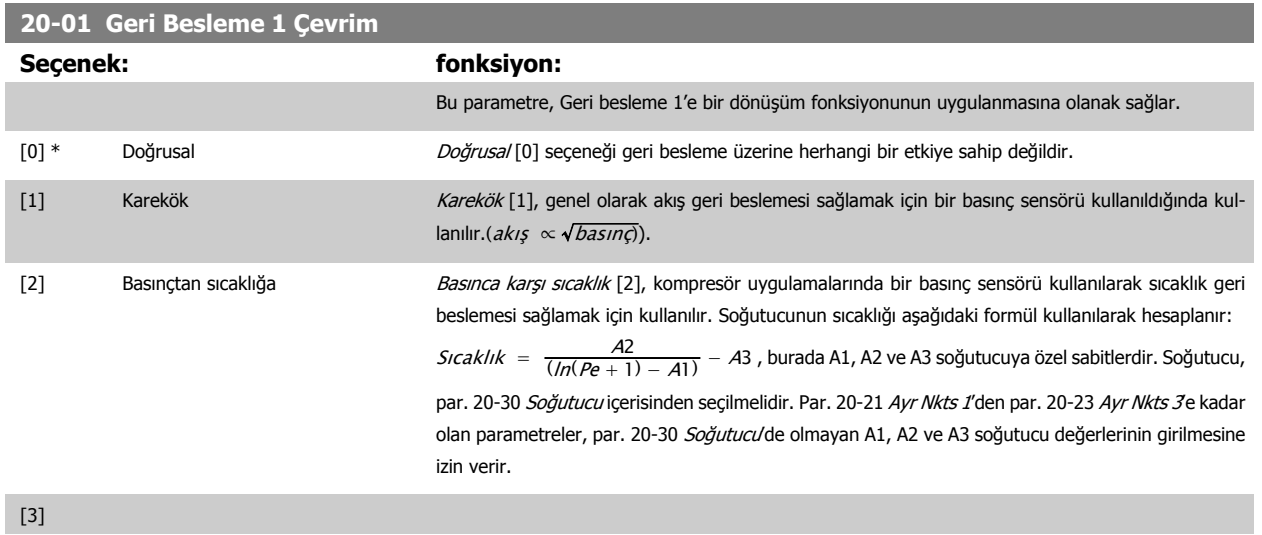

[4]

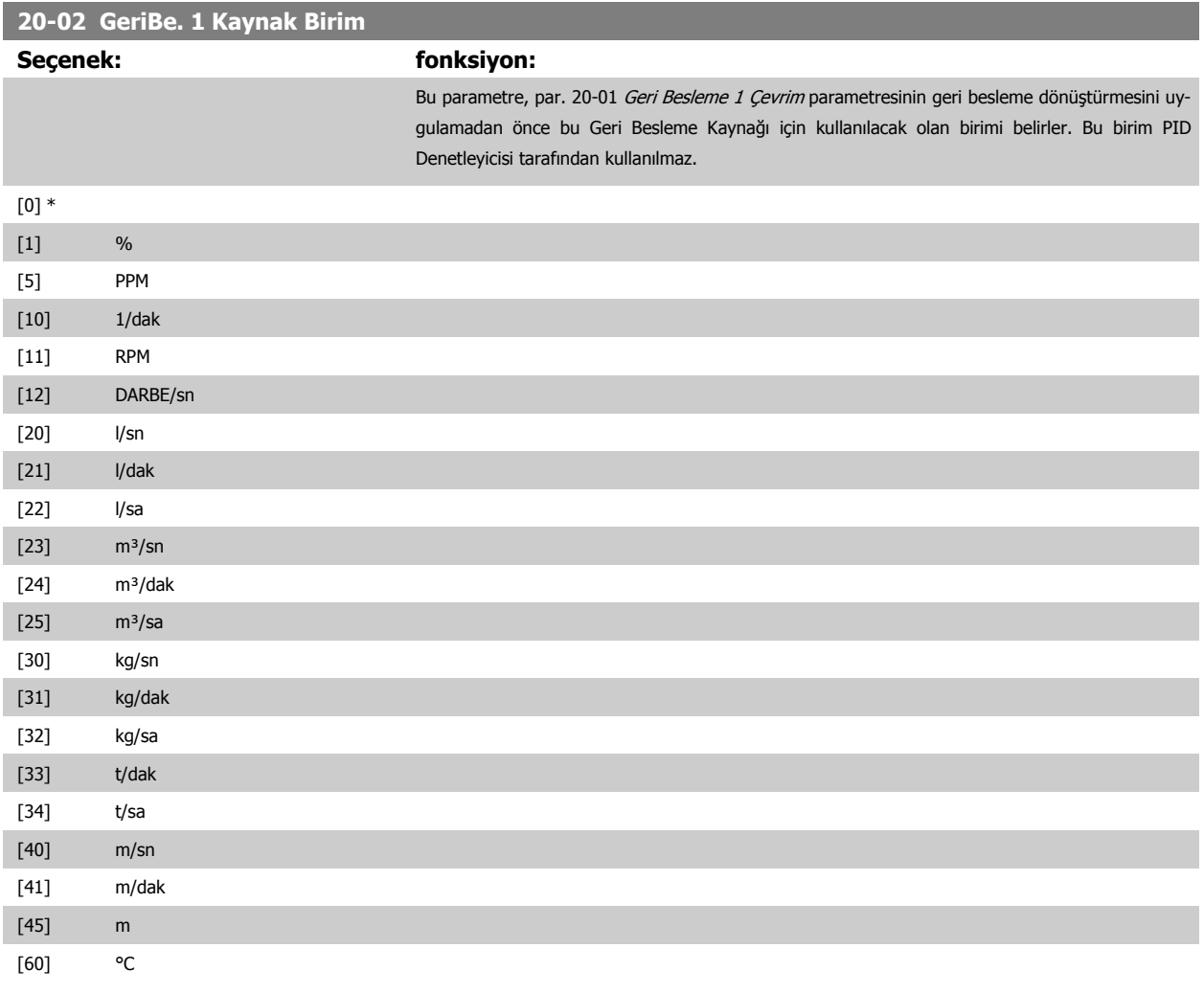

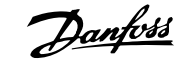

<span id="page-100-0"></span>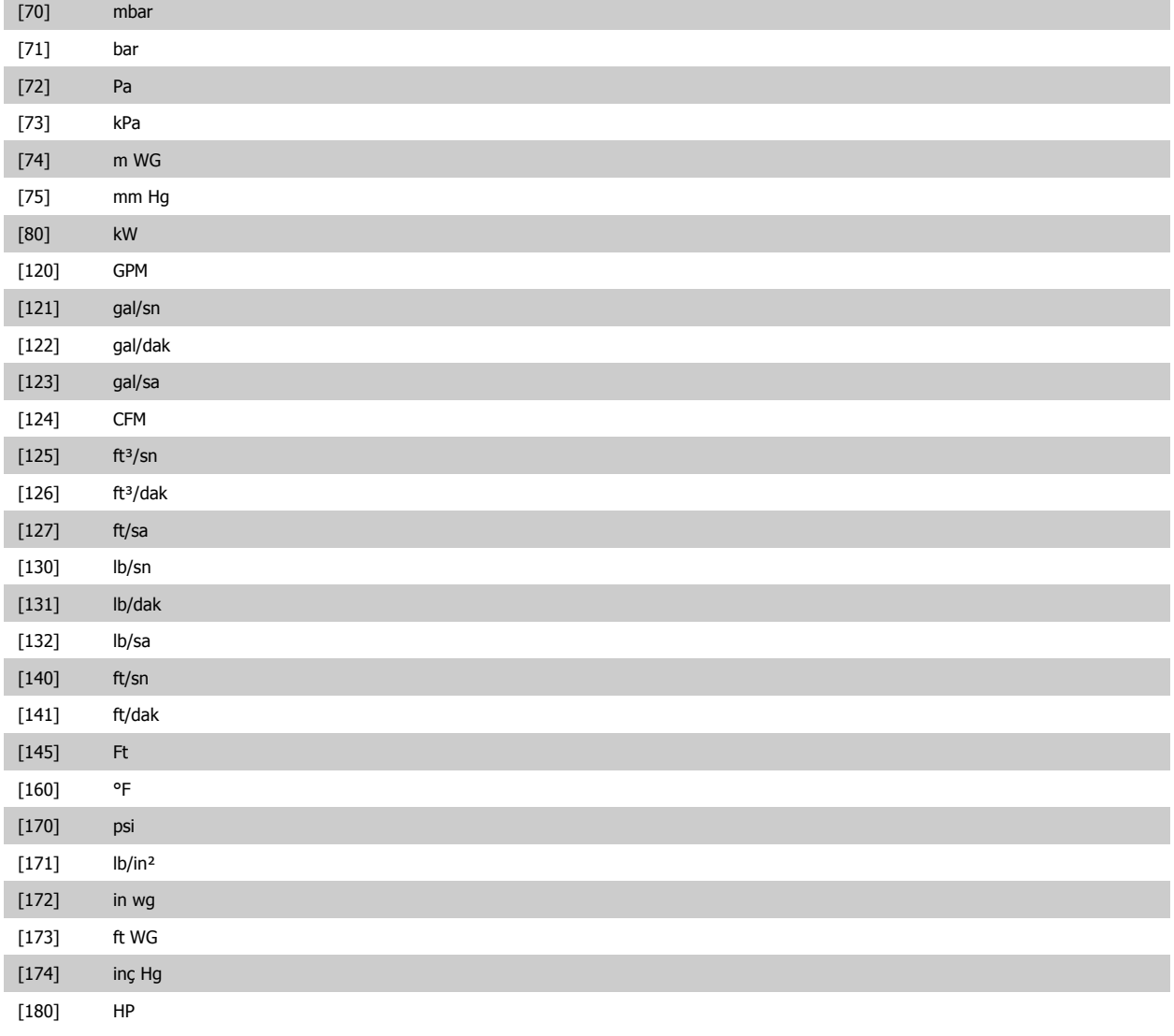

**Not** Bu parametre yalnızca sıcaklık geri besleme dönüştürmesine basınç kullanırken kullanılabilir. par. 20-01 [Geri Besleme 1 Çevrim](#page-99-0)'da Doğrusal [0] seçilirse, bu takdirde dönüştürme teker teker yapılacağı için [par. 20-02](#page-99-0) GeriBe. 1 [Kaynak Birim](#page-99-0)'daki seçimlerin ayarı önemli değildir.

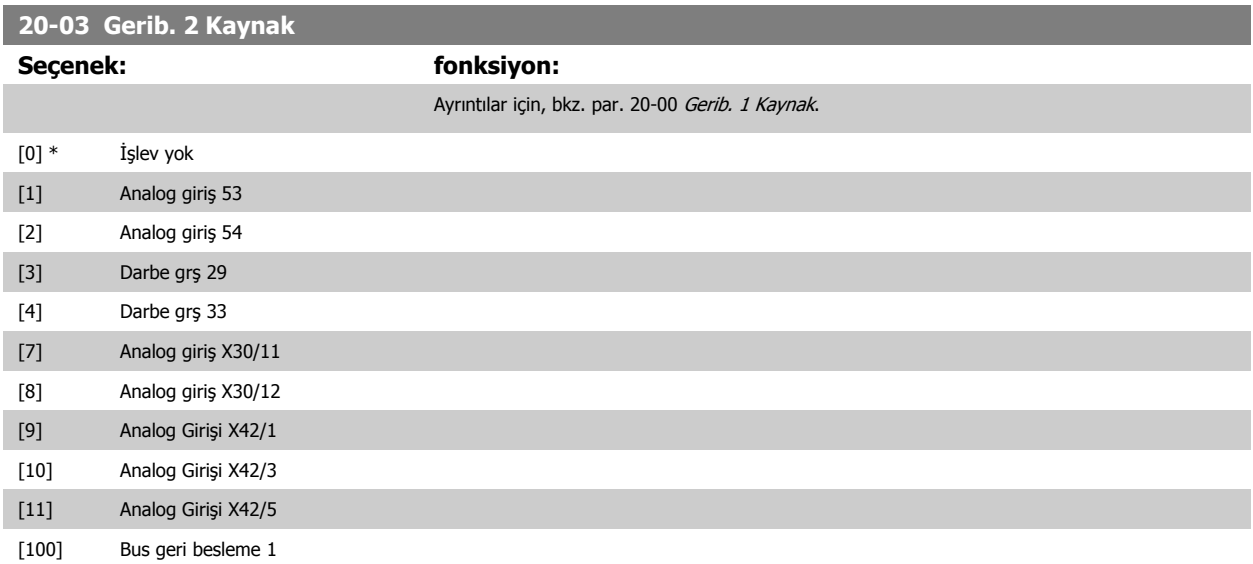

MG.11.AB.42 - VLT®, Danfoss'un tescilli ticari markasıdır. 101

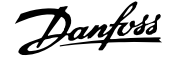

<span id="page-101-0"></span>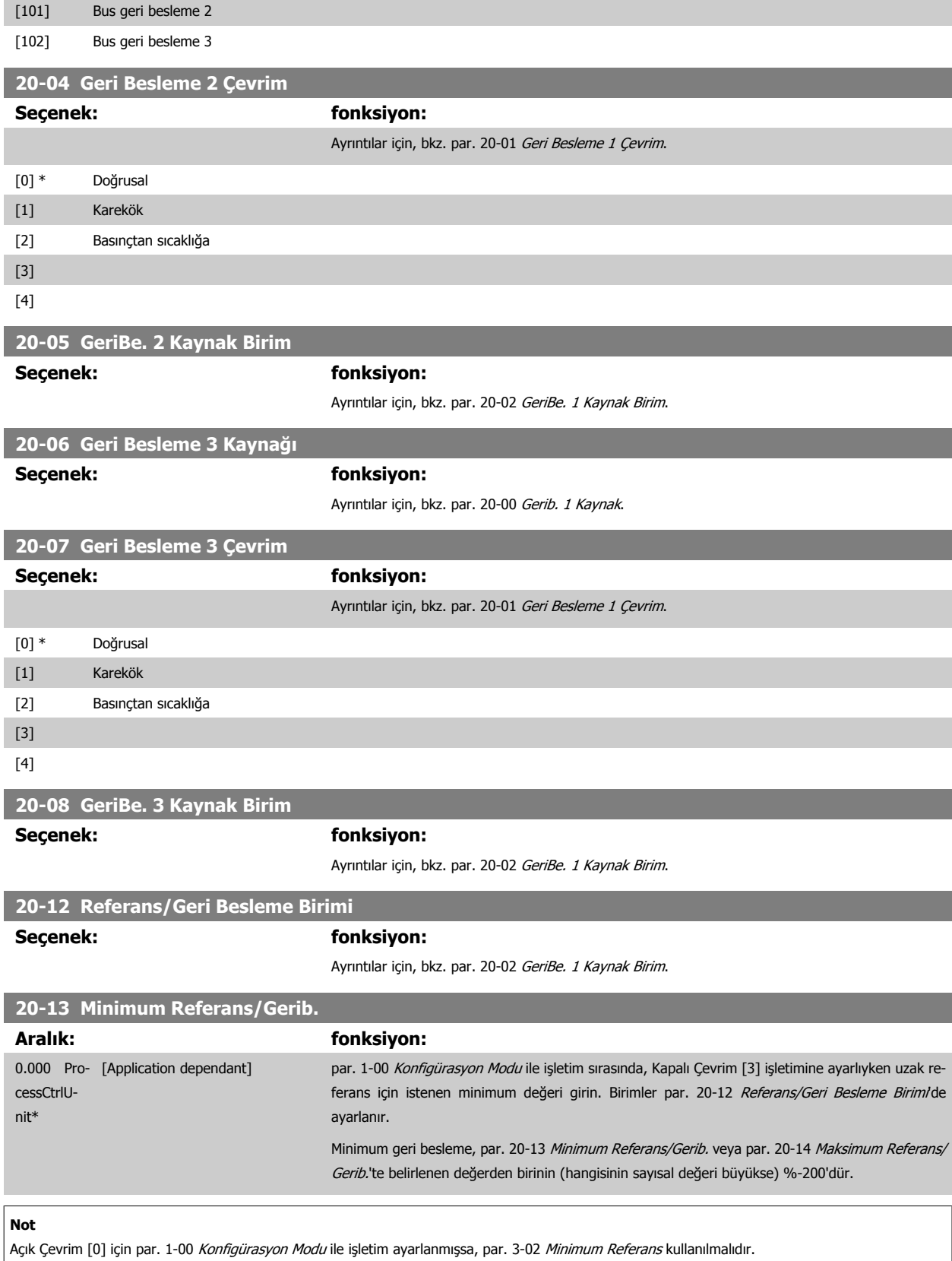

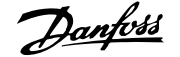

<span id="page-102-0"></span>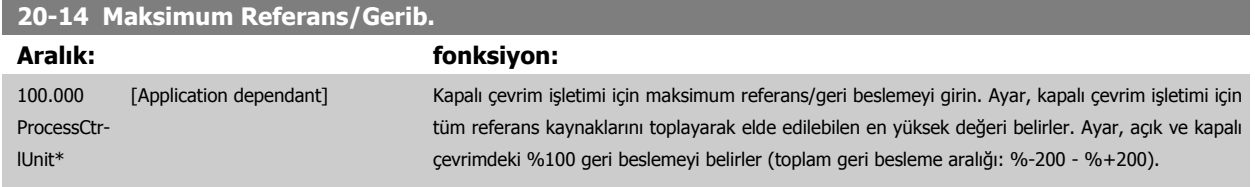

Açık Çevrim [0] için par. 1-00 [Konfigürasyon Modu](#page-80-0) ile işletim ayarlanmışsa, par. 3-03 [Maksimum Referans](#page-86-0) kullanılmalıdır.

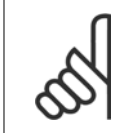

## **Not**

PID denetleyicisi dinamikleri, bu parametrede belirlenen değere bağlıdır. Ayrıca bkz. par. 20-93 [PID Orantılı Kazanç](#page-106-0). Par. 20-13 ve par. 20-14 de Açık Çevrim [0] için belirlenen par. 1-00 [Konfigürasyon Modu](#page-80-0) ile ekran okuma için geri besleme kullanırken geri besleme aralığını belirler. Yukarıdakiyle aynı durum.

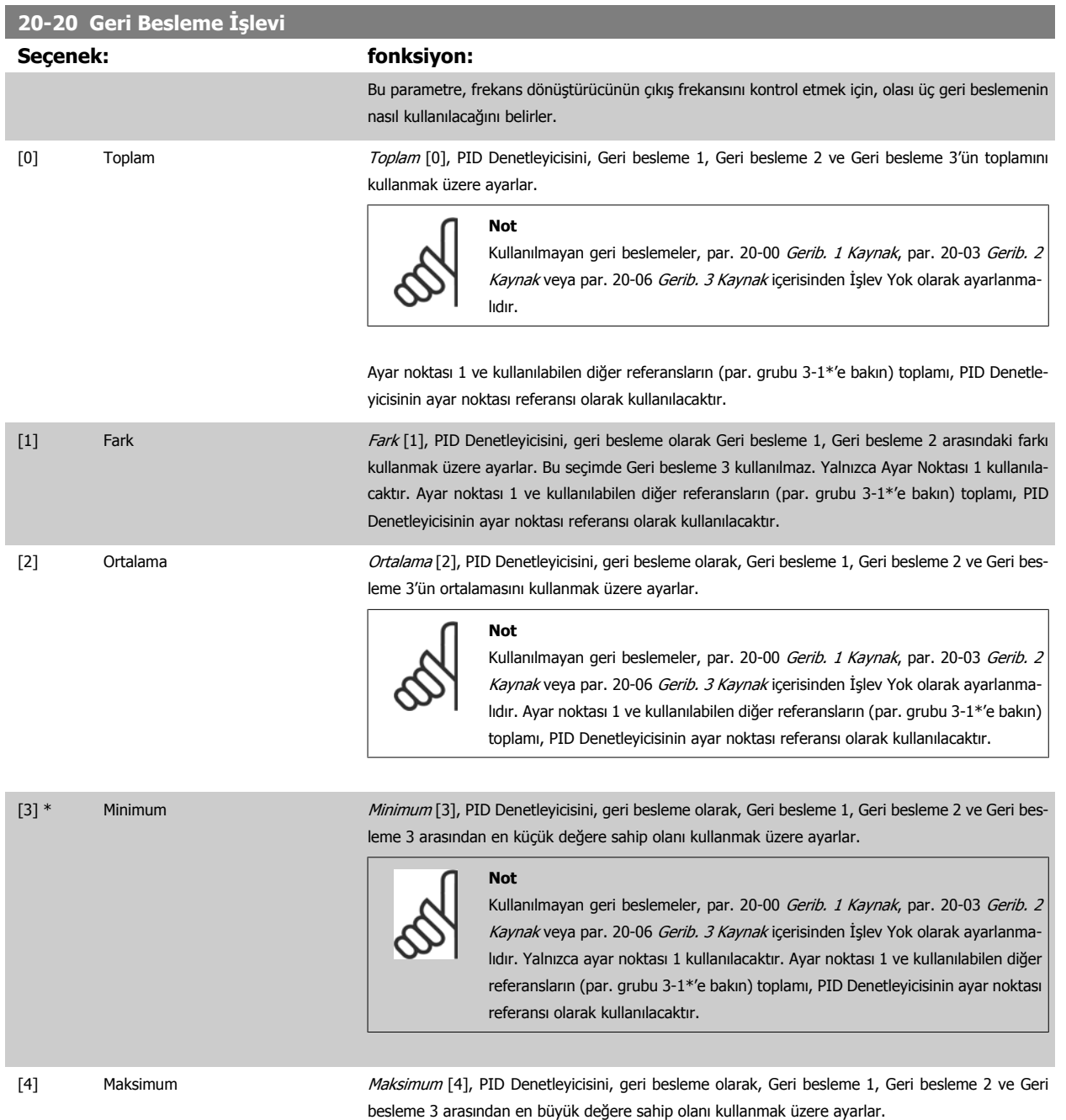

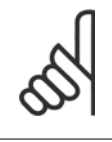

Kullanılmayan geri beslemeler, par. 20-00 [Gerib. 1 Kaynak](#page-98-0), [par. 20-03](#page-100-0) Gerib. 2 [Kaynak](#page-100-0) veya par. 20-06 Gerib. 3 Kaynak içerisinden İşlev Yok olarak ayarlanmalıdır.

Yalnızca Ayar Noktası 1 kullanılacaktır. Ayar noktası 1 ve kullanılabilen diğer referansların (par. grubu 3-1\*'e bakın) toplamı, PID Denetleyicisinin ayar noktası referansı olarak kullanılacaktır.

[5] Çok Ayr Nok. Min. Coklu ayar noktası minimum [5], PID Denetleyicisini, Geri besleme 1 ve Ayar noktası 1, Geri besleme 2 ve Ayar noktası 2 ve Geri besleme 3 ve Ayar noktası 3 arasındaki farkı hesaplamak üzere ayarlar. Denetleyici, geri beslemenin ilgili ayar noktasının en fazla altında olduğu geri besleme/ayar noktası çiftini kullanır. Tüm geri besleme sinyalleri ilgili ayar noktalarının üzerinde ise, PID Denetleyicisi geri besleme ile ayar noktası arasındaki farkın en küçük olduğu geri besleme/ayar noktası çiftini kullanacaktır.

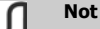

Yalnızca iki besleme sinyali kullanılıyorsa, kullanılmayan geri besleme, par. 20-00 [Gerib. 1 Kaynak](#page-98-0), par. 20-03 [Gerib. 2 Kaynak](#page-100-0) veya par. 20-06 Gerib. 3 Kaynak içerisinden İşlev Yok olarak ayarlanmalıdır. Her bir ayar noktası referan-sının, ilgili parametre değerlerinin [\(par. 20-21](#page-104-0) Ayr Nkts 1, [par. 20-22](#page-104-0) Ayr Nkts 2 ve par. 20-23 Ayr Nkts 3) ve kullanılabilen diğer referansların ( grubu 3-1\*'e bakın) toplamı olduğuna dikkat edin.

[6] Cok Ayr Nok. Maks. Coklu ayar noktası maksimum [6], PID Denetleyicisini, Geri besleme 1 ve Ayar noktası 1, Geri besleme 2 ve Ayar noktası 2, Geri besleme 3 ve Ayar noktası 3 arasındaki farkı hesaplamak üzere ayarlar. Denetleyici, geri beslemenin ilgili ayar noktasının en fazla üstünde olduğu geri besleme/ayar noktası çiftini kullanır. Tüm geri besleme sinyalleri ilgili ayar noktalarının altında ise, PID Denetleyicisi geri besleme ile ayar noktası referansı arasındaki farkın en küçük olduğu geri besleme/ayar noktası çiftini kullanacaktır.

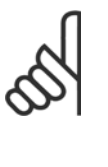

## **Not**

Yalnızca iki besleme sinyali kullanılıyorsa, kullanılmayan geri besleme, par. 20-00 [Gerib. 1 Kaynak](#page-98-0), par. 20-03 [Gerib. 2 Kaynak](#page-100-0) veya par. 20-06 Gerib. 3 Kaynak içerisinden İslev Yok olarak ayarlanmalıdır. Her bir ayar noktası referan-sının, ilgili parametre değerlerinin ([\(par. 20-21](#page-104-0) Ayr Nkts 1, [par. 20-22](#page-104-0) Ayr Nkts [2](#page-104-0) ve par. 20-23 Ayr Nkts 3) ve kullanılabilen diğer referansların (par. grubu 3-1<sup>\*</sup>'e bakın) toplamı olduğuna dikkat edin.

Kullanılmayan tüm geri beslemeler, Geri Besleme Kaynağı parametrelerinden "İşlev Yok" olarak ayarlanmalıdır: [Par. 20-00](#page-98-0) Gerib. 1 [Kaynak](#page-98-0), par. 20-03 [Gerib. 2 Kaynak](#page-100-0) veya par. 20-06 Gerib. 3 Kaynak.

par. 20-20 [Geri Besleme](#page-102-0) İşlevi içerisinden seçilen fonksiyon sonucunda oluşan geri besleme, frekans dönüştürücünün çıkış frekansını kontrol etmek için PID Denetleyicisi tarafından kullanılır. Bu geri besleme aynı zamanda frekans dönüştürücünün ekranında da görüntülenebilir, bir frekans dönüştürücü analog çıkışını kontrol etmek için kullanılabilir ve çeşitli seri iletişim protokolleri üzerinden taşınabilir.

Frekans dönüştürücünün, çoklu bölge uygulamalarını kullanmak üzere konfigürasyonu yapılabilir. İki farklı çoklu bölge uygulaması desteklenir:

• Çoklu bölge, tekli ayar noktası

**Not**

• Çoklu bölge, çoklu ayar noktası

İkisi arasındaki fark aşağıdaki örneklerle gösterilmektedir:

### **Örnek 1 – Çoklu bölge, tekli ayar noktası**

Bir ofis binası içerisinde, bir VAV (değişken hava hacimli) VLT HVAC Sürücü sistemi, seçilen VAV kutularında minimum basınçta olmalıdır. Her bir kanaldaki değişen basınç kaybından dolayı, her VAV kutusundaki basınç aynı kabul edilemez. Aynı olan tüm VAV kutuları için gereken minimum basınç aynıdır. Bu

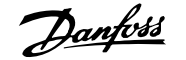

<span id="page-104-0"></span>kontrol metodu, par. 20-20 [Geri Besleme](#page-102-0) İslevi'nin secenek [3], Minimum olarak belirlenmesi ve par. 20-21 Avr Nkts 1'de istenen basıncın girilmesi ile ayarlanabilir. PID Denetleyicisi, geri beslemelerden herhangi biri ayar noktasının altında olduğunda fan hızını artıracak ve geri beslemelerden herhangi biri ayar noktasının üstünde olduğunda fan hızını azaltacaktır.

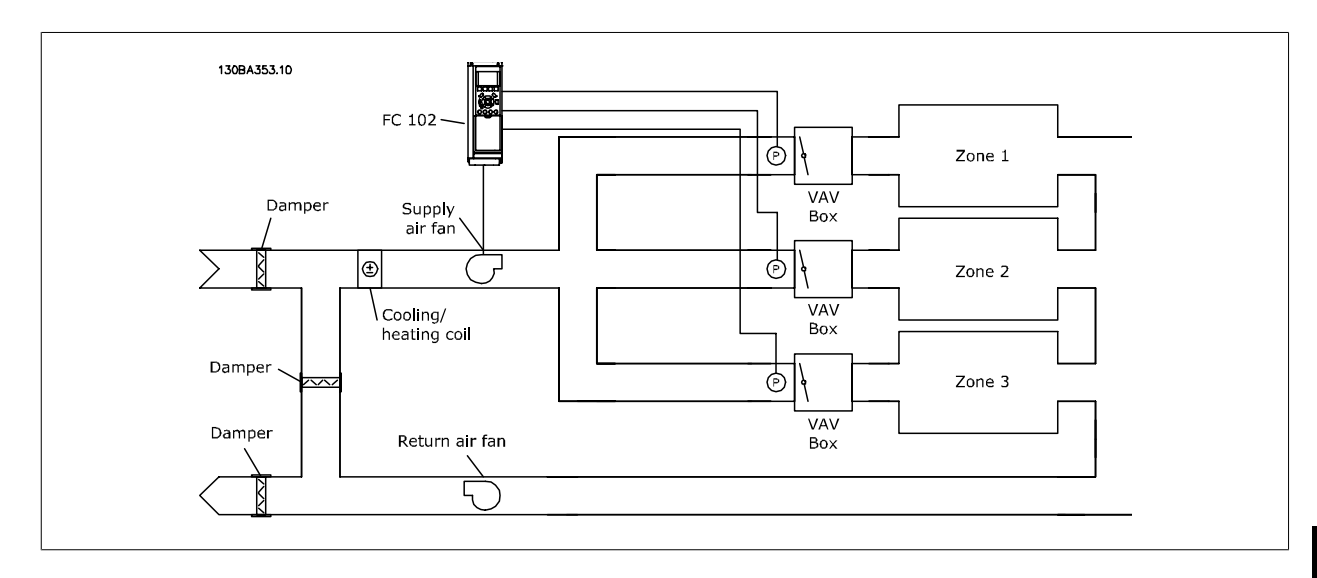

### **Örnek 2 – Çoklu bölge, çoklu ayar noktası**

Önceki örnek, çoklu bölge, çoklu ayar noktasının kullanımını göstermek için kullanılabilir. Bölgeler, her bir VAV kutusu için farklı basınçlar gerektiriyorsa, ayar noktaları par. 20-21 Ayr Nkts 1, par. 20-22 Ayr Nkts 2 ve par. 20-23 Ayr Nkts 3 içerisinden belirlenebilir. Çoklu ayar noktası minimumu [5], [par. 20-20](#page-102-0) Geri Besleme İşlevi içerisinden seçildiğinde, PID Denetleyicisi, geri beslemelerden herhangi biri ayar noktasının altında olduğunda fan hızını artıracak ve geri beslemelerden herhangi biri ayar noktasının üstünde olduğunda fan hızını azaltacaktır.

## **20-21 Ayr Nkts 1**

## **Aralık: fonksiyon:** 0.000 Pro- [-999999.999 - 999999.999 Pro- Ayar noktası 1, frekans dönüştürücünün PID Denetleyicisi tarafından kullanılan ayar noktası refecessCtrlU-cessCtrlUnit] nit\* ransına girmek için, Kapalı Çevrim Modu'nda kullanılır par. 20-20 [Geri Besleme](#page-102-0) İşlevi ile ilgili açıklamaya bakın. **Not**

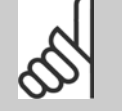

Buraya girilen ayar noktası referansı kullanılabilen diğer referanslara eklenir (par. grubu 3-1'e bakın).

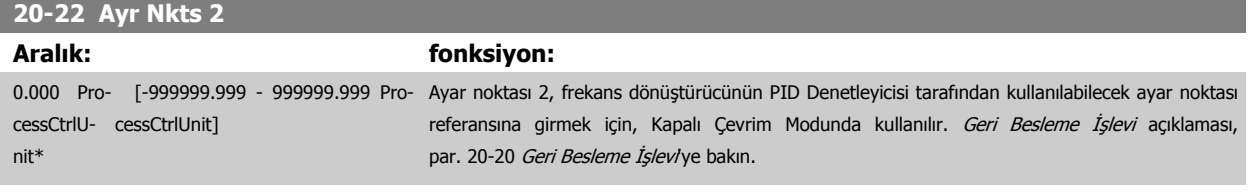

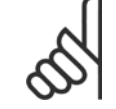

**Not**

Buraya girilen ayar noktası referansı kullanılabilen diğer referanslara eklenir (par. grubu 3-1\*).

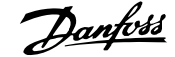

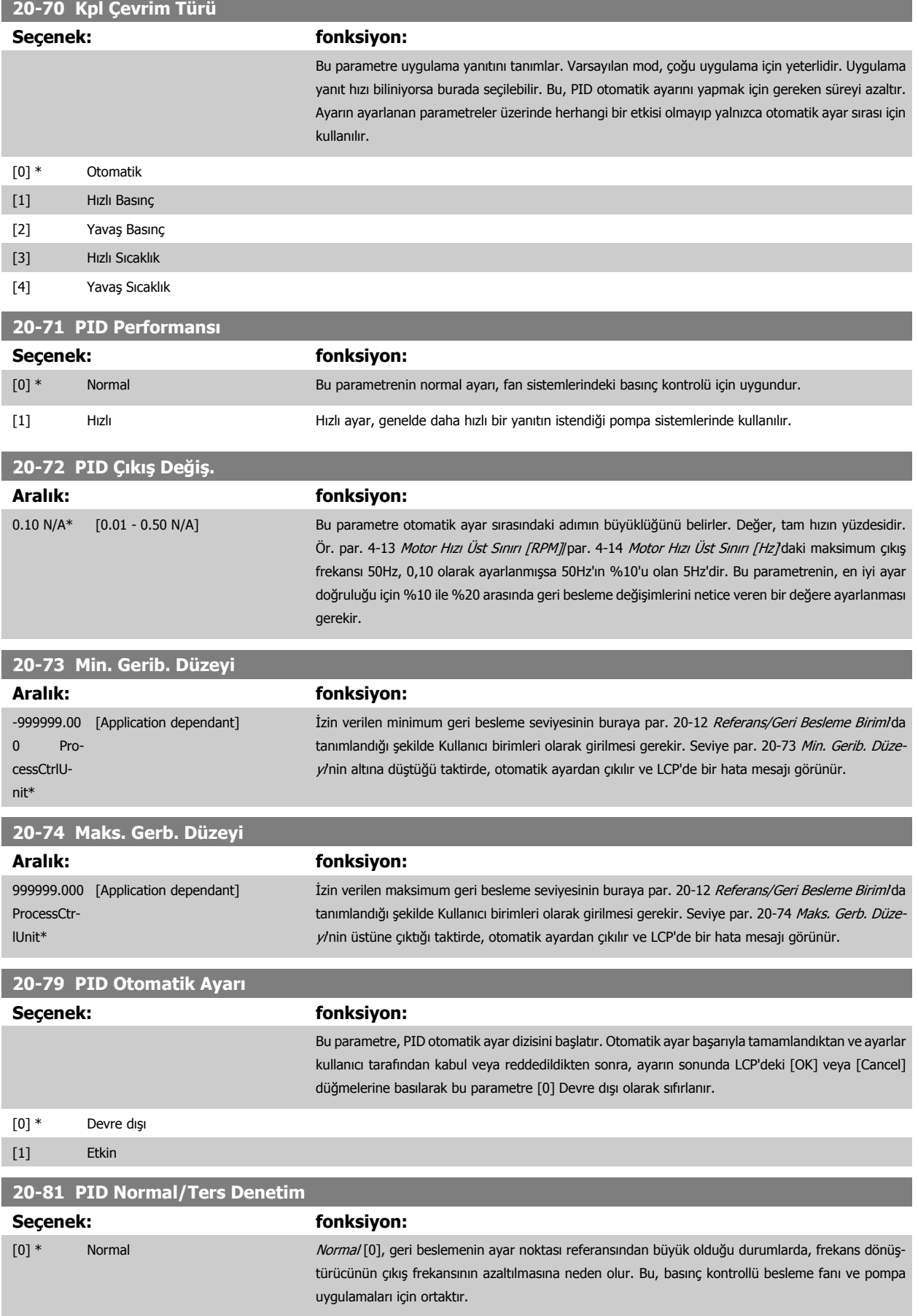

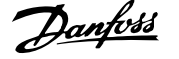

<span id="page-106-0"></span>[1] Ters Ters [1], geri beslemenin ayar noktası referansından büyük olduğu durumlarda, frekans dönüştürücüdeki çıkış frekansının artırılmasına neden olur. Bu, soğutma kuleleri gibi sıcaklık kontrollü soğutma uygulamaları için ortaktır.

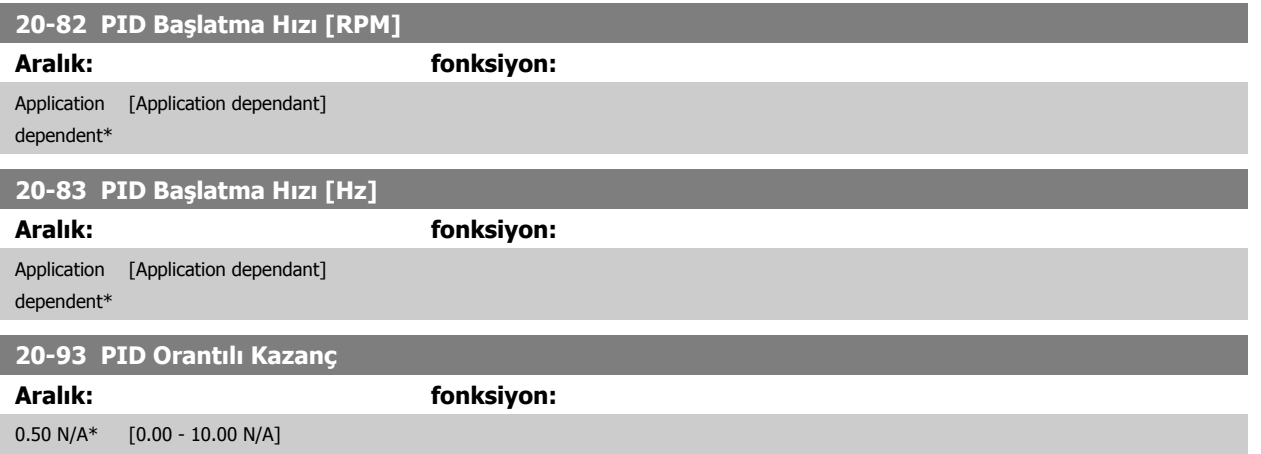

(Hata x Kazanç), par. 20-14 [Maksimum Referans/Gerib.](#page-102-0)'de belirlenen değere eşit bir değere geçerse, PID denetleyicisi par. 4-13 [Motor Hızı Üst Sınırı](#page-88-0) [\[RPM\]](#page-88-0)/par. 4-14 [Motor Hızı Üst Sınırı \[Hz\]](#page-89-0)de belirlenen hıza eşit bir çıkış hızına değiştirmeye çalışır ama uygulamada tabii ki bu ayar ile sınırlıdır. Oransal bant (çıkışın %0-100 aralığında değişmesine neden olan hata), şu formülle hesaplanabilir:

 $\left(\frac{1}{\textit{Oransal Kazanç}}\right) \times \left(\textit{Maks. Referas}\right)$ 

## **Not**

Daima par. 20-14 [Maksimum Referans/Gerib.](#page-102-0) için istediğiniz değeri par. grubu 20-9\*'daki PID denetleyici değerleri ayarlamadan önce yapın.

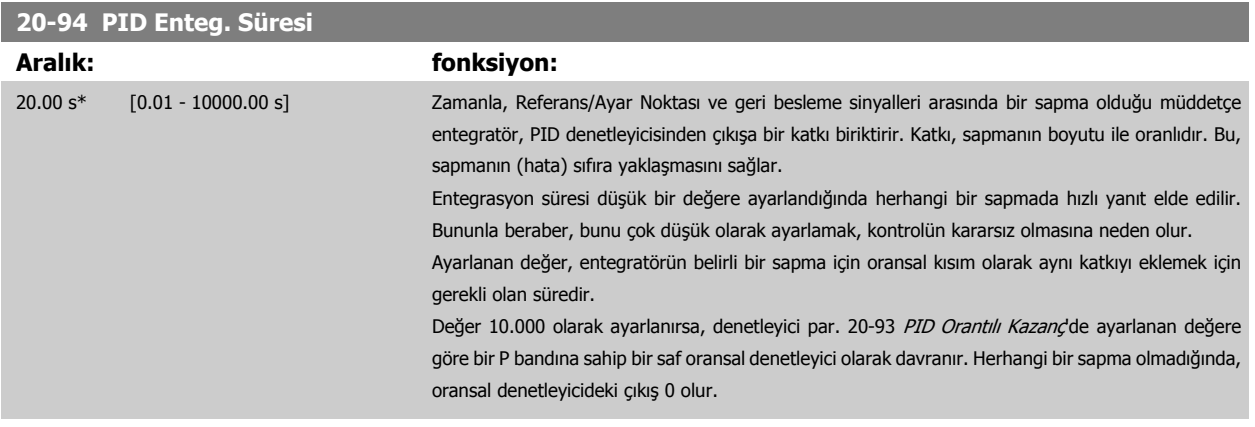

## **22-20 Düşük Güç Oto. Ayarı**

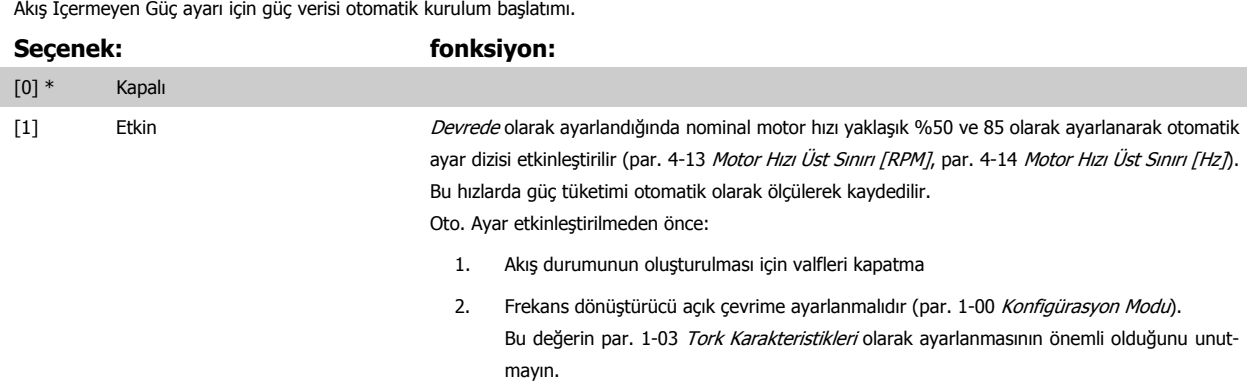

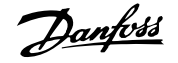

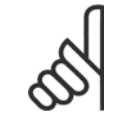

**Not**

Oto. Ayar sistem normal işletim sıcaklığına ulaştığında yapılmalıdır!

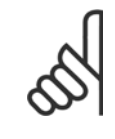

par. 4-13 [Motor Hızı Üst Sınırı \[RPM\]](#page-88-0) veya par. 4-14 [Motor Hızı Üst Sınırı \[Hz\]](#page-89-0) parametresinin motorun maksimum işletim hızına ayarlanması önemlidir!

par. 1-00 [Konfigürasyon Modu](#page-80-0) parametresinde Kapalı ayarından Açık Çevrim ayarına geçildiğinde dahili PI yapılandırılmadan önce Oto. Ayar'ının yapılması önemlidir.

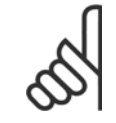

**Not**

Ayarlamadan sonra işletim ile ilgili olarak par. 1-03 [Tork Karakteristikleri](#page-80-0) parametresinde aynı ayarları kullanarak ayar yapın.

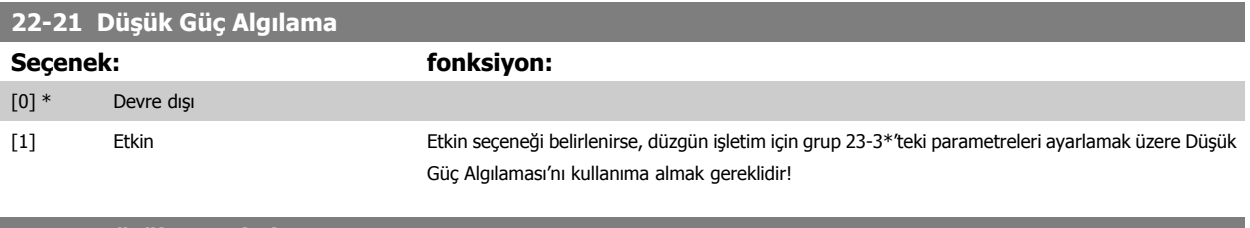

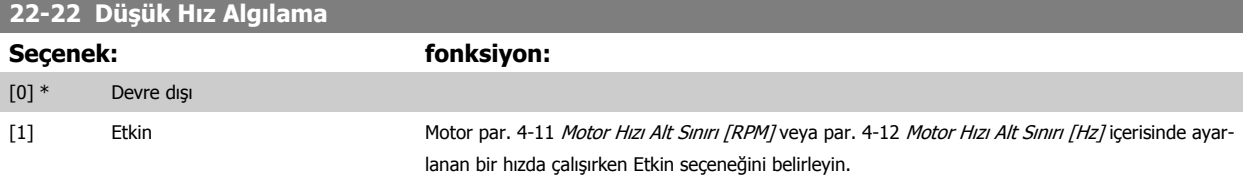

## **22-23 Akış Yok İşlevi**

Düşük Güç Algılama ve Düşük Hız Algılama ile ilgili ortak eylemler (Tek tek seçim yapılamaz).

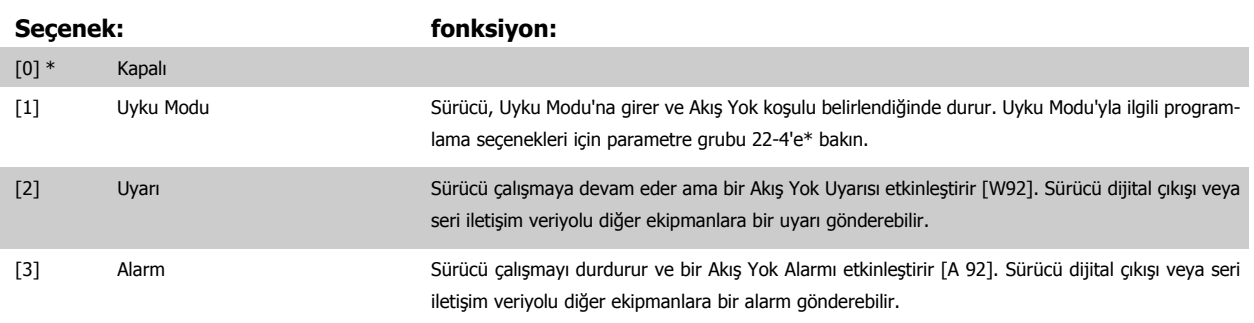

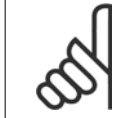

par. 22-23 Akış Yok İşlevi, [3] Alarm olarak ayarlıyken par. 14-20 Sıfırlama Modu'i [13] Sonsuz otomatik sıfırlama'ya ayarlamayın. Aksi taktirde, sürücü Akış Yok koşulu belirlendiğinde çalıştırma ile durdurma arasında sürekli bir döngüye girer.

# **Not**

**Not**

Sürücü, sürekli alarm koşuluna girdiğinde by-pass işlemini otomatik olarak başlatan otomatik by-pass işlevine sahip bir sabit hız bypass ile donatılmışsa, Akış Yok İşlevi olarak [3] Alarm seçildiğinde by-pass'ın otomatik by-pass işlevini devre dışı bıraktığınızdan emin olun.
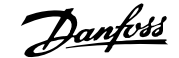

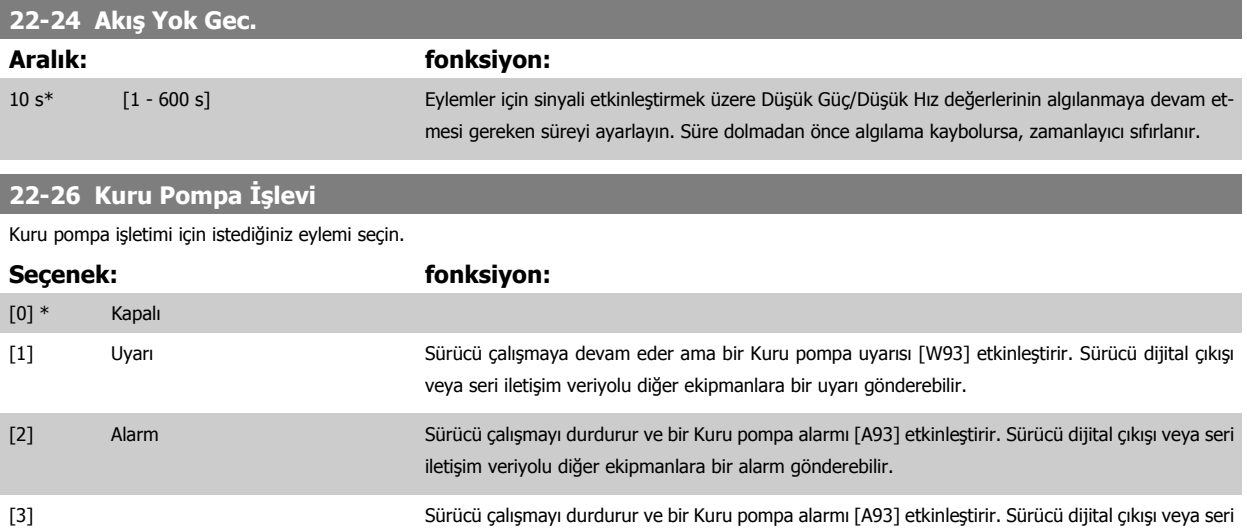

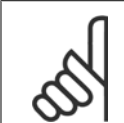

**Not** Kuru Pompa Algılaması'nı kullanmak için, Düş[ük Güç Algılama](#page-107-0) Etkin (par. 22-21 Düşük Güç Algılama) olarak ayarlanmalı ve kullanıma alınmalıdır (parametre grubu 22-3\*, Akış Yok Güç Ayarı veya par. 22-20 Düş[ük Güç Oto. Ayarı](#page-106-0)).

iletişim veriyolu diğer ekipmanlara bir alarm gönderebilir.

### **Not**

**Not**

par. 22-26 Kuru Pompa İşlevi [2] Alarm olarak ayarlandığında par. 14-20 Sıfırlama Modu'i [13] Sonsuz otomatik sıfırlama olarak ayarlamayın. Aksi taktirde, sürücü Kuru Pompa koşulu belirlendiğinde çalıştırma ile durdurma arasında sürekli bir döngüye girer.

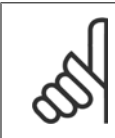

Sürücü, sürekli alarm koşuluna girdiğinde by-pass işlemini başlatan otomatik by-pass işlevine sahip bir sabit hız by-pass ile donatılmışsa, Kuru Pompa İşlevi olarak [2] Alarm veya [3] Man. Alarmı Sıfırla seçildiğinde by-pass'ın otomatik by-pass işlevini devre dışı bıraktığınızdan emin olun.

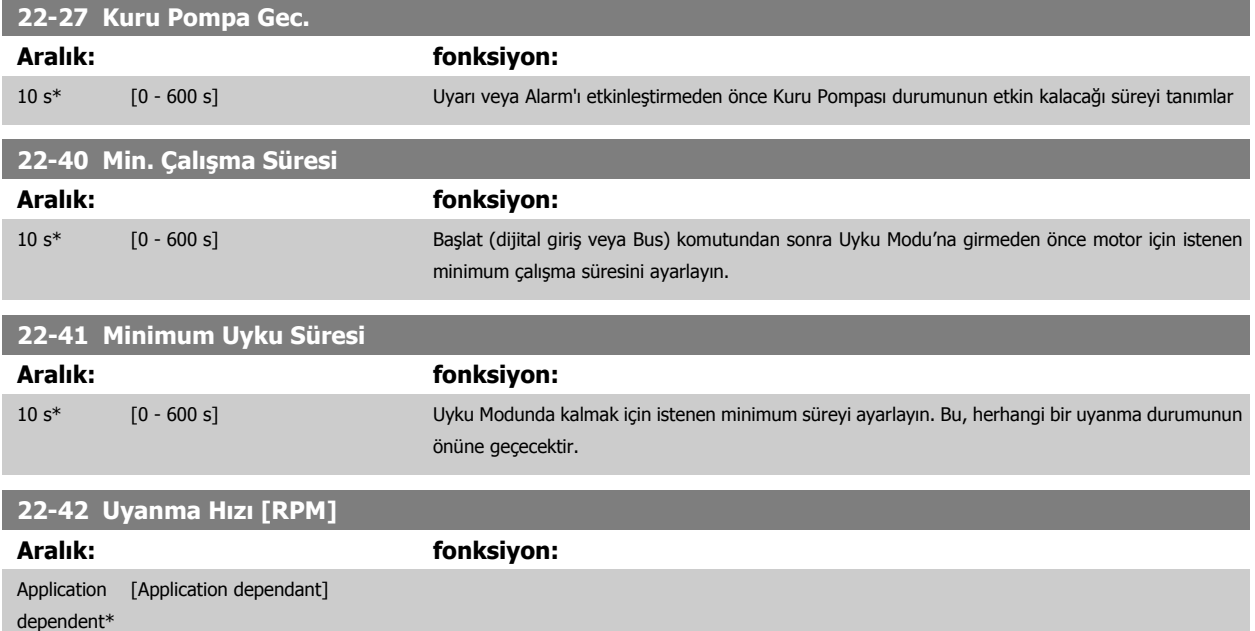

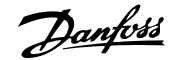

<span id="page-109-0"></span>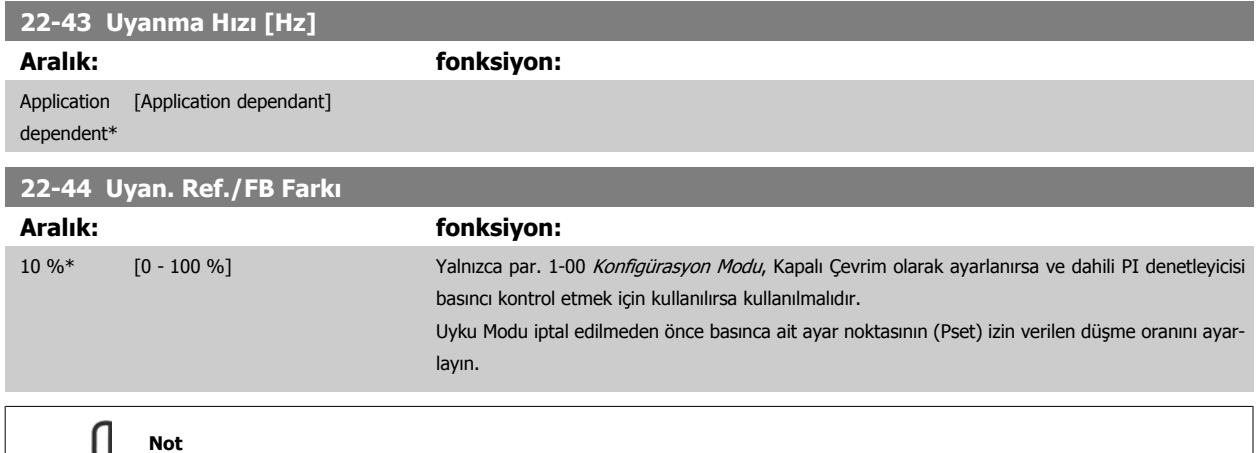

Entegre PI denetleyicisinin ters denetleme için par. 20-71 PID Performans/de ayarlandığı uygulamalar söz konusu olduğunda par. 22-44 Uyan. Ref./FB Farklde ayarlanan değer otomatik olarak eklenir.

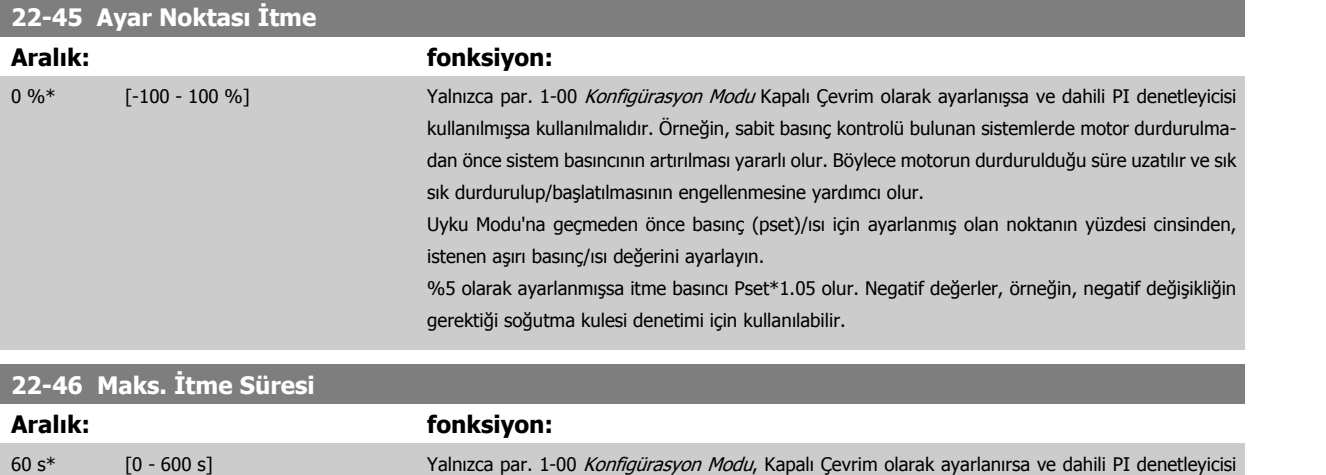

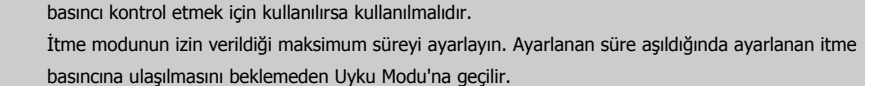

## **22-60 Kopmuş Bant İşlevi**

Kopmuş Kayış durumu algılanırsa gerçekleştirilecek eylemi seçer.

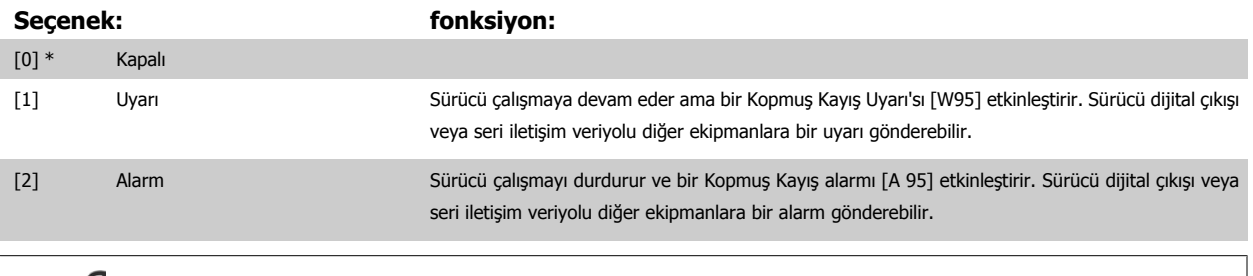

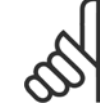

**Not**

par. 22-60 Kopmuş Bant İşlevi [2] Alarm olarak ayarlıyken par. 14-20 Sıfırlama Modu'i [13] Sonsuz otomatik sıfırlama'ya ayarlamayın. Aksi taktirde, sürücü kopmuş kayış koşulu belirlendiğinde çalıştırma ile durdurma arasında sürekli bir döngüye girer.

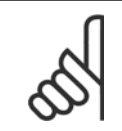

## **Not**

Sürücü, sürekli alarm koşuluna girdiğinde by-pass işlemini olarak başlatan otomatik by-pass işlevine sahip bir sabit hız by-pass ile donatılmışsa, Kopmuş Kayış İşlevi olarak [2] Alarm seçildiğinde by-pass'ın otomatik by-pass işlevini devre dışı bıraktığınızdan emin olun.

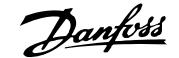

<span id="page-110-0"></span>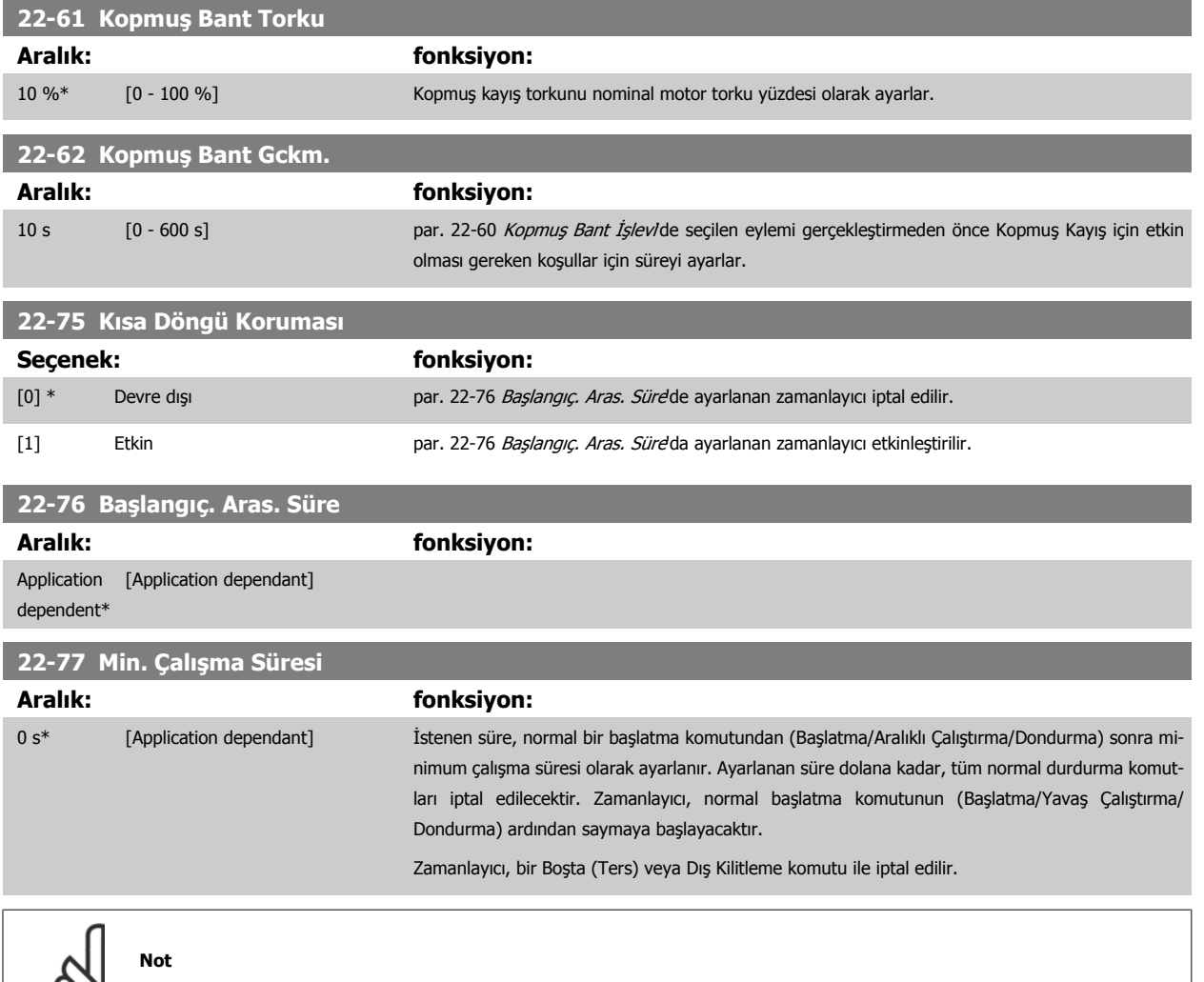

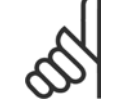

Kademeli modda çalışmaz.

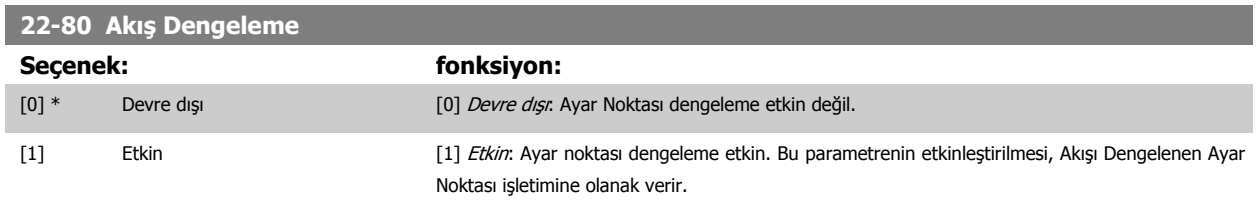

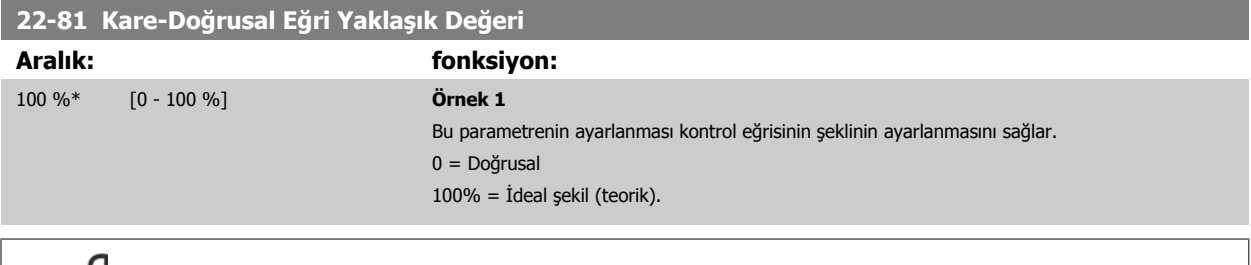

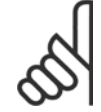

**Not**

Lütfen kademeli olarak çalıştığında görünmediğini unutmayın.

 **7**

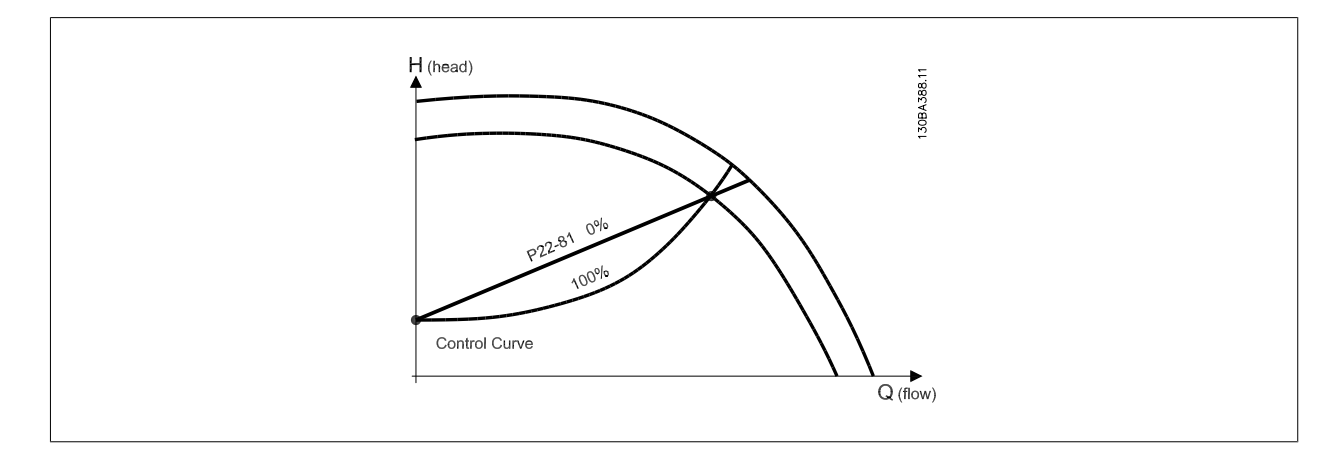

## **22-82 Çalışma Noktası Hesap.**

### **Seçenek: fonksiyon:**

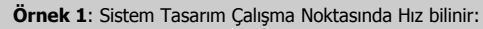

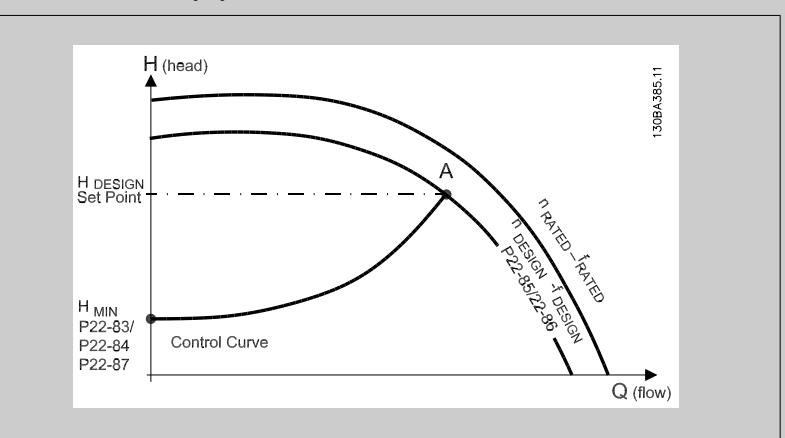

Belirli donanımın farklı hızlardaki özelliklerini gösteren veri sayfasından yalnızca HDESIGN noktası ile QDESIGN noktası arasını okumak Sistem Tasarım Çalışma Noktası olan A noktasını bulmamızı sağlar. Bu noktada pompa özellikleri tanımlanmalıdır ve ilgili hız programlanmalıdır. H<sub>MIN</sub> elde edilinceye kadar valfleri kapatmak ve hızı ayarlamak akış yok noktasında hızın tanımlanmasını sağlar. [par. 22-81](#page-110-0) Kare-Doğrusal Eğri Yaklaşık Değeri parametresinin ayarlanması kontrol eğrisinin şeklinin sınırsız olarak ayarlanmasını sağlar.

#### **Örnek 2:**

Sistem Tasarım Çalışma noktasındaki hız bilinmiyor: Sistem Tasarım Çalışma Noktasındaki Hız bilinmediği zaman kontrol eğrisinde başka bir referans noktasının veri sayfasına göre belirlenmesi gerekir. Nominal hızın eğrisine bakarak ve tasarım basıncı (HDESIGN, C Noktası) çizilerek QRATED basıncındaki akış belirlenebilir. Aynı şekilde tasarım akışı çizilerek (QDESIGN, D Noktası) bu akıştaki HD basıncı belirlenebilir. Yukarıda açıklandığı gibi, pompa eğrisindeki iki nokta ile HMIN değerinin bilinmesi frekans dönüştürücünün B referans noktasının hesaplanmasını, dolayısıyla Sistem Tasarım Çalışma Noktası A'yı da içine alan kontrol eğrisinin çizilmesini sağlar.

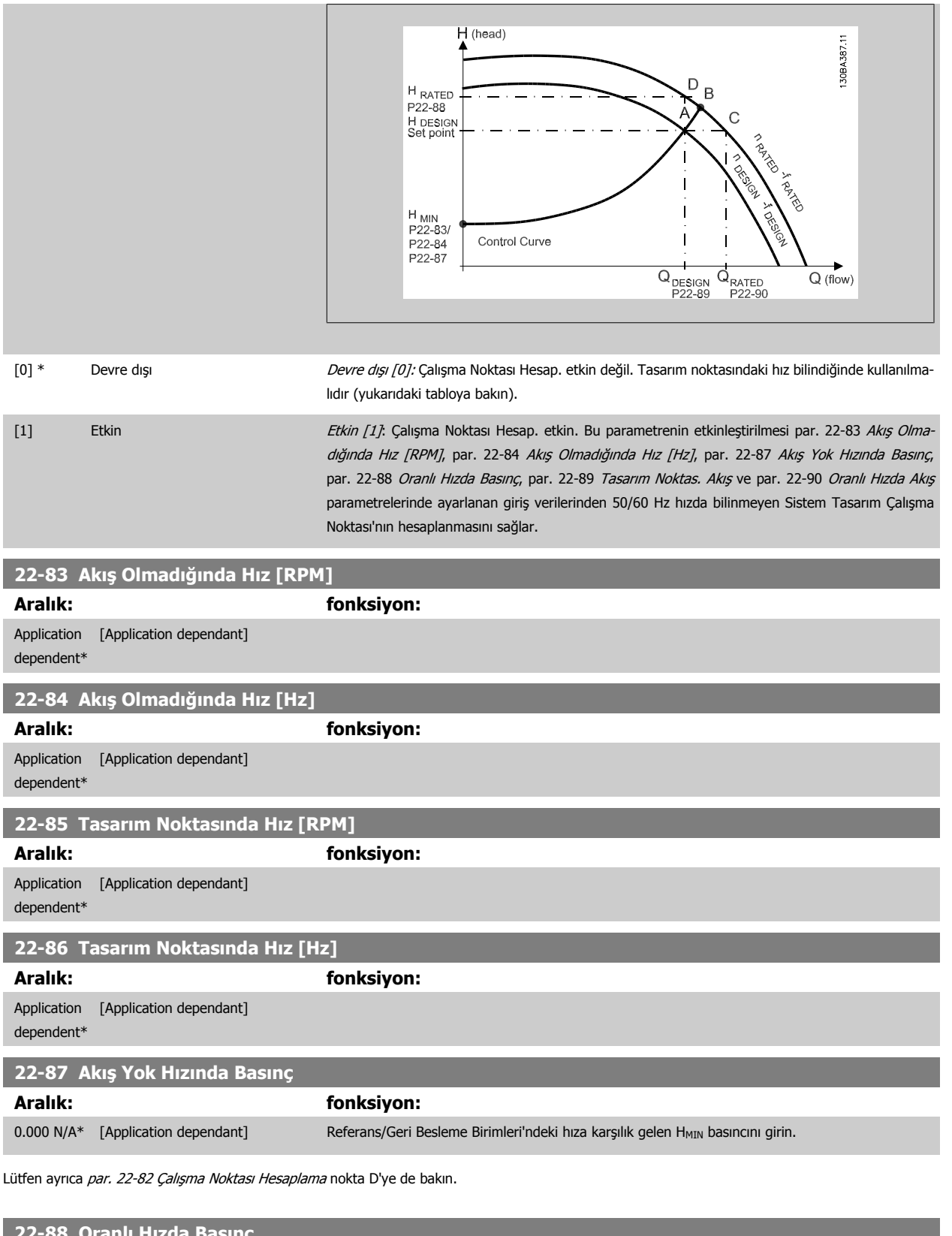

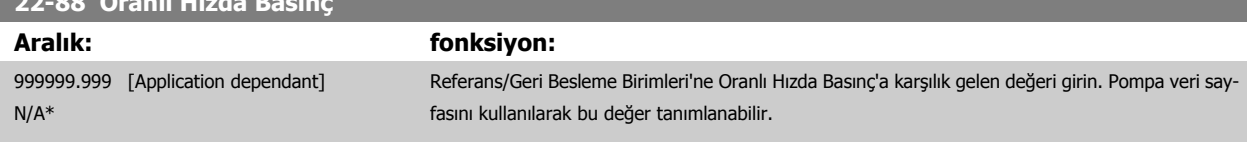

Lütfen ayrıca par. 22-82 Çalışma Noktası Hesaplama nokta A'ya da bakın.

 **7**

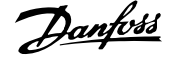

<span id="page-113-0"></span>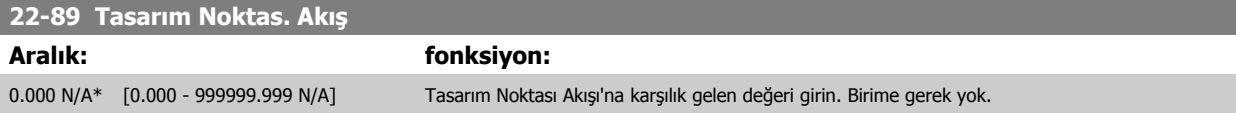

Lütfen ayrıca par. 22-82 Çalışma Noktası Hesaplama nokta C'ye de bakın.

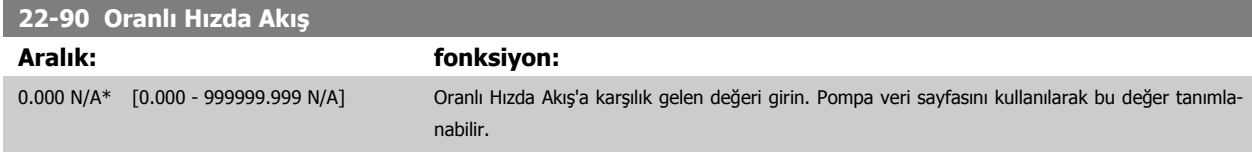

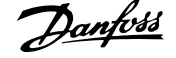

## **7.3.1 Parametre Kurulumu**

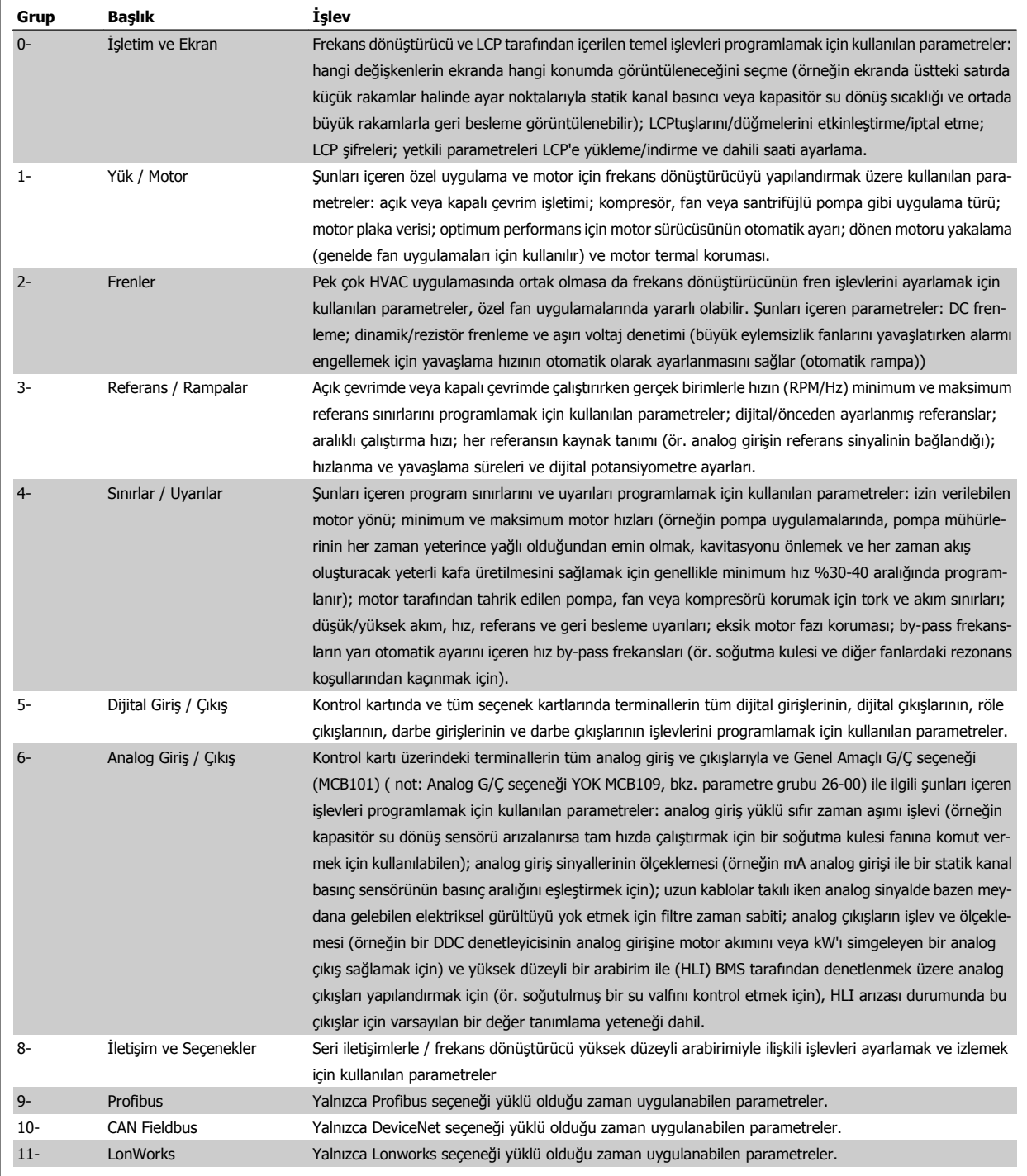

Tablo 7.1: Parametre Grupları

 **7**

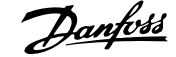

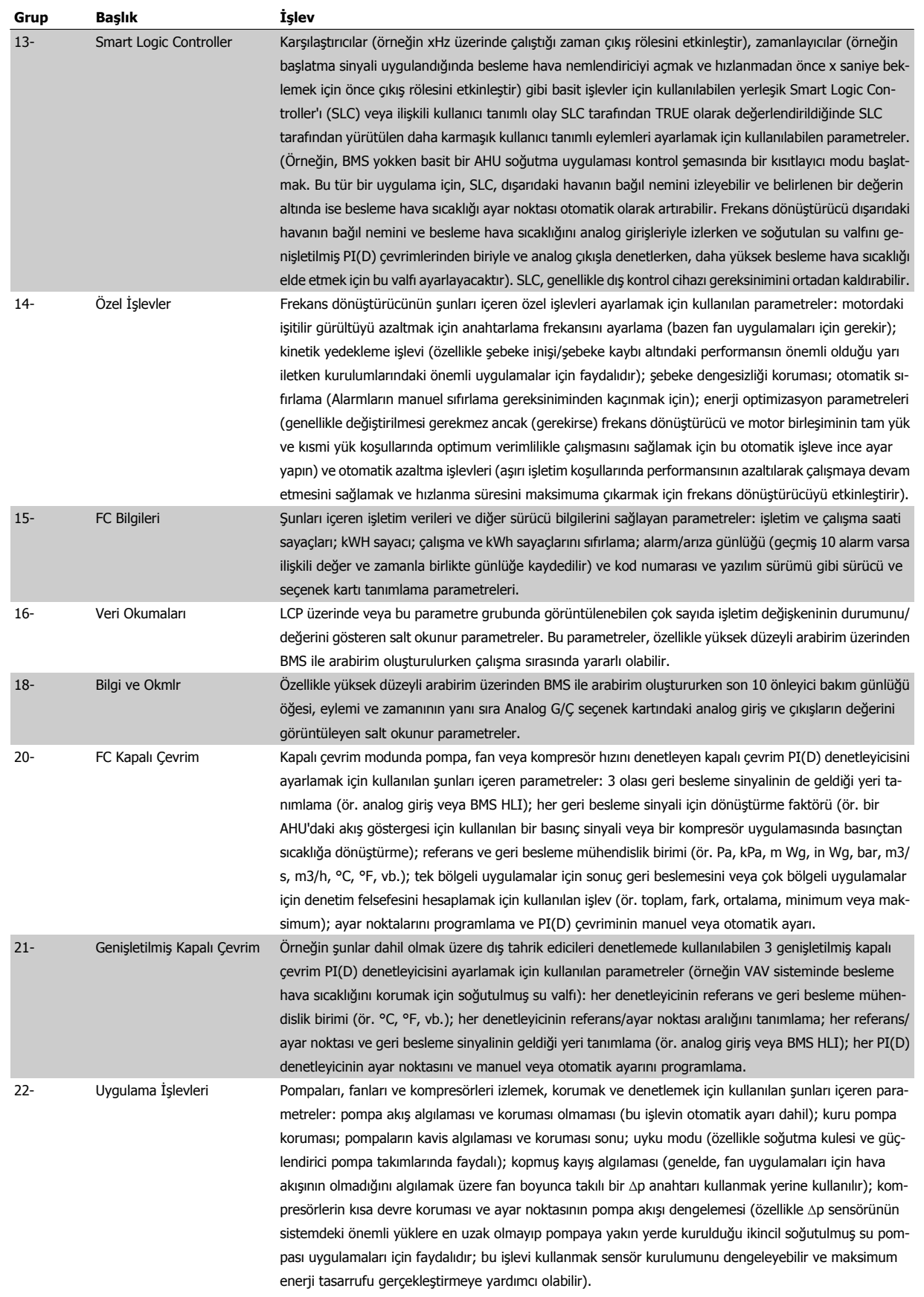

**7** 

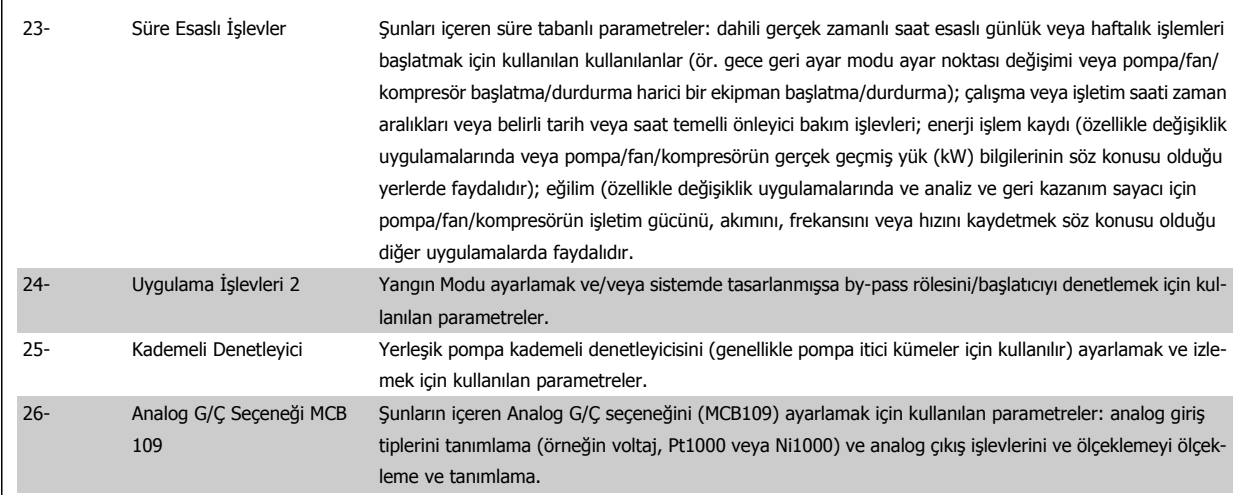

Parametre tanımları ve seçimler grafik (GLCP) veya sayısal(NLCP) ekranda görüntülenir. (Ayrıntılar için ilgili bölüme bakın.) Denetim panosundaki [Quick Menu] veya [Main Menu] düğmesine basarak parametrelere erişebilirsiniz. Quick Menu düğmesi öncelikle, üniteyi kullanıma alırken, başlatma işlemi için gereken parametreleri sağlamak üzere kullanılır. Main Menu düğmesi, ayrıntılı bir uygulama programlaması için tüm parametrelere erişim sağlar.

Tüm dijital giriş/çıkış ve analog giriş/çıkış terminalleri çok işlevlidir. Tüm terminallerde çoğu HVAC uygulaması için uygun fabrika varsayılanı işlevler vardır ancak başka özel işlevler gerekiyorsa bunlar parametre grubu 5 veya 6'da açıklanan şekilde programlanmalıdır.

# **Parametre Açıklamaları**

# **7.3.2 0-\*\* İşletim ve Ekran**

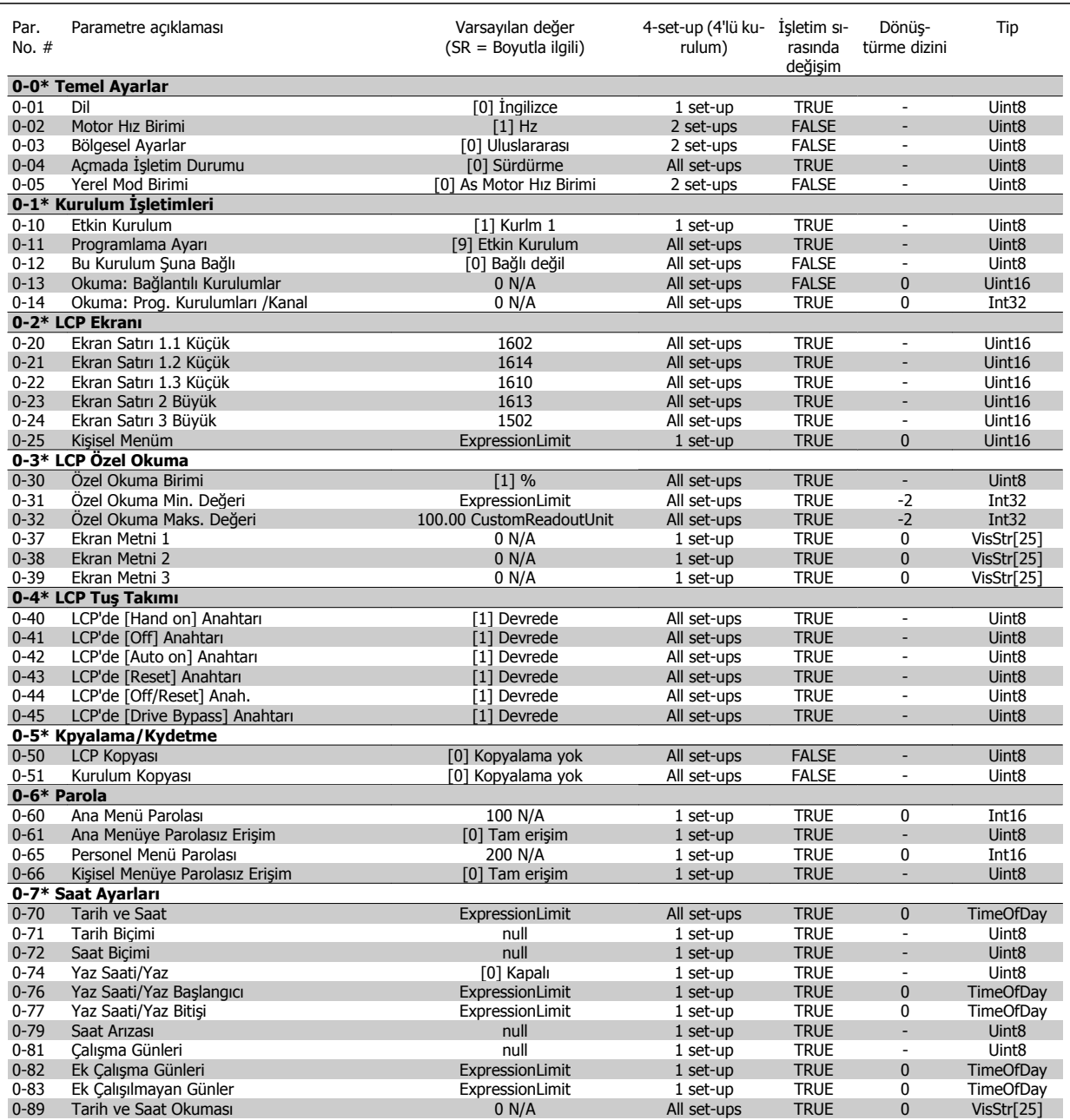

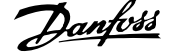

## **7.3.3 1-\*\* Yük / Motor**

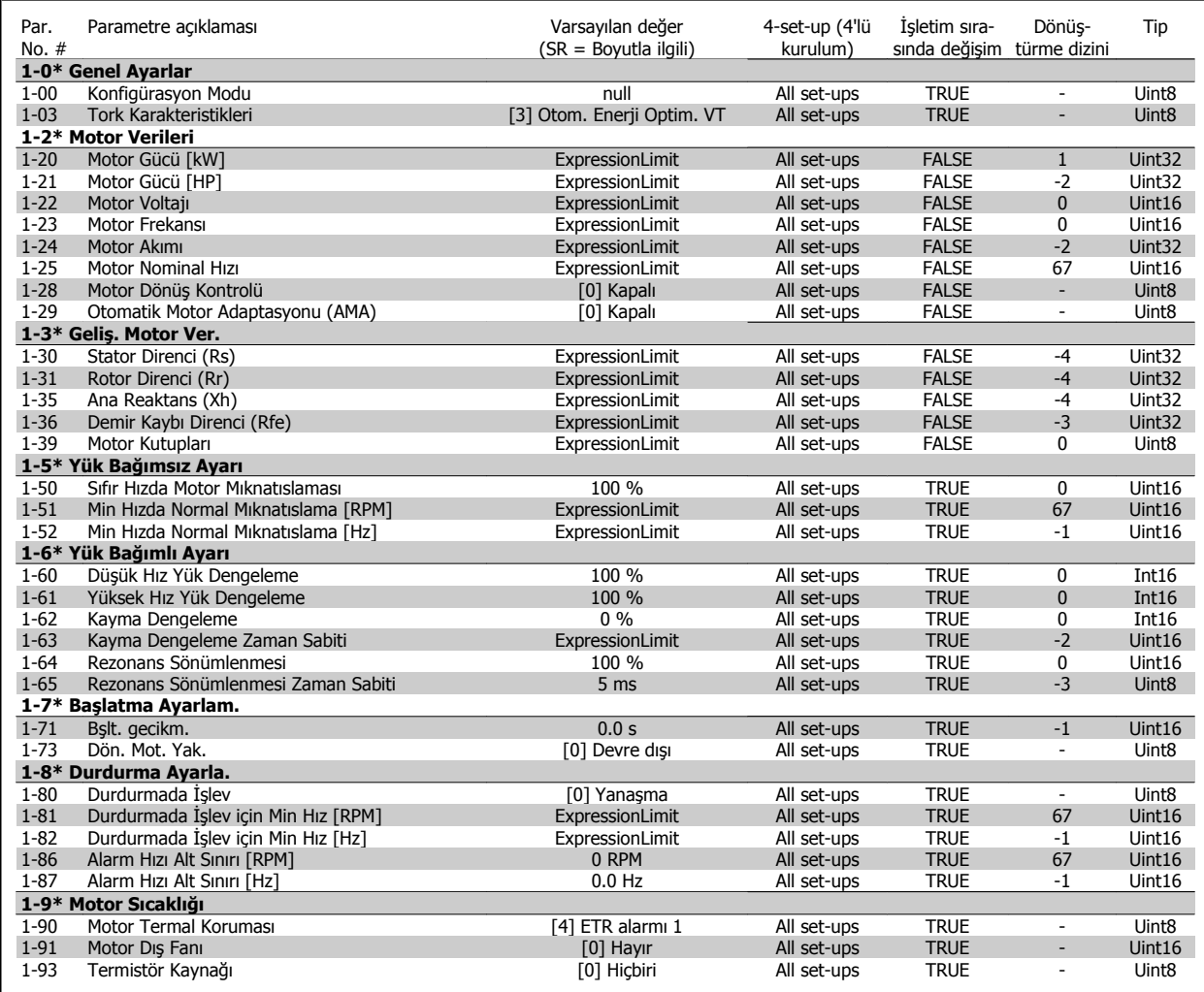

## **7.3.4 2-\*\* Frenler**

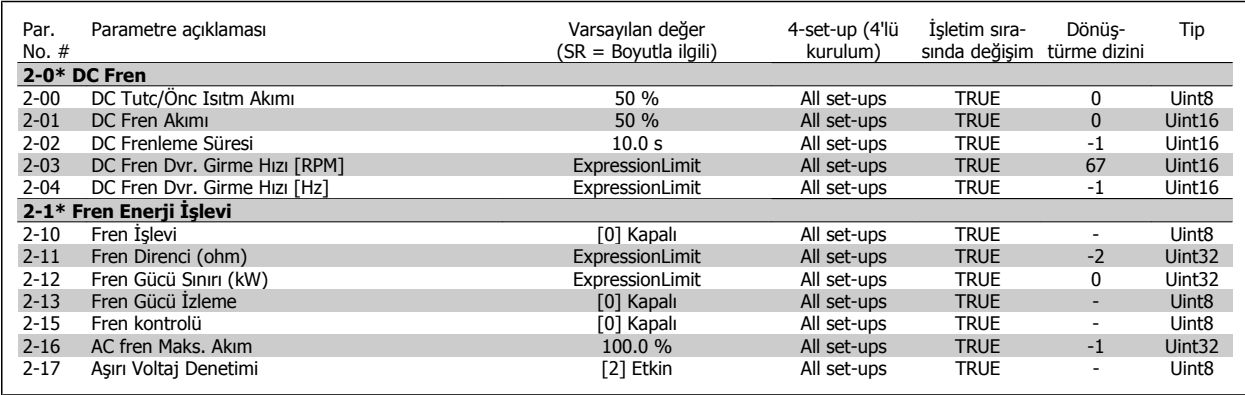

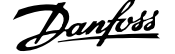

## **7.3.5 3-\*\* Rferans / Rampalar**

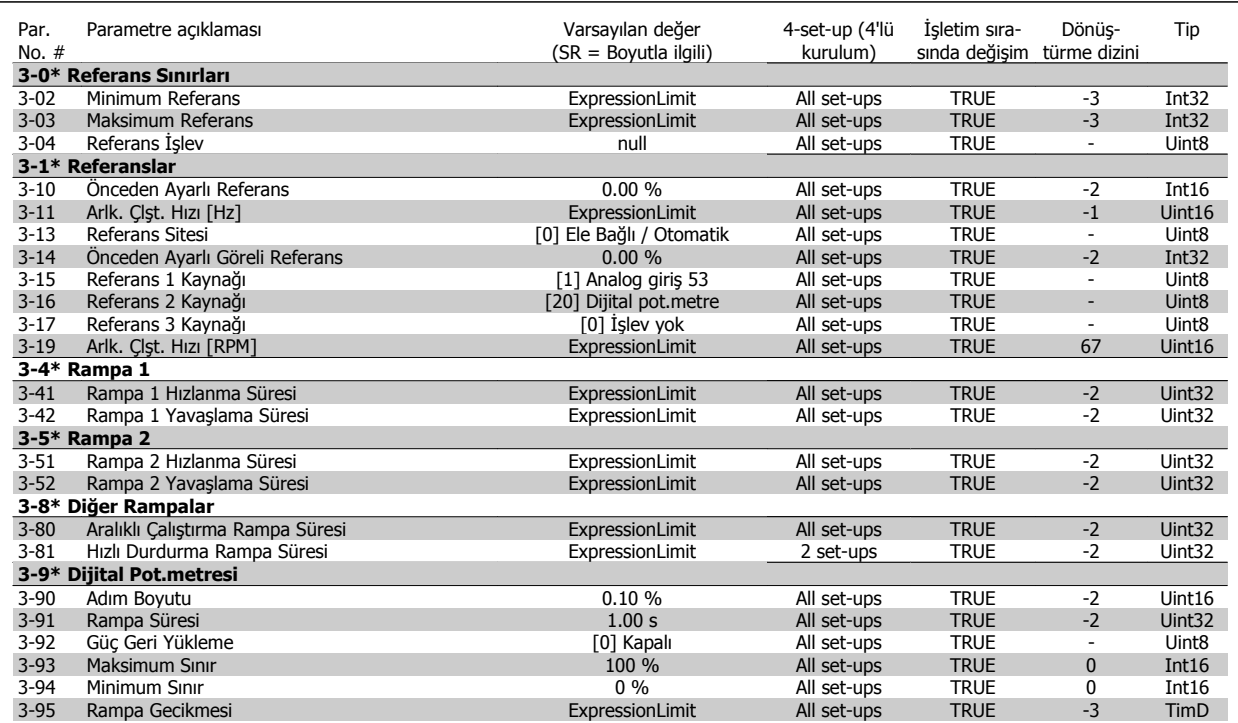

# **7.3.6 4-\*\* Sınırlar / Uyarılar**

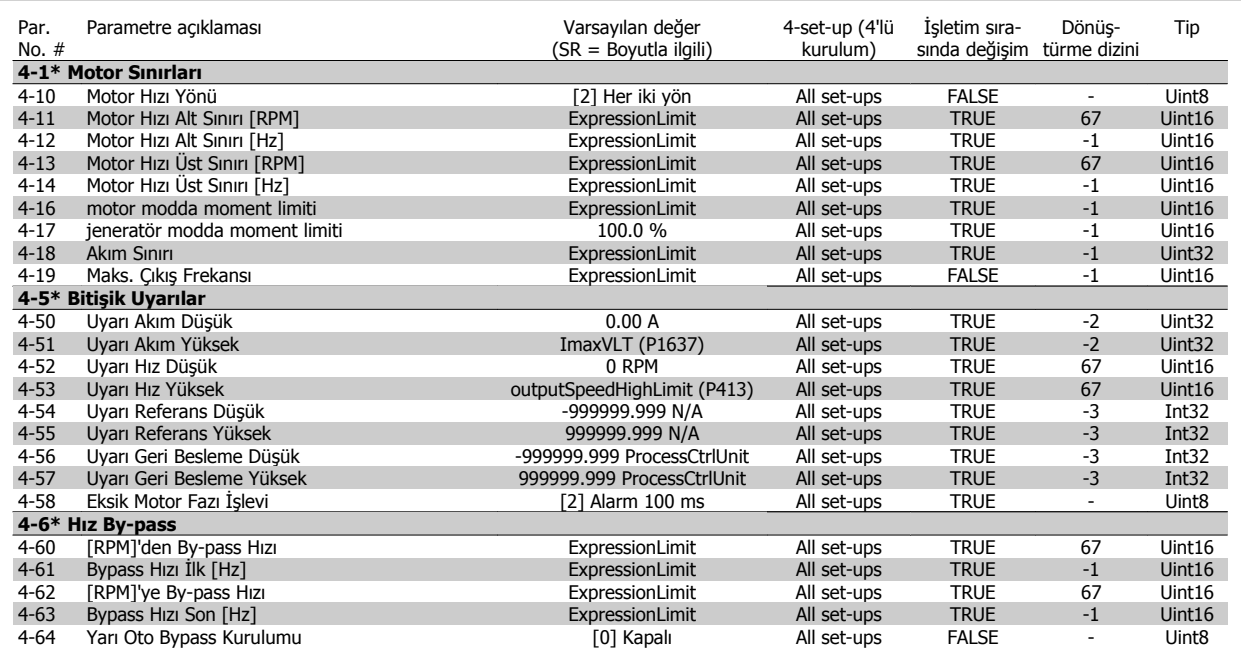

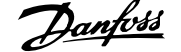

## **7.3.7 5-\*\* Dijital Giriş/Çıkış**

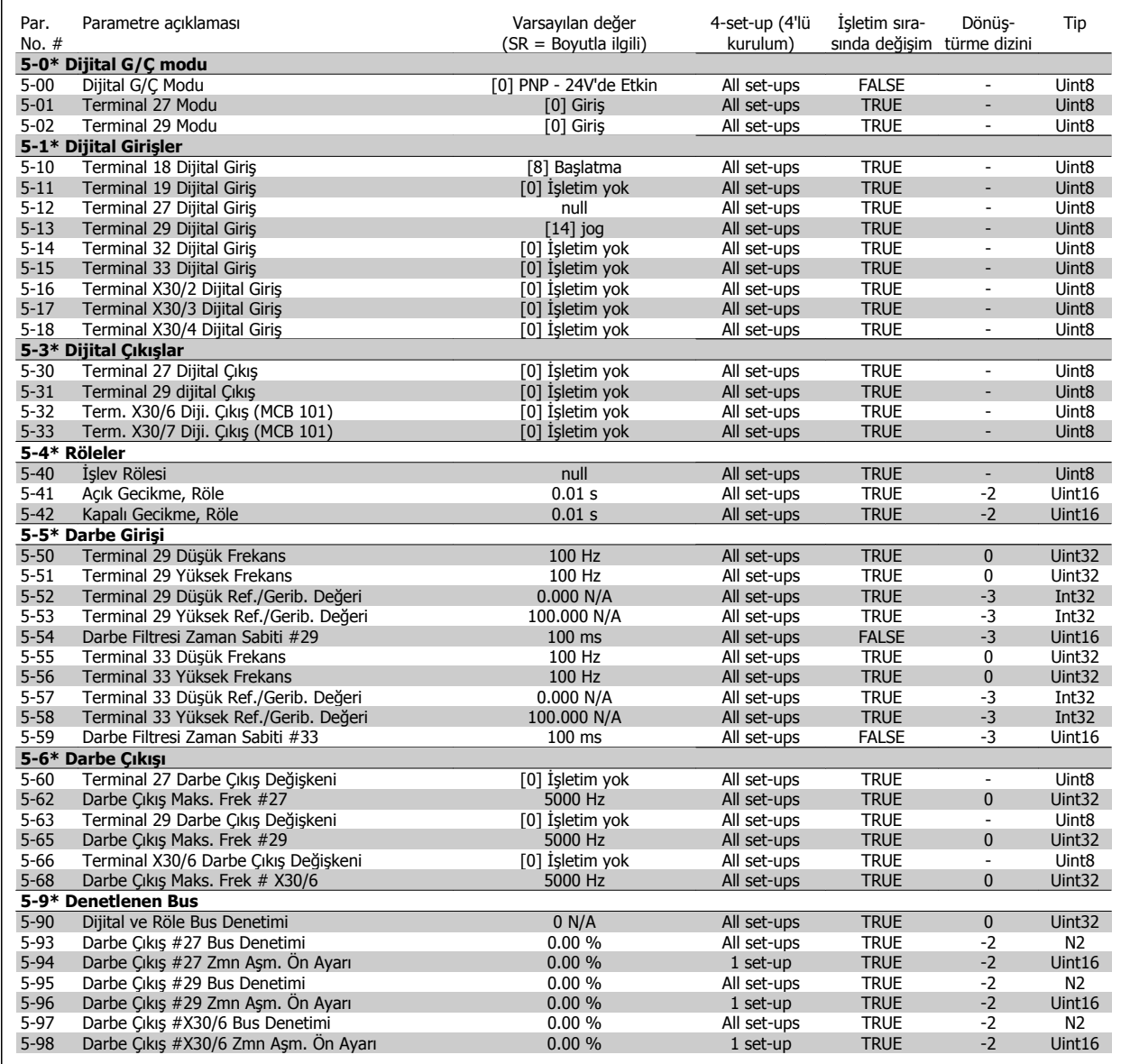

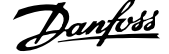

## **7.3.8 6-\*\* Analog Giriş / Çıkış**

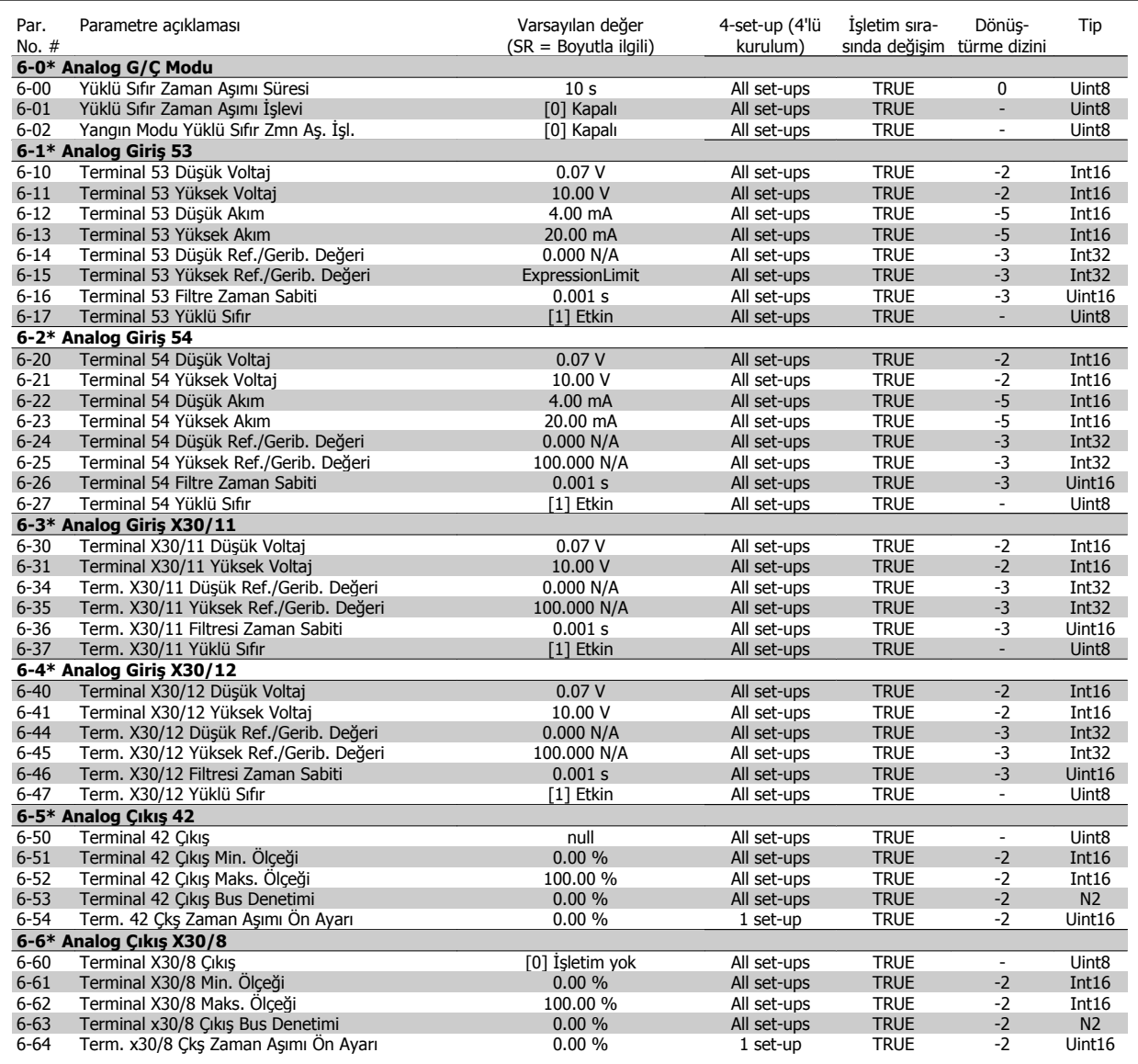

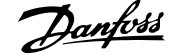

# **7.3.9 8-\*\* İletişim ve Seçenekler**

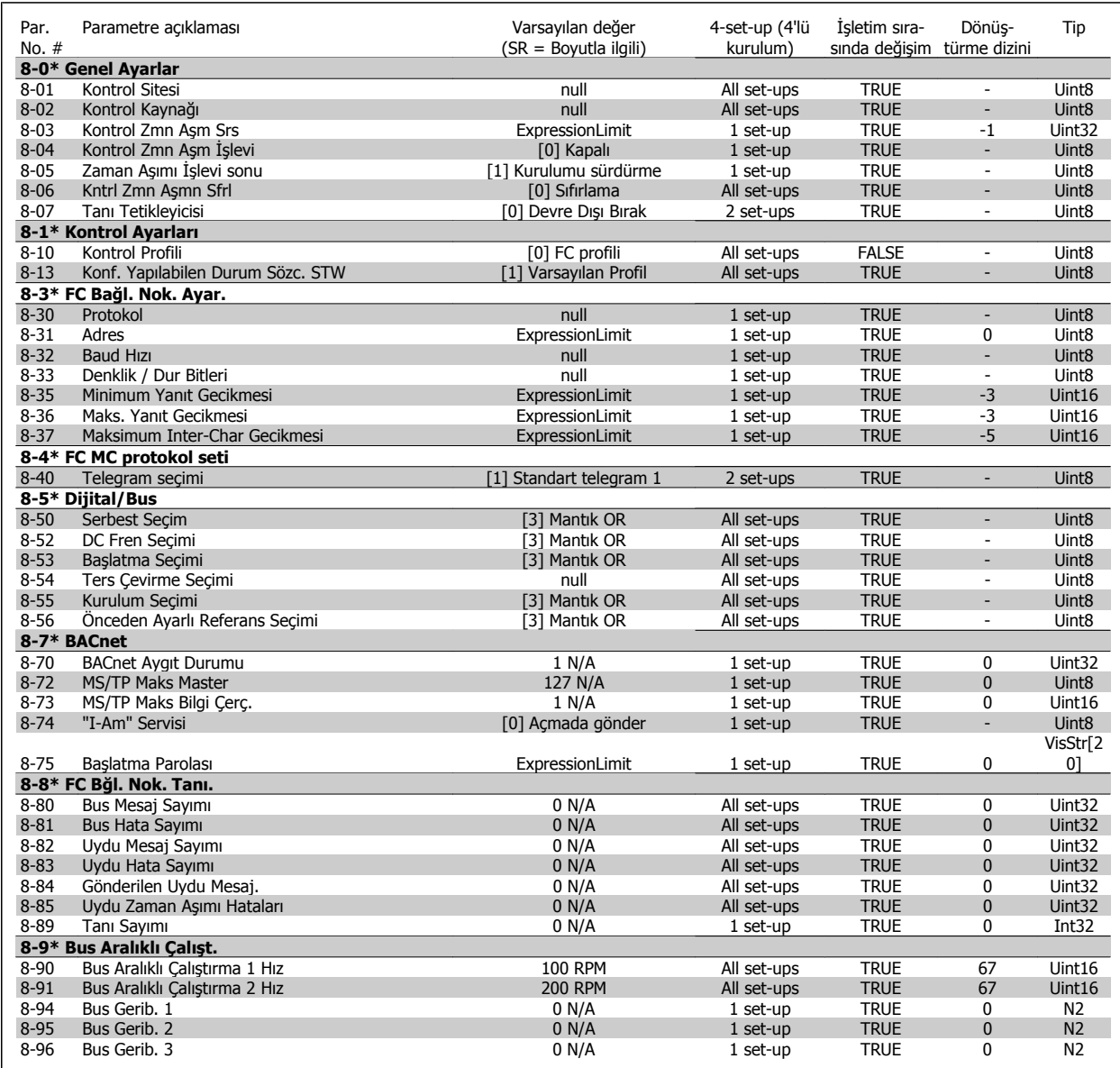

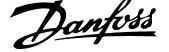

## **7.3.10 9-\*\* Profibus**

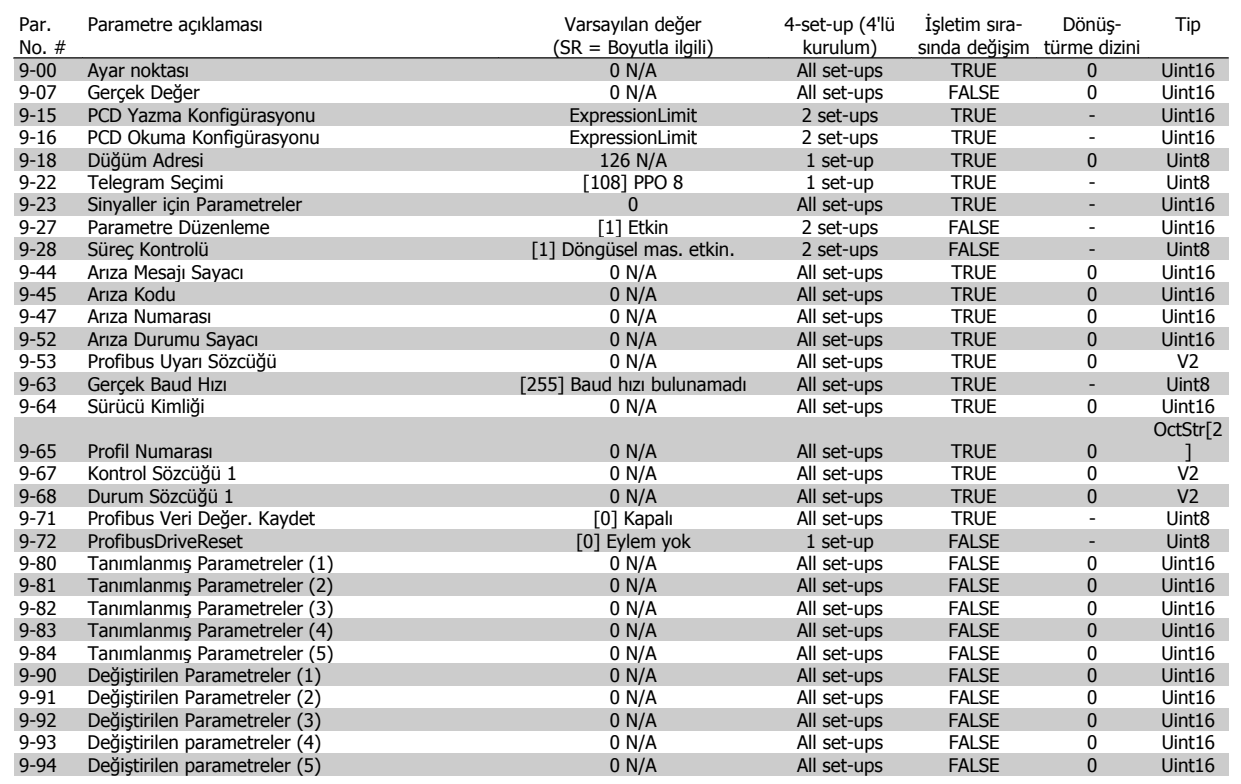

## **7.3.11 10-\*\* CAN Fieldbus**

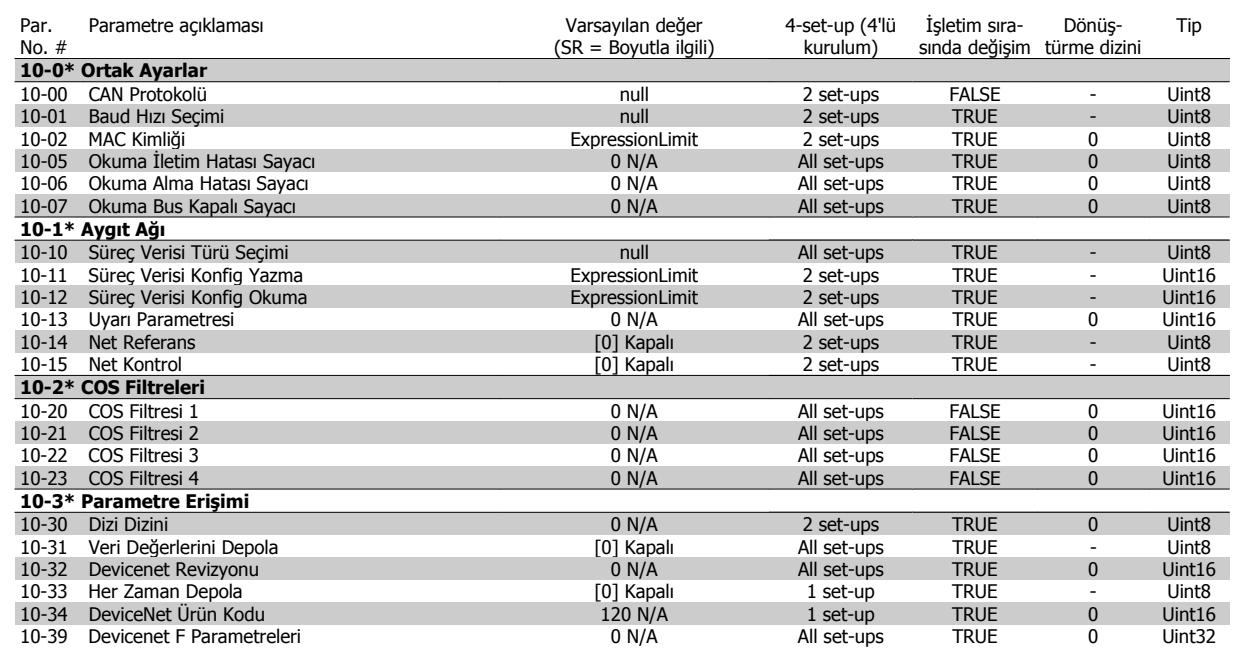

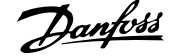

## **7.3.12 11-\*\* LonWorks**

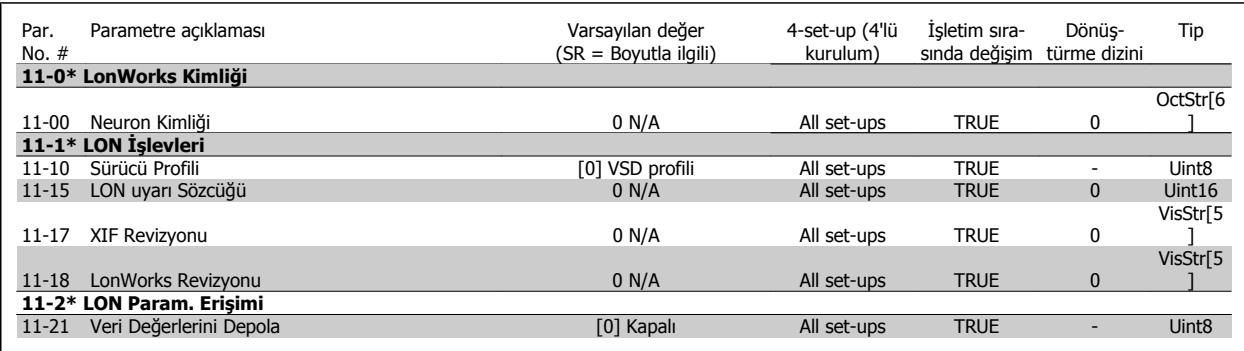

## **7.3.13 13-\*\* Smart Logic Controller**

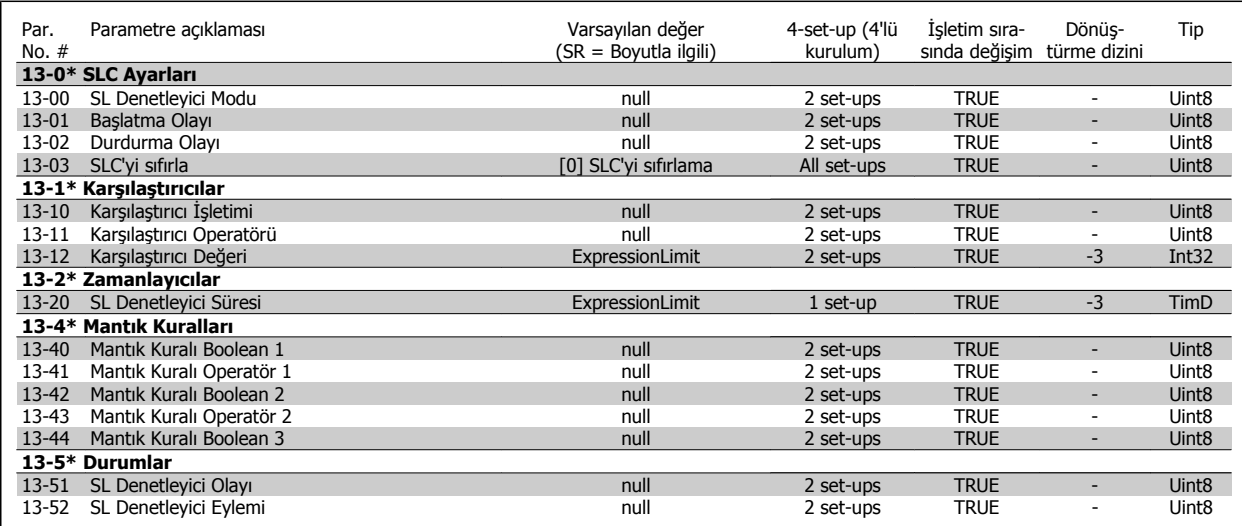

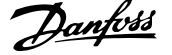

# **7.3.14 14-\*\* Özel İşlevler**

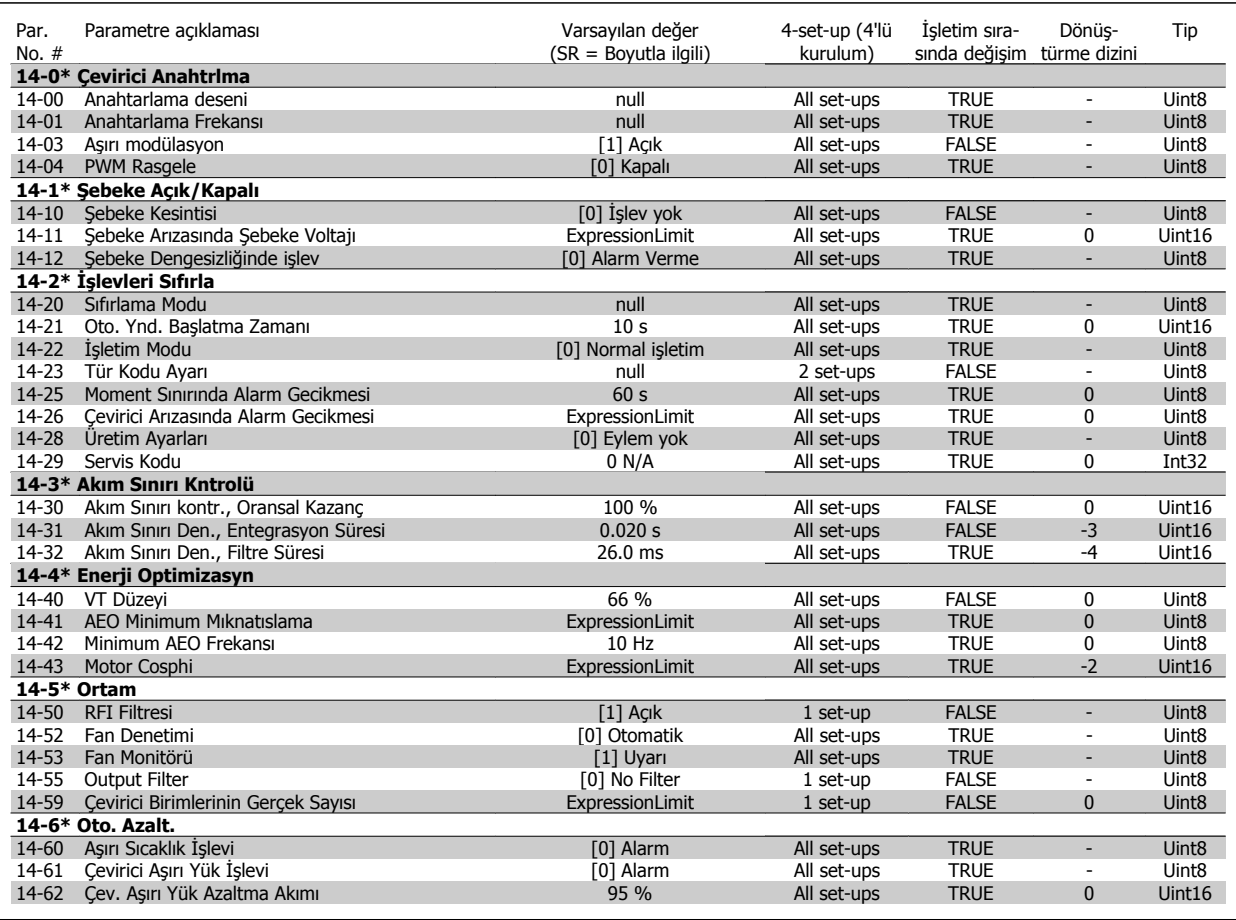

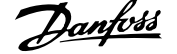

## **7.3.15 15-\*\* FC Bilgisi**

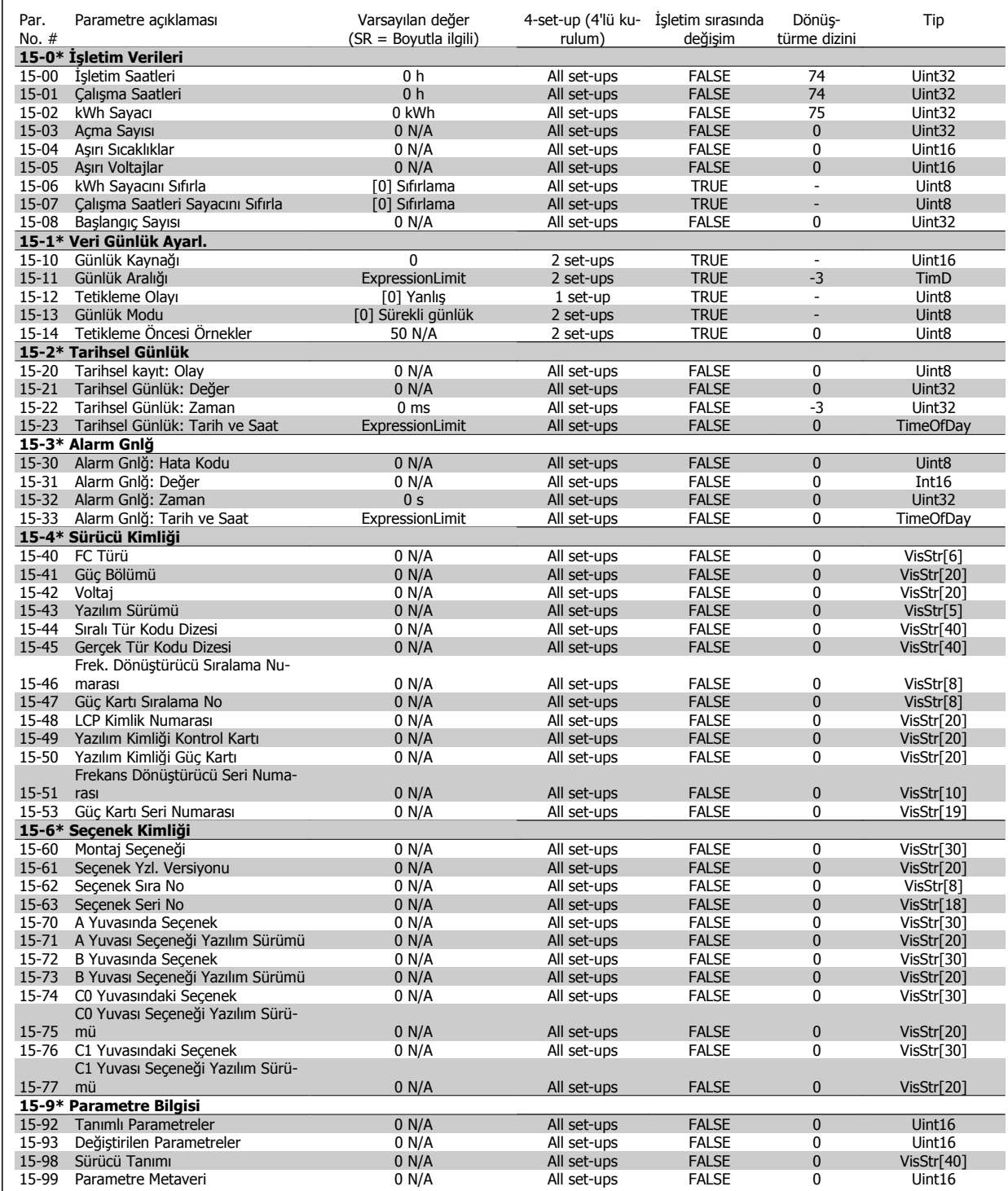

## **7.3.16 16-\*\* Veri Okumaları**

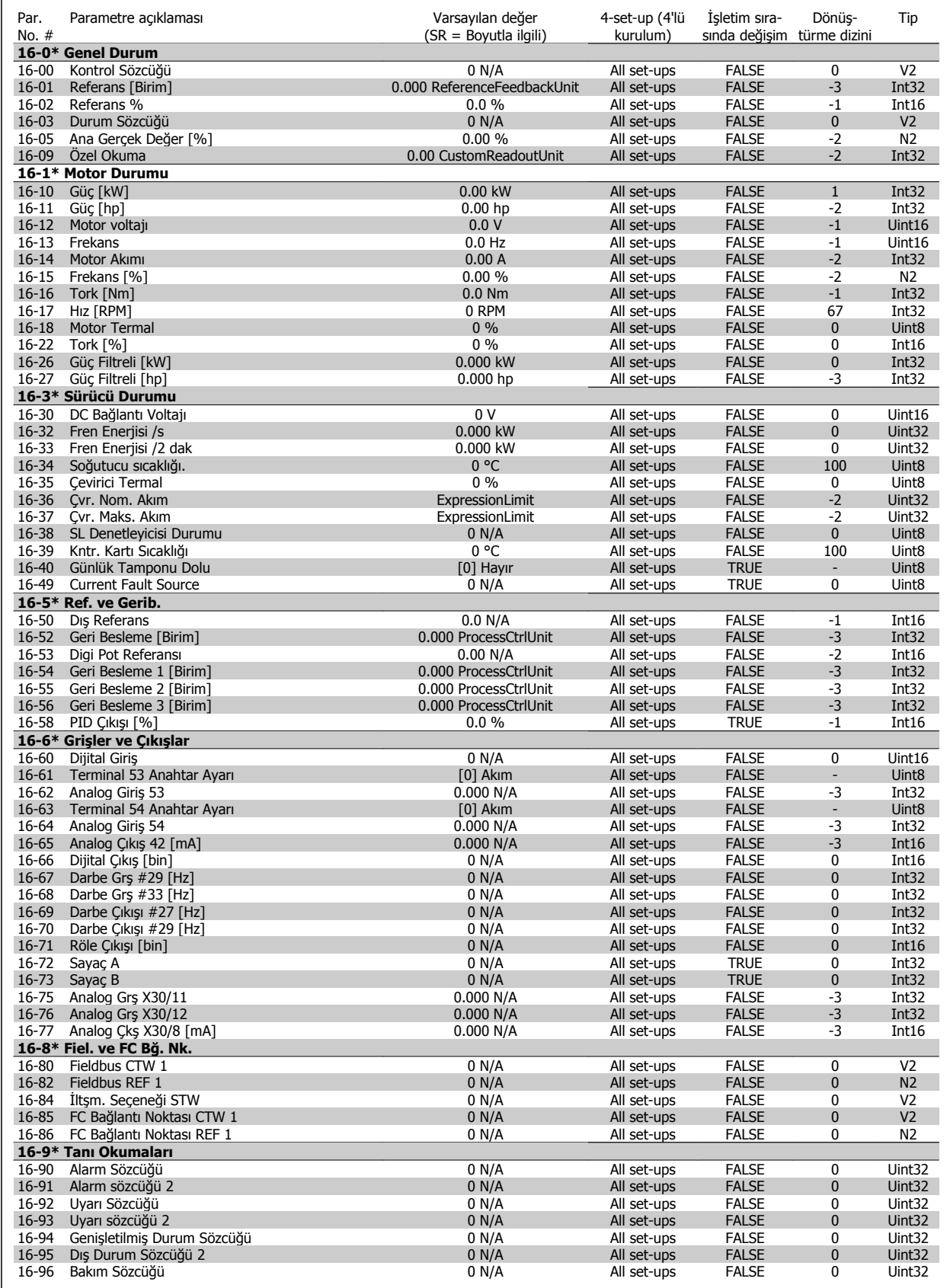

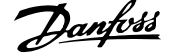

## **7.3.17 18-\*\* Bilgi ve Okmlr**

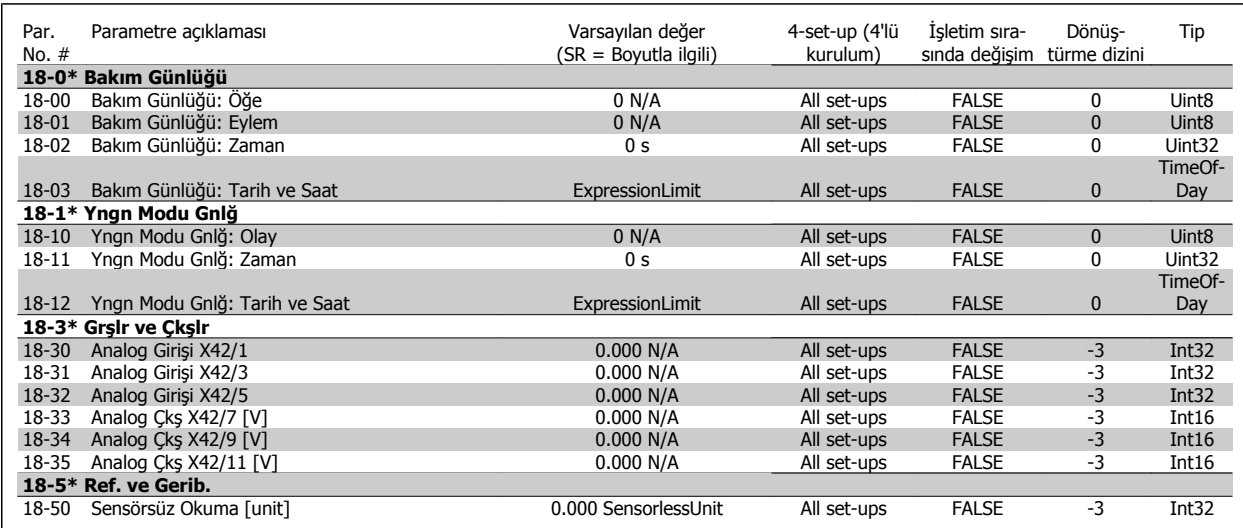

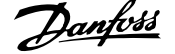

## **7.3.18 20-\*\* FC Kapalı Çevrim**

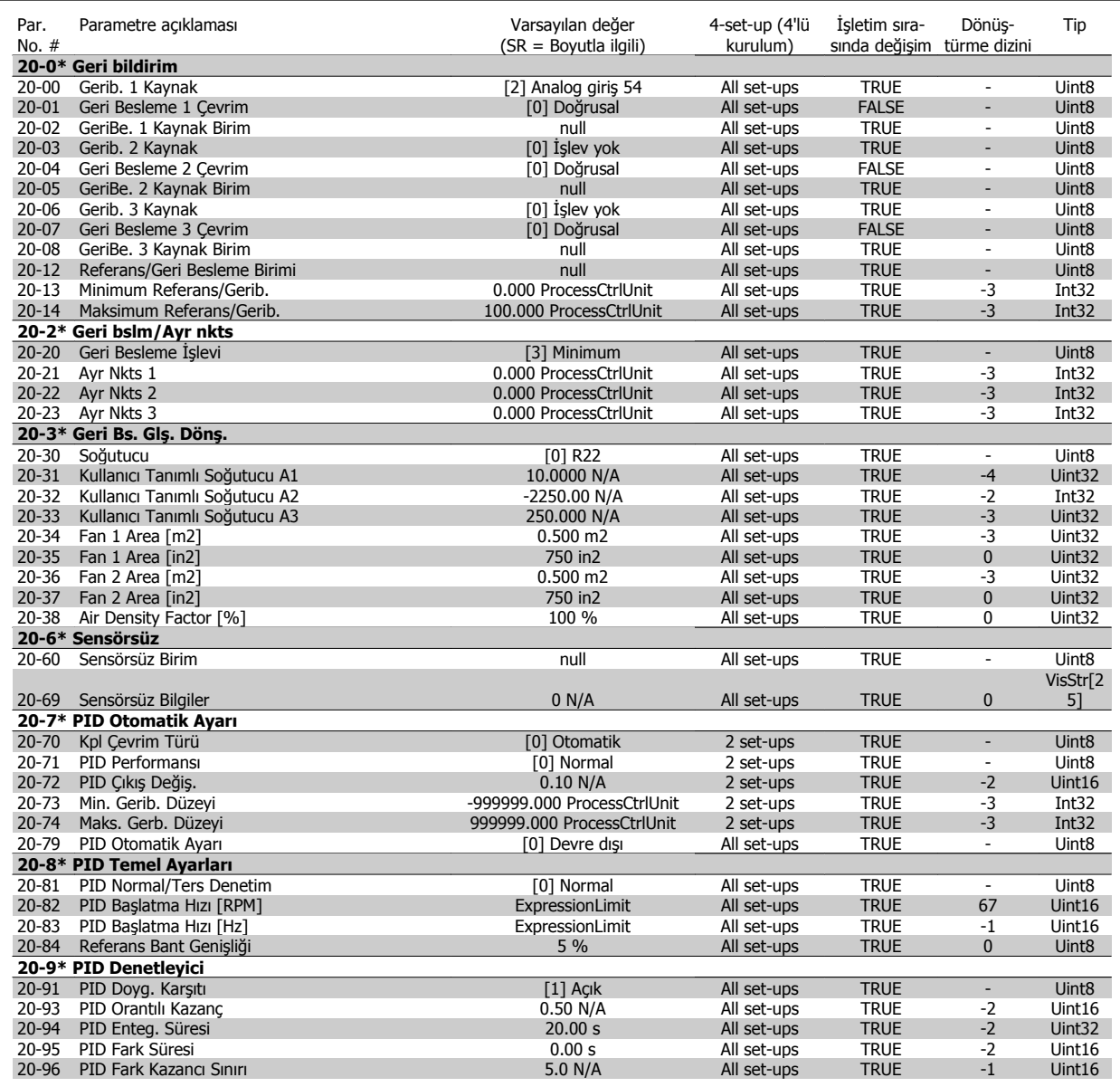

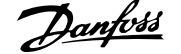

## **7.3.19 21-\*\* Dış Kapalı Çevrim**

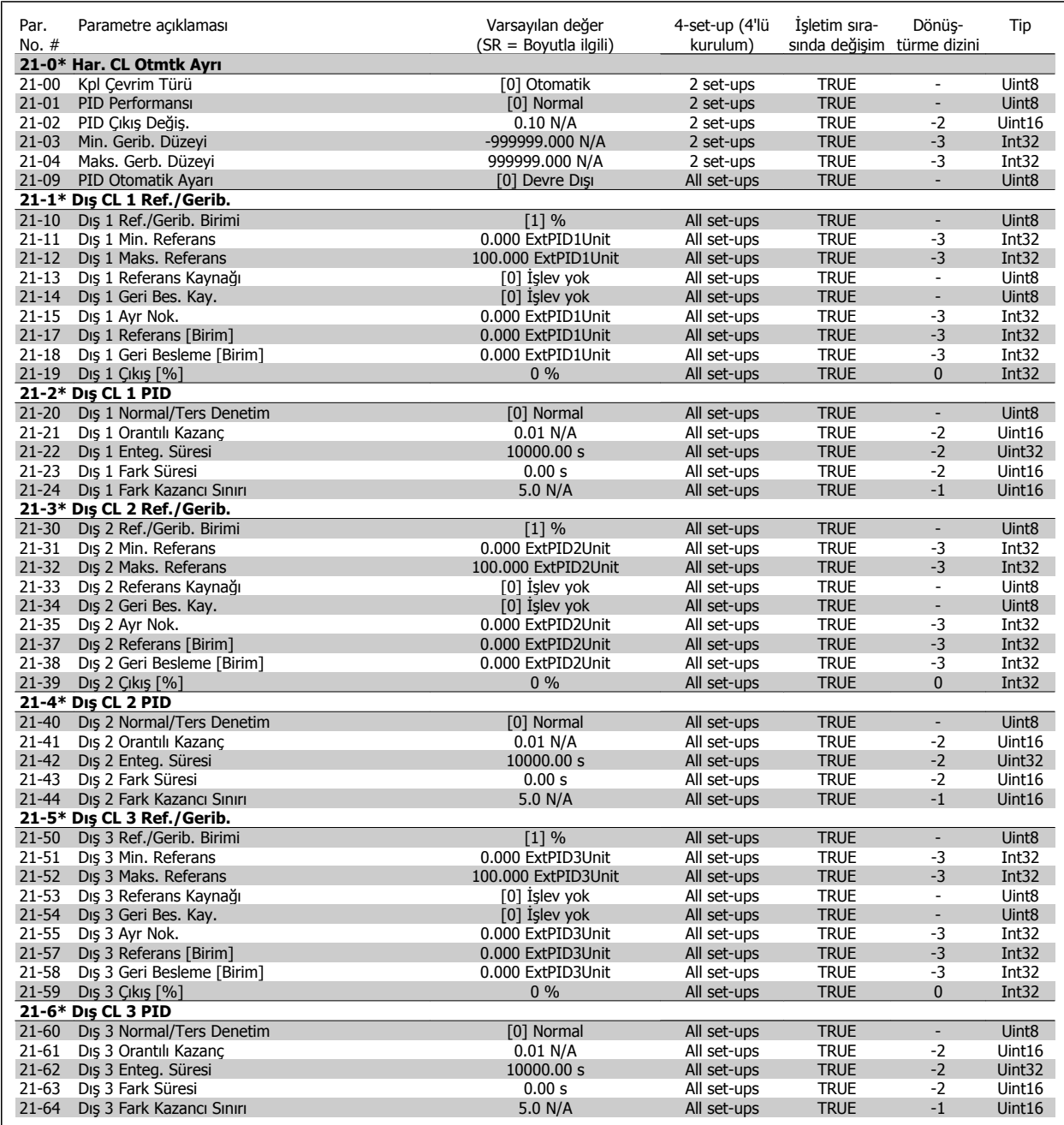

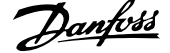

# **7.3.20 22-\*\* Uygulama İşlevleri**

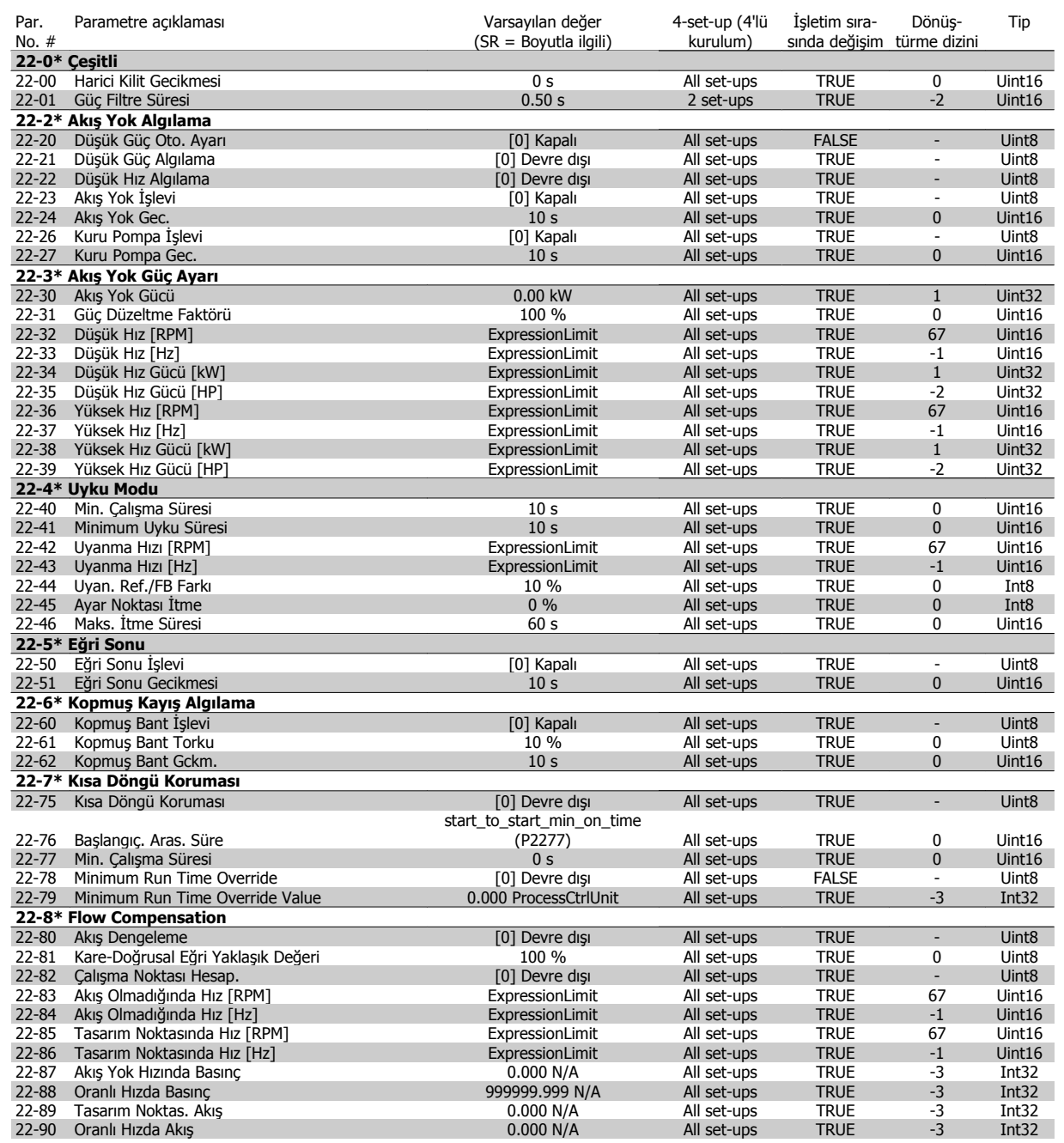

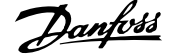

# **7.3.21 23-\*\* Süre Esaslı İşlevler**

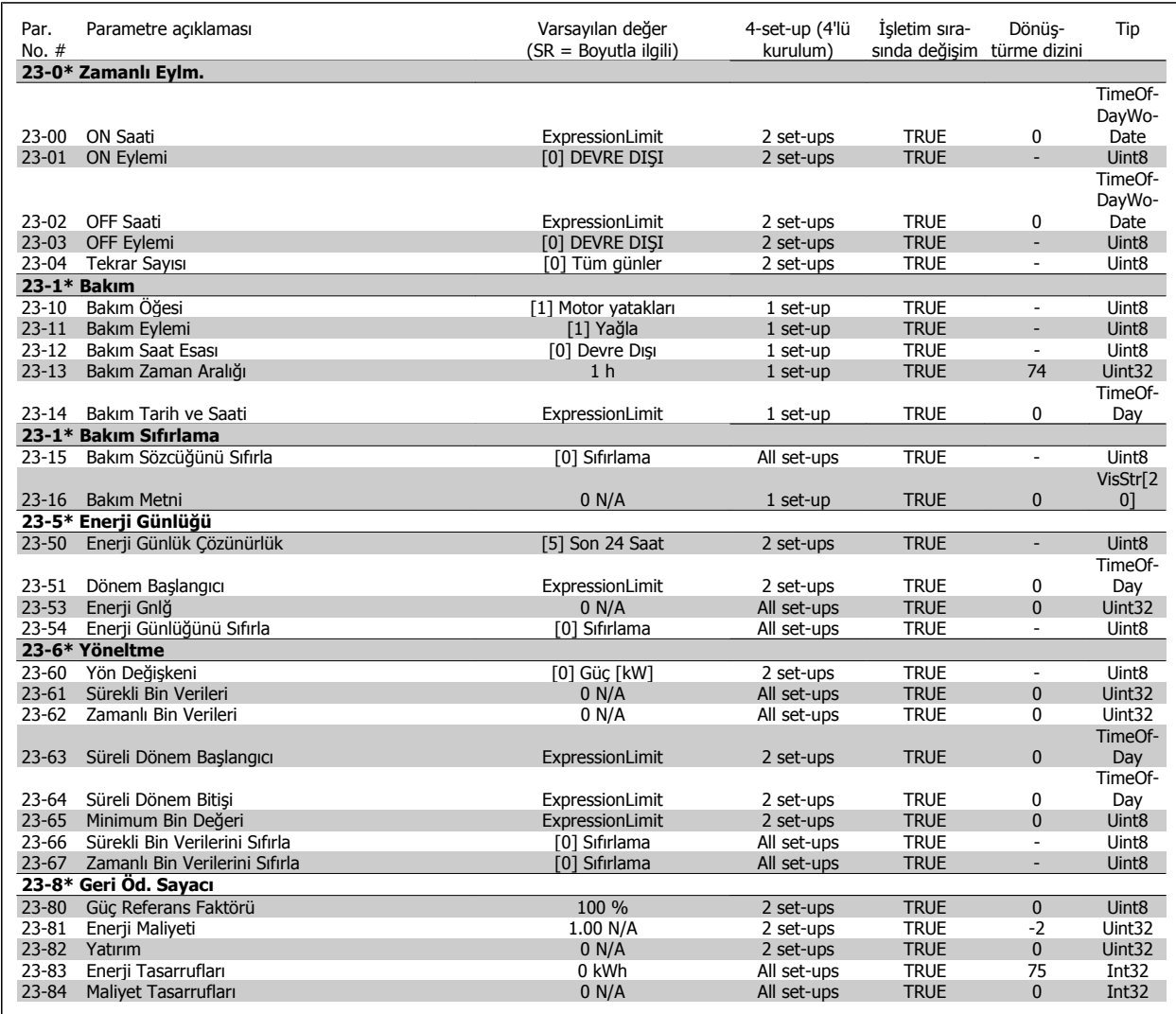

# **7.3.22 24-\*\* Uygulama İşlevleri 2**

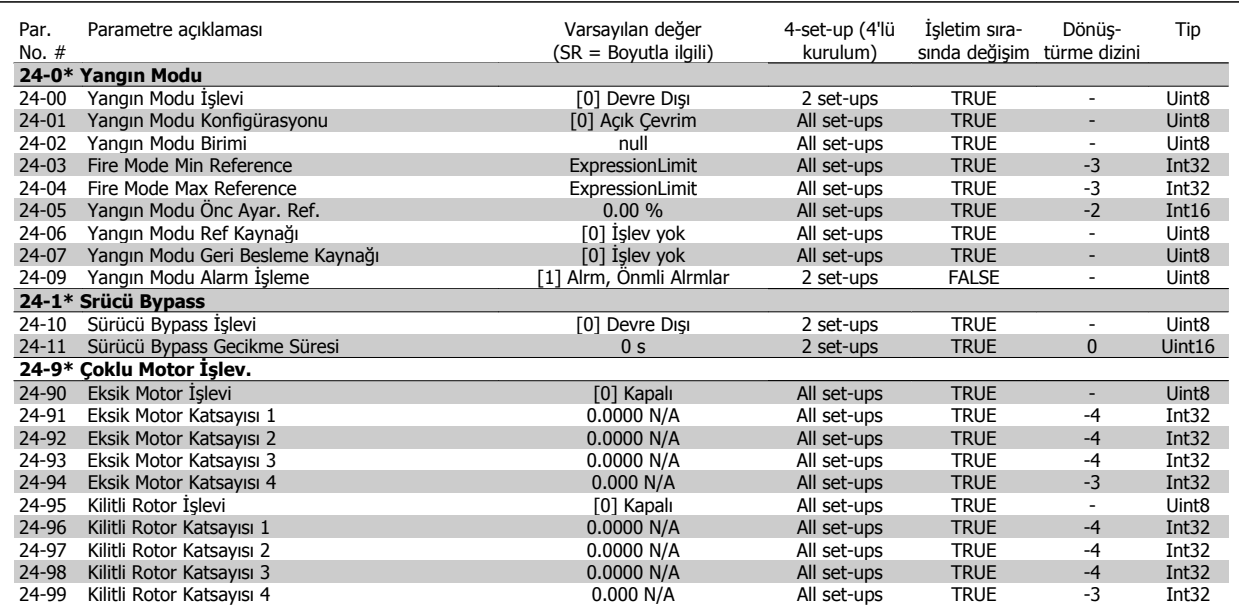

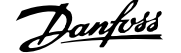

## **7.3.23 25-\*\* Kademeli Denetleyici**

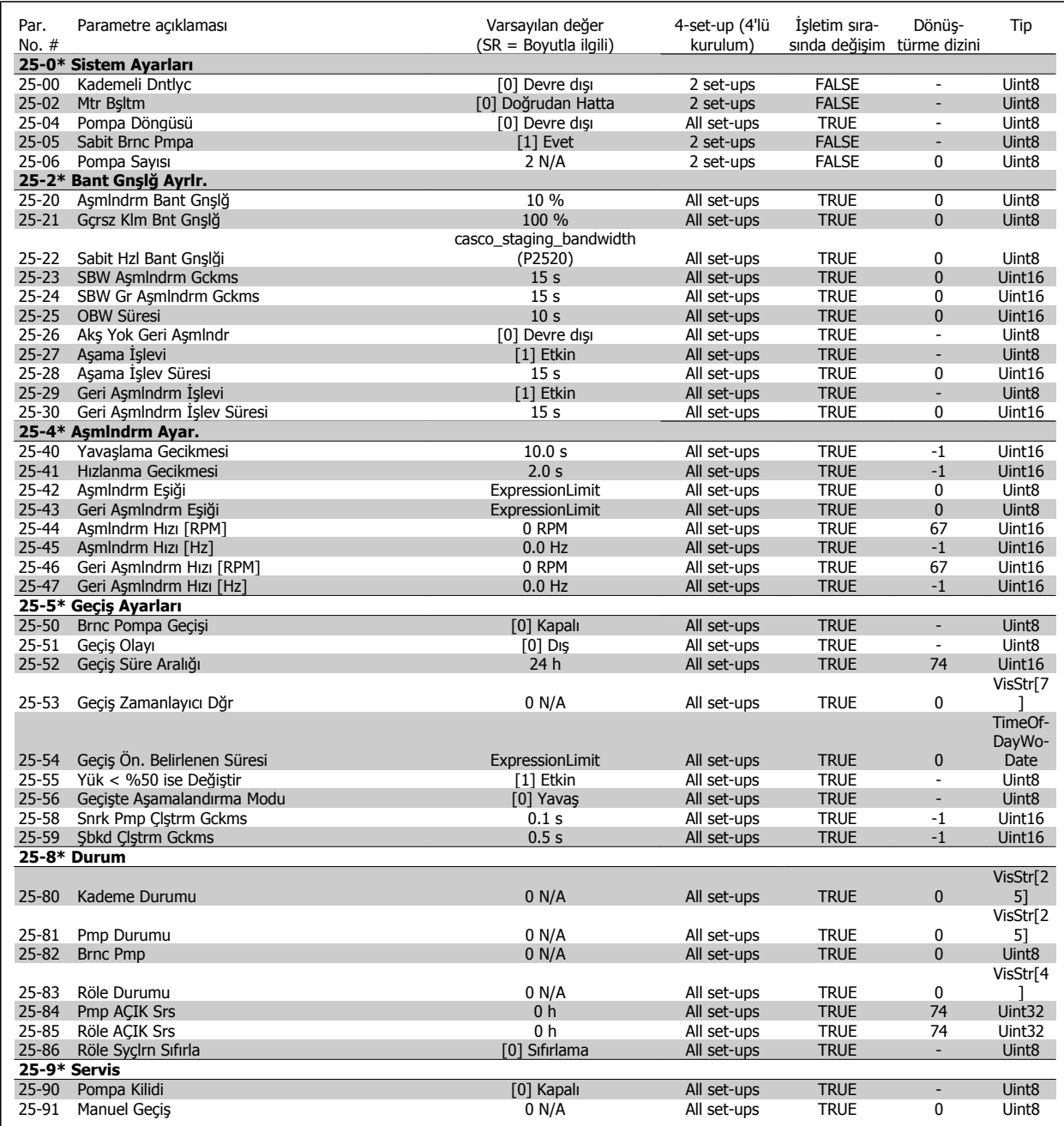

# **7.3.24 26-\*\* Analog G / Ç Seçeneği MCB 109**

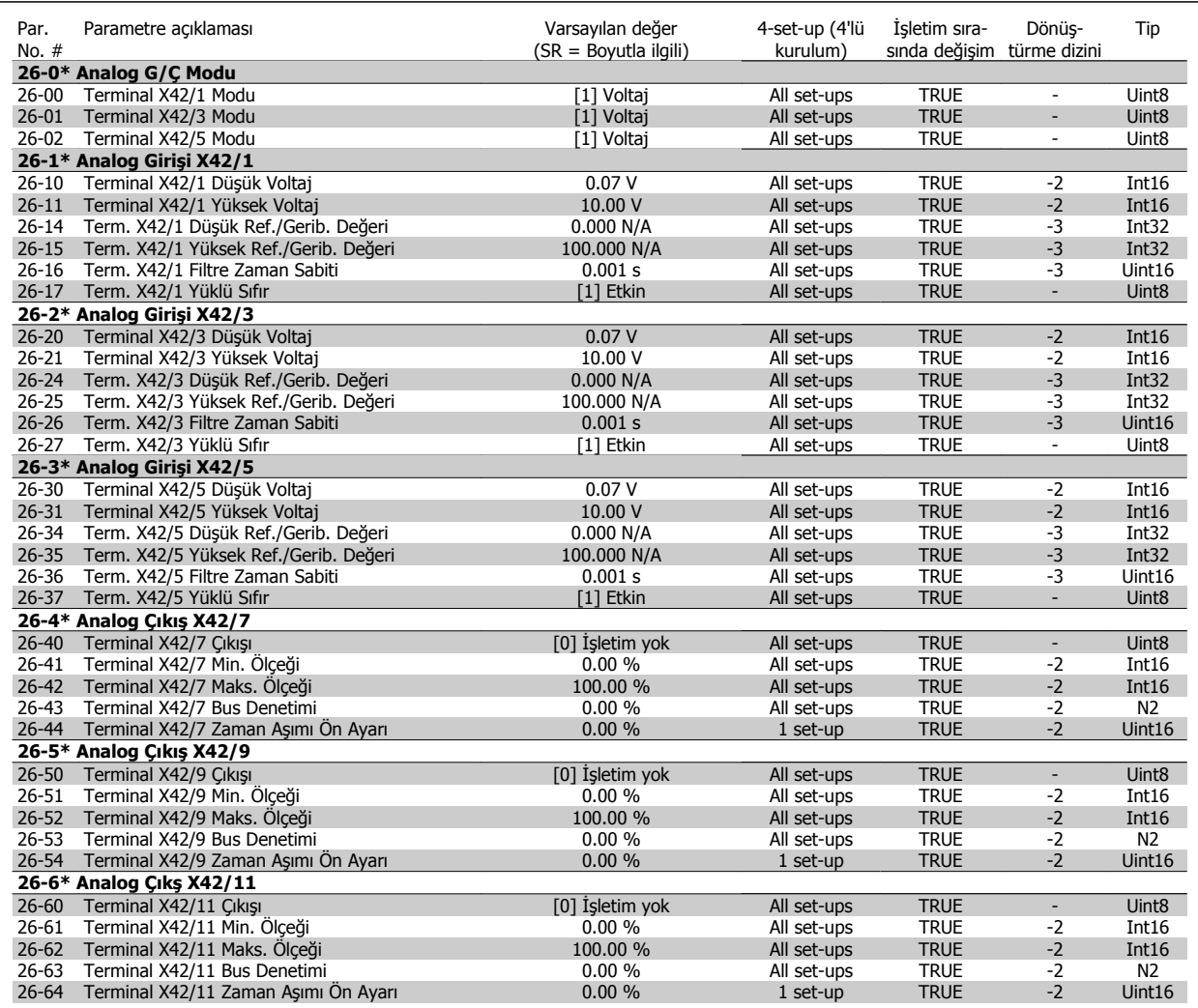

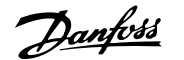

# **8 Sorun giderme**

# **8.1 Alarmlar ve Uyarılar**

## **8.1.1 Alarmlar ve Uyarılar**

Frekans dönüştürücünün ön kısmındaki ilgili ışık aracılığıyla bir uyarı veya alarm sinyali verilir ve bu ekranda bir kodla belirtilir.

Uyarı, nedeni ortadan kalkıncaya kadar geçerli kalır. Bazı durumlarda motorun çalışması devam edebilir. Uyarı mesajı kritik olmasına rağmen durumun kendisi kritik olmayabilir.

Alarm durumunda frekans dönüştürücü durabilir. Nedenleri düzeltildikten sonra yeniden çalışmaya başlamak için alarmların sıfırlanması gerekir.

### **Bu dört yolla yapılabilir:**

- 1. LCP üzerindeki [RESET] kontrol düğmesini kullanarak.
- 2. "Sıfırlama" işleviyle dijital giriş yaparak
- 3. Seri iletişim/isteğe bağlı fieldbus ile.
- 4. VLT HVAC Sürücü Sürücü için varsayılan bir ayar olan [Auto Reset] işlevini kullanarak otomatik olarak sıfırlayarak, **FC 100 Programlama Kılavuzu'ndaki** par. 14-20 Sıfırlama Modu kısmına bakın

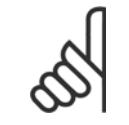

## **Not**

LCP üzerindeki [RESET] düğmesi ile manuel sıfırlama yaptıktan sonra, motoru yeniden başlatmak için LCP, [AUTO ON] veya[HAND ON] düğmesine basılmalıdır.

Alarm sıfırlanamıyorsa, bunun sebebi alarma neden olan durumun düzeltilmemesi veya alarmın kilitli olması (ayrıca aşağıdaki sayfada yer alan tabloya bakın) olabilir.

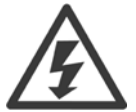

Kilitli alarmlar daha çok koruma sağlar. Diğer bir deyişle, alarmın sıfırlanabilmesi için önce şebeke beslemesinin kapatılması gerekir. Tekrar açıldıktan sonra frekans dönüştürücü artık bloke olmaz ve hatanın nedeni düzeltildikten sonra yukarıda açıklanan şekilde sıfırlanabilir.

Kilitli olmayan alarmlar ayrıca par. 14-20 Sıfırlama Modu'de yer alan otomatik sıfırlama işlevi kullanılarak sıfırlanabilir (Uyarı: otomatik uyanma mümkündür!)

Herhangi bir alarm veya uyarı için aşağıdaki sayfada yer alan tabloda bir kod bulunuyorsa, bu alarmdan önce bir uyarının verileceği veya belirli bir arıza için alarm ya da uyarının görüntüleneceğinin belirlenebileceği anlamına gelir.

Bu, örneğin par. 1-90 Motor Termal Korumaslda mümkündür. Alarmdan sonra motor boşta çalışmaya devam eder ve frekans dönüştürücüde alarm ve uyarı ışığı yanıp söner. Sorun düzeltildikten sonra, yalnızca alarm yanıp sönmeye devam eder.

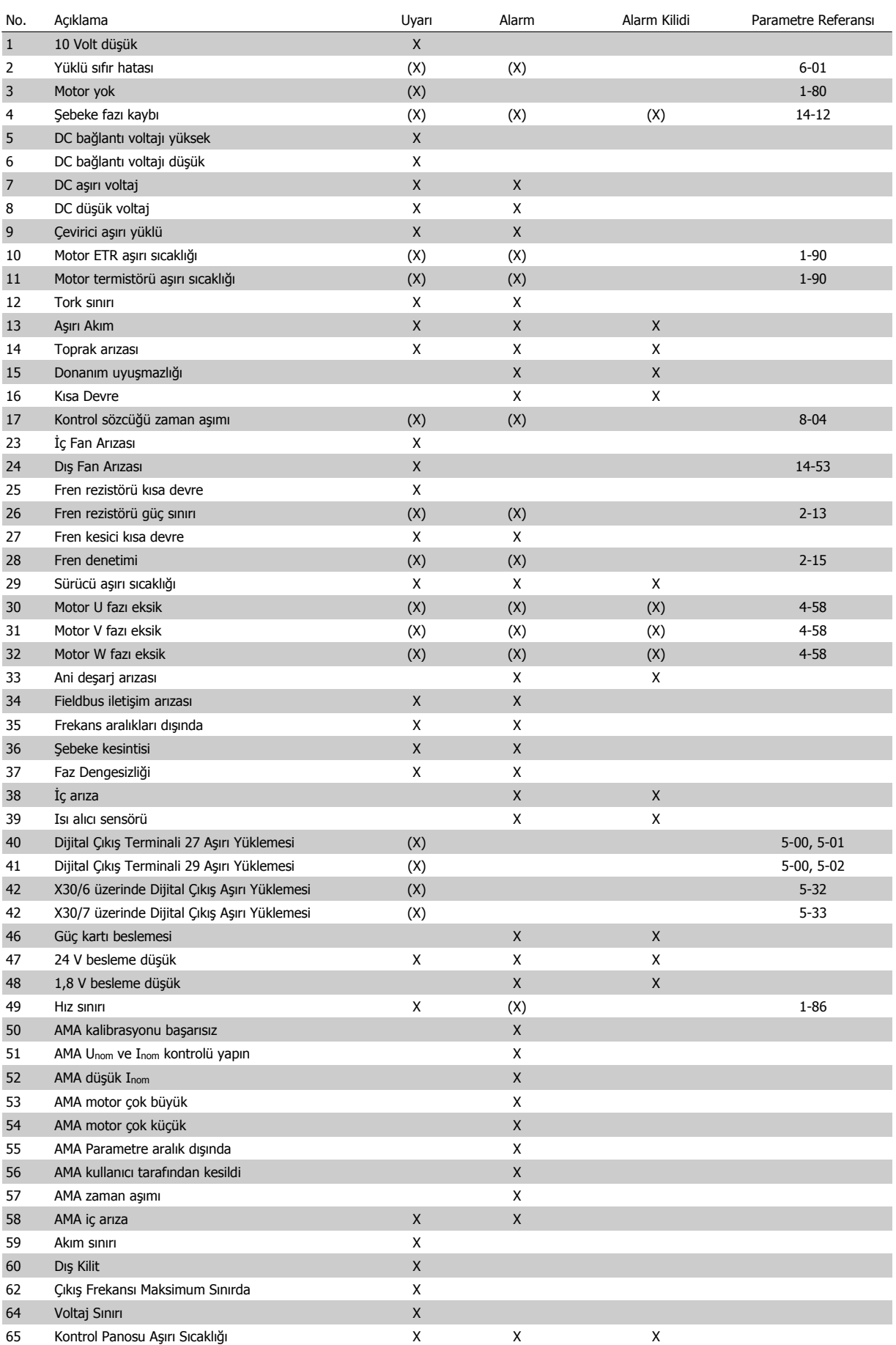

Tablo 8.1: Alarm/Uyarı kodu listesi

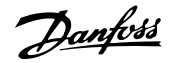

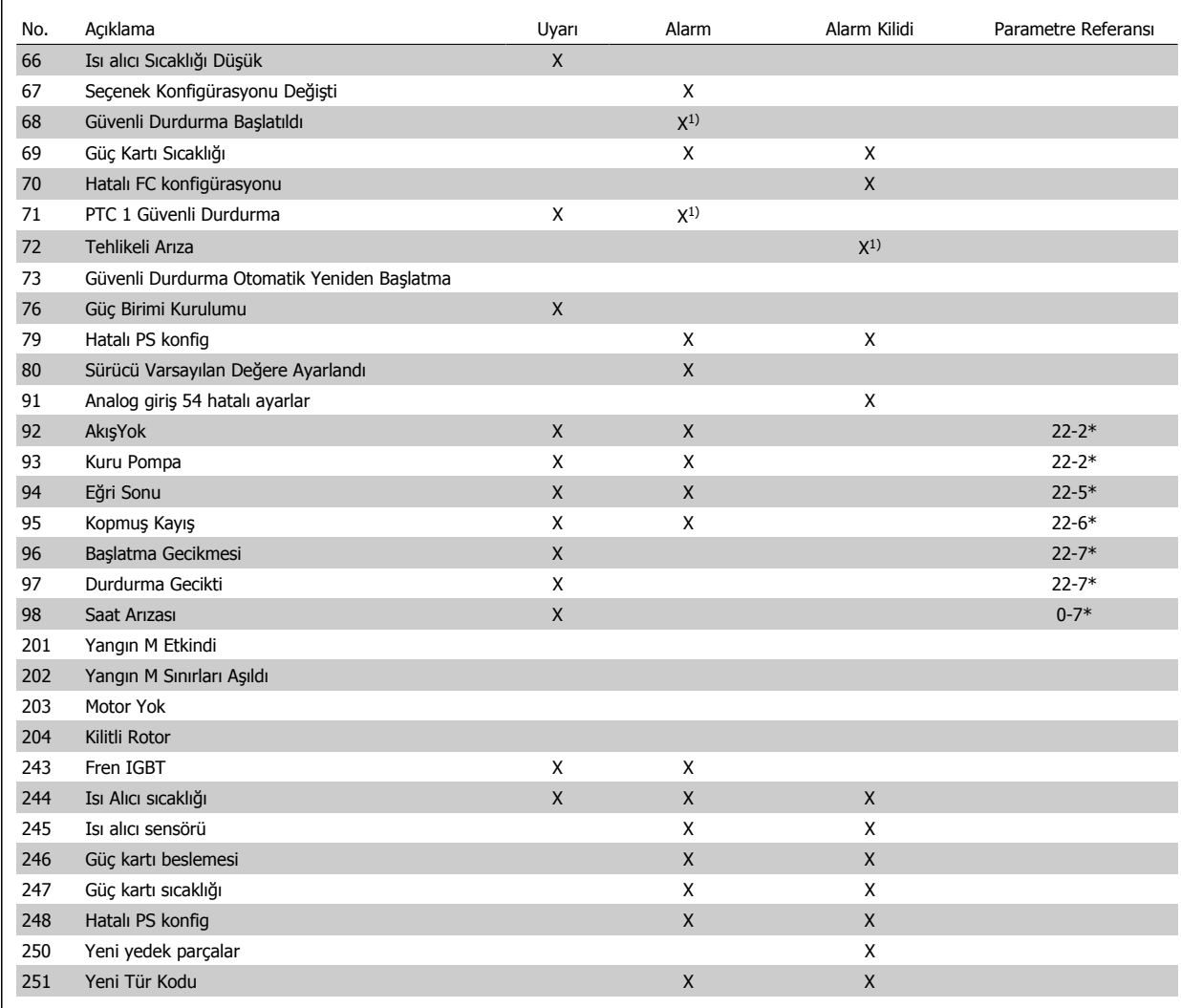

Tablo 8.2: Alarm/Uyarı kodu listesi

(X) Parametreye bağımlı

1) Şunun ile Otomatik sıfırlanamaz: par. 14-20 Sıfırlama Modu

Alarm, bir alarm oluştuğunda gerçekleşen eylemdir. Alarm motoru durdurur ve sıfırla düğmesine basılarak veya dijital giriş ile sıfırlama yapılarak sıfırlanabilir (Parametre grubu 5-1\* [1]). Alarma neden olay ilk olay frekans dönüştürücüde hasara neden olmaz ve tehlikeli durumlara yol açmaz. Alarm kilidi, frekans dönüştürücüde veya bağlı parçalarda hasara yol açabilecek bir alarm oluştuğunda gerçekleştirilen eylemdir. Alarm Kilidi durumu yalnızca bir güç çevrimi ile sıfırlanabilir.

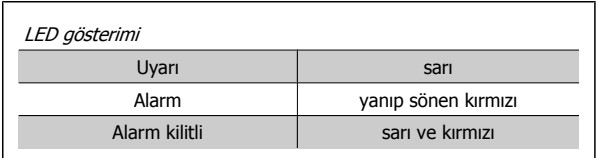

Tablo 8.3: LED Gösterimi

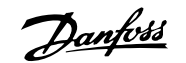

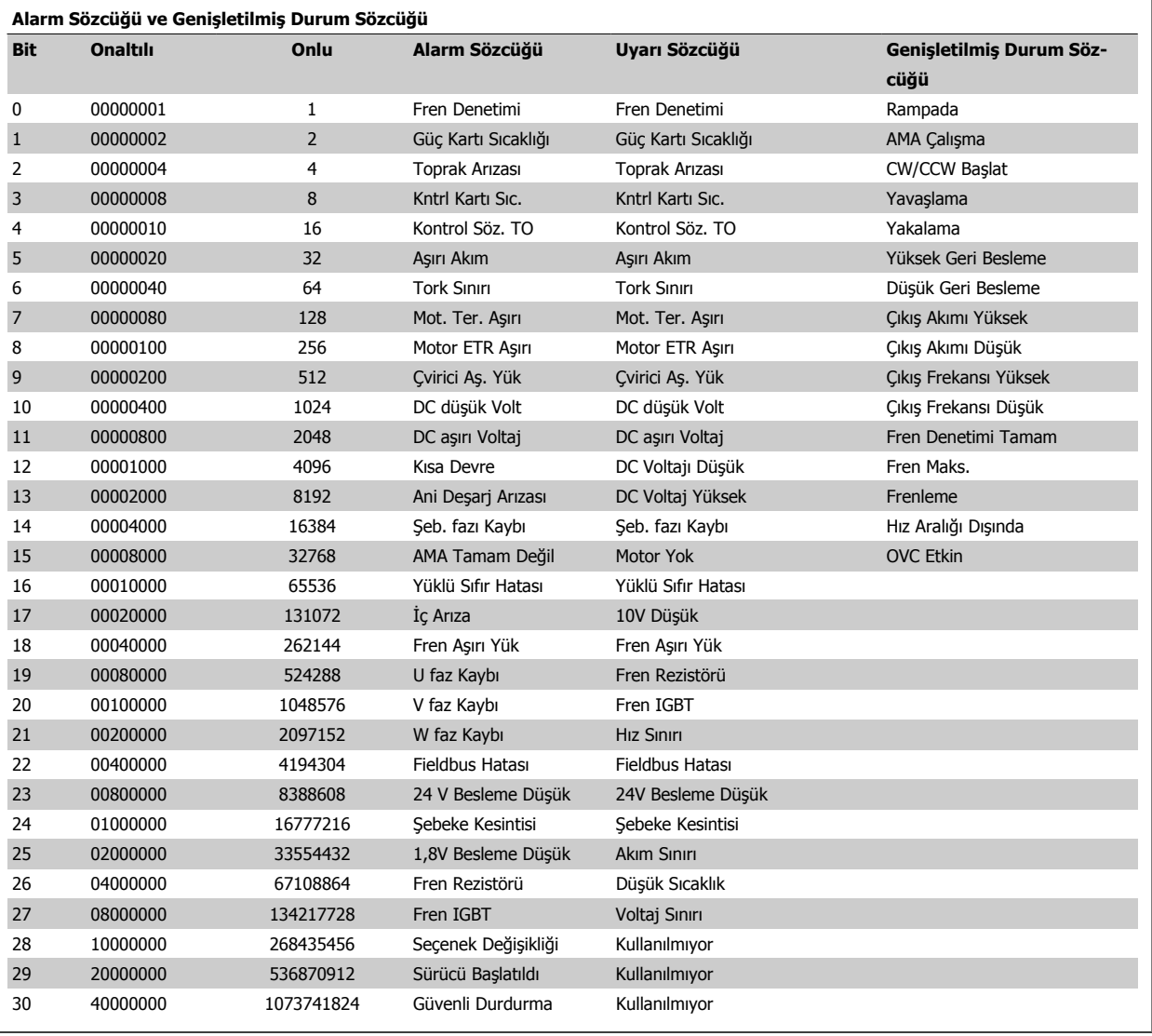

Tablo 8.4: Alarm Sözcüğü, Uyarı Sözcüğü ve Genişletilmiş Durum Sözcüğü için Açıklama

Alarm sözcükleri, uyarı sözcükleri ve genişletilmiş durum sözcükleri tanılama için seri bus veya isteğe bağlı fieldbus ile okunabilir. Ayrıca bkz. par. 16-90 Alarm Sözcüğü, par. 16-92 Uyarı Sözcüğü ve par. 16-94 Genişletilmiş Durum Sözcüğü.

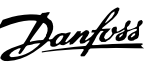

## **8.1.2 Arıza Mesajları**

#### **UYARI 1, 10 Volt düşük**

Kontrol kartı voltajı, terminal 50'den 10 V aşağıdadır.

10 V'luk besleme aşırı yüklendiğinden, yükün bir kısmını terminal 50'den kaldırın. Maks. 15 mA veya minimum 590 Ω.

Bu duruma, bağlı bir potansiyometredeki bir kısa devre veya yanlış potansiyometre bağlantısı neden olmuş olabilir.

**Sorun giderme:** Tesisatı terminal 50'den çıkarın. Uyarı yok olursa, sorun müşteri tesisatıyla ilgilidir. Uyarı kaybolmazsa, kontrol kartını değiştirin.

#### **UYARI/ALARM 2, Yüklü sıfır hatası**

Bu uyarı veya alarm yalnızca par. 6-01 [Yüklü Sıfır Zaman A](#page-92-0)sımı İslevi'de kullanıcı tarafından programlanmışsa görünür. Analog girişlerdeki sinyal, bu giriş için programlanan minimum değerin %50'sinden azdır. Bu duruma, kopuk tesisat veya sinyali gönderen cihazın arızalı olması neden olmuş olabilir.

#### **Sorun giderme:**

Tüm analog giriş terminallerindeki bağlantıları kontrol edin. Kontrol kartı terminalleri 53 ve 54 sinyaller için, terminal 55 ortak. MCB 101 terminal 11 ve 12 sinyaller için, terminal 10 ortak. MCB 109 terminal 1, 3, 5 sinyaller için, terminal 2, 4, 6 ortak).

Sürücü programlamasıyla anahtar ayarlarının analog sinyal tipine uyup uymadığını kontrol edin.

Giriş Terminali Sinyal Testi yapın.

#### **UYARI/ALARM 3, Motor yok**

Frekans dönüştürücünün çıkışına bağlı motor yok. Bu uyarı veya alarm yalnızca par. 1-80 [Durdurmada](#page-83-0) İşlev'de kullanıcı tarafından programlanmışsa görünür.

**Sorun giderme:** Sürücü ve motor arasındaki bağlantıyı kontrol edin.

#### **UYARI/ALARM 4, Şebeke fazı kaybı**

Besleme tarafında bir faz eksik veya şebeke voltajı dengesizliği çok yüksek. Bu mesaj, frekans dönüştürücüdeki giriş redresöründe arıza olduğunda da görüntülenir. Seçenekler par. 14-12 Sebeke Dengesizliğinde işlev'de programlanır.

**Sorun giderme:** Frekans dönüştürücüye gelen besleme voltajını ve besleme akımlarını kontrol edin.

#### **UYARI 5, DC bağlantısı voltajı yüksek**

Ara devre voltajı (DC) kontrol sisteminin yüksek voltaj uyarı sınırından yüksek. Sınır, sürücü voltaj gücüne bağlıdır. Frekans dönüştürücü hala etkin.

#### **UYARI 6, DC bağlantısı voltajı düşük**

Ara devre voltajı (DC) düşük voltaj uyarı sınırından düşüktür. Sınır, sürücü voltaj gücüne bağlıdır. Frekans dönüştürücü hala etkin.

### **UYARI/ALARM 7, DC aşırı voltaj**

Ara devre voltajı sınırı aşarsa, frekans dönüştürücü bir süre sonra alarm verir.

#### **Sorun giderme:**

Fren rezistörü takın Rampa süresini uzatın

Rampa türünü değiştirin

Şurada işlevleri etkinleştirin: par. 2-10 Brake Function

Artır par. 14-26 Trip Delay at Inverter Fault

#### **UYARI/ALARM 8, DC düşük voltaj**

Ara devre voltajı (DC), voltaj alt sınırının altına düşerse, frekans dönüştürücü, 24 V yedek beslemesinin bağlı olup olmadığını kontrol eder. Bağlı bir 24 V yedek beslemesi yoksa, frekans dönüştürücü belirli bir bekleme süresinden sonra alarm verir. Zaman gecikmeleri birim boyutuna göre değişiklik gösterir.

#### **Sorun giderme:**

Besleme voltajının frekans dönüştürücüye uygun olup olmadığını kontrol edin.

Giriş voltajı testi uygulayın

Yumuşak şarj ve redresör devre testi yapın

### **UYARI/ALARM 9, Çevirici aşırı yüklü**

Frekans dönüştürücü, aşırı yük (çok uzun süre çok yüksek akım) nedeniyle devreden çıkmak üzere. Elektronik, termal çevirici korumasının sayacı, %98'de uyarı, %100'de alarm verir. Frekans dönüştürücü, sayaç %90'ın altına düşene kadar sıfırlanamaz.

Arıza, frekans dönüştürücünün çok uzun süre %100'ün üzerinde aşırı yüklenmesidir.

#### **Sorun giderme:**

LCP tuş takımında gösterilen çıkış akımıyla sürücü nominal akımını karşılaştırın.

LCP tuş takımında gösterilen çıkış akımıyla ölçülen motor akımını karşılaştırın.

Tuş takımındaki Termal Sürücü Yükünü görüntüleyin ve değeri izleyin. Sürekli sürücü akım gücünün üzerine çalışırken, sayaç artar. Sürekli sürücü akım gücünün altında çalışırken, sayaç düşer.

Not Yüksek anahtarlama frekansı gerekirse, daha fazla ayrıntı için Dizayn Kılavuzu'ndaki azaltma bölümüne bakın.

### **UYARI/ALARM 10, Motor aşırı yük sıcaklığı**

Elektronik termal korumaya (ETR) göre motor çok sıcak. par. 1-90 Motor Thermal Protectionparametresinde sayaç %100'e ulaştığında frekans dönüştürücünün uyarı veya alarm verip vermeyeceğini belirleyebilirsiniz. Arıza, motorun çok uzun süre %100'ün üzerinde aşırı yüklenmesidir.

#### **Sorun giderme:**

Motorun aşırı ısınıp ısınmadığını kontrol edin.

Motor mekanik olarak aşırı yüklenmişse

Motor par. 1-24 Motor Current parametresinin doğru ayarlandığından emin olun.

1-20 ile 1-25 arası parametrelerindeki motor verilerinin doğru ayarlandığından emin olun.

par. 1-91 Motor Dış Fanldeki ayar.

par. 1-29 [Otomatik Motor Adaptasyonu \(AMA\)](#page-82-0)'de AMA'yı çalıştırın.

#### **UYARI/ALARM 11, Motor termistörü aşırı sıcaklığı**

Termistör veya termistör bağlantısı kesilmiş. par. 1-90 Motor Thermal Protectionparametresinde sayaç %100'e ulaştığında frekans dönüştürücünün uyarı veya alarm verip vermeyeceğini belirleyebilirsiniz.

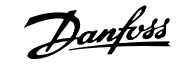

#### **Sorun giderme:**

Motorun aşırı ısınıp ısınmadığını kontrol edin.

Motorun mekanik olarak aşırı yüke maruz kalıp kalmadığını kontrol edin.

Terminal 53 veya 54 (analog voltaj girişi) ile terminal 50 (+10 V besleme) arasında veya terminal 18 veya 19 (yalnızca dijital giriş PNP) ile terminal 50 arasında termistörün doğru bağlanıp bağlanmadığını kontrol edin.

KTY sensörü kullanılıyorsa, terminal 54 ile 55 arasındaki bağlantının doğru olup olmadığını kontrol edin.

Bir termal anahtar veya termistör kullanılıyorsa, sensör tesisatı-na uyan par. 1-93 [Termistör Kayna](#page-85-0)ğı programlamasını kontrol edin.

KTY sensör kullanılıyorsa, sensör tesisatına uyan parametre 1-95, 1-96 ve 1-97 programlamasını kontrol edin.

#### **UYARI/ALARM 12 Tork sınırı**

Tork, par. 4-16 Torque Limit Motor Modedaki değerden daha yüksek (motor işletiminde) veya tork, par. 4-17 Torque Limit Generator Mode'deki değerden daha yüksek (reaktif işletimde). Bunu yalnızca bir uyarı koşulundan sonrasında alarm olan bir uyarı koşuluna değiştirmek için Par. 14-25 Moment Sınırında Alarm Gecikmesi kullanılabilir.

#### **UYARI/ALARM 13, Aşırı Akım**

Çevirici tepe akımı sınırı (nominal akımın yaklaşık %200'ü) aşıldı. Uyarı yaklaşık 1,5 saniye sürer ve daha sonra frekans dönüştürücü alarm verir. Genişletilmiş mekanik fren kontrolü seçilirse, alarm dışarıdan sıfırlanabilir.

#### **Sorun giderme:**

**8** 

Bu arızanın nedeni, şok yüklemesi veya yüksek eylemsizlik yüklerine sahip hızlı hızlanma olabilir.

Frekans dönüştürücüyü kapatın. Motor milinin döndürülebilip döndürülemediğini kontrol edin.

Motor boyutunun frekans dönüştürücüye uygun olup olmadığını kontrol edin.

1-20 ile 1-25 arası parametrelerinde yanlış motor verileri.

### **ALARM 14, Toprak arızası**

Frekans dönüştürücü ile motor arasındaki kabloda veya motorun kendisinde, çıkış fazlarından toprağa bir deşarj var.

#### **Sorun giderme:**

Frekans dönüştürücüyü kapatın ve toprak arızasını giderin.

Motorda toprak arızası olup olmadığı kontrol etmek için motor uçlarının ve motorun toprak direncini bir megaommetreyle ölçün.

Akım sensörü testi yapın.

**ALARM 15, Donanım uyuşmazlığı**

Takılmış seçenek mevcut kontrol panosu tarafından donanım veya yazılımı ile çalıştırılamıyor.

Aşağıdaki parametrelerin değerini kaydedin ve Danfoss tedarikçinizle iletişime geçin.

Par. 15-40 FC Türü

Par. 15-41 Güc Bölümü

Par. 15-42 Voltaj

Par. 15-43 Yazılım Sürümü

- Par. 15-45 Gerçek Tür Kodu Dizesi Par. 15-49 Yazılım Kimliği Kontrol Kartı
- Par. 15-50 Yazılım Kimliği Güç Kartı
- Par. 15-60 Montaj Seçeneği
- Par. 15-61 Seçenek Yzl. Versiyonu

### **ALARM 16, Kısa devre**

Motorda veya motor terminallerinde kısa devre var. Frekans dönüştürücüyü kapatın ve kısa devreyi giderin.

**UYARI/ALARM 17, Kontrol sözcüğü zaman aşımı**

Frekans dönüştürücüyle iletişim kurulamıyor.

par. 8-04 Control Word Timeout Function OFF olarak AYARLANMADIĞIN-DA yalnızca uyarı etkinleşir.

par. 8-04 Control Word Timeout Function Durdur ve Alarm Ver olarak ayarlanırsa, bir uyarı görünür ve frekans dönüştürücü alarm vererek yavaşlar.

#### **Sorun giderme:**

Seri iletişim kablosundaki bağlantıları kontrol edin.

Artır par. 8-03 Control Word Timeout Time

İletişim ekipmanının işletimini kontrol edin.

EMC gereksinimlerine göre doğru kurulumu doğrulayın.

#### **UYARI 23, İç fan arızası**

Fan uyarı işlevi fanın çalışıp çalışmadığını / monte edilip edilmediğini kontrol eden ek bir koruma işlevidir. Fan uyarısı,par. 14-53 Fan Monitor ([0] Devre Dışı) parametresinden devre dışı bırakılabilir.

D, E ve F Çerçeve sürücüler için, fanlara gelen regüle edilmiş voltaj izlenir.

### **Sorun giderme:**

Fan direncini kontrol edin.

Yumuşak şarj sigortalarını kontrol edin.

#### **UYARI 24, Dış fan arızası**

Fan uyarı işlevi fanın çalışıp çalışmadığını / monte edilip edilmediğini kontrol eden ek bir koruma işlevidir. Fan uyarısı,par. 14-53 Fan Monitor ([0] Devre Dışı) parametresinden devre dışı bırakılabilir.

D, E ve F Çerçeve sürücüler için, fanlara gelen regüle edilmiş voltaj izlenir.

#### **Sorun giderme:**

Fan direncini kontrol edin.

Yumuşak şarj sigortalarını kontrol edin.

#### **UYARI 25, Fren rezistörü kısa devre yaptı**

İşletim sırasında fren rezistörü izlenir. Kısa devre yaparsa, fren işlevinin bağlantısı kesilir ve uyarı görünür. Frekans dönüştürücü çalışmaya devam eder, ancak fren işlevi kapalıdır. Frekans dönüştürücüyü kapatın ve fren rezistörünü değiştirin (bkz. par. 2-15 Brake Check).

#### **UYARI/ALARM 26, Fren rezistörü güç sınırı**

Fren rezistörüne iletilen güç, fren rezistörünün direnç değeri ve ara devre voltajı esas alınarak, son 120 saniye boyunca ortalama bir yüzde değeri olarak hesaplanır. Dağılan frenleme gücü %90'dan yüksek olduğunda uyarı etkin olur. par. 2-13 Brake Power Monitoring parametresinde Alarm [2] değeri seçiliyse, dağılan fren gücü %100'ün üzerine çıktığında frekans dönüştürücü devreden çıkar ve alarm verir

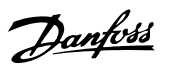

 **8**

### **ALARM/ UYARI 27, Fren kesici arızası**

İşletim sırasında fren transistörü izlenir ve kısa devre yaparsa fren işlevi bağlantısı kesilir ve uyarı verilir. Frekans dönüştürücü yine de çalışabilir, ancak, fren transistöründe kısa devre olduğu için, etkin olmasa bile, fren rezistörüne önemli miktarda güç iletilir.

Frekans dönüştürücüyü kapatın ve fren rezistörünü çıkarın.

Bu alarm/ uyarı, fren rezistörü aşırı ısındığında da oluşabilir. Terminal 104 – 106, fren rezistörü olarak kullanılabilir. Klixon girişleri, bkz. Fren Rezistörü Isı Anahtarı bölümü.

#### **UYARI/ALARM 28, Fren denetimi başarısız**

Fren rezistörü hatası: fren rezistörü bağlı değil veya çalışmıyor. par. 2-15 Fren kontrolü kontrolü

### **ALARM 29, Isı alıcı sıcaklığı**

Isı alıcının maksimum sıcaklığı aşıldı. Isı alıcının sıcaklığı tanımlanan ısı alıcı sıcaklığının altına ininceye kadar sıcaklık arızası sıfırlanamaz. Alarm ve sıfırlama noktası, sürücü güç boyutuna göre farklı.

#### **Sorun giderme:**

Çok yüksek ortam sıcaklığı.

Çok uzun motor kablosu.

Sürücünün üzerinde ve altında yanlış açıklık.

Isı alıcı kirlenmiş.

Sürücünün etrafında tıkalı hava akışı.

Hasar görmüş ısı alıcı fanı.

D, E ve F Çerçeve Sürücüleri için, bu alarm IGBT modüllerinin içine takılı ısı alıcı sensör tarafından ölçülen sıcaklık tabanlıdır. F Çerçeve sürücüleri için, bu alarmın nedeni Redresör modülündeki termal sensör de olabilir.

#### **Sorun giderme:**

Fan direncini kontrol edin.

Yumuşak şarj sigortalarını kontrol edin.

IGBT termal sensör.

#### **ALARM 30, U motor fazı eksik**

Frekans dönüştürücü ile motor arasında motor fazı U eksik. Frekans dönüştürücüyü kapatın ve motor fazı U'yu kontrol edin.

### **ALARM 31, V motor fazı eksik**

Frekans dönüştürücü ile motor arasında motor fazı V eksik. Frekans dönüştürücüyü kapatın ve motor fazı V'yi kontrol edin.

#### **ALARM 32, W motor fazı eksik**

Frekans dönüştürücü ile motor arasında motor fazı W eksik. Frekans dönüştürücüyü kapatın ve motor fazı W'yi kontrol edin.

#### **ALARM 33, Ani deşarj arızası**

Kısa bir süre içinde çok fazla açılış gerçekleştirildi. Birimin işletim sıcaklığına soğumasına izin verin.

#### **UYARI/ALARM 34, Fieldbus iletişim arızası**

İletişim seçeneği kartındaki fieldbus çalışmıyor.

### **UYARI/ALARM 35, Frekans aralığı dışında:**

Çıkış frekansı, yüksek sınıra (parametre 4-53'te ayarlanan) veya düşük sınıra (parametre 4-52'de ayarlanan) ulaştıysa bu uyarı etkindir. Bu uyarı Süreç Denetimi, Kapalı Çevrim'de (. 1-00) görüntülenir.

### **UYARI/ALARM 36, Şebeke arızası**

Bu uyarı/alarm yalnızca frekans dönüştürücüye gelen besleme voltajı kaybolduğunda ve par. 14-10 Mains Failure OFF olarak AYARLANMADIĞINDA etkin olur. Frekans dönüştürücüsünün sigortalarını kontrol edin

### **ALARM 38, İç arıza**

Danfoss satıcınızla görüşmeniz gerekebilir. Bazı tipik alarm mesajları:

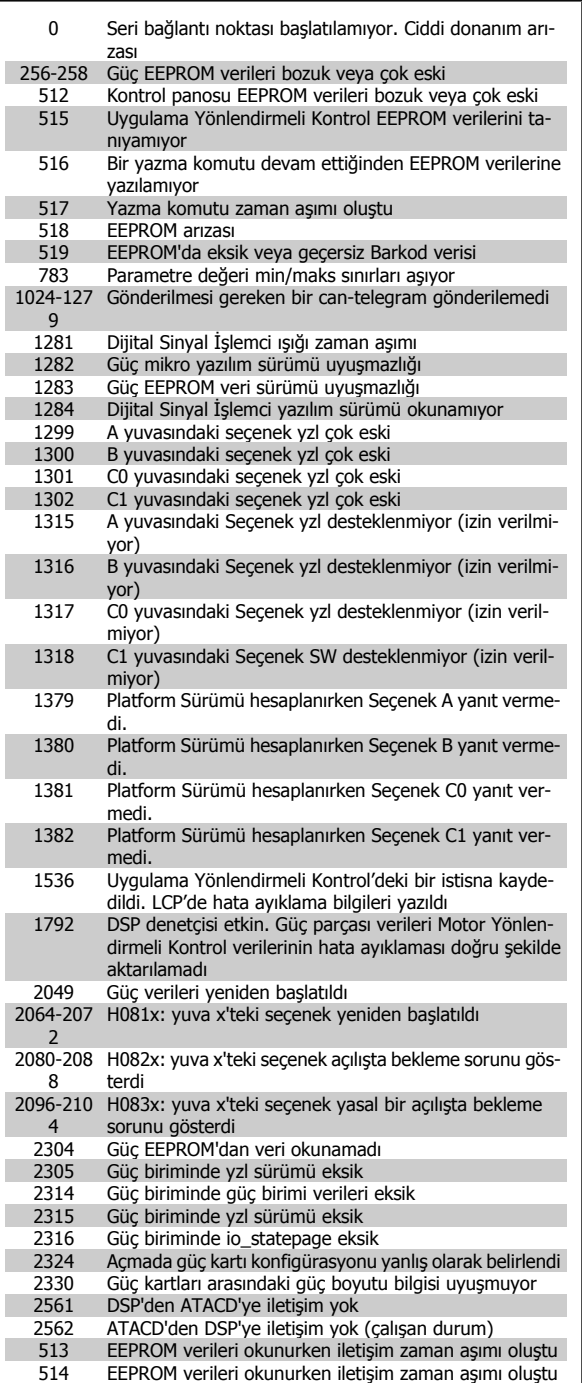

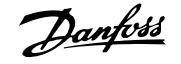

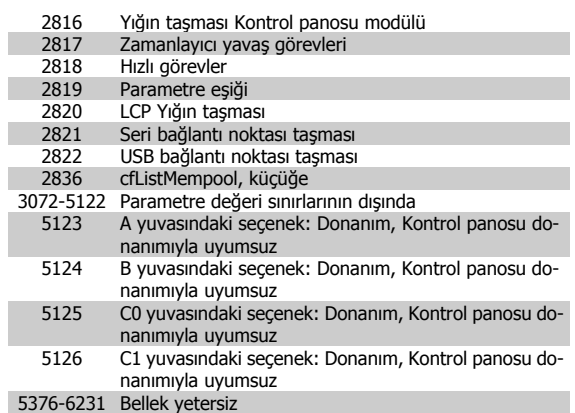

#### **ALARM 39, Isı alıcı sensörü**

Isı alıcı sensöründen geri besleme yok.

IGBT termal sensöründen gelen sinyal, güç kartında mevcut değil. Sorun güç kartında, geçit sürücü kartında veya güç kablosuyla geçit sürücü kartı arasındaki şerit kabloda olabilir.

### **UYARI 40, Dijital Çıkış Terminal 27'ye Aşırı Yükleme**

Terminal 27'ye bağlı yükü kontrol edin veya kısa devre bağlantısını kesin. par. 5-00 Digital I/O Mode ve par. 5-01 Terminal 27 Mode yi kontrol edin.

#### **UYARI 41, Dijital Çıkış Terminal 29'a Aşırı Yükleme**

Terminal 29'a bağlı yükü kontrol edin veya kısa devre bağlantısını kesin. par. 5-00 Digital I/O Mode ve par. 5-02 Terminal 29 Mode yi kontrol edin.

## **UYARI 42, X30/6 Üzerinde Dijital Çıkış Aşırı Yüklemesi veya X30/7 Üzerinde Dijital Çıkış Aşırı Yüklemesi**

X30/6 için X30/6'ya bağlı yükü kontrol edin veya kısa devre bağlantısını kesin. par. 5-32 Term X30/6 Digi Out (MCB 101) parametresini kontrol edin.

X30/7 için X30/7'ye bağlı yükü kontrol edin veya kısa devre bağlantısını kesin. par. 5-33 Term X30/7 Digi Out (MCB 101) parametresini kontrol edin.

#### **ALARM 46, Güç kartı besleme**

Güç kartındaki besleme aralığın dışındadır.

Güç kartında anahtar modu güç kaynağı (SMPS) tarafından üretilen üç adet güç beslemesi vardır: 24 V, 5V, +/- 18V. MCB 107 seçeneğiyle 24 VDC ile güç verildiğinde, yalnızca 24 V ve 5 V beslemeleri izlenir. Üç fazlı şebeke voltajıyla güç verildiğinde, üç besleme de izlenir.

### **UYARI 47, 24 V besleme düşük**

Kontrol kartında 24 V DC ölçülür. Harici V DC yedek güç kaynağı aşırı yüklü olabilir, arıza bu değilse Danfoss satıcısına başvurun.

#### **UYARI 48, 1,8 V besleme düşük**

Kontrol kartında kullanılan 1,8 V DC beslemesi, izin verilen sınırlar dışında. Güç beslemesi kontrol kartında ölçülür.

### **UYARI 49, Hız sınırı**

Hız, par. 4-11 ve par. 4-13'te belirlenen aralıkta değilse, sürücü bir uyarı verir. Hız, par. 1-86 [Alarm Hızı Alt Sınırı \[RPM\]](#page-83-0)daki belirlenen sınırın altında olduğunda (başlatma veya durdurma anı hariç), sürücü alarm verir.

#### **ALARM 50, AMA kalibrasyonu başarısız oldu**

Danfoss sağlayıcınıza başvurun.

#### **ALARM 51, AMA Unom ve Inom kontrolü**

Motor voltajı, motor akımı ve motor gücünün ayarı yanlış olabilir. Ayarları kontrol edin.

## **ALARM 52, AMA düşük Inom**

Motor akımı çok düşük. Ayarları kontrol edin.

## **ALARM 53, AMA motor çok büyük**

Yürütülecek AMA için motor çok büyük.

### **ALARM 54, AMA motor çok küçük**

Yürütülecek AMA için motor çok büyük.

#### **ALARM 55, AMA Parametre aralık dışında**

Motordan alınan parametre değerleri kabul edilebilir aralığın dışında.

#### **ALARM 56, AMA kullanıcı tarafından kesildi**

AMA kullanıcı tarafından kesildi.

#### **ALARM 57, AMA zaman aşımı**

AMA yürütülene kadar AMA'ı birkaç kez başlatmayı deneyin. Yinelenen çalıştırmaların, Rs ve Rr rezistansının arttığı bir düzeye kadar motoru ısıttığını unutmayın. Ancak bu, çoğu durumda kritik değildir.

### **ALARM 58, AMA iç arızası**

Danfoss sağlayıcınıza başvurun.

#### **UYARI 59, Akım sınırı**

Akım, par. 4-18 Akım Sınırı parametresindeki değerden yüksek.

### **UYARI 60, Dış kilitleme**

Dış kilit etkinleştirildi. Normal çalışmaya devam etmek için, Dış Kilit için programlanan terminale 24 V DC uygulayın ve frekans dönüştürücüyü sıfırlayın (seri iletişimi, Dijital G/Ç yoluyla veya tuş takımında reset tuşuna basarak).

### **UYARI 61, İzleme hatası**

Hesaplanan motor hızı ile geri besleme aygıtından alınan hız ölçümü arasında bir hata tespit edildi. Uyarı/Alarm/Devre Dışı Bırakma ayarı 4-30'da (Motor Geri Besleme Kaybı İşlevi), hata ayarı 4-31'de (Motor Geri Besleme Hız Hatası) ve izin verilen hata süresi 4-32'dedir (Motor Geri Besleme Zaman Aşımı). Çalışma prosedürü sırasında işlev etkili olabilir.

#### **UYARI 62, Çıkış frekansı maksimum sınırda**

Çıkış frekansı, şurada ayarlanan değerden yüksek: par. 4-19 Max Output Frequency

#### **UYARI 64, Voltaj sınırı**

Yük ve hız birleşimi, fiili DC bağlantı voltajından daha yüksek bir motor voltajını gerektirir.

#### **UYARI/ALARM 65, Kontrol kartı aşırı sıcaklığı**

Kontrol kartı aşırı sıcaklığı: Kontrol kartının devreden çıkma sıcaklığı 80° C'dir.

#### **UYARI 66, Isı alıcı sıcaklığı düşük**

Bu uyarı, IGBT modülündeki sıcaklık sensörü tabanlıdır.

### **Sorun giderme:**

Isı alıcı sıcaklığının 0° C olarak ölçülmesi sıcaklık sensörünün bozuk olduğunu ve fan hızının en yüksek düzeye çıkarıldığını gösteriyor olabilir. IGBT ile geçit sürücü kartı arasındaki sensör telinin bağlantısı kesilirse, bu uyarıyı netice verebilir. Ayrıca, IGBT termal sensörü de kontrol edin.

#### **ALARM 67, Seçenek modülü konfigürasyonu değişti**

En son kapatmadan bu yana bir veya daha çok seçenek eklendi veya kaldırıldı.

#### **ALARM 68, Güvenli durdurma etkin**

Güvenli durdurma etkinleştirildi. Normal işletime devam etmek için, terminal 37'ye 24 V DC uygulayın ve bir sıfırlama sinyali gönderin (Bus, Dijital G/Ç yoluyla veya reset tuşuna basarak). Bkz. par. .
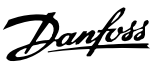

### **ALARM 69, Güç kartı sıcaklığı**

Güç kartındaki sıcaklık sensörü, çok sıcak veya çok soğuk.

#### **Sorun giderme:**

Kapı fanlarının işletimini kontrol edin.

Kapı fanları filtrelerinin tıkalı olup olmadığını kontrol edin.

Bez plakanın IP 21 ve IP 54 (NEMA 1 ve NEMA 12) sürücülerine düzgün takılıp takılmadığını kontrol edin.

#### **ALARM 70, Hatalı FC Konfigürasyonu**

Kontrol panosu ile güç panosunun gerçek birleşimi hatalı.

### **UYARI/ALARM 71, PTC 1 güvenli durdurma**

Güvenli Durdurma, MCB 112 PTC Termistör Kartından (motor çok sıcak) etkinleştirilmiş. MCB 112 T-37'ye yeniden 24 V DC uyguladığında (motor sıcaklığı kabul edilebilir bir düzeye ulaştığında) MCB 112'den Dijital Giriş devre dışı bırakıldığında normal işletime devam edilebilir. Bu durumda, bir sıfırlama sinyali gönderilir (seri iletişimi, dijital G/Ç yoluyla veya tuş takımındaki reset düğmesine basarak). Otomatik yeniden başlatma etkinleştirildiği taktirde, motorun arıza giderildiğinde başlatılabileceğine dikkat edin.

#### **ALARM 72, Tehlikeli hata**

Alarm kilidi ile güvenli durdurma. Güvenli durdurmada ve MCB 112 PTC termistör kartından dijital girişte beklenmeyen sinyal düzeyleri.

### **Uyarı 76, Güç Birimi Kurulumu**

Gerekli güç birimi sayısı, algılanan etkin güç birimi sayısıyla eşleşmiyor.

### **Sorun giderme:**

F çerçeve modülünü değiştirirken, modül güç kartındaki özel güç verisi sürücünün geri kalanıyla uyuşmadığı taktirde bu durum meydana gelir. Lütfen yedek parçanın ve yedek parça güç kartının doğru parça numarasına sahip olup olmadığını kontrol edin.

### **UYARI 73, Güvenli durdurma otomatik yeniden başlatma**

Güvenli durduruldu. Otomatik yeniden başlatma etkinleştirildiği taktirde, motorun arıza giderildiğinde başlatılabileceğine dikkat edin.

#### **UYARI 77, Azaltılmış güç modu:**

Bu uyarı, sürücünün azaltılmış güç modunda işletildiğini gösterir (ör. izin verilen çevirici kısmı sayısından az). Bu uyarı, sürücü daha az çevirici ile çalışmak üzere ayarlandığında ve açık kaldığında güç çevriminde verilir.

#### **ALARM 79, Hatalı güç bölümü konfigürasyonu**

Ölçekleme kartı, yanlış parça numarası veya takılı değil. Güç kartındaki MK102 konektörü takılmamış da olabilir.

### **ALARM 80, Sürücü varsayılan değere ayarlandı**

Parametre ayarları, manuel sıfırlamadan sonra varsayılan değere ayarlandı.

### **ALARM 91, Analog giriş 54 hatalı ayarlar**

KTY sensörü analog giriş terminali 54'e bağlandığında Anahtar S202 OFF (voltaj girişi) konumuna ayarlanmalıdır.

### **ALARM 92, Akış yok**

Sistemde yük durumu tespit edilmedi. Bkz. parametre grubu 22-2.

### **ALARM 93, Kuru pompa**

Akış durumunun olmaması ve yüksek hız pompanın kuru çalıştığını gösterir. Bkz. parametre grubu 22-2.

### **ALARM 94, Eğri Sonu**

Geri besleme ayarlanan noktadan az olabilir. Bu durum boru sisteminde sızıntı olasılığını gösterir. Bkz. parametre grubu 22-5.

#### **ALARM 95, Kopmuş kayış**

Tork kayışın koptuğunu gösteren yük bulunmaması durumu için ayarlanan düzeyin altındadır. Bkz. parametre grubu 22-6.

### **ALARM 96, Başlatma gecikmesi**

Kısa döngü koruması etkin olduğu için motorun başlatılması gecikti. Bkz. parametre grubu 22-7.

### **UYARI 97, Durdurma gecikmesi**

Kısa döngü koruması etkin olduğu için motorun durdurulması gecikti. Bkz. parametre grubu 22-7.

### **UYARI 98, Saat arızası**

Saat Arızası. Saat ayarlı değil veya RTC saati (takılıysa) arızalı. Bkz. parametre grubu 0-7.

#### **UYARI 201, Yangın M etkindi**

Yangın Modu etkindi.

### **UYARI 202, Yangın M sınırları aşıldı**

Yangın Modu, bir veya daha fazla garanti geçersizliği alarmını örtmüş.

### **UYARI 203, Motor Yok**

Bir çoklu motor aşağı yük durumu tespit edildi, bunun nedeni ör. eksik bir motor olabilir.

### **UYARI 204, Kilitli Rotor**

Bir çoklu motor aşırı yükü durumu tespit edildi, bunun nedeni ör. kilitli bir motor olabilir.

### **ALARM 243, Fren IGBT**

Bu alarm yalnızca F Çerçeve sürücüler içindir. Alarm 27 eşdeğeridir. Alarm kaydındaki rapor değeri, hangi güç modülünün alarmı oluşturduğunu gösterir.

- 1 = en soldaki çevirici modül.
- 2 = F2 veya F4 sürücüdeki orta çevirici modülü.
- 2 = F1 veya F3 sürücüdeki sağ çevirici modülü.
- 3 = F2 veya F4 sürücüdeki sağ çevirici modülü.
- 5 = redresör modülü.

#### **ALARM 244, Isı alıcı sıcaklığı**

Bu alarm yalnızca F Çerçeve sürücüler içindir. Alarm 29 eşdeğeridir. Alarm kaydındaki rapor değeri, hangi güç modülünün alarmı oluşturduğunu gösterir:

- 1 = en soldaki çevirici modül.
- 2 = F2 veya F4 sürücüdeki orta çevirici modülü.
- 2 = F1 veya F3 sürücüdeki sağ çevirici modülü.
- 3 = F2 veya F4 sürücüdeki sağ çevirici modülü.
- 5 = redresör modülü.

#### **ALARM 245, Isı alıcı sensörü**

Bu alarm yalnızca F Çerçeve sürücüler içindir. Alarm 39 eşdeğeridir. Alarm kaydındaki rapor değeri, hangi güç modülünün alarmı oluşturduğunu gösterir.

- 1 = en soldaki çevirici modül.
- 2 = F2 veya F4 sürücüdeki orta çevirici modülü.
- 2 = F1 veya F3 sürücüdeki sağ çevirici modülü.
- 3 = F2 veya F4 sürücüdeki sağ çevirici modülü.
- 5 = redresör modülü.

### **ALARM 246, Güç kartı besleme**

Bu alarm yalnızca F Çerçeve sürücüler içindir. Alarm 46 ile eşdeğerdir. Alarm kaydındaki rapor değeri, hangi güç modülünün alarmı oluşturduğunu gösterir.

- 1 = en soldaki çevirici modül.
- 2 = F2 veya F4 sürücüdeki orta çevirici modülü.
- 2 = F1 veya F3 sürücüdeki sağ çevirici modülü.
- 3 = F2 veya F4 sürücüdeki sağ çevirici modülü.
- 5 = redresör modülü.

### **ALARM 247, Güç kartı sıcaklığı**

Bu alarm yalnızca F Çerçeve sürücüler içindir. Alarm 69 ile eşdeğerdir. Alarm kaydındaki rapor değeri, hangi güç modülünün alarmı oluşturduğunu gösterir.

- 1 = en soldaki çevirici modül.
- 2 = F2 veya F4 sürücüdeki orta çevirici modülü.
- 2 = F1 veya F3 sürücüdeki sağ çevirici modülü.
- 3 = F2 veya F4 sürücüdeki sağ çevirici modülü.
- 5 = redresör modülü.

### **ALARM 248, Hatalı güç bölümü konfigürasyonu**

Bu alarm yalnızca F Çerçeve sürücüler içindir. Alarm 79 eşdeğeridir. Alarm kaydındaki rapor değeri, hangi güç modülünün alarmı oluşturduğunu gösterir.

- 1 = en soldaki çevirici modül.
- 2 = F2 veya F4 sürücüdeki orta çevirici modülü.
- 2 = F1 veya F3 sürücüdeki sağ çevirici modülü.
- 3 = F2 veya F4 sürücüdeki sağ çevirici modülü.
- 5 = redresör modülü.

### **ALARM 250, Yeni yedek parça**

Güç veya Anahtar Modu Güç Beslemesi değiştirildi. Frekans dönüştürücü tür kodu EEPROM'da geri yüklenmeli. Birimin üzerindeki etikete göre par. 14-23 Typecode Setting'te doğru tür kodunu seçin. İşlemi tamamlamak için 'Save to EEPROM' (EEPROM'a kaydet) seçeneğini belirlemeyi unutmayın.

### **ALARM 251, Yeni tür kodu**

Frekans Dönüştürücü yeni bir tür koduna sahip.

# **8.2 Akustik Gürültü veya Titreşim**

Motor veya motor tahrikli ekipman (ör. fan pervanesi) belirli frekanslarda gürültü veya titreşim yapıyorsa aşağıdakileri deneyin:

- Hızlı By-pass, parametre grubu 4-6\*
- Aşırı modülasyon, parametre 14-03 kapalı olarak ayarlanır
- Anahtarlama deseni ve -frekans parametre grubu 14-0\*
- Rezonans Sönümlenmesi, parametre 1-64

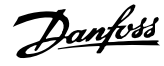

# **9 Özellikler**

# **9.1 Genel Belirtimler**

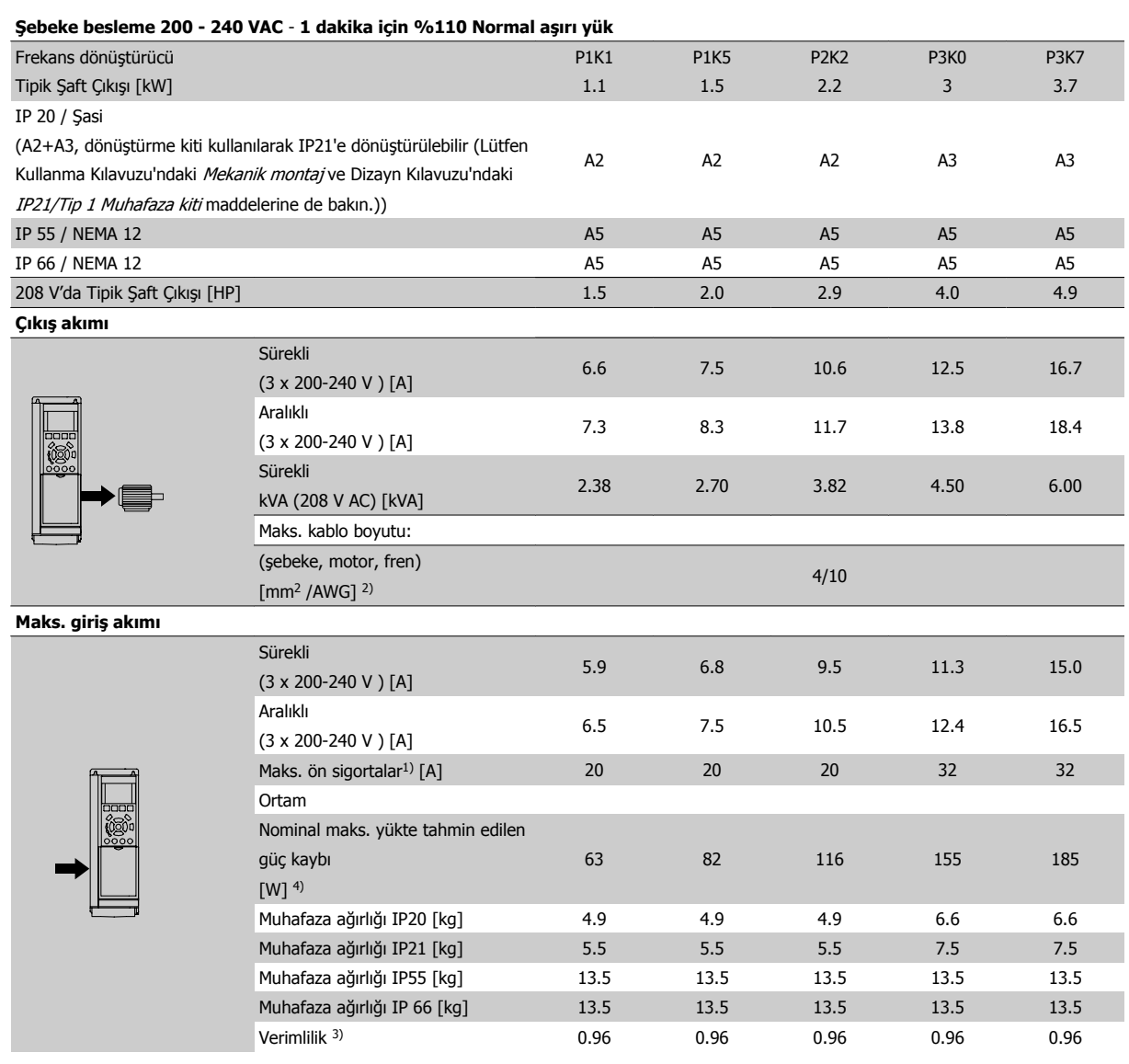

Tablo 9.1: Şebeke besleme 200- 240 VAC

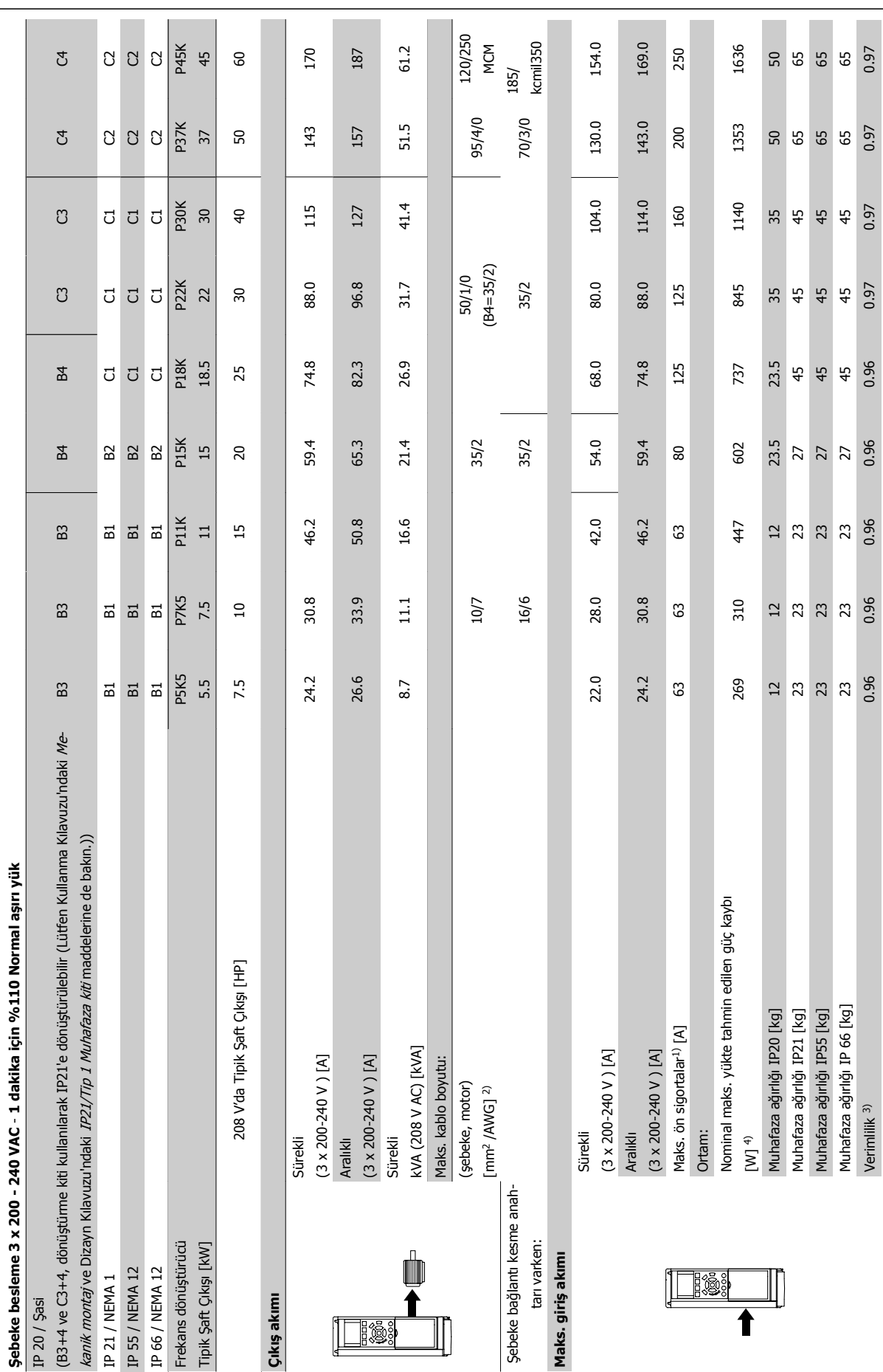

150 MG.11.AB.42 - VLT®, Danfoss'un tescilli ticari markasıdır.

**9** 

Tablo 9.2: Şebeke Besleme 3 x 200 - 240 VAC

Tablo 9.2: Şebeke Besleme 3 x 200 - 240 VAC

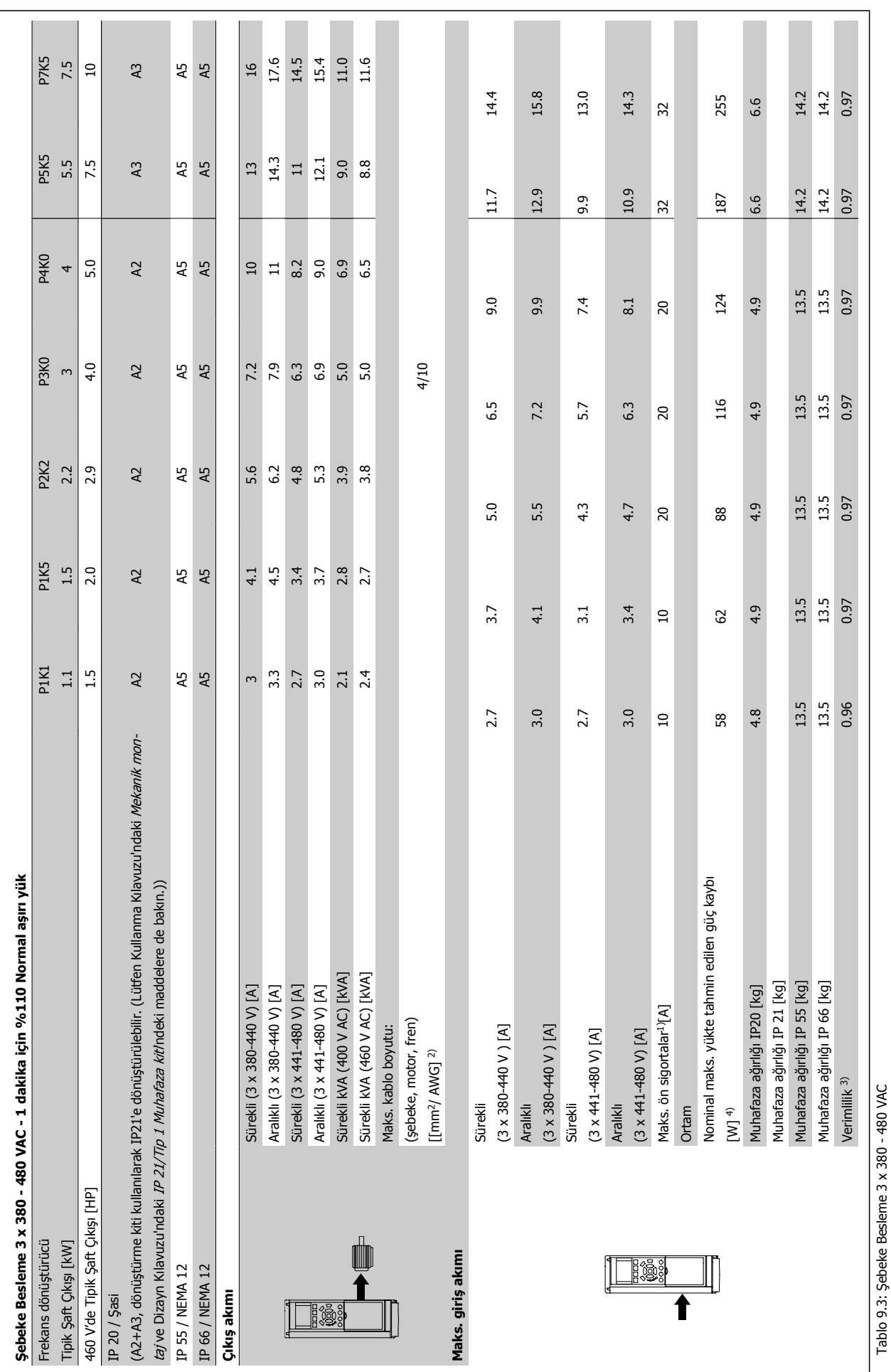

MG.11.AB.42 - VLT®, Danfoss'un tescilli ticari markasıdır. 151

Tablo 9.3: Şebeke Besleme 3 x 380 - 480 VAC

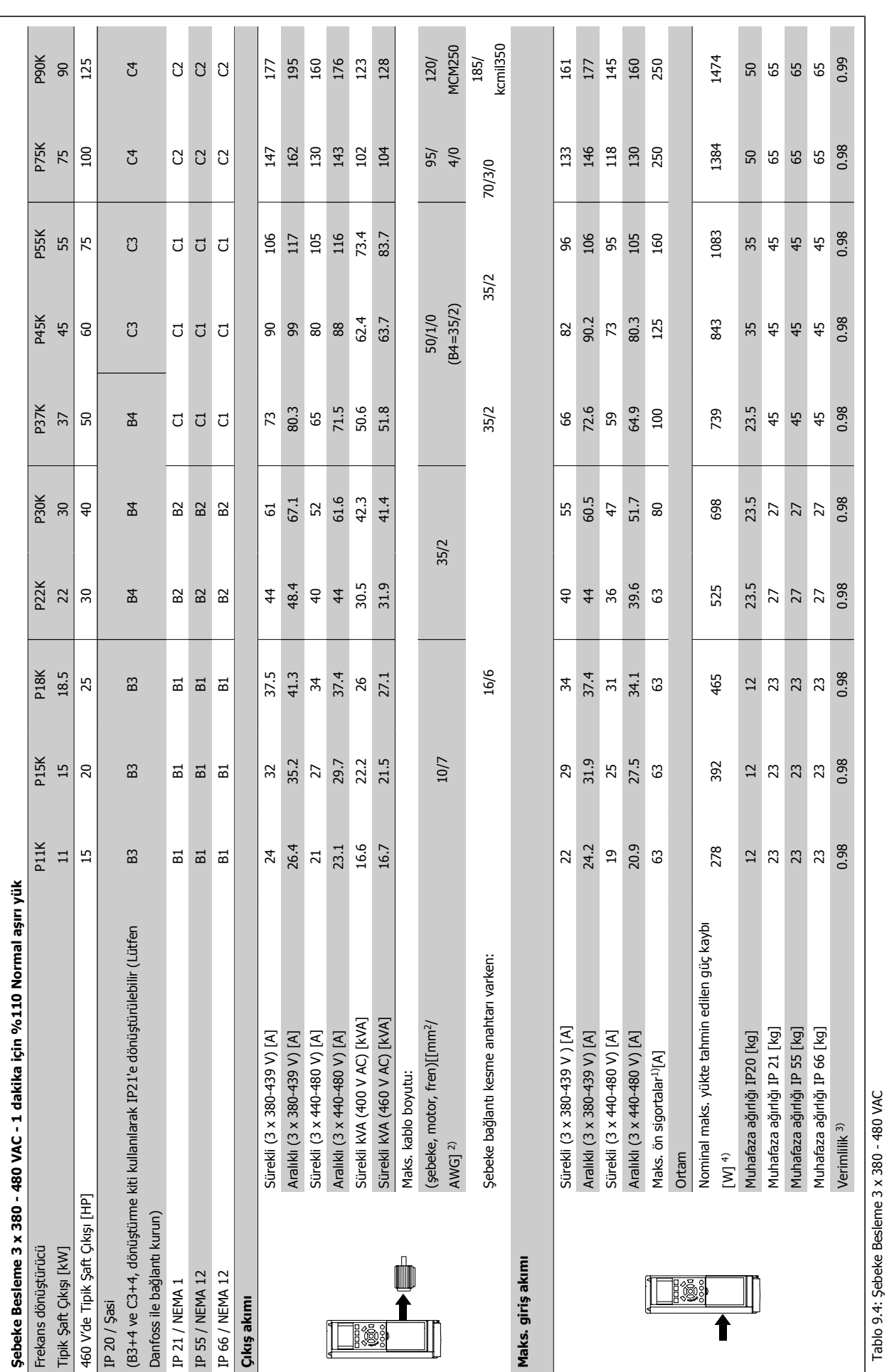

152 MG.11.AB.42 - VLT®, Danfoss'un tescilli ticari markasıdır.

9 Özellikler **Sürücü İsletim Yönergeleri**<br>VLT ® HVAC Sürücü İşletim Yönergeleri

Tablo 9.4: Şebeke Besleme 3 x 380 - 480 VAC

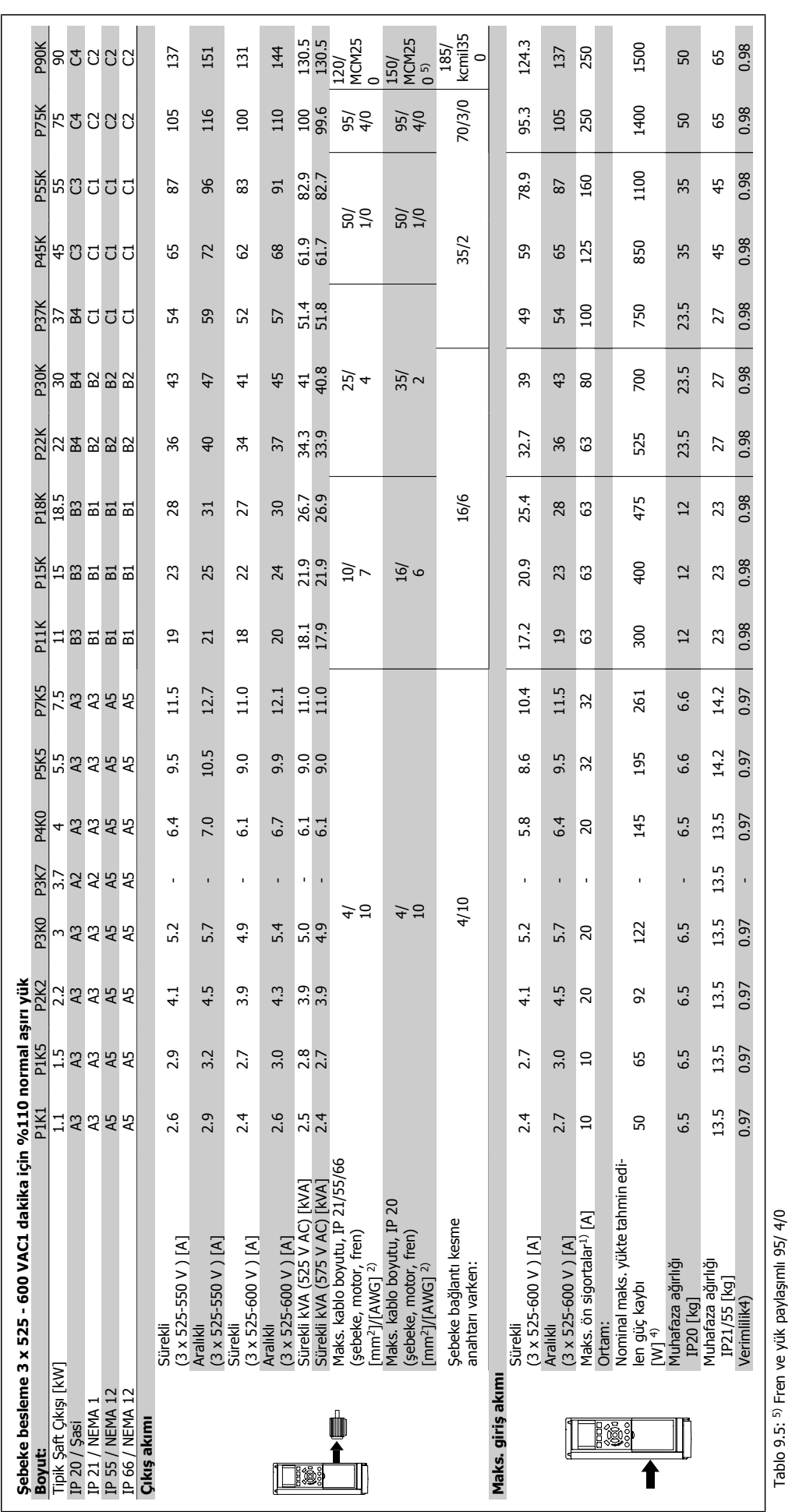

Ιč 증 š. 5 י<br>ה

### Besleme gerilimi (L1, L2, L3):

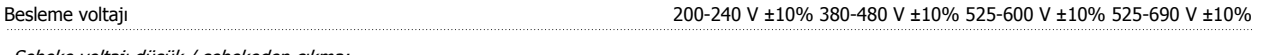

Şebeke voltajı düşük / şebekeden çıkma:

Düşük şebeke voltajı veya şebekeden çıkma sırasında FC, ara devre voltajı minimum durdurma düzeyinin altına düşene kadar (genelde FC'nin en düşük nominal besleme voltajının %15 altına karşılık gelir) devam eder. Güç artırma ve tam tork, FC'nin en düşük nominal besleme voltajının %10'undan daha düşük şebeke voltajlarında beklenemez.

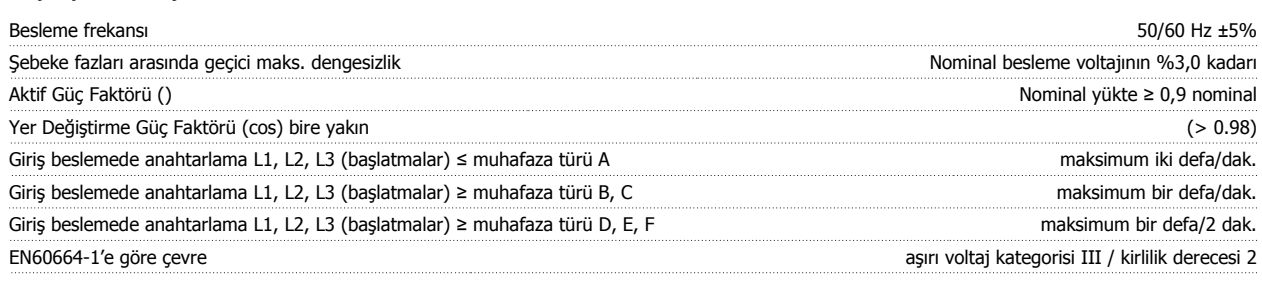

Ünite, 100.000 RMS simetrik amper, maksimum 480/600 V'den fazlasını veremeyen bir devrede kullanılmaya uygundur.

Motor çıkışı (U, V, W):

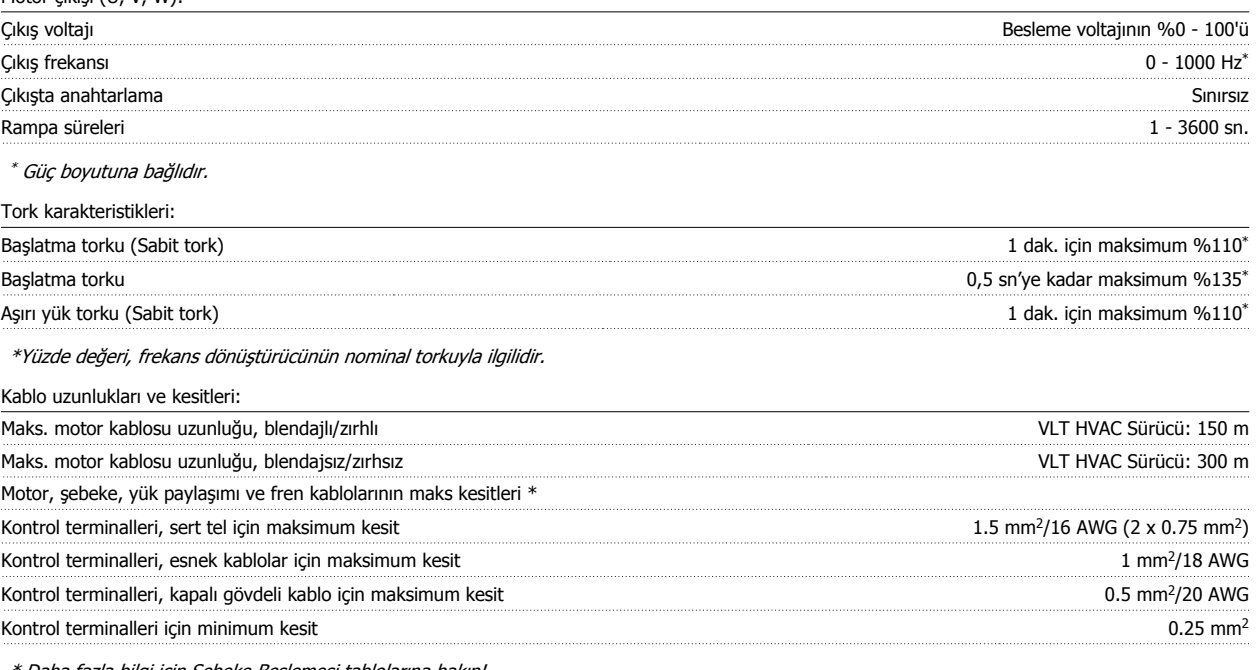

\* Daha fazla bilgi için Şebeke Beslemesi tablolarına bakın!

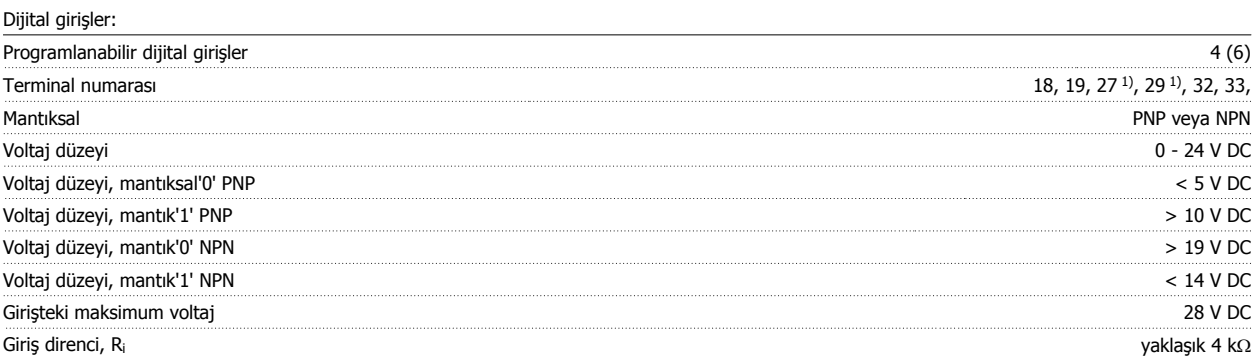

Tüm dijital girişler, besleme voltajından (PELV) ve diğer yüksek voltaj terminallerinden galvanik izolasyonla yalıtılır.

1) Terminaller 27 ve 29 da çıkış olarak programlanabilir.

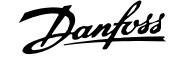

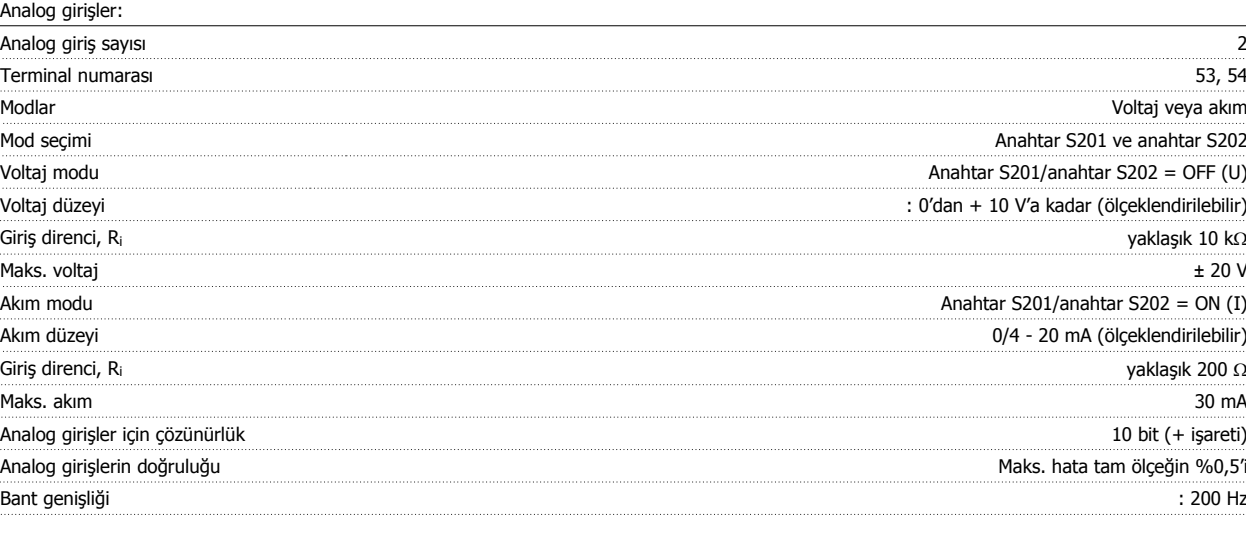

Analog girişler, besleme geriliminden (PELV) ve diğer yüksek voltaj terminallerinden galvanik izolasyonla yalıtılmıştır.

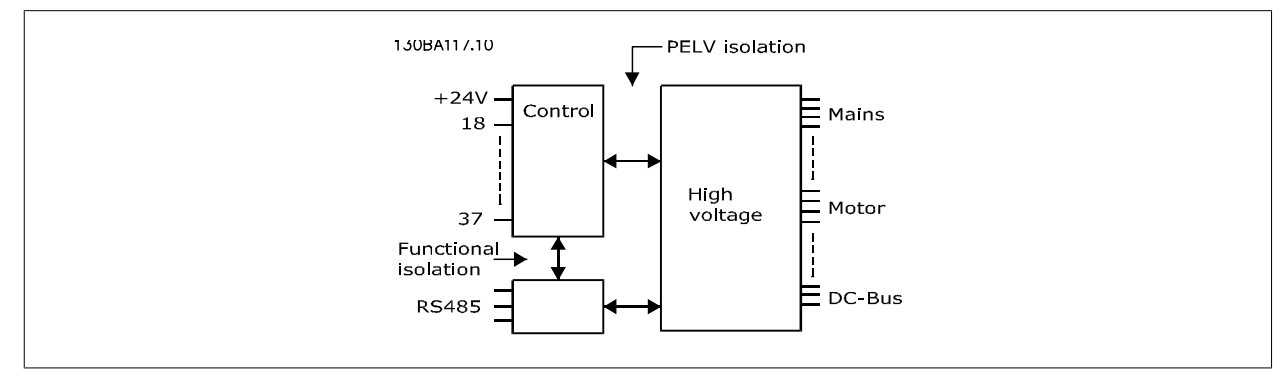

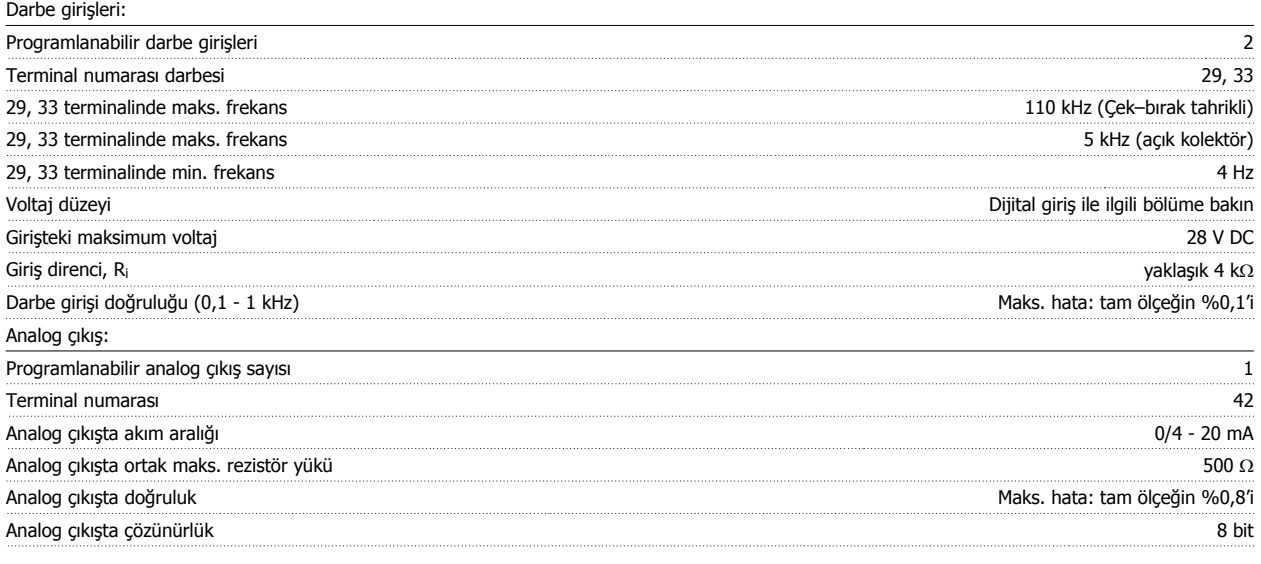

Analog giriş, besleme voltajından (PELV) ve diğer yüksek voltaj terminallerinden galvanik izolasyonla yalıtılır.

Kontrol kartı, RS-485 seri iletişim:

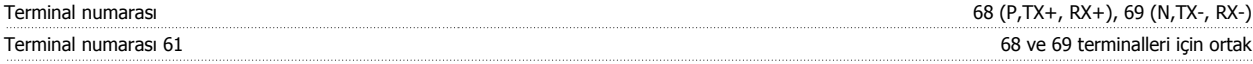

RS-485 seri iletişim devresi, diğer merkezi devrelerden işlevsel olarak ayrılmış ve besleme voltajından (PELV) galvanik olarak izole edilmiştir.

### Dijital çıkış:

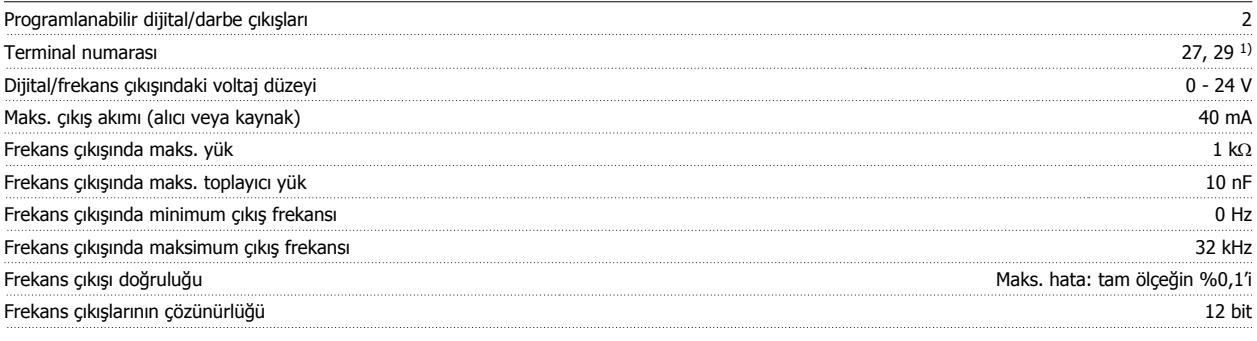

1) Terminal 27 ve 29 da giriş olarak programlanabilir.

Dijital çıkış, besleme voltajından (PELV) ve diğer yüksek voltaj terminallerinden galvanik izolasyonla yalıtılır.

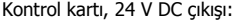

Röle çıkışları:

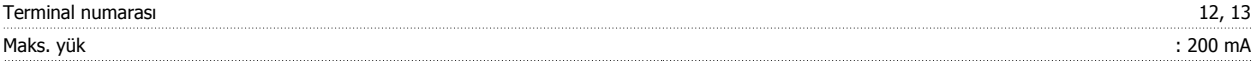

24 V DC besleme, besleme voltajından (PELV) galvanik izolasyonla yalıtılır, ancak analog ve dijital giriş ve çıkışlarla aynı potansiyele sahiptir.

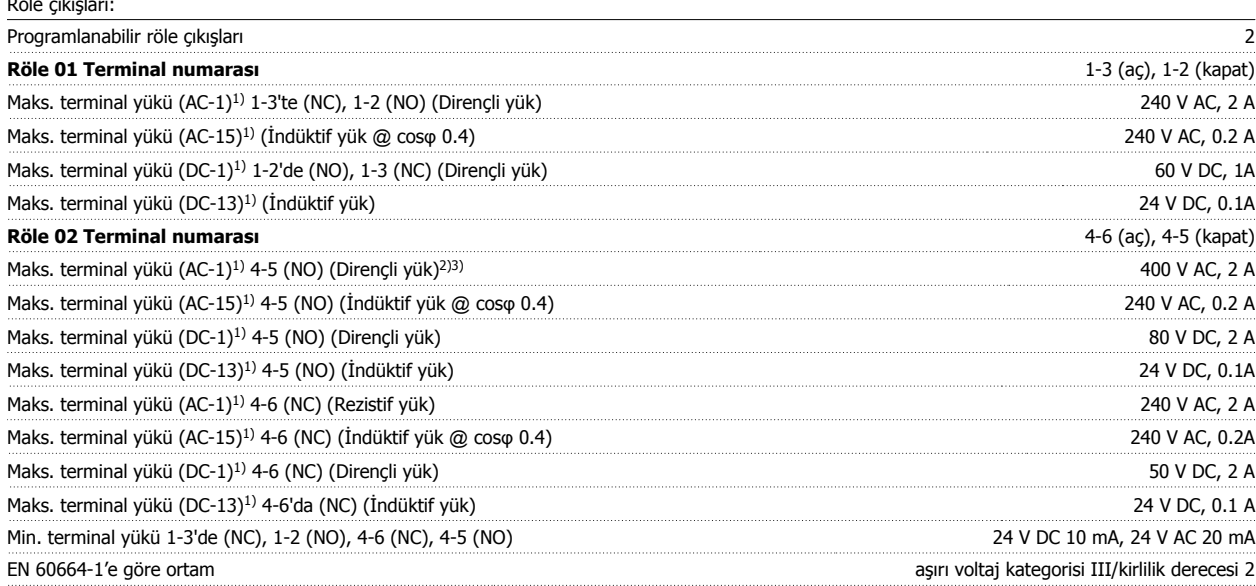

1) IEC 60947 bölüm 4 ve 5

Röle kontakları güçlendirilmiş yalıtımla (PELV) devrenin kalanından galvanize olarak izole edilmiştir.

2) Aşırı voltaj Kategori II

3) UL uygulamaları 300 V AC 2A

Kontrol kartı, 10 V DC çıkış:

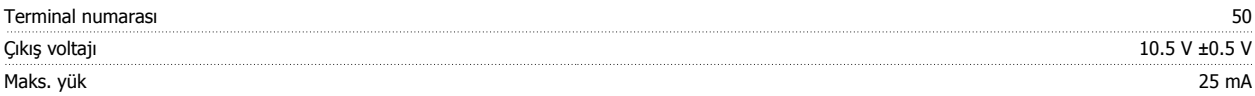

10 V DC besleme, besleme voltajından (PELV) ve diğer yüksek voltaj terminallerinden galvanik izolasyonla yalıtılır.

Kontrol özellikleri:

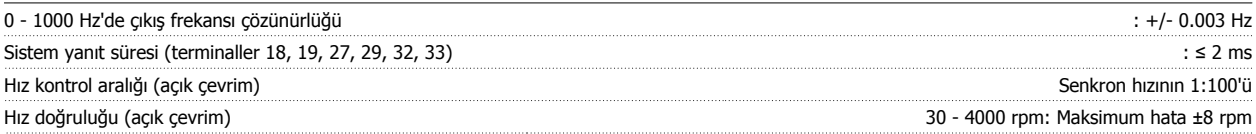

Tüm kontrol karakteristiklerinde 4 kutuplu asenkron motor temel alınır

# VLT ® HVAC Sürücü İşletim Yönergeleri **Anfoss**

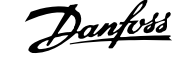

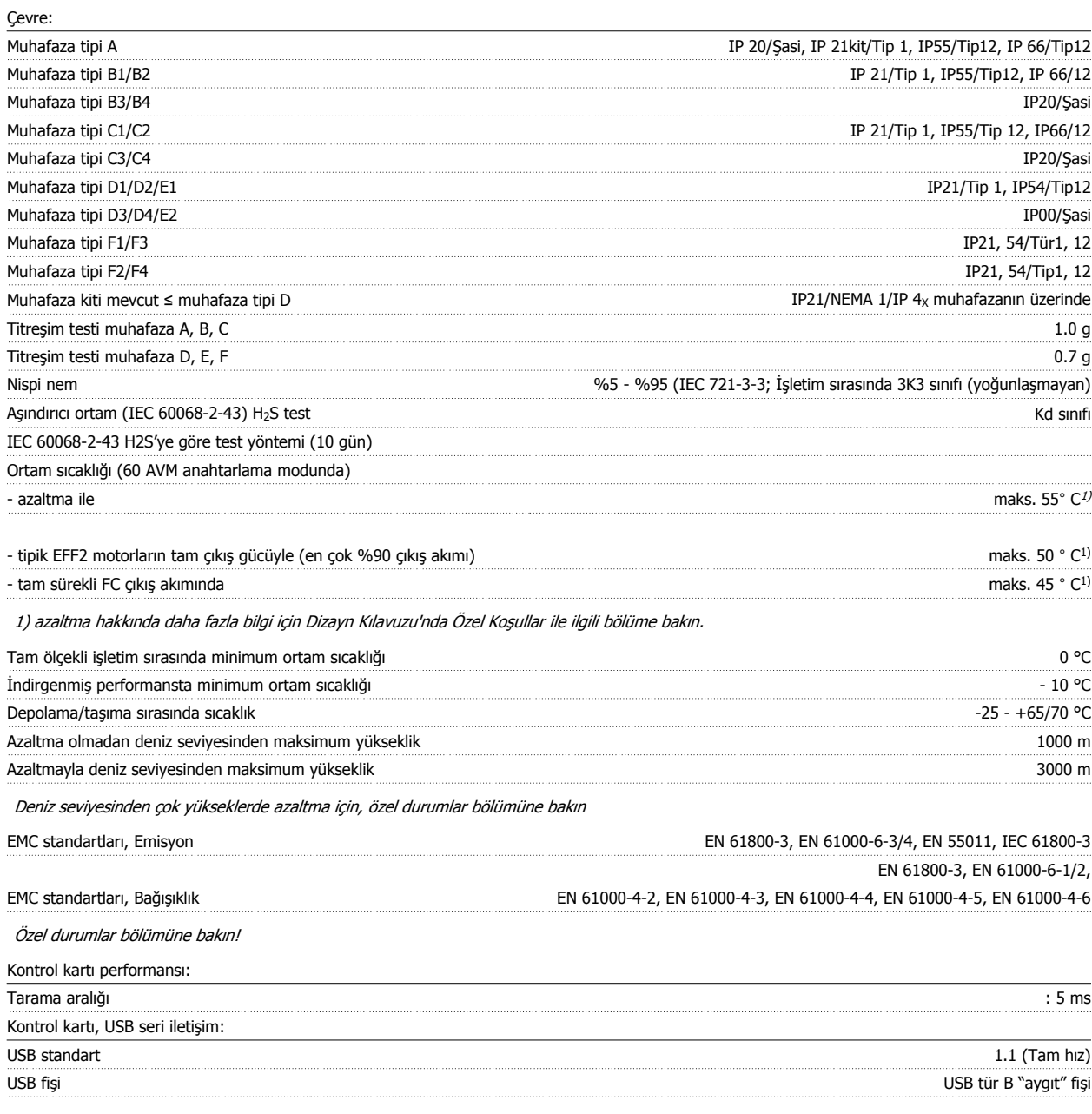

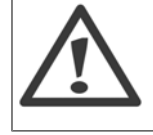

Bilgisayar bağlantısı standart bir ana bilgisayar/aygıt USB kablosuyla yapılır.

USB bağlantısı, besleme voltajından (PELV) ve diğer yüksek voltaj terminallerinden galvanik izolasyonla yalıtılır.

USB bağlantısı toprak korumasından galvanik izolasyonla yalıtılmamıştır. Frekans dönüştürücüdeki USB konektörüne bağlantı için yalnızca izolasyonlu bir dizüstü bilgisayar/PC veya izolasyonlu USB kablosu/dönüştürücüsü kullanın.

### Koruma ve Özellikler:

- Aşırı yüke karşı elektronik termal motor koruması.
- Isı alıcı sıcaklığının izlenmesi, sıcaklık 95 °C ± 5°C değerine ulaşırsa frekans dönüştürücünün alarm vermesini sağlar. Isı alıcı sıcaklığı 70 °C ± 5°C değerinin altına ininceye kadar aşırı yük sıcaklığı sıfırlanamaz (Yönerge - bu sıcaklıklar değişik güç boyutları, kasalar vb. için farklı olabilir). Frekans dönüştürücü, ısı emicisinin 95 santigrat dereceye ulaşmasını önleyen bir otomatik azaltma işlevine sahiptir.
- Frekans dönüştürücü, U, V, W motor terminallerindeki kısa devrelere karşı korumalıdır.
- Bir şebeke fazı eksikse, frekans dönüştürücü alarm veya uyarı verir (yüke bağlı).
- Ara devre voltajının izlenmesi, ara devre voltajı çok düşük veya çok yüksekse frekans dönüştürücünün alarm vermesini sağlar.
- Frekans dönüştürücü; U, V, W motor terminallerindeki topraklama arızalarına karşı korumalıdır.

# **9.2 Özel Koşullar**

## **9.2.1 Azaltmanın amacı**

Azaltma, frekans dönüştürücü düşük hava basıncında (yükseklikler), düşük hızlarda, uzun motor kablolarıyla, geniş kesitli kablolarla veya yüksek ortam sıcaklıklarında kullanıldığında göz önünde bulundurulmalıdır. Gereken eylem bu bölümde anlatılmıştır.

## **9.2.2 Ortam Sıcaklığına Göre Nominal Akımı Azaltma**

90 frekans dönüştürücü çıkış akımı maks. 50 °C ortam sıcaklığına kadar korunabilir.

EFF 2 motorun tipik tam yük akımıyla, tam çıkış şaft gücü 50 °C'ye kadar korunabilir. Başka motorlara özel veriler ve/veya azaltma bilgileri için lütfen Danfoss ile görüşün.

### **9.2.3 Performansı garanti etmek için yapılan otomatik adaptasyonlar**

Frekans dönüştürücü, iç sıcaklık, yük akımı, ara devrede yüksek voltaj ve düşük motor hızının kritik düzeylerde olup olmadığını sürekli olarak kontrol eder. Frekans dönüştürücü kritik düzeye yanıt olarak anahtarlama frekansını ayarlayabilir ve/veya frekans dönüştürücünün performansını sağlamak için anahtarlama desenini değiştirebilir. Çıkış akımını otomatik olarak azaltma kapasitesi, kabul edilebilir çalışma koşullarını genişletir.

## **9.2.4 Düşük hava basıncı için azaltma**

Düşük hava basıncında havanın soğutma kapasitesi azalır.

Denizden 1000 m'nin altındaki yerlerde azaltma gerekli değildir ancak denizden 1000 m'nin üstündeki yerlerde ortam sıcaklığı (TAMB) veya maksimum çıkış akımı (Iout) gösterilen diyagram doğrultusunda azaltılmalıdır.

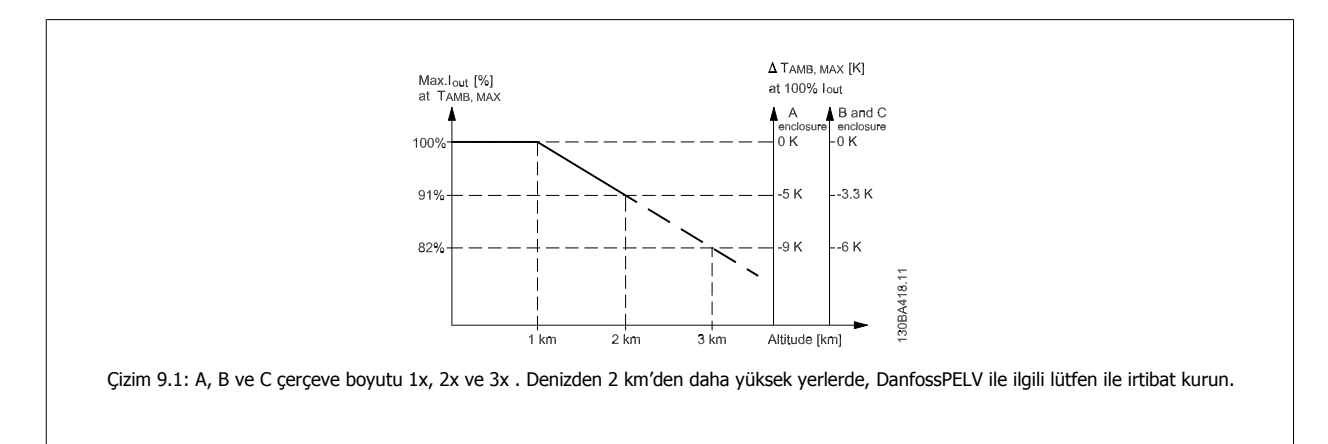

Yüksek rakımda sıcaklık düşürülebilir, böylece yüksek rakımda %100 çıkış akımı sağlanır. Grafiği okumaya bir örnek olarak 2 km'deki durum hazırlanmıştır. 45° C sıcaklıkta (TAMB, MAX - 3,3 K), ölçülen çıkış akımının %91'i kullanılabilir. 41,7° C sıcaklıkta, ölçülen çıkış akımının %100'ü kullanılabilir.

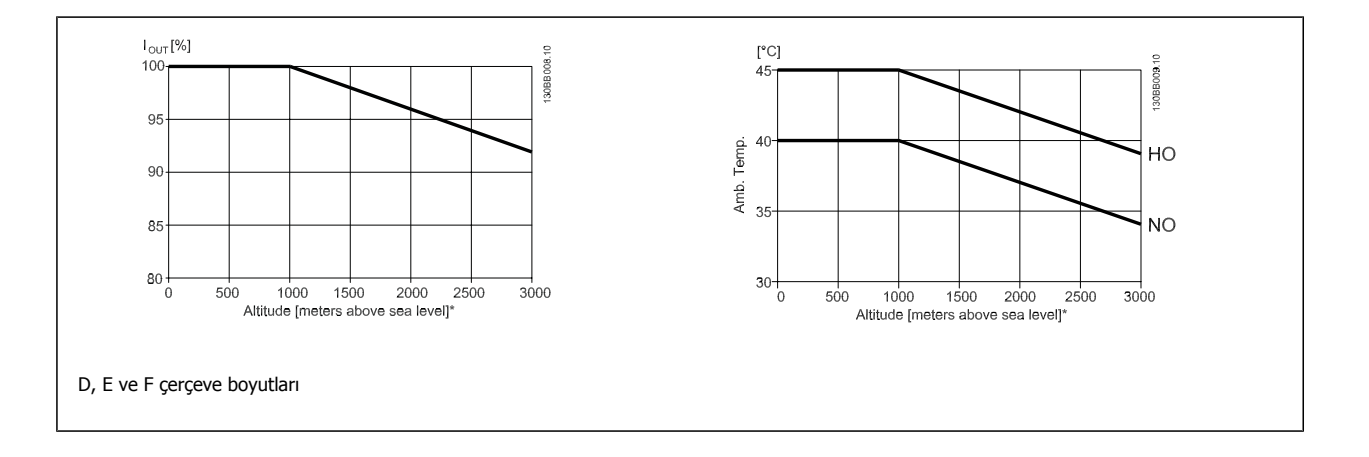

## **9.2.5 Düşük hızda çalışma için azaltma**

Motor frekans dönüştürücüye bağlandığında, motorun soğutma kapasitesinin yeterli olup olmadığının kontrol edilmesi gereklidir. Isınma düzeyi çalışma hızı ve süresinin yanı sıra motordaki yüke bağlıdır.

### **Sabit tork uygulamaları (CT modu)**

Sabit tork uygulamalarında düşük RPM değerlerinde sorun oluşabilir. Sabit tork uygulamalarında motorun entegre fanından daha az hava geleceği için düşük hızlarda motor aşırı ısınabilir.

Bu nedenle motor ölçülen değerin yarısından daha düşük RPM değerinde sabit olarak çalıştırılacaksa motorda ek soğutma bulunmalıdır (veya bu tür işletim için tasarlanılan bir motor kullanılabilir).

Daha büyük bir motor seçerek motorun yük düzeyini azaltabilirsiniz. Ancak, frekans dönüştürücünün tasarımı motor boyutunu sınırlar.

### **Değişken (İkinci Dereceden) tork uygulamaları (VT)**

Santrifüj pompalar ve fanlar gibi VT uygulamalarında tork hızın karesiyle, güç de hızın küpüyle orantılı olursa motorun ayrıca soğutulması veya değerin azaltılması gerekmez.

Aşağıda gösterilen grafiklerde tipik VT eğrisi bütün hızlarda zorunlu soğutma uygulanan maksimum tork ile değeri azaltılmış maksimum tork değerinin altındadır.

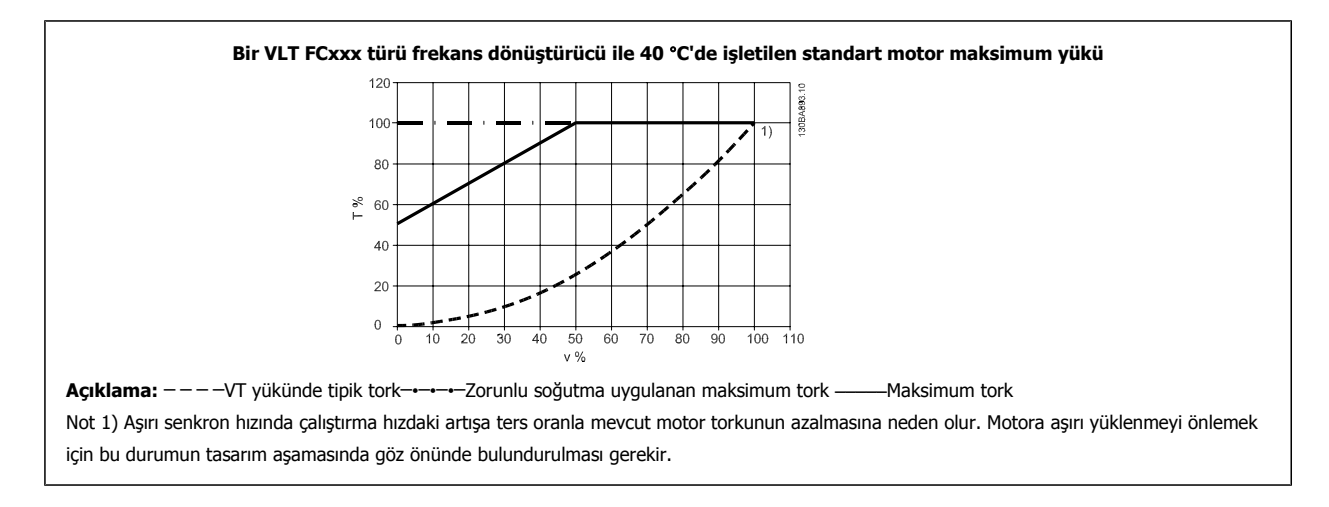

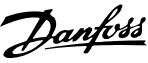

# **Dizin**

# **A**

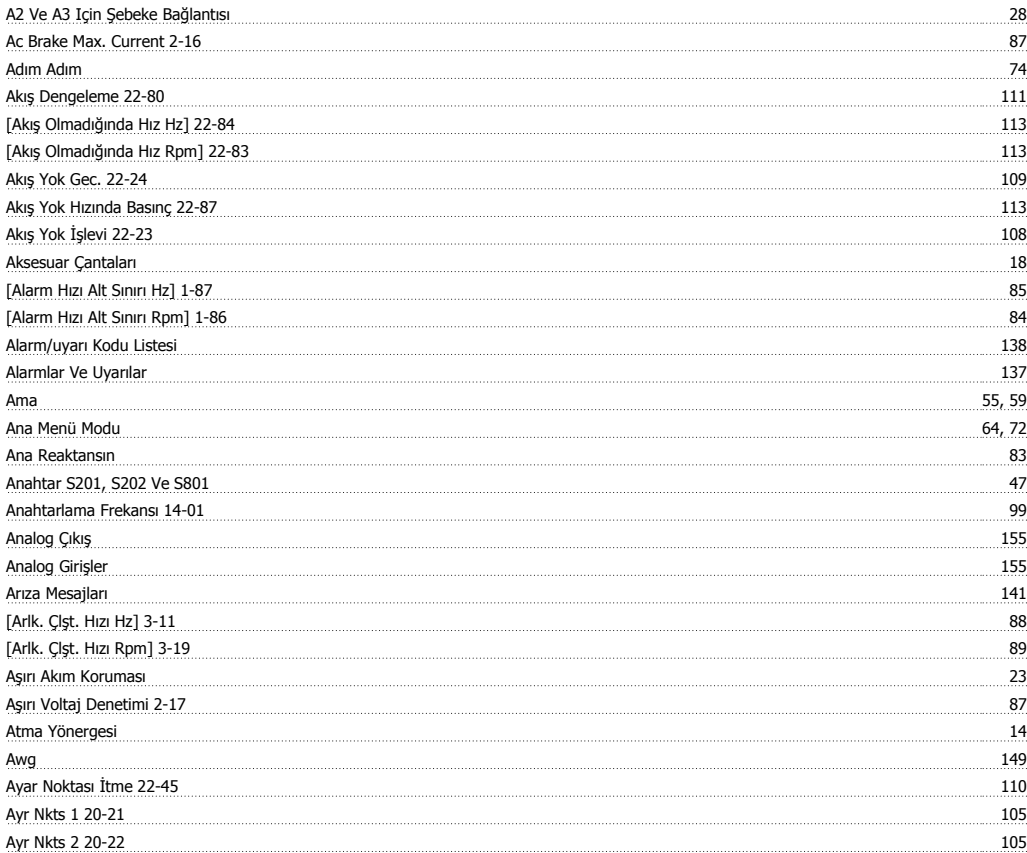

# **B**

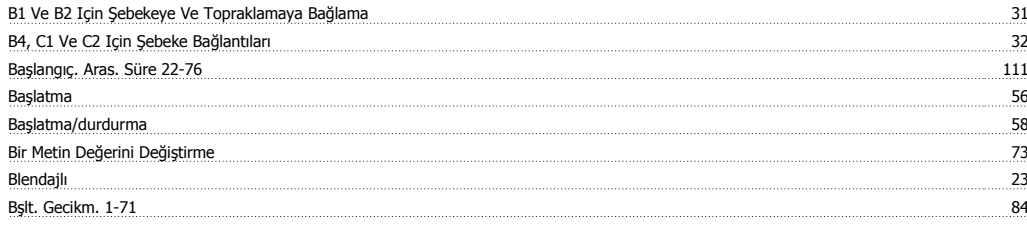

# **C**

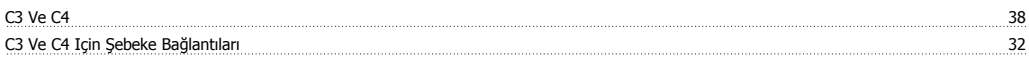

# **Ç**

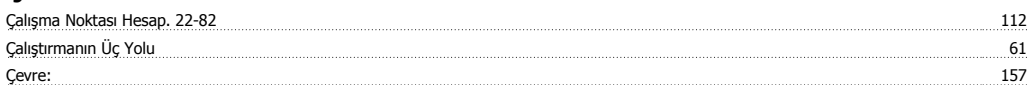

# **C**

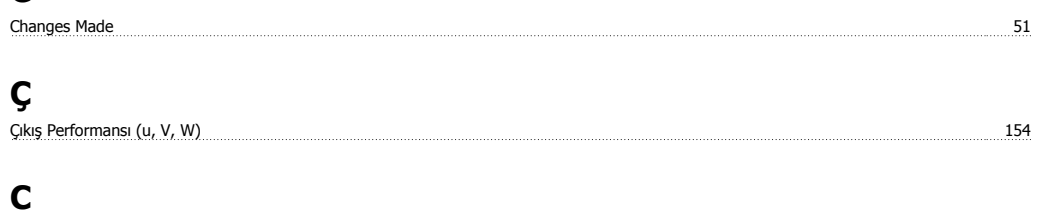

# **D**

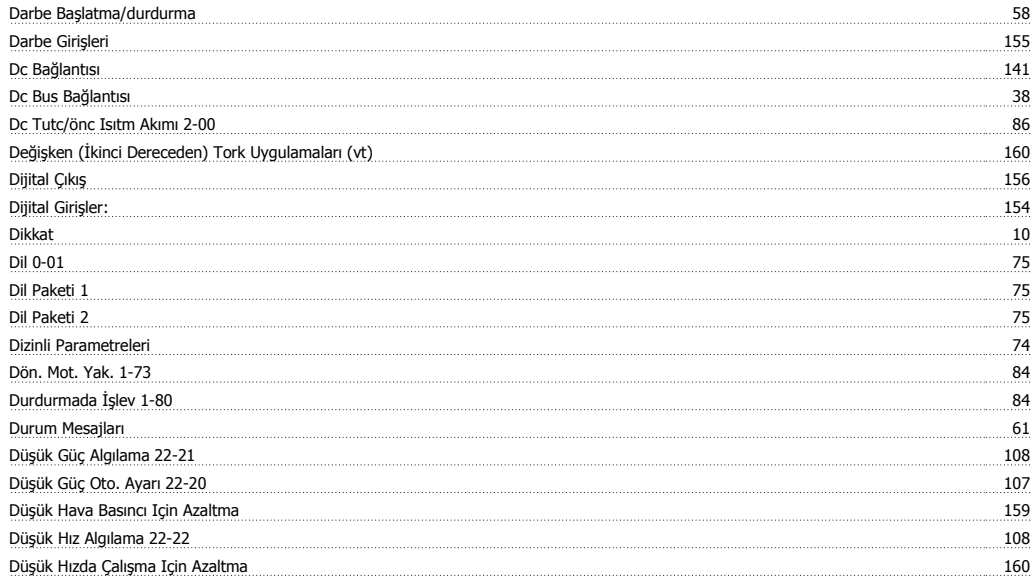

# **E**

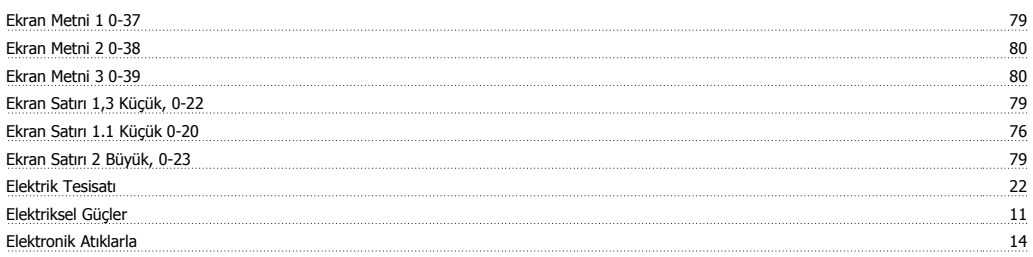

# **F**

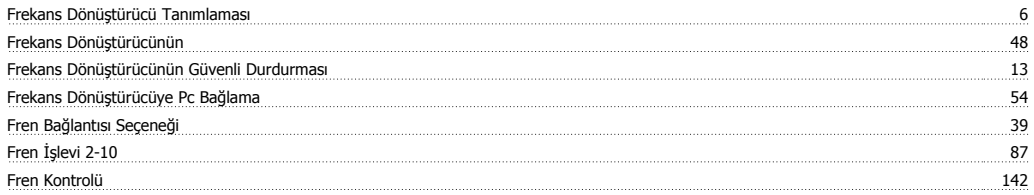

# **G**

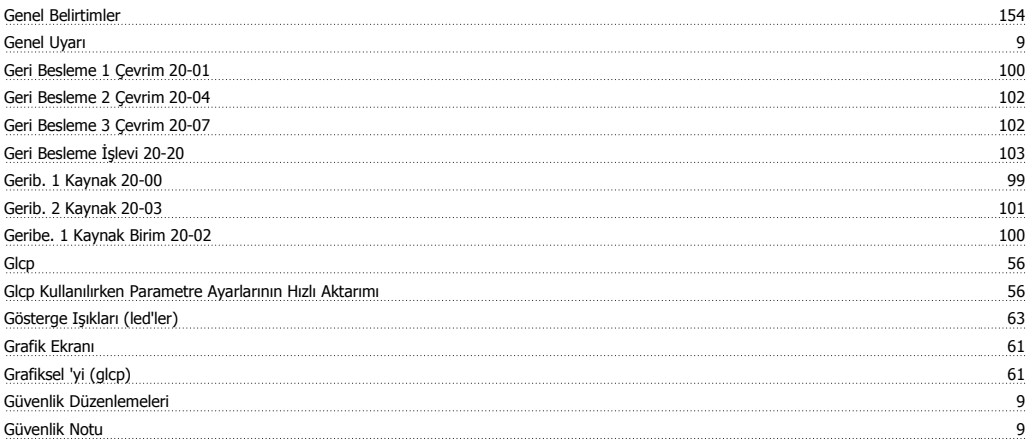

# **H**

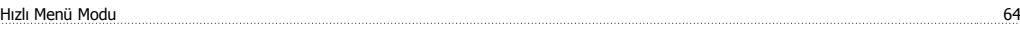

# VLT ® HVAC Sürücü İşletim Yönergeleri Danfoss

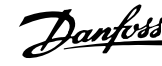

### Hızlı Menü Modu 51 kilometri 1988 yapını 51 kilometri 1988 yapını 51 kilometri 1988 yapını 51 kilometri 1988 y<br>San Hariba San Hariba San Hariba San Hariba San Hariba San Hariba San Hariba San Hariba San Hariba San Hariba S

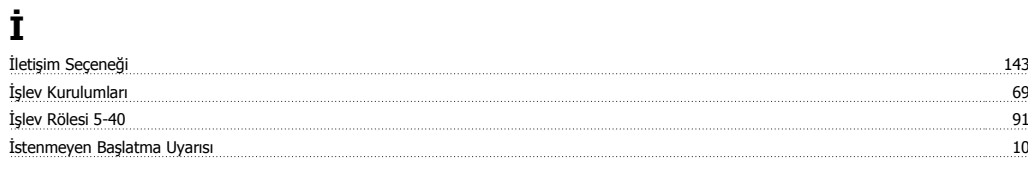

# **K**

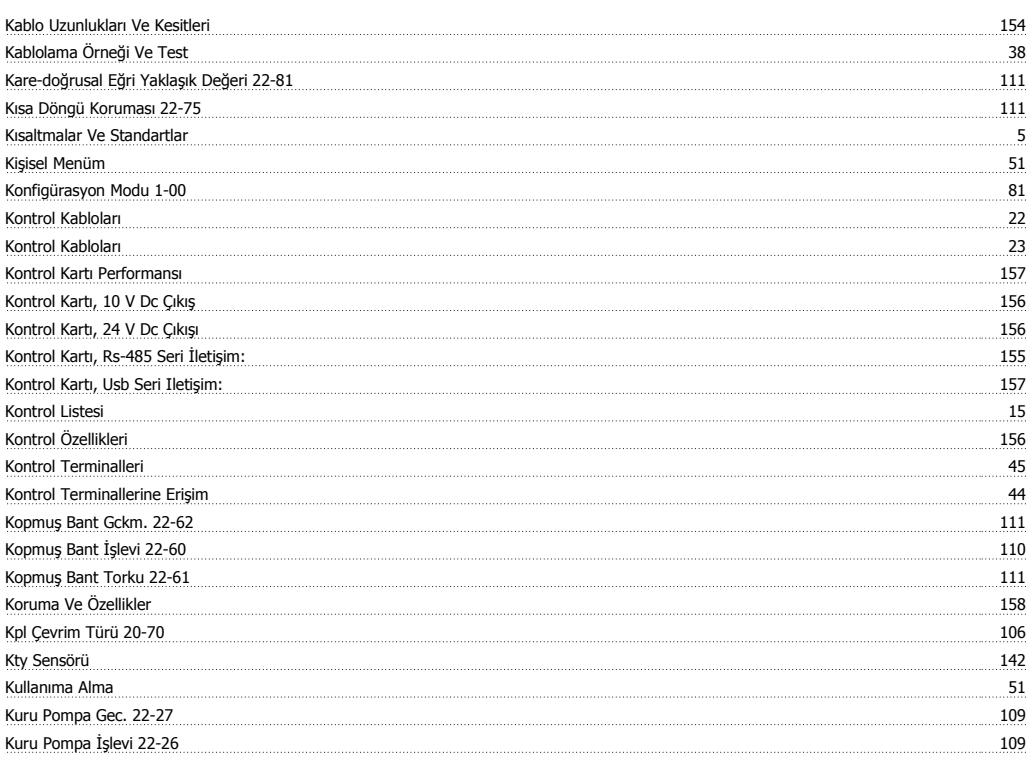

# **L**

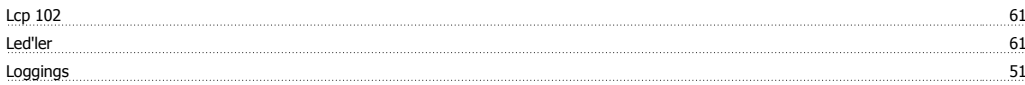

# **M**

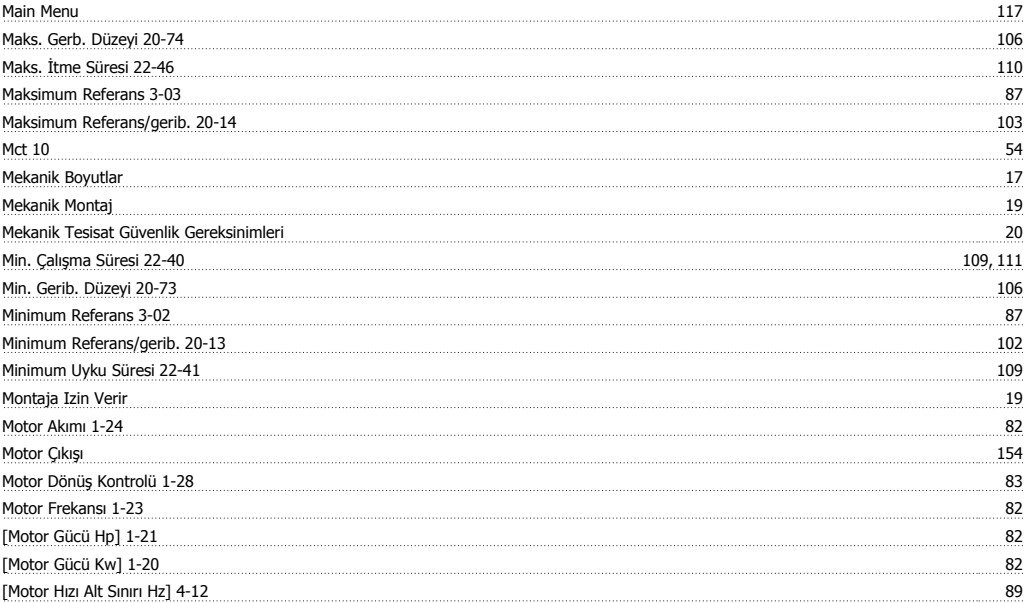

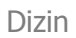

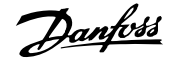

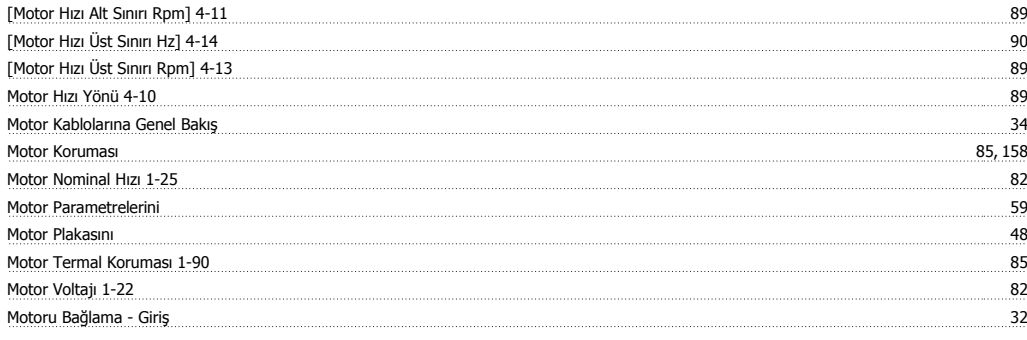

# **N**

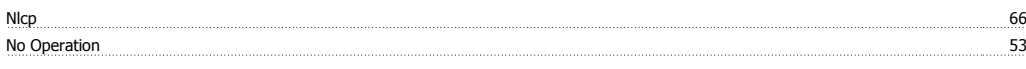

# **Ö**

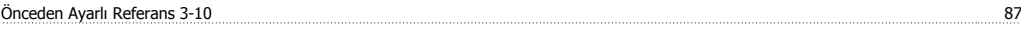

# **O**

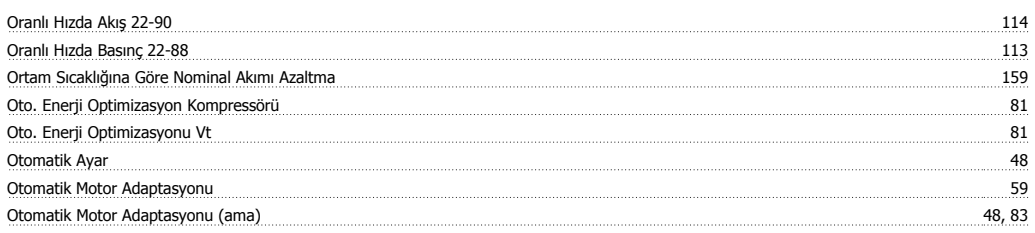

# **P**

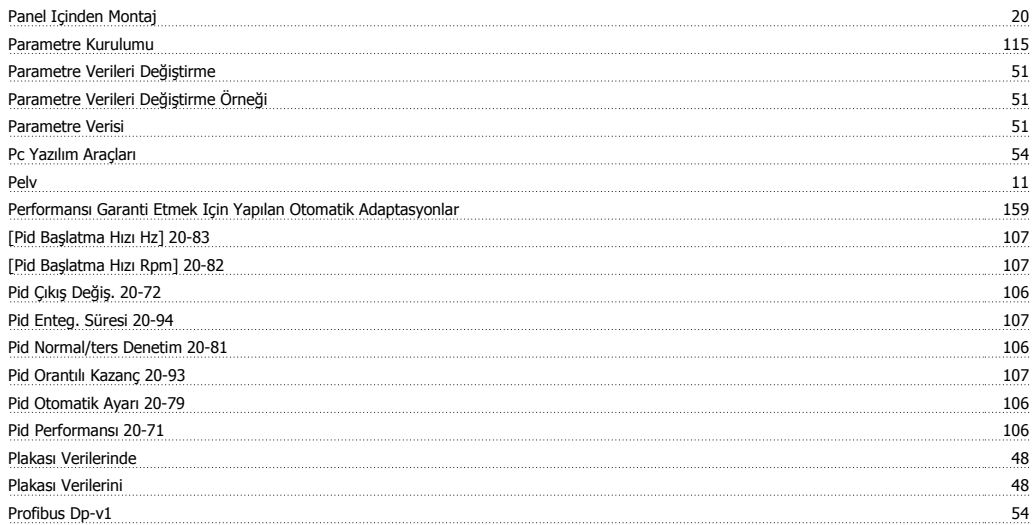

# **Q**

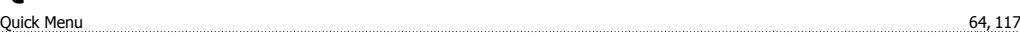

# **R**

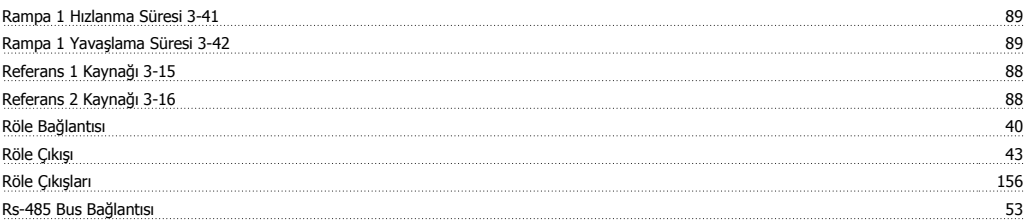

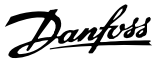

# **S**

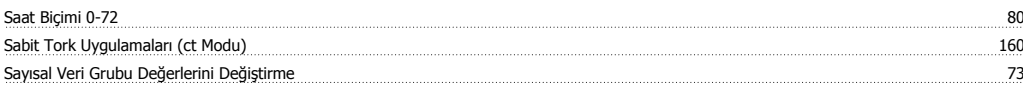

# **Ş**

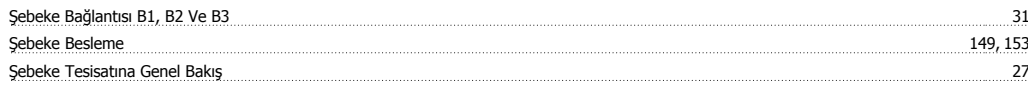

# **S**

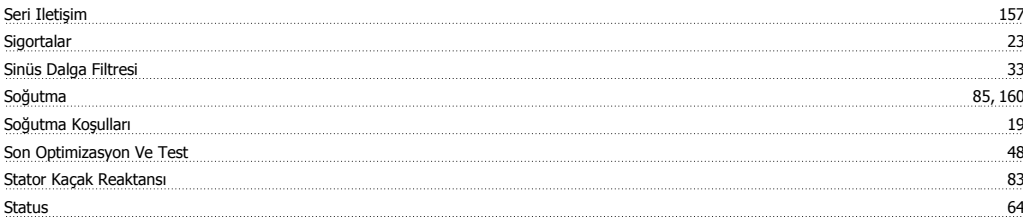

# **T**

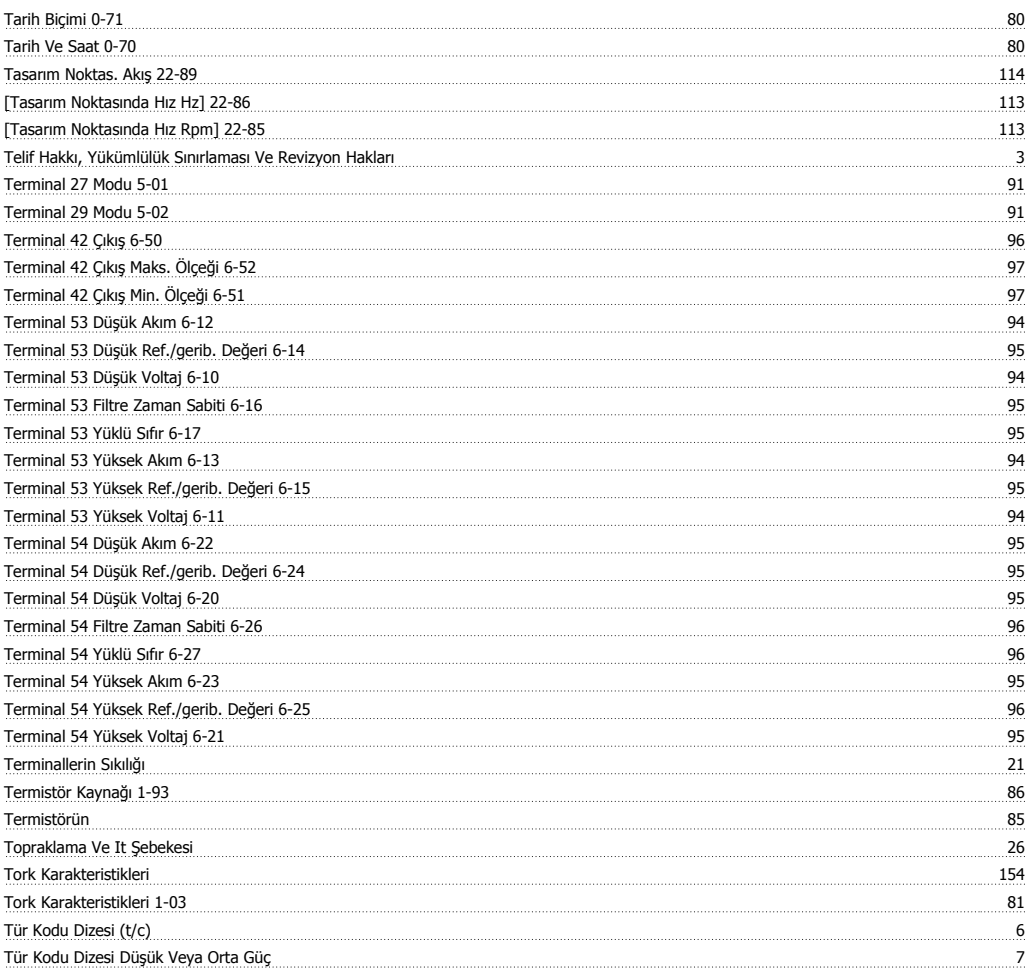

# **U**

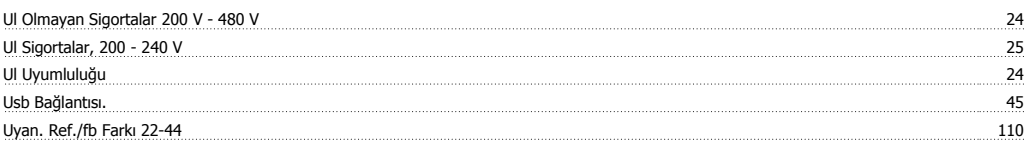

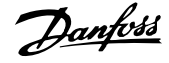

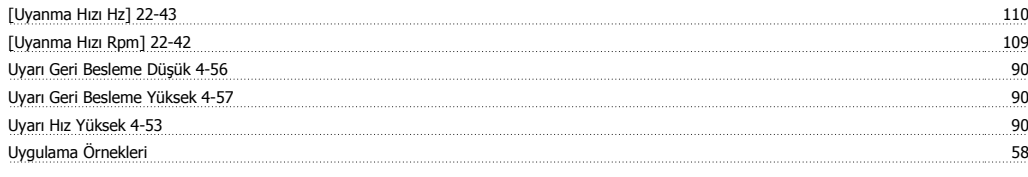

# **V**

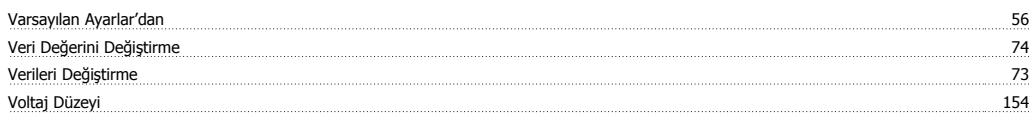

# **Y**

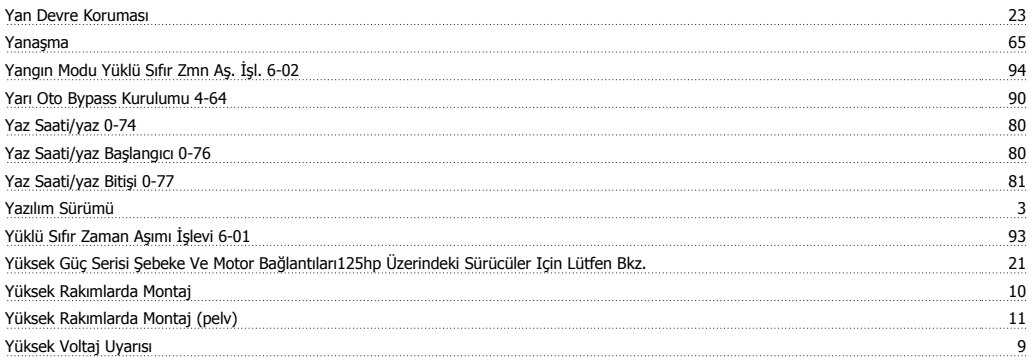